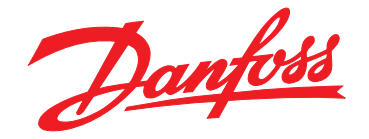

# **Guía de programación VLT**® **Midi Drive FC 280**

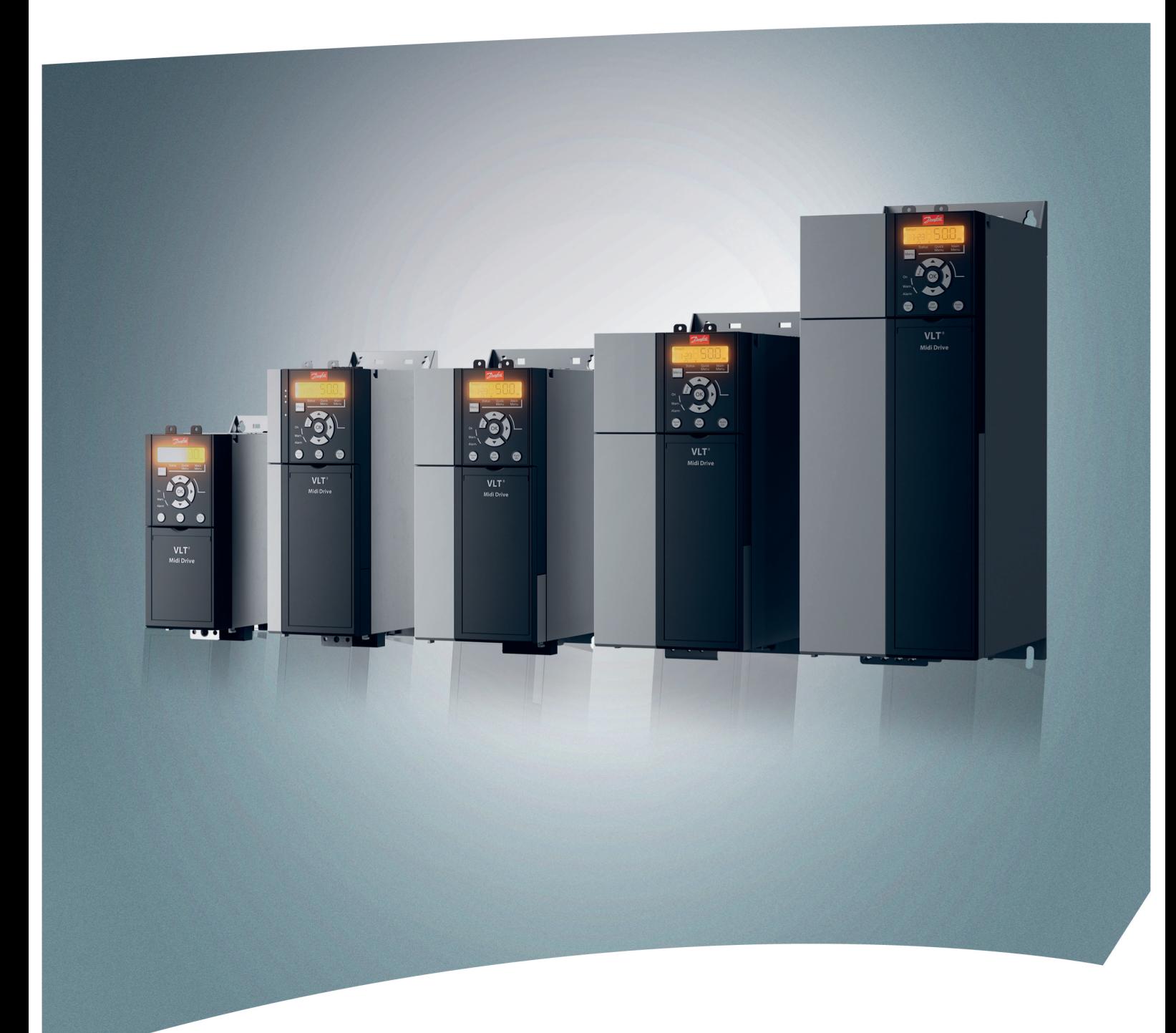

[vlt-drives.danfoss.com](http://vlt-drives.danfoss.com)

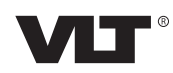

Danfoss

**Índice Guía de programación**

### **Índice**

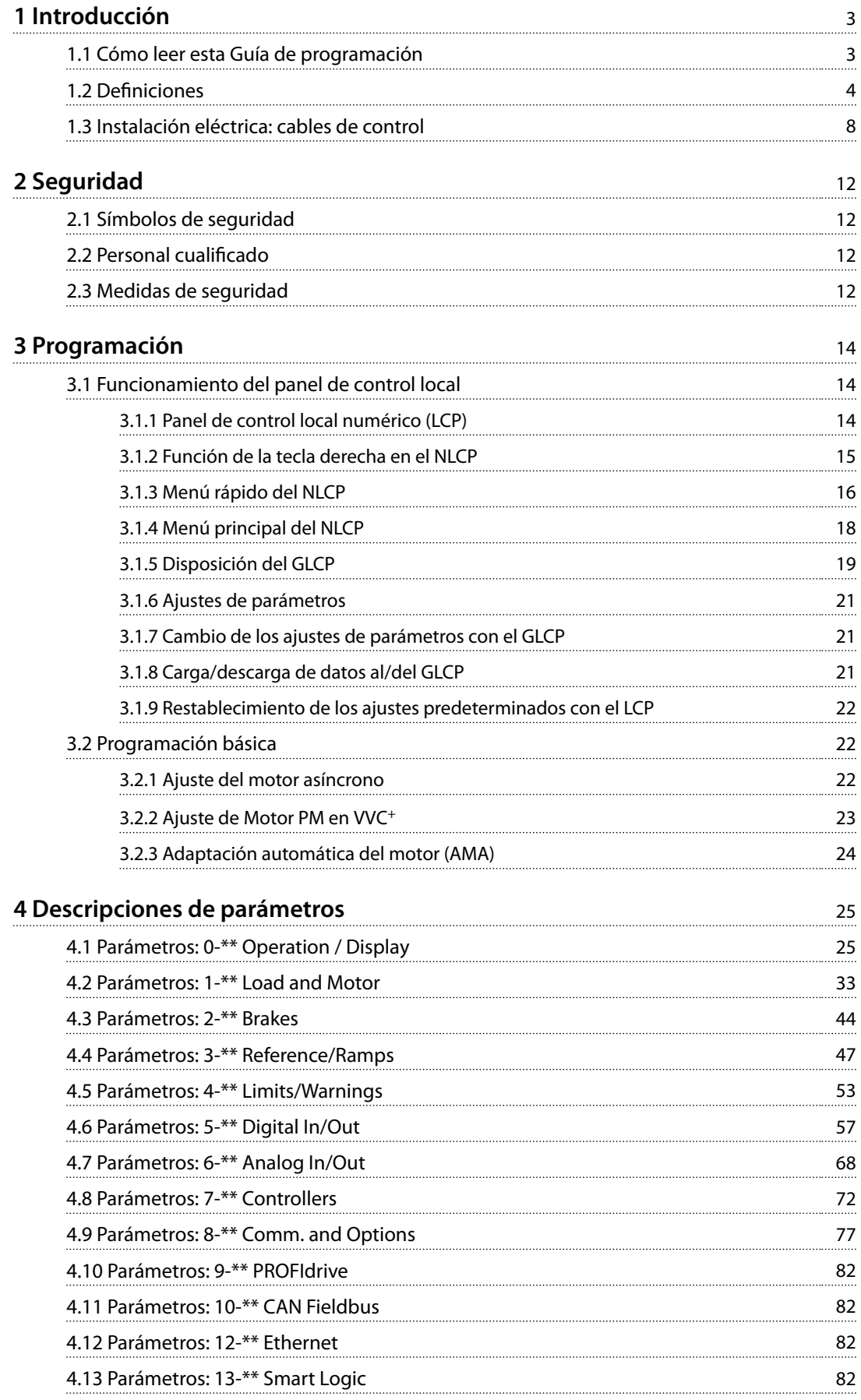

Danfoss

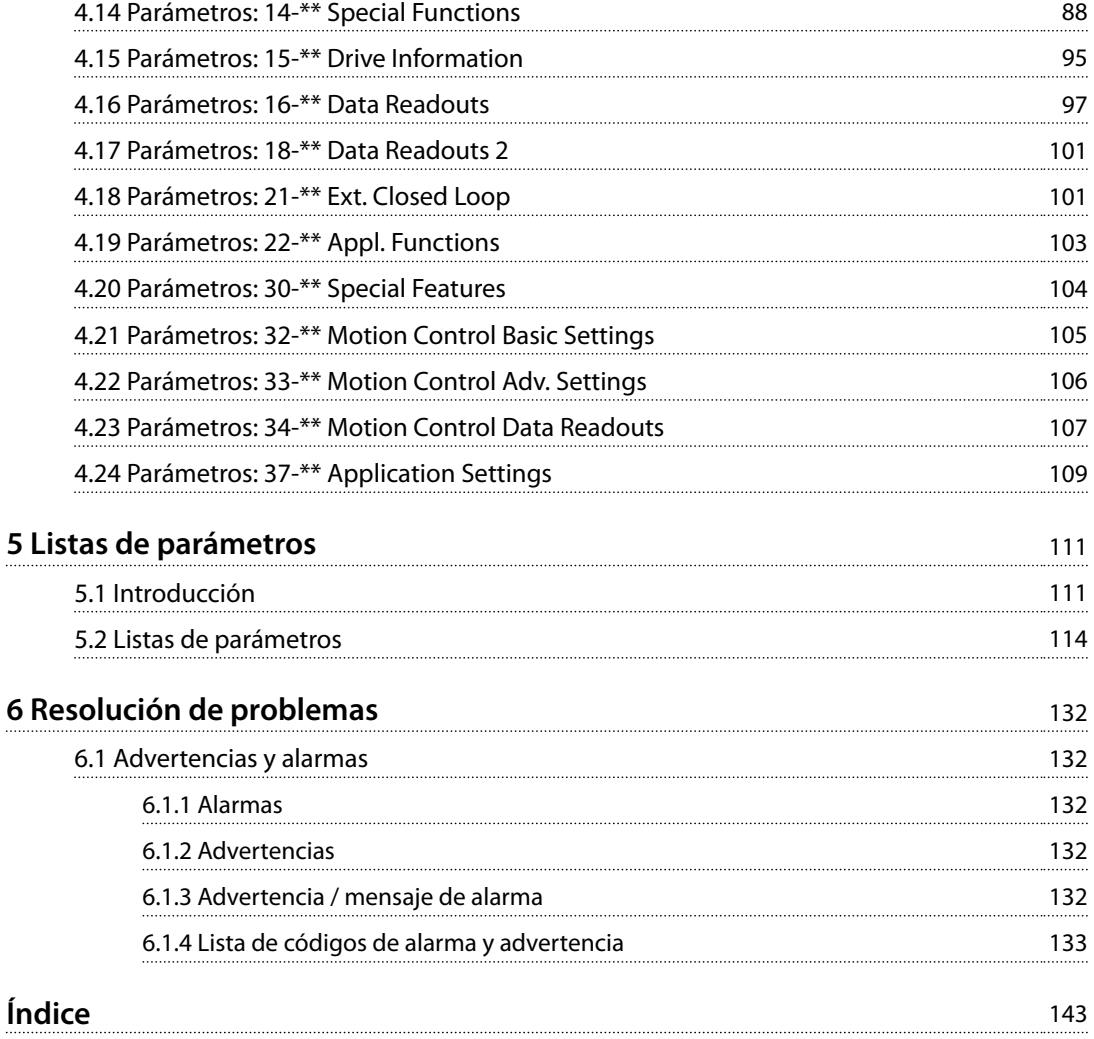

### <span id="page-4-0"></span>1 Introducción

### 1.1 Cómo leer esta Guía de programación

### 1.1.1 Objetivo del manual

Esta guía de programación facilita información sobre el control del convertidor de frecuencia y el acceso a los parámetros, la programación y la resolución de problemas. La guía de programación está diseñada para su utilización por parte de personal cualificado que esté familiarizado con el convertidor de frecuencia VLT® Midi Drive FC 280. Lea las instrucciones antes de proceder a la programación y siga los procedimientos indicados en este manual. VLT® es una marca registrada.

### 1.1.2 Recursos adicionales

Recursos adicionales disponibles:

- **•** La *Guía de funcionamiento del* VLT® Midi Drive FC 280 proporciona toda la información necesaria para poner en marcha el convertidor de frecuencia.
- **•** La *Guía de diseño del* VLT® Midi Drive FC 280 proporciona información técnica detallada acerca del convertidor de frecuencia y el diseño y las aplicaciones del cliente.

Póngase en contacto con su distribuidor local de Danfoss o consulte *[drives.danfoss.com/knowledge-center/technical-](http://drives.danfoss.com/knowledge-center/technical-documentation/) [-documentation/](http://drives.danfoss.com/knowledge-center/technical-documentation/)* para descargar la documentación.

### 1.1.3 Versión del documento y del software

Este manual se revisa y se actualiza de forma periódica. Le agradecemos cualquier sugerencia de mejoras. La *Tabla 1.1* muestra las versiones de documento y software.

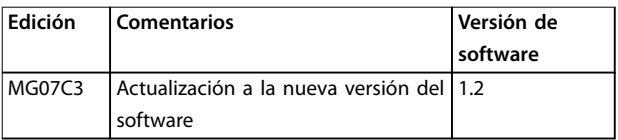

#### **Tabla 1.1 Versión del documento y del software**

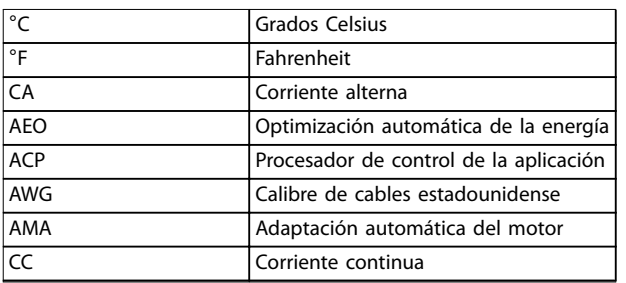

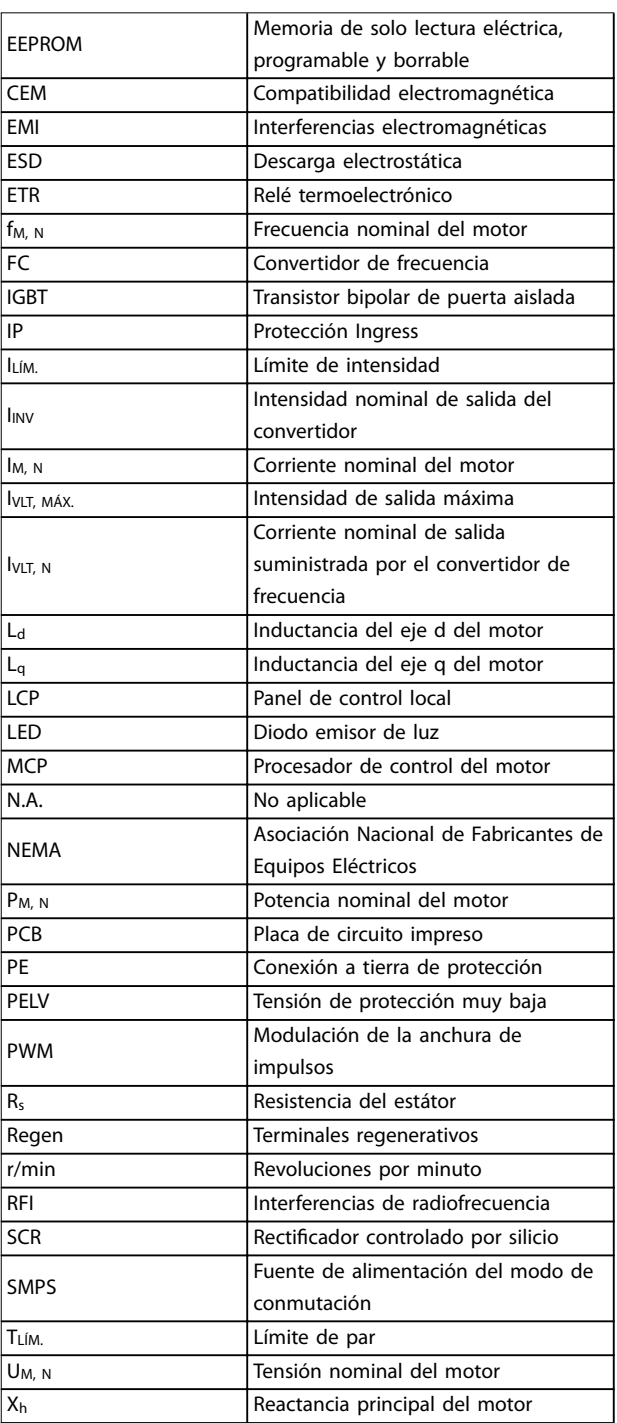

#### **Tabla 1.2 Abreviaturas**

Danfoss

Danfoss

<span id="page-5-0"></span>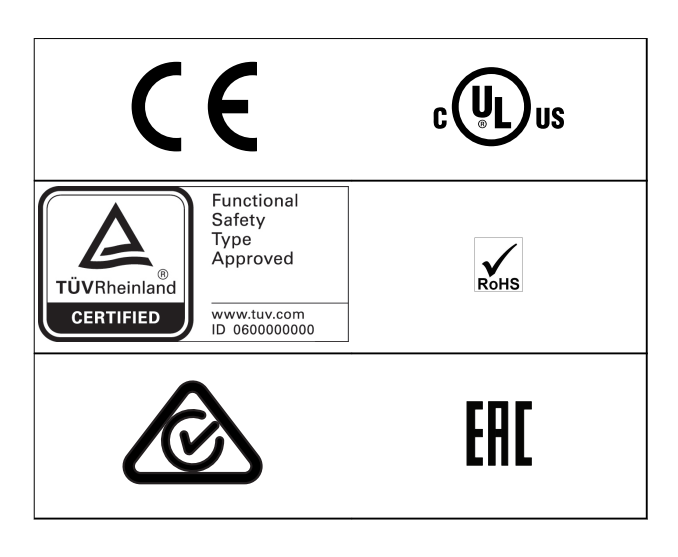

Para comprobar la conformidad con el Acuerdo europeo relativo al transporte internacional de mercancías peligrosas por vías de navegación interior (ADN), consulte el capítulo «Instalación conforme con ADN» de la *Guía de diseño del VLT*® *Midi Drive FC 280.*

El convertidor de frecuencia cumple los requisitos de la norma UL 508C de retención de memoria térmica. Si desea obtener más información, consulte el capítulo «Protección térmica del motor» en la *Guía de diseño del VLT*® *Midi Drive FC 280*.

### **Normas aplicadas y conformidad para STO**

El uso de la STO en los terminales 37 y 38 conlleva el cumplimiento de todas las disposiciones de seguridad, incluidas las normas, los reglamentos y las directrices pertinentes. La función STO integrada cumple las siguientes normas:

- **•** CEI/EN 61508: 2010 SIL2
- **•** CEI/EN 61800-5-2: 2007 SIL2
- **•** CEI/EN 62061: 2012 SILCL de SIL2
- **•** CEI/EN 61326-3-1: 2008
- **•** EN ISO 13849-1: 2008 categoría 3 PL d
- 1.2 Definiciones

### 1.2.1 Convertidor de frecuencia

### **Inercia**

El eje del motor se encuentra en modo libre. Sin par en el motor.

**IVLT, MÁX.** Intensidad de salida máxima.

**IVITN** 

Corriente nominal de salida suministrada por el convertidor de frecuencia.

**UVIT MÁX** Tensión de salida máxima.

### 1.2.2 Entrada

### **Comandos de control**

Inicie y detenga el funcionamiento del motor conectado mediante el LCP y las entradas digitales. Las funciones se dividen en dos grupos.

Las funciones del grupo 1 tienen mayor prioridad que las funciones del grupo 2.

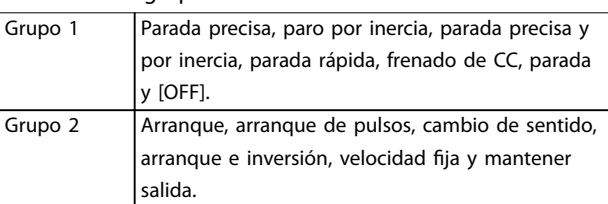

**Tabla 1.3 Grupos de funciones**

### 1.2.3 Motor

### **Motor en funcionamiento**

Par generado en la salida del eje motor y velocidad desde 0 r/min hasta la velocidad máxima del motor.

#### **fVELOCIDAD FIJA**

La frecuencia del motor cuando se activa la función de velocidad fija (mediante terminales digitales).

#### **fM**

Frecuencia del motor.

### **fMÁX.**

Frecuencia máxima del motor.

### **fMÍN.**

Frecuencia mínima del motor.

#### **fM, N**

Frecuencia nominal del motor (datos de la placa de características).

### **IM**

Intensidad del motor (real).

### **IM, N**

Corriente nominal del motor (datos de la placa de características).

### **nM, N**

Velocidad nominal del motor (datos de la placa de características).

#### **ns**

Velocidad del motor síncrono.

$$
n_s = \frac{2 \times Parámetro\ 1 - 23 \times 60\ s}{Parámetro\ 1 - 39}
$$

#### **ndeslizamiento**

Deslizamiento del motor.

### **PM, N**

Potencia nominal del motor (datos de la placa de características en kW o CV).

#### **TM, N**

Par nominal (motor).

Danfoss

**1 1**

### **U<sup>M</sup>**

Tensión instantánea del motor.

### **UM, N**

Tensión nominal del motor (datos de la placa de características).

### **Par de arranque**

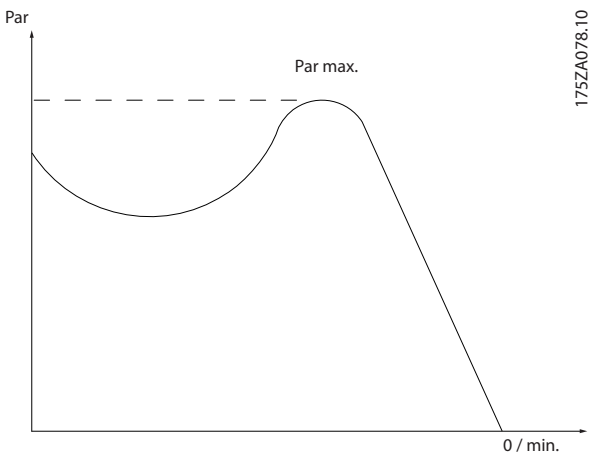

**Ilustración 1.1 Par de arranque**

### **ηVLT**

El rendimiento del convertidor de frecuencia se define como la relación entre la potencia de salida y la potencia de entrada.

### **Orden de desactivación de arranque**

Una orden de desactivación de arranque que pertenece a las órdenes de control del grupo 1. Consulte la *[Tabla 1.3](#page-5-0)* para ver más detalles.

### **Orden de parada**

Una orden de parada que pertenece a las órdenes de control del grupo 1. Consulte la *[Tabla 1.3](#page-5-0)* para ver más detalles.

### 1.2.4 Referencias

### **Referencia analógica**

Una señal transmitida a las entradas analógicas 53 o 54 puede ser tensión o corriente.

### **Referencia binaria**

Una señal transmitida al puerto de comunicación serie.

### **Referencia interna**

Una referencia interna definida que puede ajustarse a un valor comprendido entre el –100 % y el +100 % del intervalo de referencias. Pueden seleccionarse ocho referencias internas mediante los terminales digitales.

### **Referencia de pulsos**

Señal de frecuencia de pulsos transmitida a las entradas digitales (terminal 29 o 33).

### **RefMÁX.**

Determina la relación entre la entrada de referencia a un 100 % de escala completa (normalmente, 10 V y 20 mA) y la referencia resultante. El valor de referencia máximo se ajusta en el *parámetro 3-03 Referencia máxima*.

### **RefMÍN.**

Determina la relación entre la entrada de referencia a un valor del 0 % (normalmente, 0 V, 0 mA y 4 mA) y la referencia resultante. El valor de referencia mínimo se ajusta en el *parámetro 3-02 Referencia mínima*.

### 1.2.5 Varios

### **Entradas analógicas**

Las entradas analógicas se utilizan para controlar varias funciones del convertidor de frecuencia.

Hay dos tipos de entradas analógicas:

- **•** Entrada de corriente, 0-20 mA y 4-20 mA.
- **•** Entrada de tensión, de 0 a 10 V CC.

### **Salidas analógicas**

Las salidas analógicas pueden proporcionar una señal de 0-20 mA o 4-20 mA.

### **Adaptación automática del motor (AMA)**

El algoritmo AMA determina los parámetros eléctricos para el motor conectado cuando se encuentra parado.

### **Resistencia de frenado**

La resistencia de frenado es un módulo capaz de absorber la potencia de frenado generada durante el frenado regenerativo. Esta potencia de frenado regenerativo aumenta la tensión del circuito intermedio y un interruptor de freno garantiza que la potencia se transmita a la resistencia de frenado.

### **Características de par constante (CT)**

Características de par constante utilizadas para todas las aplicaciones, como cintas transportadoras, bombas de desplazamiento y grúas.

### **Entradas digitales**

Las entradas digitales pueden utilizarse para controlar distintas funciones del convertidor de frecuencia.

### **Salidas digitales**

El convertidor de frecuencia dispone de dos salidas de estado sólido que pueden proporcionar una señal de 24 V CC (máximo 40 mA).

### **DSP**

Procesador digital de señal.

### **ETR**

El relé termoelectrónico es un cálculo de carga térmica basado en la carga presente y el tiempo transcurrido. Su nalidad es calcular la temperatura del motor.

### **Bus estándar FC**

Incluye el bus RS485 bus con el protocolo FC o el protocolo MC. Consulte el *[parámetro 8-30 Protocol](#page-78-0)*.

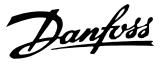

### **Inicialización**

Si se lleva a cabo una inicialización (*[parámetro 14-22 Operation Mode](#page-92-0)*), el convertidor de frecuencia vuelve a los ajustes predeterminados.

### **Ciclo de trabajo intermitente**

Una clasificación de trabajo intermitente es una secuencia de ciclos de trabajo. Cada ciclo está formado por un periodo en carga y un periodo sin carga. El funcionamiento puede ser de trabajo periódico o de trabajo no periódico.

### **LCP**

El panel de control local constituye una completa interfaz para el control y la programación del convertidor de frecuencia. El panel de control es desmontable y puede instalarse hasta a tres metros (9,8 ft) de distancia del convertidor de frecuencia, es decir, en un panel frontal con la opción del kit de instalación.

### **NLCP**

Interfaz de panel de control local numérico para el control y la programación del convertidor de frecuencia. La pantalla es numérica y el panel se utiliza para mostrar los valores de proceso. El NLCP tiene funciones de almacenamiento y copia.

### **lsb**

Bit menos significativo.

### **msb**

Bit más significativo.

### **MCM**

Sigla en inglés de Mille Circular Mil, una unidad norteamericana de sección transversal de cables. 1 MCM = 0,5067  $mm<sup>2</sup>$ .

### **Parámetros en línea / en estado de desconexión**

Los cambios realizados en los parámetros en línea se activan inmediatamente después de cambiar el valor de dato. Pulse [OK] para activar cambios en los parámetros fuera de línea.

### **PID de proceso**

El control de PID mantiene la velocidad, la presión y la temperatura mediante el ajuste de la frecuencia de salida para adaptarla a la carga variable.

### **PCD**

Datos de control de proceso.

### **Ciclo de potencia**

Desactive la red hasta que la pantalla (LCP) se quede oscura. A continuación, conecte de nuevo la alimentación.

### **Factor de potencia**

El factor de potencia es la relación entre l1 e IRMS.

Factor de potencia = 
$$
\frac{\sqrt{3} \times U \times I_1 \cos \phi \cdot 1}{\sqrt{3} \times U \times I_{RMS}}
$$

 $cos \phi_1 = 1$ ; por lo tanto:

Factor de potencia = 
$$
\frac{I1 \times cos\phi 1}{I_{RMS}} = \frac{I_1}{I_{RMS}}
$$

El factor de potencia indica hasta qué punto el convertidor de frecuencia impone una carga a la alimentación de red. Cuanto menor es el factor de potencia, mayor es IRMS para el mismo rendimiento en kW.

$$
I_{RMS} = \sqrt{I_1^2 + I_5^2 + I_7^2 + ... + I_n^2}
$$

Además, un factor de potencia elevado indica que las distintas corrientes armónicas son bajas.

Las bobinas de CC integradas producen un alto factor de potencia, lo cual minimiza la carga impuesta a la alimentación de red.

### Entrada de pulsos / codificador incremental

Un transmisor externo de pulsos digitales utilizado para proporcionar información sobre la velocidad del motor. El encoder se utiliza para aplicaciones donde se necesita una gran precisión en el control de velocidad.

### **RCD**

Dispositivo de corriente diferencial.

### **Ajuste**

Guarde ajustes de parámetros en cuatro configuraciones distintas. Alterne entre las cuatro configuraciones de ajustes de parámetros y edite un ajuste mientras está inactivo.

### **SFAVM**

Acrónimo que describe el patrón de conmutación denominado «modulación asíncrona de vectores orientada al flujo del estátor».

### **Compensación de deslizamiento**

El convertidor de frecuencia compensa el deslizamiento del motor añadiendo un suplemento a la frecuencia que sigue a la carga medida del motor, manteniendo la velocidad del mismo casi constante.

### **Smart logic control (SLC)**

El SLC es una secuencia de acciones definidas por el usuario que se ejecuta cuando el controlador Smart Logic evalúa como verdaderos los eventos asociados definidos por el usuario (*grupo de parámetros 13-\*\* Smart Logic*).

### **STW**

Código de estado.

### **THD**

Distorsión total de armónicos; indica la contribución total de la distorsión armónica.

### **Termistor**

Resistencia que depende de la temperatura y que se coloca en el punto donde se controla la temperatura (convertidor de frecuencia o motor).

### **Desconexión**

Estado al que se pasa en situaciones de fallo; por ejemplo, si el convertidor de frecuencia está sujeto a sobretensión o cuando está protegiendo el motor, el proceso o el mecanismo del motor. Se impide el rearranque hasta que desaparece la causa del fallo y se anula el estado de desconexión mediante la activación del reinicio o, en ocasiones, mediante la programación de un reinicio

<u>Danfoss</u>

automático. La desconexión no debe utilizarse para la seguridad personal.

### **Bloqueo por alarma**

Estado al que se pasa en situaciones de fallo cuando el convertidor de frecuencia está protegiéndose a sí mismo y requiere una intervención física; por ejemplo, si el convertidor de frecuencia se cortocircuita en la salida. Un bloqueo por alarma solo puede cancelarse cortando la alimentación, eliminando la causa del fallo y volviendo a conectar el convertidor de frecuencia. Se impide el rearranque hasta que se cancela el estado de desconexión mediante la activación del reinicio o, en algunos casos, mediante la programación del reinicio automático. El bloqueo por alarma no debe utilizarse para la seguridad personal.

### **Características VT**

Características de par variable utilizadas en bombas y ventiladores.

### **VVC<sup>+</sup>**

Comparado con el control estándar de la proporción de tensión/frecuencia, el control vectorial de la tensión (VVC<sup>+</sup>) mejora la dinámica y la estabilidad, tanto cuando se cambia la velocidad de referencia como en relación con el par de carga.

### **60**° **AVM**

Hace referencia al patrón de conmutación denominado «modulación asíncrona de vectores de 60°».

Danfoss

**1 1**

<span id="page-9-0"></span>**Introducción VLT**® **Midi Drive FC 280**

### 1.3 Instalación eléctrica: cables de control

### 1.3.1 Descripción general

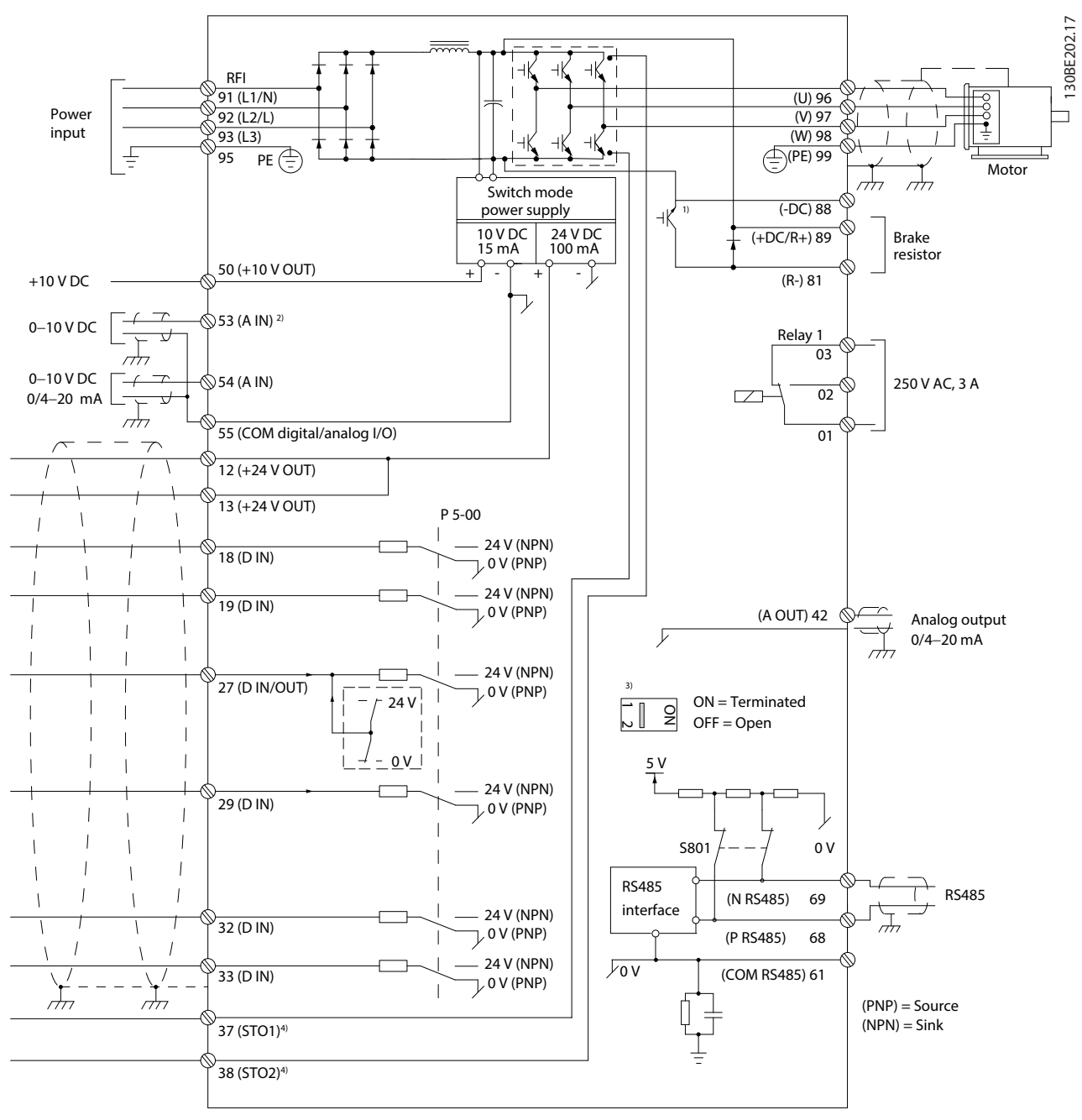

**Ilustración 1.2 Dibujo esquemático del cableado básico**

*A = analógico, D = digital*

*1) El chopper de frenado integrado solo está disponible en las unidades trifásicas.*

*2) El terminal 53 también puede utilizarse como entrada digital.*

*3) El conmutador S801 (terminal de bus) se puede utilizar para activar la terminación del puerto RS485 (terminales 68 y 69).*

*4) Consulte el capítulo 6 del manual de funcionamiento, «Safe Torque Off (STO)», para ver el cableado correcto de la función STO.*

130BE730.10

30BE730.10

En raras ocasiones, las señales analógicas y los cables de control largos producen lazos de tierra de 50/60 Hz debidos al ruido procedente de los cables de alimentación de red. Si esto ocurre, rompa la pantalla o inserte un condensador de 100 nF entre la pantalla y el chasis.

Conecte las entradas y salidas analógicas y digitales por separado de las entradas comunes (terminal 55) del convertidor de frecuencia para evitar que las corrientes de conexión toma a tierra de ambos grupos afecten a otros grupos. Por ejemplo, conectar la entrada digital puede perturbar la señal de entrada analógica.

### **Polaridad de entrada de los terminales de control**

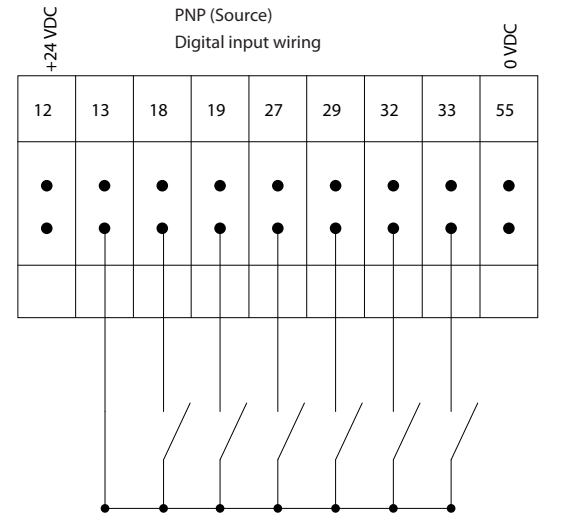

**Ilustración 1.3 PNP (fuente)**

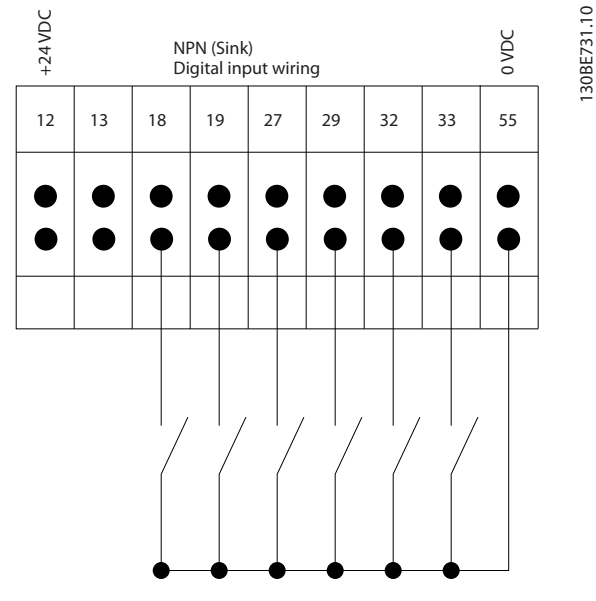

**Ilustración 1.4 NPN (disipador)**

### *AVISO!*

**Los cables de control deben estar apantallados o blindados.**

Consulte el apartado «Uso de cables de control apantallados» en la *Guía de diseño* para comprobar la correcta terminación de los cables de control.

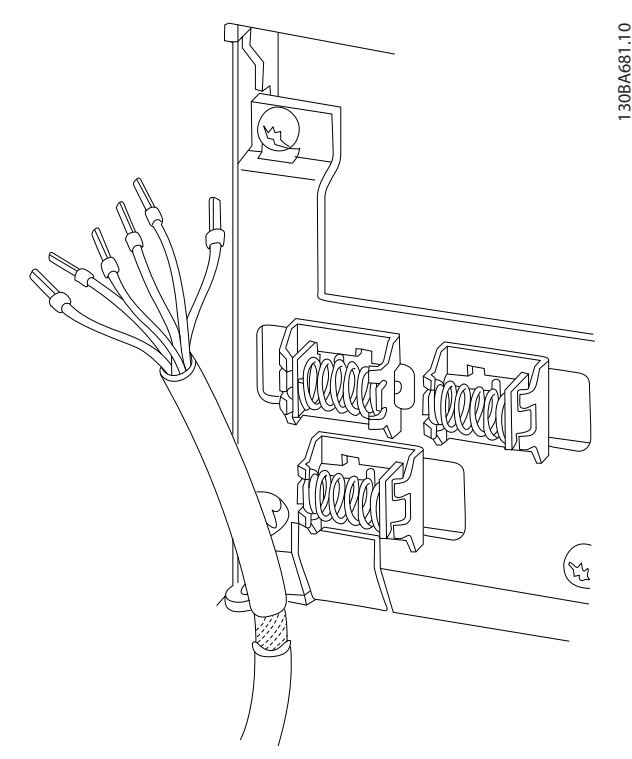

**Ilustración 1.5 Conexión toma a tierra de cables de control apantallados o blindados**

### 1.3.2 Arranque/parada

Terminal 18 = *Parámetro 5-10 Terminal 18 Entrada digital [8] Arranque*.

Terminal 27 = *Parámetro 5-12 Terminal 27 Entrada digital [0] Sin función* (predeterminado: *inercia*)

**1 1**

130BA681.10

130BE732.10

30BE732.10

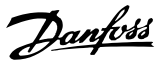

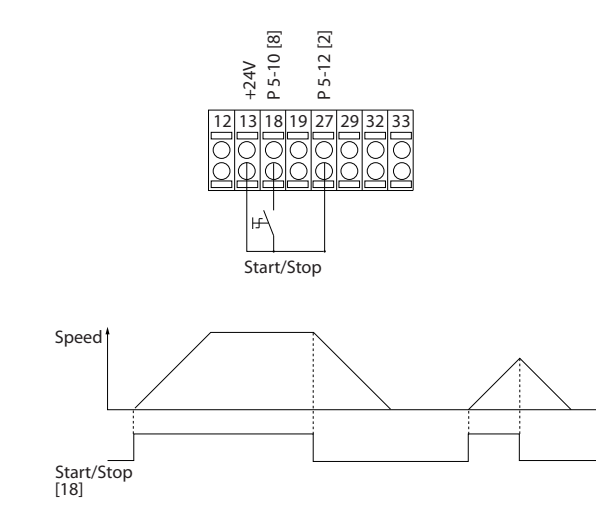

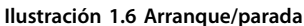

### 1.3.3 Arranque/parada por pulsos

Terminal 18 = *Parámetro 5-10 Terminal 18 Entrada digital [9] Arranque por pulsos*.

Terminal 27= *Parámetro 5-12 Terminal 27 Entrada digital [6] Parada*.

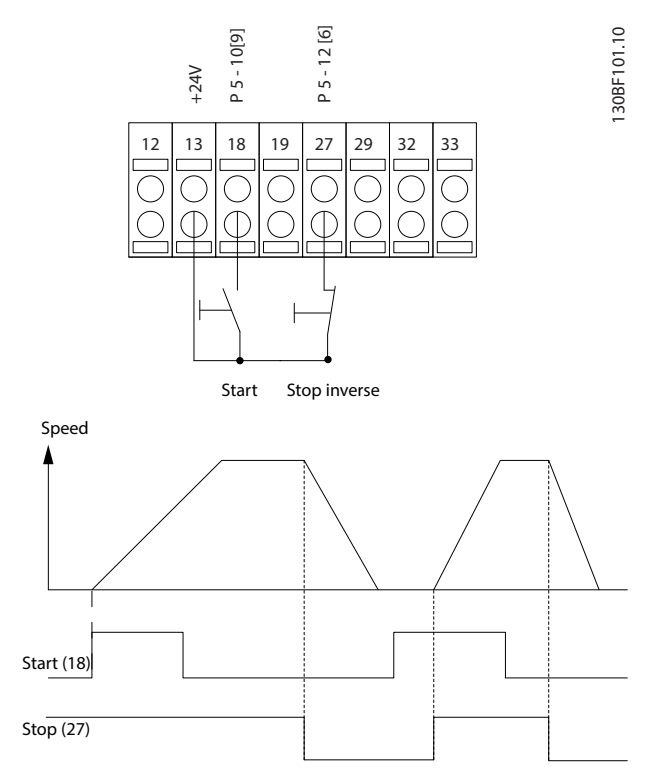

**Ilustración 1.7 Arranque/parada por pulsos**

### 1.3.4 Aceleración/deceleración

### **Terminales 29/32 = Aceleración/deceleración**

Terminal 18 = *Parámetro 5-10 Terminal 18 Entrada digital [8] Arranque* (predeterminado).

Terminal 27 = *Parámetro 5-12 Terminal 27 Entrada digital [19] Mantener referencia*.

Terminal 29 = *Parámetro 5-13 Terminal 29 Entrada digital [21] Aceleración*.

Terminal 32 = *Parámetro 5-14 Terminal 32 entrada digital [22] Deceleración*.

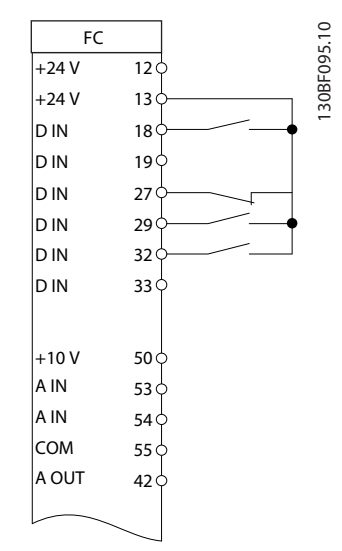

**Ilustración 1.8 Aceleración/deceleración**

### 1.3.5 Referencia de potenciómetro

### **Referencia de tensión a través de un potenciómetro**

Fuente de referencia 1 = *[1] Entrada analógica 53* (predeterminada).

Terminal 53, tensión baja = 0 V.

Terminal 53, tensión alta = 10 V.

Terminal 53, valor bajo ref. / realimentación = 0 Hz.

Terminal 53, valor alto ref. / realimentación = 50 Hz.

*Parámetro 6-19 Terminal 53 mode* = *[1] Tensión.*

Danfoss

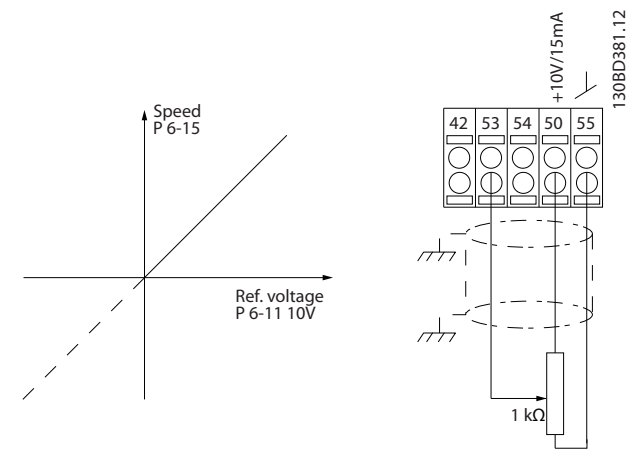

**Ilustración 1.9 Referencia de potenciómetro**

Danfoss

### <span id="page-13-0"></span>2 Seguridad

### 2.1 Símbolos de seguridad

En este documento se utilizan los siguientes símbolos:

### **ADVERTENCIA**

**Indica situaciones potencialmente peligrosas que pueden producir lesiones graves o incluso la muerte.**

### **APRECAUCIÓN**

**Indica una situación potencialmente peligrosa que puede producir lesiones leves o moderadas. También puede utilizarse para alertar contra prácticas no seguras.**

### *AVISO!*

**Indica información importante, entre la que se incluyen situaciones que pueden producir daños en el equipo u otros bienes.**

### 2.2 Personal cualificado

Se precisan un transporte, un almacenamiento, una instalación, un funcionamiento y un mantenimiento correctos y fiables para que el convertidor de frecuencia funcione de un modo seguro y sin ningún tipo de problemas. Este equipo únicamente puede ser manejado o instalado por personal cualificado.

El personal cualificado es aquel personal formado que está autorizado para realizar la instalación, la puesta en marcha y el mantenimiento de equipos, sistemas y circuitos conforme a la legislación y la regulación vigentes. Asimismo, el personal debe estar familiarizado con las instrucciones y medidas de seguridad descritas en esta guía.

### 2.3 Medidas de seguridad

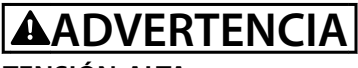

### **TENSIÓN ALTA**

**Los convertidores de frecuencia contienen tensión alta cuando están conectados a una entrada de red de CA, a una fuente de alimentación de CC o a una carga compartida. Si la instalación, el arranque y el manteni**miento no son efectuados por personal cualificado, **pueden causarse lesiones graves o incluso la muerte.**

**• La instalación, el arranque y el mantenimiento deben ser realizados exclusivamente por** personal cualificado.

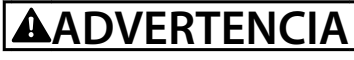

### **ARRANQUE ACCIDENTAL**

**Cuando el convertidor de frecuencia se conecta a una red de CA, a un suministro de CC o a una carga compartida, el motor puede arrancar en cualquier momento. Un arranque accidental durante la programación, el mantenimiento o los trabajos de reparación puede causar la muerte, lesiones graves o daños materiales. El motor puede arrancar mediante un interruptor externo, un comando de bus de campo, una señal de referencia de entrada desde el LCP, por funcionamiento remoto mediante el Software de conguración MCT 10 o tras la eliminación de una condición de fallo.**

**Para evitar un arranque accidental del motor:**

- **• Desconecte el convertidor de frecuencia de la red.**
- Pulse [Off/Reset] en el LCP antes de programar **cualquier parámetro.**
- **• Debe cablear y montar completamente el convertidor de frecuencia, el motor y cualquier equipo accionado antes de conectar el convertidor de frecuencia a la red de CA, al suministro de CC o a una carga compartida.**

<u> Danfoss</u>

### **ADVERTENCIA**

### **TIEMPO DE DESCARGA**

**El convertidor de frecuencia contiene condensadores de enlace de CC que pueden seguir cargados incluso si el convertidor de frecuencia está apagado. Puede haber tensión alta presente aunque las luces del indicador LED de advertencia estén apagadas. Si, después de desconectar la alimentación, no espera el tiempo especi cado antes de realizar cualquier trabajo de reparación o tarea de mantenimiento, pueden producirse lesiones graves o incluso la muerte.**

- **• Pare el motor.**
- **• Desconecte la red de CA y las fuentes de alimentación de enlace de CC remotas, incluidas las baterías de emergencia, los SAI y las conexiones de enlace de CC a otros convertidores de frecuencia.**
- **• Desconecte o bloquee el motor PM.**
- **• Espere a que los condensadores se descarguen por completo. El tiempo mínimo de espera se especica en la** *Tabla 2.1***.**
- **• Antes de realizar cualquier trabajo de reparación o mantenimiento, utilice un dispositivo de medición de tensión adecuado para asegurarse de que los condensadores se han descargado por completo.**

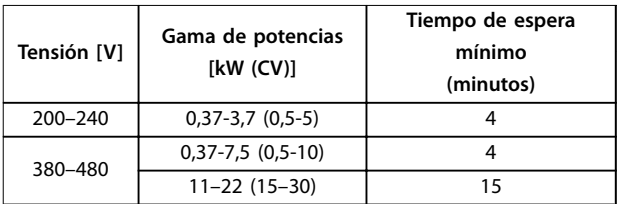

**Tabla 2.1 Tiempo de descarga**

### **ADVERTENCIA**

### **PELIGRO DE CORRIENTE DE FUGA**

**Las corrientes de fuga superan los 3,5 mA. No efectuar la correcta conexión toma a tierra del convertidor de frecuencia puede ser causa de lesiones graves e incluso de muerte.**

**• La correcta conexión a tierra del equipo debe estar garantizada por un instalador eléctrico** certificado.

## **ADVERTENCIA**

### **PELIGRO DEL EQUIPO**

**El contacto con ejes de rotación y equipos eléctricos puede provocar lesiones graves o la muerte.**

- **• Asegúrese de que la instalación, el arranque y el mantenimiento sean realizados únicamente** por personal formado y cualificado.
- **• Asegúrese de que los trabajos eléctricos respeten las normativas eléctricas locales y nacionales.**
- **• Siga los procedimientos indicados en esta guía.**

### **APRECAUCIÓN**

### **PELIGRO DE FALLO INTERNO**

**Si el convertidor de frecuencia no está correctamente cerrado, un fallo interno en este puede causar lesiones graves.**

**• Asegúrese de que todas las cubiertas de** seguridad estén colocadas y fijadas de forma **segura antes de suministrar electricidad.**

Danfoss

### <span id="page-15-0"></span>3 Programación

### 3.1 Funcionamiento del panel de control local

El convertidor de frecuencia admite panel de control local numérico (NLCP), panel de control local gráfico (GLCP) y tapa ciega. En este apartado se describe el funcionamiento con NLCP y GLCP.

### *AVISO!*

**El convertidor de frecuencia también puede programarse** desde un PC con el Software de configuración MCT 10, a **través del puerto de comunicación RS485 o mediante un puerto USB. Este software puede solicitarse usando el número de pedido 130B1000 o descargarse desde el sitio web de Danfoss:** *[www.danfoss.com/BusinessAreas/Drives-](http://www.danfoss.com/BusinessAreas/DrivesSolutions/softwaredownload)[Solutions/softwaredownload](http://www.danfoss.com/BusinessAreas/DrivesSolutions/softwaredownload)***.**

### 3.1.1 Panel de control local numérico (LCP)

El panel de control local numérico (NLCP) se divide en cuatro grupos funcionales.

- A. Pantalla numérica.
- B. Tecla de menú.
- C. Teclas de navegación y luces indicadoras (LED).

D. Teclas de funcionamiento y luces indicadoras (LED).

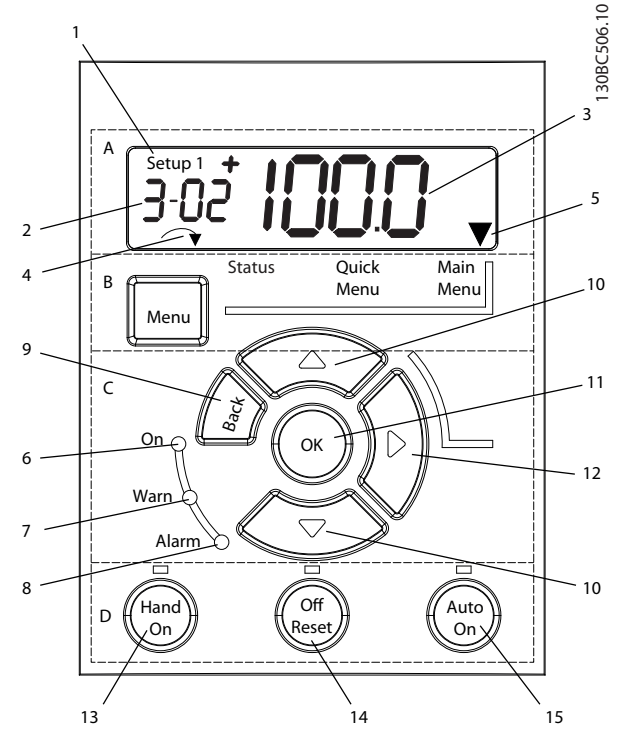

**Ilustración 3.1 Vista del NLCP**

### **A. Pantalla numérica**

La pantalla LCD está retroiluminada y cuenta con una línea numérica. Todos los datos se muestran en el NLCP.

|   | El número de ajuste muestra el ajuste activo y el ajuste     |  |  |
|---|--------------------------------------------------------------|--|--|
|   | editado. Si el mismo ajuste actúa como ajuste activo y       |  |  |
|   | editado, solo se mostrará ese número de ajuste (ajustes de   |  |  |
|   | fábrica). Cuando el ajuste activo y el editado difieren,     |  |  |
|   | ambos números se muestran en la pantalla (por ejemplo,       |  |  |
|   | ajuste 12). El número intermitente indica el ajuste editado. |  |  |
| 2 | Número de parámetro.                                         |  |  |
| 3 | Valor del parámetro.                                         |  |  |
| 4 | La dirección del motor se muestra en la parte inferior       |  |  |
|   | izquierda de la pantalla. Una pequeña flecha indica el       |  |  |
|   | sentido.                                                     |  |  |
| 5 | El triángulo indica si el LCP está en Status, Quick Menu, o  |  |  |
|   | Main Menu.                                                   |  |  |

**Tabla 3.1 Leyenda de la** *Ilustración 3.1***, sección A**

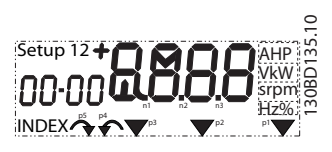

**Ilustración 3.2 Información de la pantalla**

### <span id="page-16-0"></span>**B. Tecla de menú**

Para alternar entre Status, Quick Menu, o Main Menu, pulse [Menu].

### **C. Luces indicadoras (LED) y teclas de navegación**

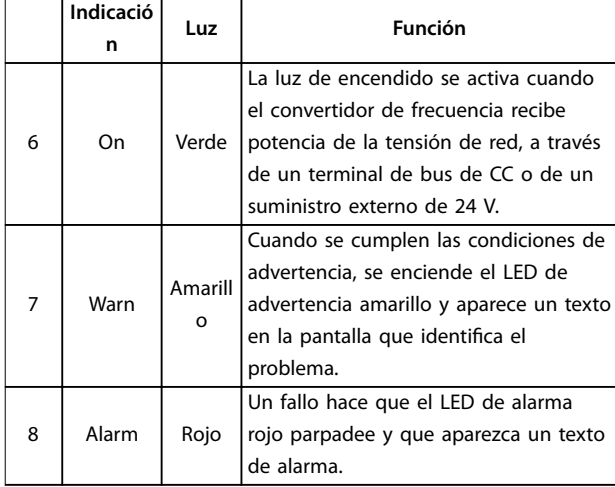

#### **Tabla 3.2 Leyenda de la** *[Ilustración 3.1](#page-15-0)***, luces indicadoras (LED)**

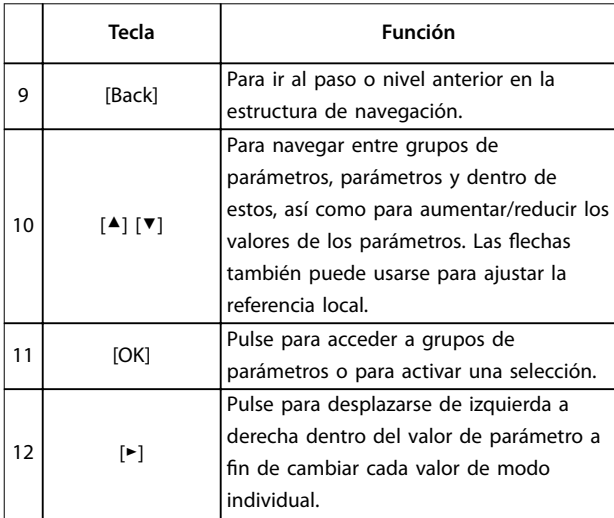

**Tabla 3.3 Leyenda de la** *[Ilustración 3.1](#page-15-0)***, teclas de navegación**

### **D. Teclas de funcionamiento y luces indicadoras (LED)**

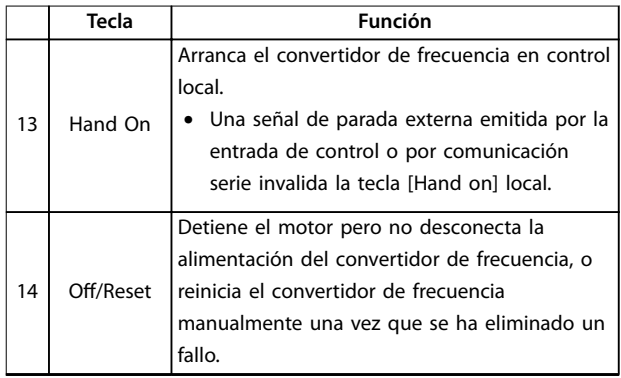

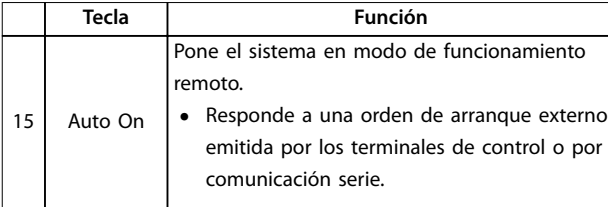

**Tabla 3.4 Leyenda de la** *[Ilustración 3.1](#page-15-0)***, sección D**

## **ADVERTENCIA**

### **PELIGRO ELÉCTRICO**

Incluso después de pulsar la tecla [Off/Reset], habrá **tensión en los terminales del convertidor de frecuencia.** Al pulsar la tecla [Off/Reset], no se desconecta el **convertidor de frecuencia de la alimentación. Tocar las partes con corriente puede causar lesiones graves e incluso la muerte.**

**• No toque ninguna pieza con corriente.**

### 3.1.2 Función de la tecla derecha en el **NLCP**

Pulse [►] para editar cualquiera de los cuatro dígitos de la pantalla de forma individual. Al pulsar [►] una vez, el cursor se mueve al primer dígito y el dígito empieza a parpadear como se muestra en la *Ilustración 3.3*. Pulse [▲] y [▼] para cambiar el valor. Al pulsar [►], no se altera el valor de los dígitos ni se mueve la coma decimal.

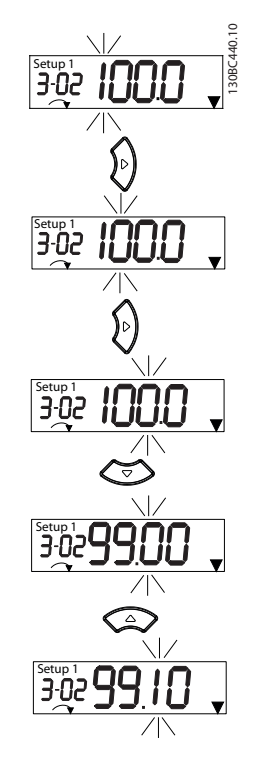

**Ilustración 3.3 Función de la tecla derecha**

<u> Danfoss</u>

<u>Danfoss</u>

<span id="page-17-0"></span>[►] también puede usarse para navegar entre grupos de parámetros. En el Menú principal, pulse [►] para moverse al primer parámetro del siguiente grupo de parámetros (por ejemplo, para moverse de *parámetro 0-03 Regional Settings [0] International* a *[parámetro 1-00 Configuration Mode](#page-34-0) [0] Veloc. lazo abierto*).

### *AVISO!*

**Durante el arranque, el NLCP muestra el mensaje** *LCP ON* **(LCP activado). Cuando deje de mostrarse dicho mensaje, el convertidor de frecuencia estará listo para funcionar. La adición o supresión de opciones puede alargar la duración del arranque.**

### 3.1.3 Menú rápido del NLCP

El *Menú rápido* proporciona un fácil acceso a los parámetros más utilizados.

- 1. Para entrar en el *Menú rápido*, pulse la tecla [Menu] hasta que el indicador de la pantalla se coloque encima de *Menú rápido*.
- 2. Use [▲] [▼] para seleccionar QM1 o QM2 y luego pulse [OK].
- 3. Pulse [▲] [▼] para desplazarse por los parámetros del *Menú rápido*.
- 4. Pulse [OK] para seleccionar un parámetro.
- 5. Pulse [▲] [▼] para cambiar el valor de ajuste de un parámetro.
- 6. Pulse [OK] para aceptar el cambio.
- 7. Para salir, pulse [Back] dos veces (o tres veces en QM2 y QM3) para entrar en *Status*, o bien pulse [Menu] una vez para entrar en *Menú principal*.

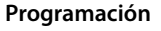

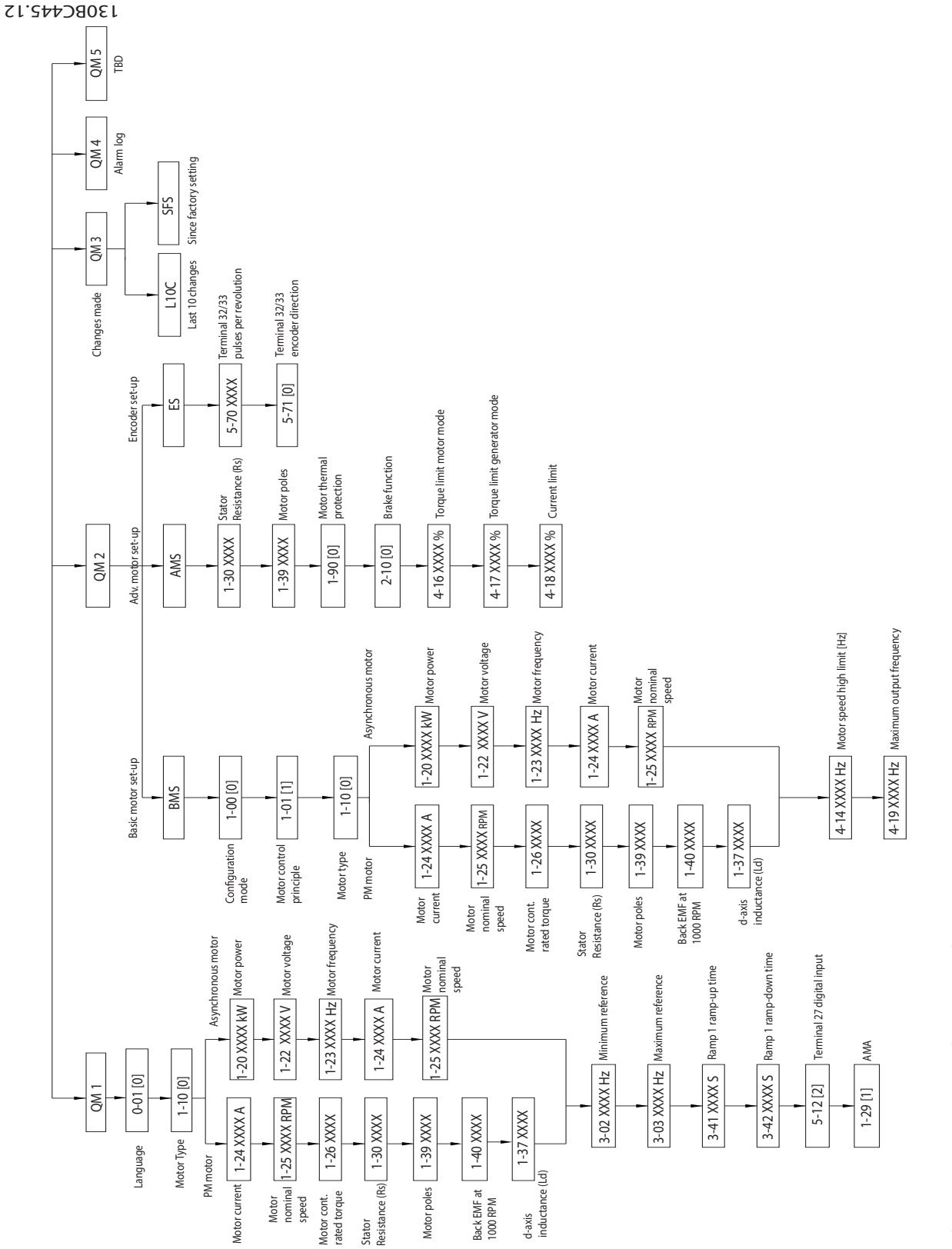

Ilustración 3.4 Estructura de menú rápido **Ilustración 3.4 Estructura de menú rápido**

Danfoss

**3 3**

Danfoss

### 3.1.4 Menú principal del NLCP

El *Menú principal* proporciona acceso a todos los parámetros.

- 1. Para entrar en el *Menú principal*, pulse [Menu] hasta que el indicador de la pantalla se coloque sobre *Menú principal*.
- 2. [▲] [▼]: desplazarse por los grupos de parámetros.
- 3. Pulse [OK] para seleccionar un grupo de parámetros.
- 4. [▲] [▼]: desplazarse por los parámetros de ese grupo en concreto.
- 5. Pulse [OK] para seleccionar el parámetro.
- 6. [►] y [▲] [▼]: ajustar/cambiar el valor del parámetro.
- 7. Pulse [OK] para aceptar el valor.
- 8. Para salir, pulse [Back] dos veces (o tres veces para parámetros de matrices) para entrar en *Menú principal*, o bien pulse [Menu] una vez para entrar en *Status*.

Consulte la *Ilustración 3.5*, la *[Ilustración 3.6](#page-20-0)* y la *[Ilustración 3.7](#page-20-0)* para conocer los principios de cambio de valor de los parámetros continuos, enumerados y de matrices, respectivamente. Las acciones de las ilustraciones

<span id="page-19-0"></span>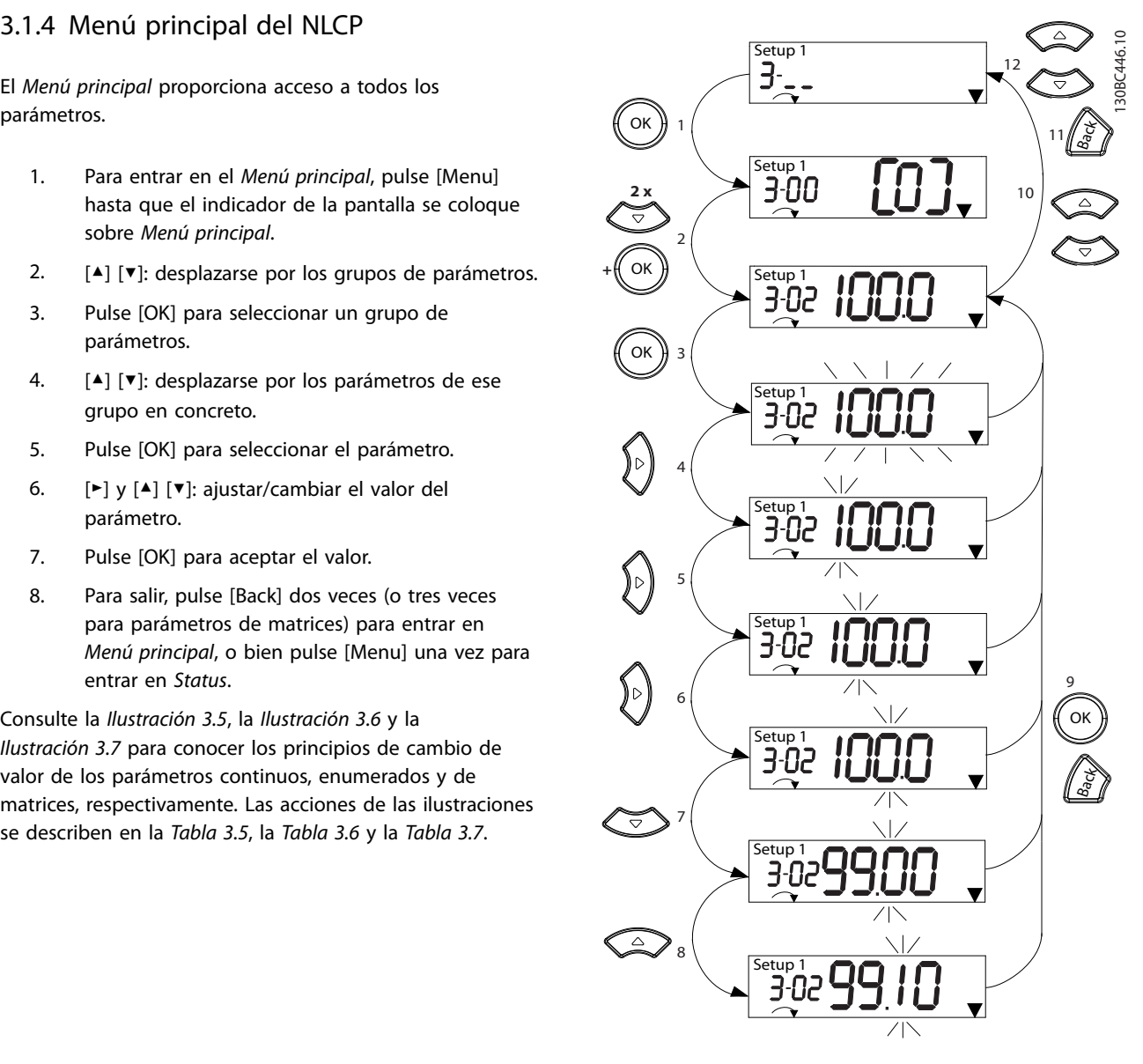

**Ilustración 3.5 Interacciones del menú principal: parámetros continuos**

<span id="page-20-0"></span>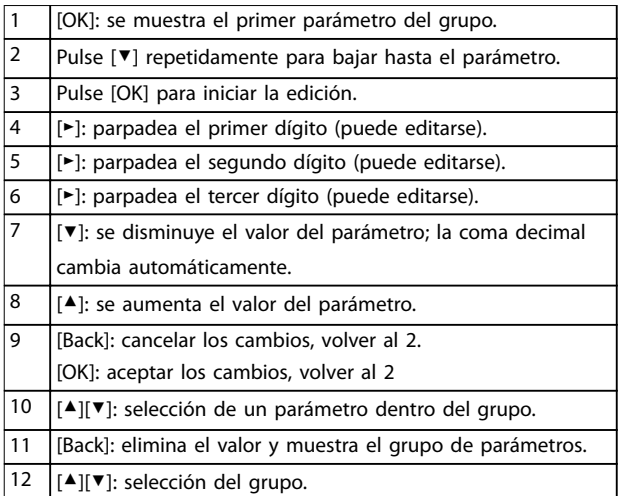

#### **Tabla 3.5 Cambio de valores de los parámetros continuos**

Con los parámetros enumerados, la interacción es similar, pero el valor del parámetro se muestra entre corchetes por causa de la limitación de dígitos (cuatro dígitos grandes) del NLCP, y la enumeración puede ser mayor de 99. Cuando el valor de enumeración es superior a 99, el LCP solo muestra el primero de los corchetes.

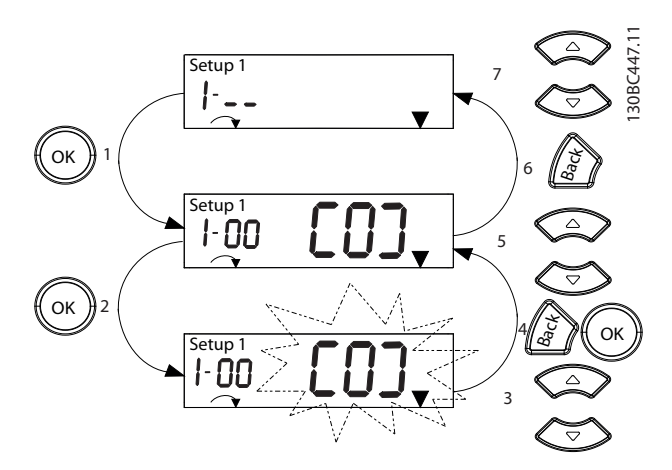

**Ilustración 3.6 Interacciones del menú principal: parámetros enumerados**

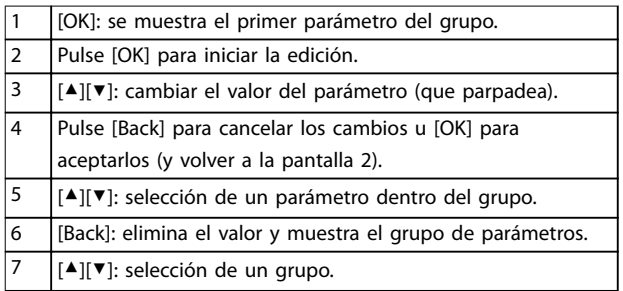

**Tabla 3.6 Cambio de valores de los parámetros enumerados**

Los parámetros de matrices funcionan de la siguiente manera:

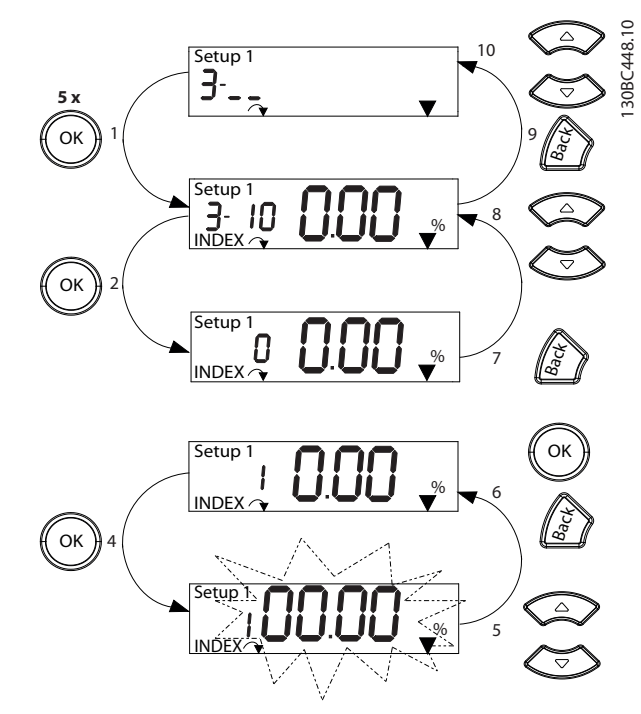

**Ilustración 3.7 Interacciones del menú principal: parámetros de matrices**

| 1                                  | [OK]: se muestran los números de parámetros y el valor del   |  |  |
|------------------------------------|--------------------------------------------------------------|--|--|
|                                    | primer índice.                                               |  |  |
| $\overline{2}$                     | [OK]: puede seleccionarse el índice.                         |  |  |
| 3                                  | [▲][▼]: selección del índice.                                |  |  |
| $\overline{4}$                     | [OK]: puede editarse el valor.                               |  |  |
| 5                                  | [▲][▼]: cambiar el valor del parámetro (que parpadea).       |  |  |
| 6<br>[Back]: cancelar los cambios. |                                                              |  |  |
|                                    | [OK]: aceptar los cambios.                                   |  |  |
| $\overline{7}$                     | [Back]: cancelar la edición del índice; seleccionar un nuevo |  |  |
|                                    | parámetro                                                    |  |  |
| 8                                  | [▲][▼]: selección de un parámetro dentro del grupo.          |  |  |
| 9                                  | [Back]: eliminar el valor del índice del parámetro y mostrar |  |  |
|                                    | el grupo de parámetros.                                      |  |  |
| 10                                 | $[4]$ [ $\P$ ]: selección del grupo.                         |  |  |

**Tabla 3.7 Cambio de valores de los parámetros de matrices**

### 3.1.5 Disposición del GLCP

El GLCP se divide en cuatro grupos funcionales (consulte la *[Ilustración 3.8](#page-21-0)*).

- A. Área de la pantalla
- B. Teclas de menú de la pantalla
- C. Teclas de navegación y luces indicadoras (LED)
- D. Teclas de funcionamiento y reinicio

Danfoss

<span id="page-21-0"></span>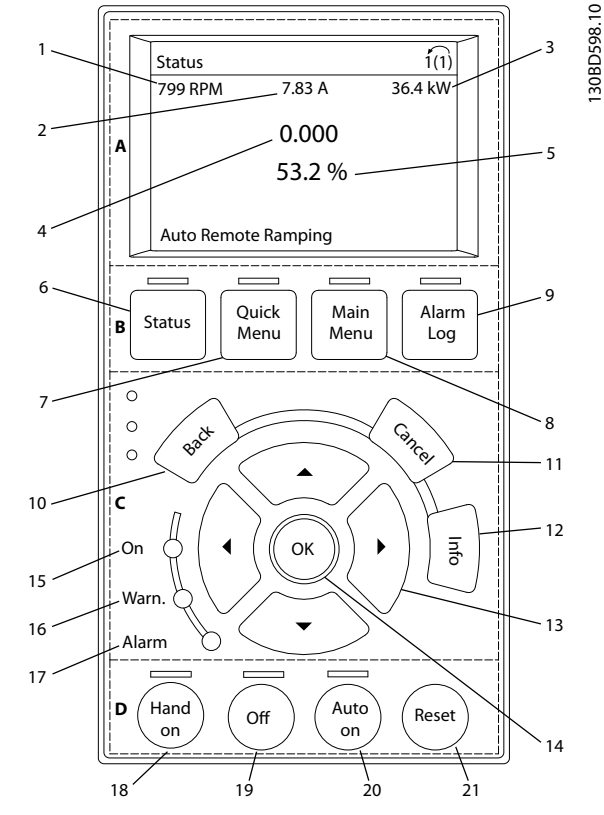

**Ilustración 3.8 Panel de control local gráfico (GLCP)** 

### **A. Área de la pantalla**

El área de la pantalla se activa cuando el convertidor de frecuencia recibe potencia de la tensión de red, a través de un terminal de bus de CC o de un suministro externo de 24 V CC.

La información visualizada en el LCP puede personalizarse para las aplicaciones del usuario. Seleccione las opciones en el *Menú rápido Q3-13 Ajustes de display.*

| Pantalla | Número de parámetro | Ajustes predeter-<br>minados |
|----------|---------------------|------------------------------|
|          | $0 - 20$            | [1602] Referencia %          |
|          | $0 - 21$            | [1614] Intensidad motor      |
| ર        | $0 - 22$            | [1610] Potencia [kW]         |
|          | $0 - 23$            | [1613] Frecuencia            |
|          | $0 - 24$            | [1502] Contador kWh          |

**Tabla 3.8 Leyenda de la** *Ilustración 3.8***, área de la pantalla**

### **B. Teclas de menú de la pantalla**

Las teclas del menú se utilizan para acceder al menú de ajuste de parámetros, alternar los modos display durante el funcionamiento normal y visualizar los datos del registro de fallos.

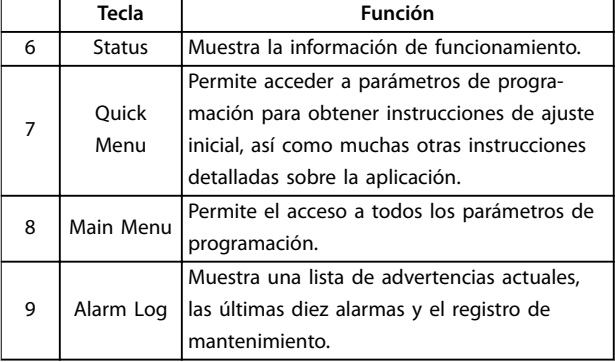

**Tabla 3.9 Leyenda de la** *Ilustración 3.8***, teclas de menú de la pantalla**

### **C. Teclas de navegación y luces indicadoras (LED)**

Las teclas de navegación se utilizan para programar funciones y desplazar el cursor de la pantalla. Las teclas de navegación también permiten el control de velocidad en funcionamiento local. También hay tres luces indicadoras del estado del convertidor de frecuencia en esta área.

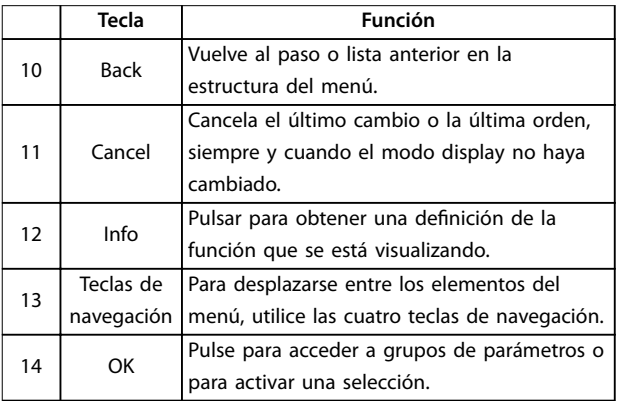

#### **Tabla 3.10 Leyenda de la** *Ilustración 3.8***, teclas de navegación**

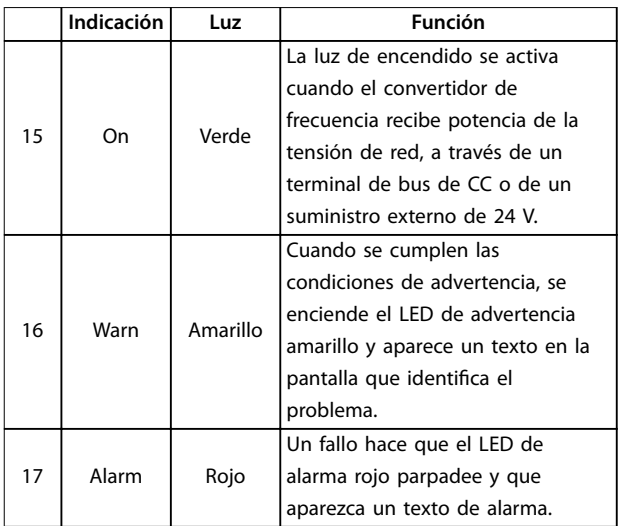

**Tabla 3.11 Leyenda de la** *Ilustración 3.8***, luces indicadoras (LED)**

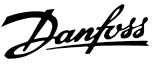

### <span id="page-22-0"></span>**D. Teclas de funcionamiento y reinicio**

Las teclas de funcionamiento están en la parte inferior del LCP.

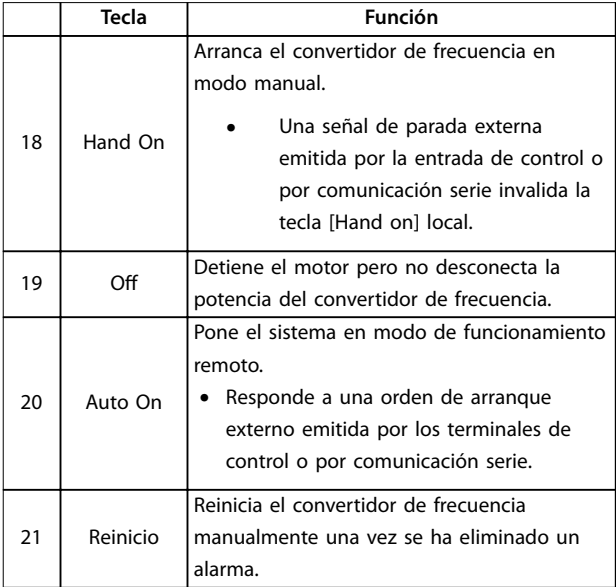

**Tabla 3.12 Leyenda de** *[Ilustración 3.8](#page-21-0)***, teclas de funcionamiento y reinicio**

### *AVISO!*

**Para ajustar el contraste de la pantalla, pulse las teclas [Status] y [**▲**]/[**▼**].**

### 3.1.6 Ajustes de parámetros

El establecimiento de la programación adecuada para aplicaciones requiere a menudo el ajuste de las funciones en diferentes parámetros relacionados. Encontrará más detalles sobre los parámetros en el *[capétulo 4 Descripciones](#page-26-0) [de parámetros](#page-26-0)*.

Los datos de programación se almacenan internamente en el convertidor de frecuencia.

- **•** Para hacer una copia de seguridad, cargue los datos en la memoria del LCP.
- **•** Para descargar los datos a otro convertidor de frecuencia, conecte el LCP a esa unidad y descargue los ajustes guardados.
- **•** El restablecimiento de los ajustes predeterminados de fábrica no cambia los datos almacenados en la memoria del LCP.

### 3.1.7 Cambio de los ajustes de parámetros con el GLCP

Acceso a los ajustes de parámetros y modificación de los mismos desde el *Menú rápido* o desde el *Menú principa*l. El *Menú rápido* solo permite acceder a un número limitado de parámetros.

- 1. Pulse [Quick Menu] o [Main Menu] en el LCP.
- 2. Pulse [▲] [▼] para desplazarse por los grupos de parámetros; pulse [OK] para seleccionar un grupo de parámetros.
- 3. Pulse [▲] [▼] para desplazarse por los parámetros; pulse [OK] para seleccionar un parámetro.
- 4. Pulse [▲] [▼] para cambiar el valor de ajuste de un parámetro.
- 5. Pulse [◄] [►] para saltarse un dígito cuando se está editando un parámetro decimal.
- 6. Pulse [OK] para aceptar el cambio.
- 7. Pulse [Back] dos veces para entrar en Estado, o bien pulse [Main Menu] una vez para entrar en el Menú principal.

### **Visualización de los cambios**

En el *Menú rápido Q5*, *Changes Made,* se muestra una lista de todos los parámetros modificados desde los ajustes predeterminados.

- **•** La lista muestra únicamente los parámetros que se han cambiado en el ajuste de edición actual.
- **•** No se indican los parámetros que se han restablecido a los valores predeterminados.
- **•** El mensaje *Vacío* indica que no se ha cambiado ningún parámetro.

### 3.1.8 Carga/descarga de datos al/del GLCP

- 1. Pulse [Off] para detener el motor antes de cargar o descargar datos.
- 2. Pulse [Main Menu] *parámetro 0-50 LCP Copy* y después pulse [OK].
- 3. Seleccione *[1] Trans. LCP tod. par.* para cargar los datos al LCP o seleccione *[2] Tr d LCP tod. par.* para descargar datos del LCP.
- 4. Pulse [OK]. Una barra de progreso muestra el proceso de carga o de descarga.
- 5. Pulse [Hand On] o [Auto On] para volver al funcionamiento normal.

Danfoss

### <span id="page-23-0"></span>3.1.9 Restablecimiento de los ajustes predeterminados con el LCP

### *AVISO!*

**3 3**

**Existe el riesgo de perder los registros de monitorización, ubicación, datos del motor y programación al restablecer los ajustes predeterminados. Para obtener una copia de seguridad, cargue los datos al LCP antes de la inicialización.**

El restablecimiento de los ajustes predeterminados de los parámetros se lleva a cabo a través de la inicialización del convertidor de frecuencia. La inicialización puede efectuarse a través del *parámetro 14-22 Operation Mode* (recomendado) o manualmente. La inicialización no reinicia los ajustes del *parámetro 1-06 Clockwise Direction*.

- **•** La inicialización mediante el *parámetro 14-22 Operation Mode* no restablece los ajustes del convertidor de frecuencia, como las horas de funcionamiento, las selecciones de comunicación serie, el registro de fallos, el registro de alarmas y otras funciones de monitorización.
- **•** La inicialización manual elimina todos los datos del motor, programación, ubicación y monitorización y restaura los ajustes predeterminados de fábrica.

### **Procedimiento de inicialización recomendado, a través del** *parámetro 14-22 Operation Mode*

- 1. Seleccione el *parámetro 14-22 Operation Mode* y pulse [OK].
- 2. Seleccione *[2] Inicialización* y pulse [OK].
- 3. Desconecte la alimentación de la unidad y espere a que se apague la pantalla.
- 4. Encienda la alimentación de la unidad.

Los ajustes predeterminados de los parámetros se restauran durante el arranque. Esto puede llevar algo más de tiempo de lo normal.

- 5. Se visualiza *Alarma 80. Drive initialised to default value*.
- 6. Pulse [Reset] para volver al modo de funcionamiento.

### **Procedimiento de inicialización manual**

- 1. Desconecte la alimentación de la unidad y espere a que se apague la pantalla.
- 2. Mantenga pulsados [Status], [Main Menu] y [OK] simultáneamente en el GLCP o pulse [Menu] y [OK] al mismo tiempo en el NLCP mientras suministra potencia a la unidad (durante aproximadamente 5 s o hasta que se oiga un clic y el ventilador arranque).

Los ajustes de parámetros predeterminados de fábrica se restablecen durante el arranque. Esto puede llevar algo más de tiempo de lo normal.

La inicialización manual no reinicia la siguiente información del convertidor de frecuencia:

- **•** *Parámetro 15-00 Operating hours*
- **•** *Parámetro 15-03 Power Up's*
- **•** *Parámetro 15-04 Over Temp's*
- **•** *Parámetro 15-05 Over Volt's*

### 3.2 Programación básica

### 3.2.1 Ajuste del motor asíncrono

Introduzca los siguientes datos del motor en el orden indicado. Encontrará la información en la placa de características del motor.

- 1. *[Parámetro 1-20 Motor Power](#page-35-0)*.
- 2. *Parámetro 1-22 Motor Voltage*.
- 3. *Parámetro 1-23 Motor Frequency*.
- 4. *Parámetro 1-24 Motor Current*.
- 5. *Parámetro 1-25 Motor Nominal Speed*.

Para conseguir un rendimiento óptimo en modo VVC<sup>+</sup>, se necesitarán datos adicionales del motor a fin de ajustar los siguientes parámetros.

- 6. *[Parámetro 1-30 Stator Resistance \(Rs\)](#page-37-0)*.
- 7. *[Parámetro 1-31 Rotor Resistance \(Rr\)](#page-37-0)*.
- 8. *[Parámetro 1-33 Stator Leakage Reactance \(X1\)](#page-37-0)*.
- 9. *[Parámetro 1-35 Main Reactance \(Xh\)](#page-37-0)*.

Dichos datos se encuentran en la hoja de datos del motor (normalmente este tipo de datos no consta en la placa de características del motor). Ejecute un AMA completo mediante el *parámetro 1-29 Automatic Motor Adaption (AMA) [1] Act. AMA completo* o introduzca manualmente los parámetros.

### Ajuste específico de la aplicación al funcionar en modo **VVC<sup>+</sup>**

VVC<sup>+</sup> es el modo de control más fiable. En la mayor parte de las situaciones, proporciona un rendimiento óptimo sin ajustes adicionales. Ejecute un AMA completo para obtener unos mejores resultados.

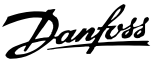

### <span id="page-24-0"></span>3.2.2 Ajuste de Motor PM en VVC<sup>+</sup>

### **Pasos para la programación inicial**

- 1. Para activar el funcionamiento del motor PM, ajuste el *parámetro 1-10 Motor Construction* con las siguientes opciones:
	- 1a *[1] PM, non salient SPM*
	- 1b *[2] PM, salient IPM, non Sat*
	- 1c *[3] PM, salient IPM, Sat*
- 2. Seleccione *[0] Veloc. lazo abierto* en el *[parámetro 1-00 Configuration Mode](#page-34-0)*.

### *AVISO!*

**La realimentación de encoder no es compatible con motores PM.**

### **Programación de los datos del motor**

Después de seleccionar una de las opciones de motor PM en el *parámetro 1-10 Motor Construction*, se activarán los parámetros relacionados con el motor PM en los grupos de parámetros *1-2\* Motor Data*, *1-3\* Datos motor av. I* y *1-4\* Datos motor av. II*.

Encontrará la información en la placa de características del motor y en la hoja de datos del motor.

Programe los siguientes parámetros en el orden indicado:

- 1. *Parámetro 1-24 Motor Current*.
- 2. *Parámetro 1-26 Motor Cont. Rated Torque*.
- 3. *Parámetro 1-25 Motor Nominal Speed*.
- 4. *Parámetro 1-39 Motor Poles*.
- 5. *[Parámetro 1-30 Stator Resistance \(Rs\)](#page-37-0)*. Introduzca resistencia de bobinado del estátor (Rs) de línea a común. Si solo dispone de datos línea a línea, divida el valor línea a línea entre dos para lograr el valor de línea a común (punto de inicio).

Asimismo, existe la posibilidad de medir el valor con un ohmímetro, que también tiene en cuenta la resistencia del cable. Divida el valor medido entre dos e introduzca el resultado.

6. *Parámetro 1-37 d-axis Inductance (Ld)*. Introduzca la inductancia directa al eje del motor PM de línea a común.

Si solo dispone de datos línea a línea, divida el valor línea a línea entre dos para lograr el valor de línea a común (punto de inicio). Asimismo, es posible medir el valor con un medidor de inductancia, que también tiene en cuenta la inductancia del cable. Divida el valor medido entre dos e introduzca el resultado.

7. *Parámetro 1-40 Back EMF at 1000 RPM*. Introduzca la fuerza contraelectromotriz línea a línea del motor PM a una velocidad mecánica de

1000 r/min (valor RMS). La fuerza contraelectromotriz es la tensión que genera un motor PM cuando no se le conecta un convertidor de frecuencia y el eje se gira desde el exterior. La fuerza contraelectromotriz normalmente se especifica para la velocidad nominal del motor o con la medición de 1000 r/min entre dos líneas. Si no dispone del valor para una velocidad del motor de 1000 r/min, calcule el valor correcto del siguiente modo: Por ejemplo, si la fuerza contraelectromotriz a 1800 r/min es de 320 V, la fuerza contraelectromotriz a 1000 r/min será: fuerza contraelectromotriz = (tensión/RPM)  $\times$  $1000 = (320/1800) \times 1000 = 178$ . Programe este valor para el *parámetro 1-40 Back EMF at 1000 RPM*.

### **Funcionamiento del motor de prueba**

1. Arranque el motor a velocidad baja (de 100 a 200 r/min). Si el motor no gira, compruebe la instalación, la programación general y los datos del motor.

### **Estacionamiento**

Se recomienda elegir esta función en aquellas aplicaciones en las que el motor gire a velocidad baja (por ejemplo, autorrotación en aplicaciones de ventiladores). Pueden ajustarse el *[Parámetro 2-06 Parking Current](#page-45-0)* y el *parámetro 2-07 Parking Time*. Aumente los ajustes de fábrica de los parámetros para las aplicaciones con una inercia alta.

Arranque el motor a velocidad nominal. Si la aplicación no funciona bien, compruebe los ajustes PM de VVC<sup>+</sup>. La *Tabla 3.13* muestra recomendaciones en diferentes aplicaciones.

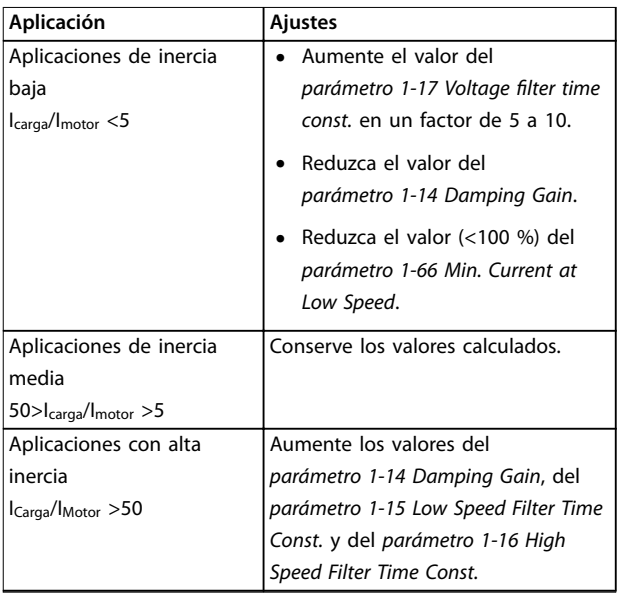

**3 3**

<span id="page-25-0"></span>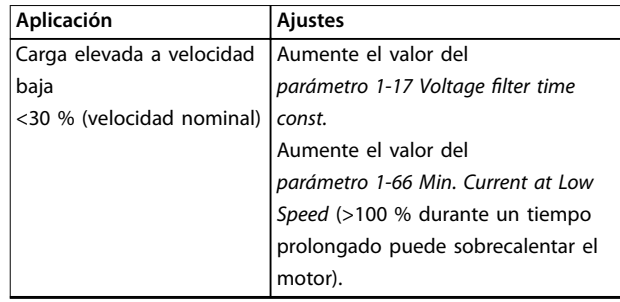

### **Tabla 3.13 Recomendaciones en diferentes aplicaciones**

Si el motor arranca con una oscilación a una velocidad concreta, aumente el *parámetro 1-14 Damping Gain*. Aumente el valor en intervalos pequeños.

El par de arranque puede ajustarse en el *parámetro 1-66 Min. Current at Low Speed*. 100 % proporciona un par nominal como par de arranque.

### 3.2.3 Adaptación automática del motor (AMA)

Para optimizar la compatibilidad entre el convertidor de frecuencia y el motor en modo VVC<sup>+</sup>, ejecute la AMA.

- **•** El convertidor de frecuencia construye un modelo matemático del motor para regular la intensidad de salida de este, de forma que mejora su rendimiento.
- **•** Algunos motores pueden no ser capaces de ejecutar la versión completa de la prueba. En ese caso, seleccione *[2] Act. AMA reducido* en el *parámetro 1-29 Automatic Motor Adaption (AMA)*.
- **•** Si se producen advertencias o alarmas, consulte el *[capétulo 6.1 Advertencias y alarmas](#page-133-0)*.
- **•** Para obtener los mejores resultados posibles, ejecute este procedimiento con el motor en frío.

### **Ejecutar un AMA con el LCP**

- 1. Con los ajustes de parámetros predeterminados, conecte los terminales 13 y 27 antes de ejecutar el AMA.
- 2. Entre en el *Menú principal*.
- 3. Vaya al grupo de parámetros *1-\*\* Load and Motor*.
- 4. Pulse [OK].
- 5. Ajuste los parámetros del motor usando los datos de la placa de características para el grupo de parámetros *1-2\* Motor Data*.
- 6. Ajuste la longitud del cable de motor en el *parámetro 1-42 Motor Cable Length*.
- 7. Vaya al *parámetro 1-29 Automatic Motor Adaption (AMA)*.
- 8. Pulse [OK].
- 9. Seleccione *[1] Act. AMA completo*.
- 10. Pulse [OK].
- 11. La prueba empieza automáticamente e indica cuándo ha finalizado.

En función de la potencia, la AMA tarda de 3 a 10 minutos en completarse.

### *AVISO!*

**La función de AMA no hace funcionar el motor ni lo daña.**

**0-06 Tipo red**

Danfoss

### <span id="page-26-0"></span>4 Descripciones de parámetros

### 4.1 Parámetros: 0-\*\* Operation / Display

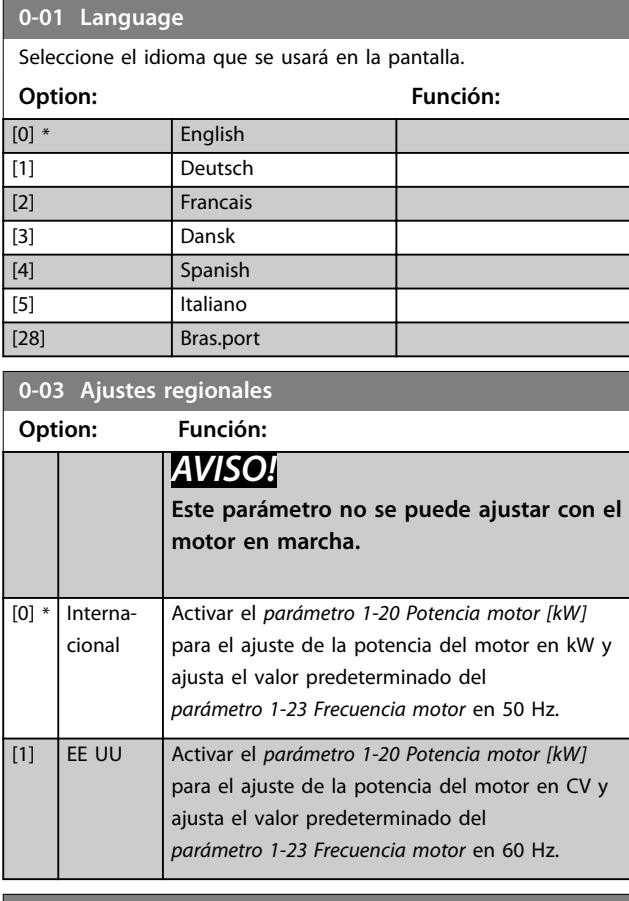

**0-04 Estado operación en arranque (Manual)**

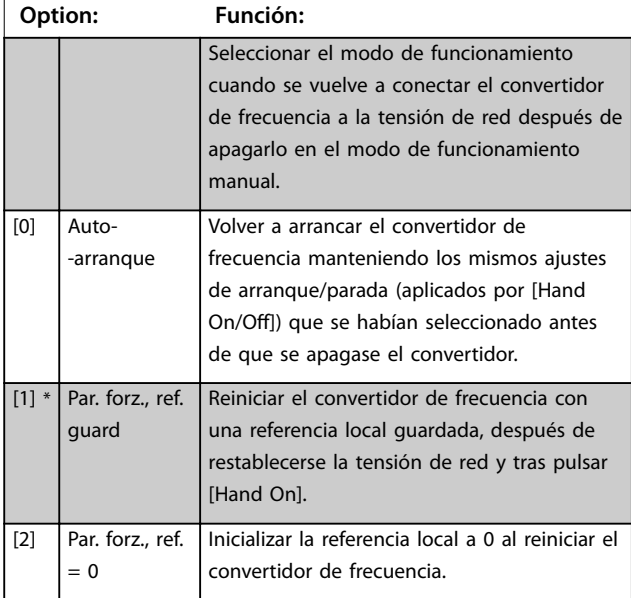

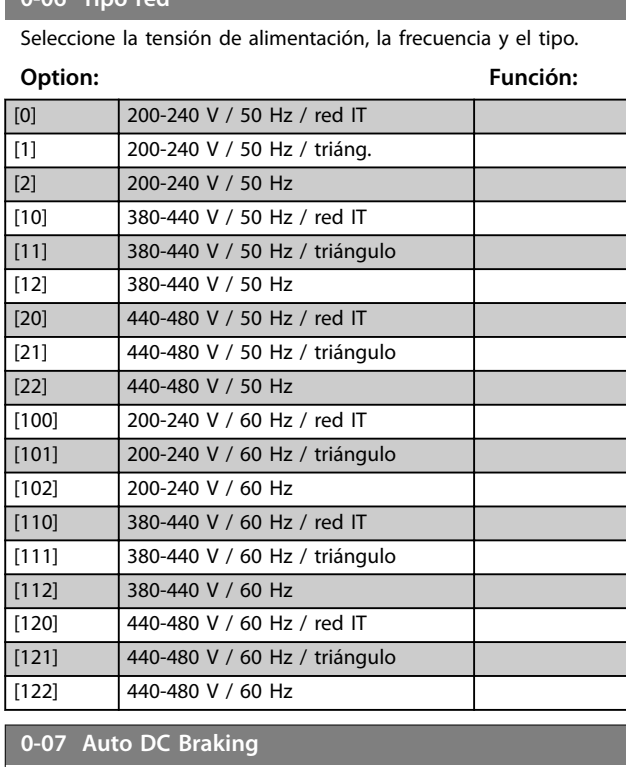

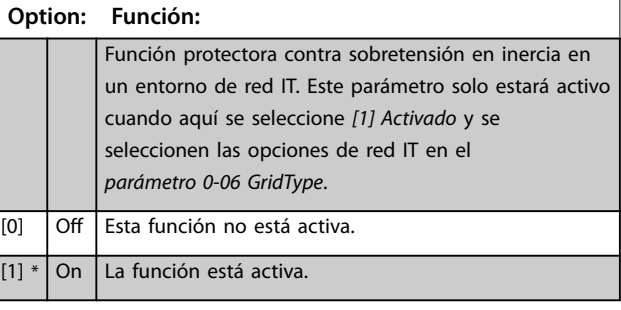

### **0-10 Active Set-up**

Seleccione el ajuste para controlar las funciones del convertidor de frecuencia. Programe los parámetros en los ajustes 1 a 4. Utilice el ajuste de fábrica para volver al estado inicial. Use el ajuste múltiple para el control remoto.

### **Option: Función:** [1] \* Set-up 1 [2] Set-up 2 [3] Set-up 3  $\boxed{[4]}$  Set-up 4 [9] Multi Set-up

### **0-11 Programming Set-up**

Seleccione el ajuste que debe programarse durante el funcionamiento; ajuste activo o ajuste inactivo. El número de ajuste que se está editando parpadea en el LCP.

### **Option: Función:**

### [1] Set-up 1 [2] Set-up 2 [3] Set-up 3 [4] Set-up 4 [9] \* Active Set-up

### **0-12 Link Setups**

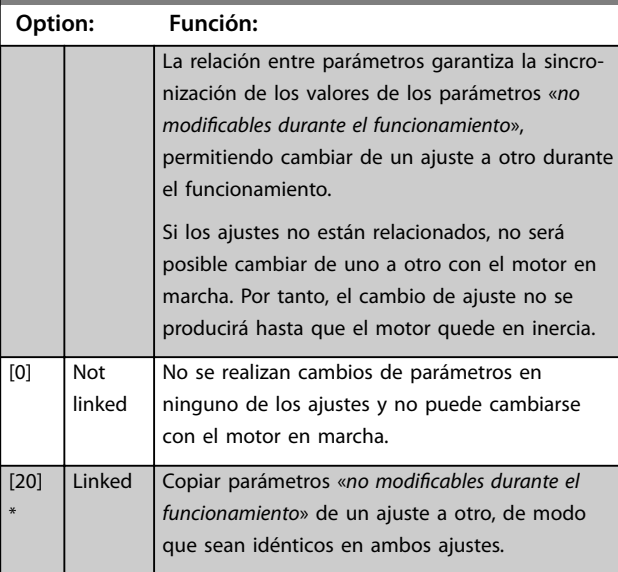

### **0-14 Readout: Edit Set-ups / Channel**

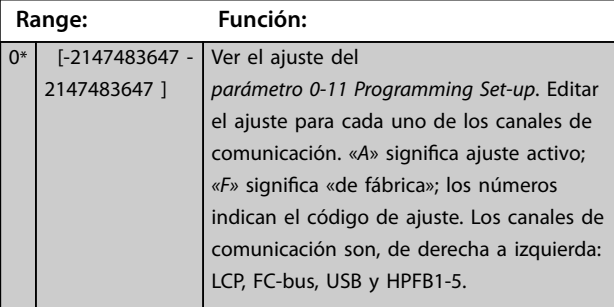

### **0-16 Application Selection Option: Función:** Seleccionar funciones de aplicación integradas. Al seleccionar una aplicación, un conjunto de parámetros relacionados se ajustan automáticamente.  $[0]$  \* None [1] Simple Process Close Loop [2] Local/Remote [3] Speed Open Loop [4] Simple Speed Close Loop

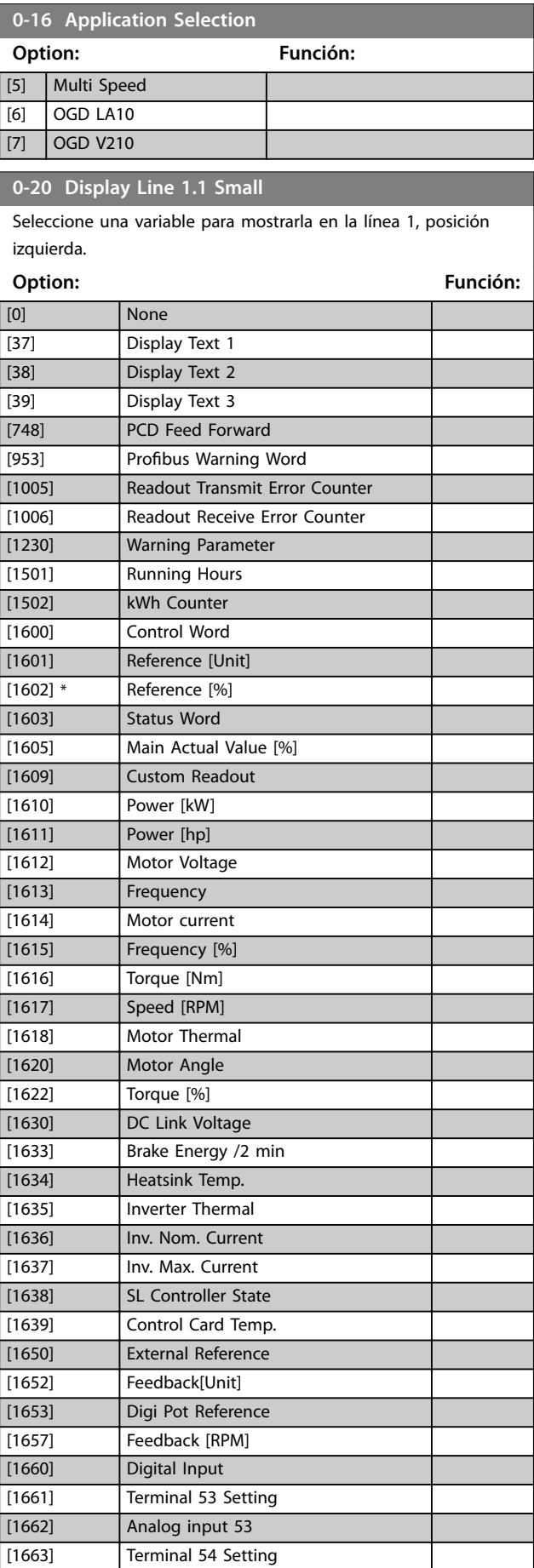

### **0-20 Display Line 1.1 Small**

Seleccione una variable para mostrarla en la línea 1, posición izquierda.

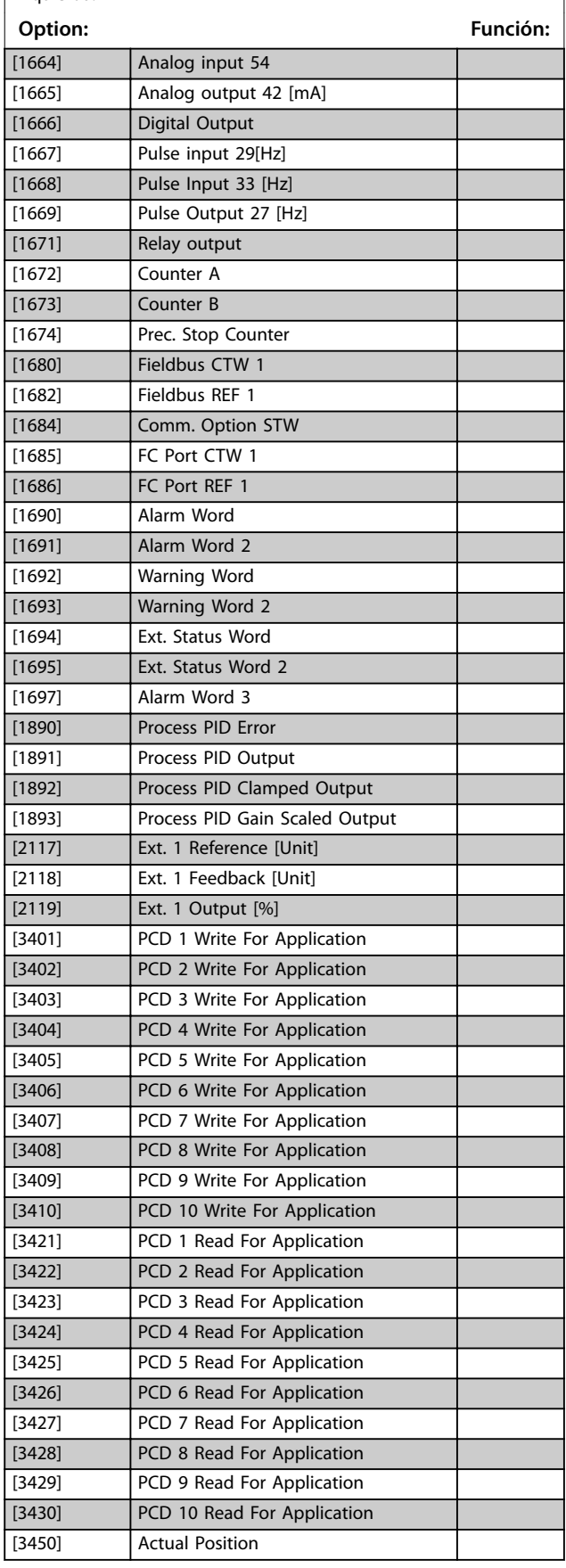

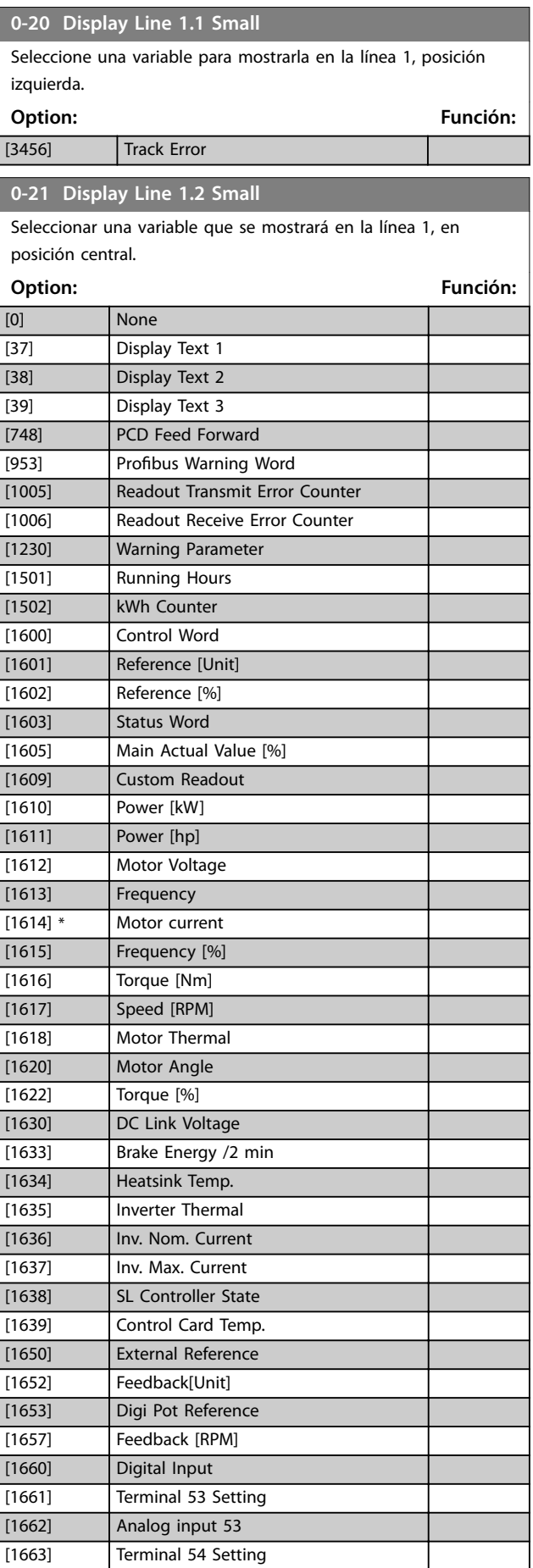

### **0-21 Display Line 1.2 Small**

Seleccionar una variable que se mostrará en la línea 1, en posición central.

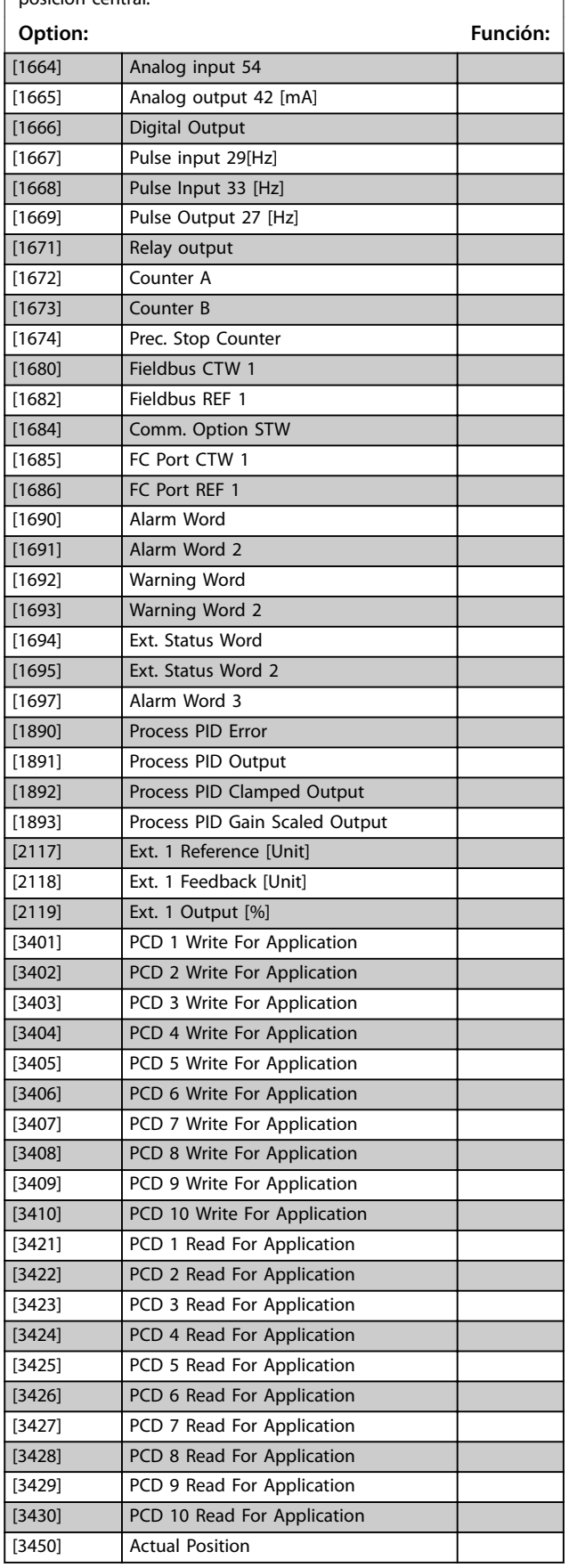

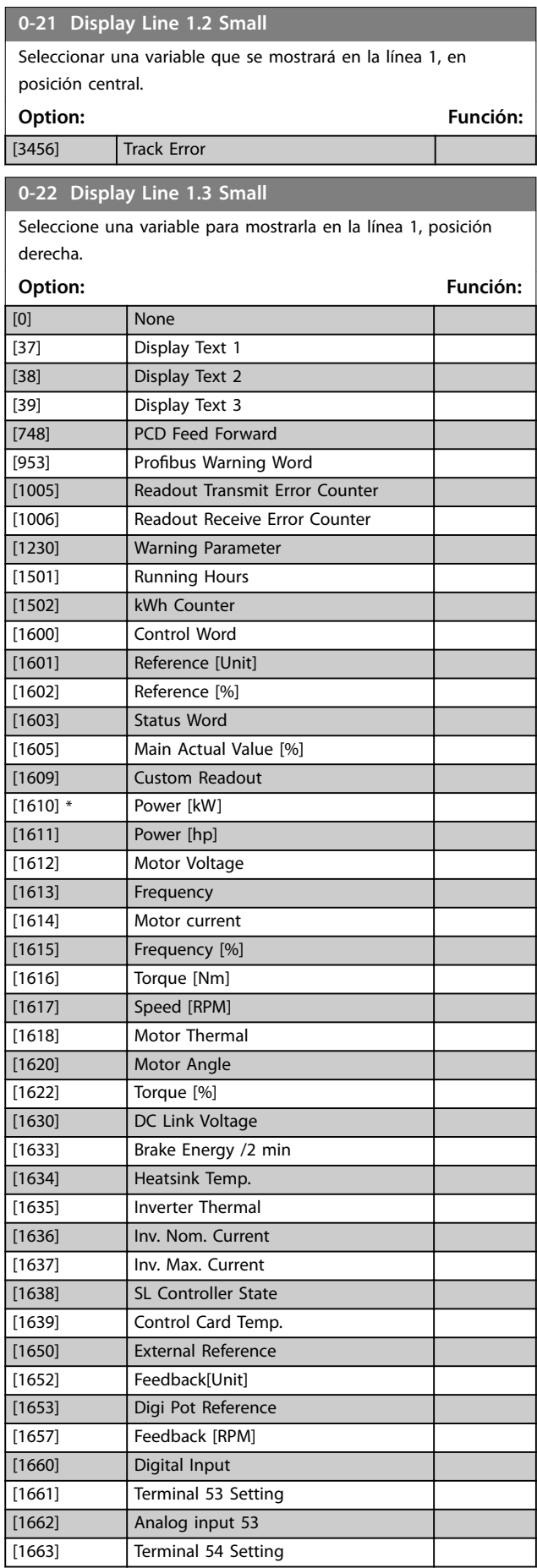

### **0-22 Display Line 1.3 Small**

Seleccione una variable para mostrarla en la línea 1, posición derecha.

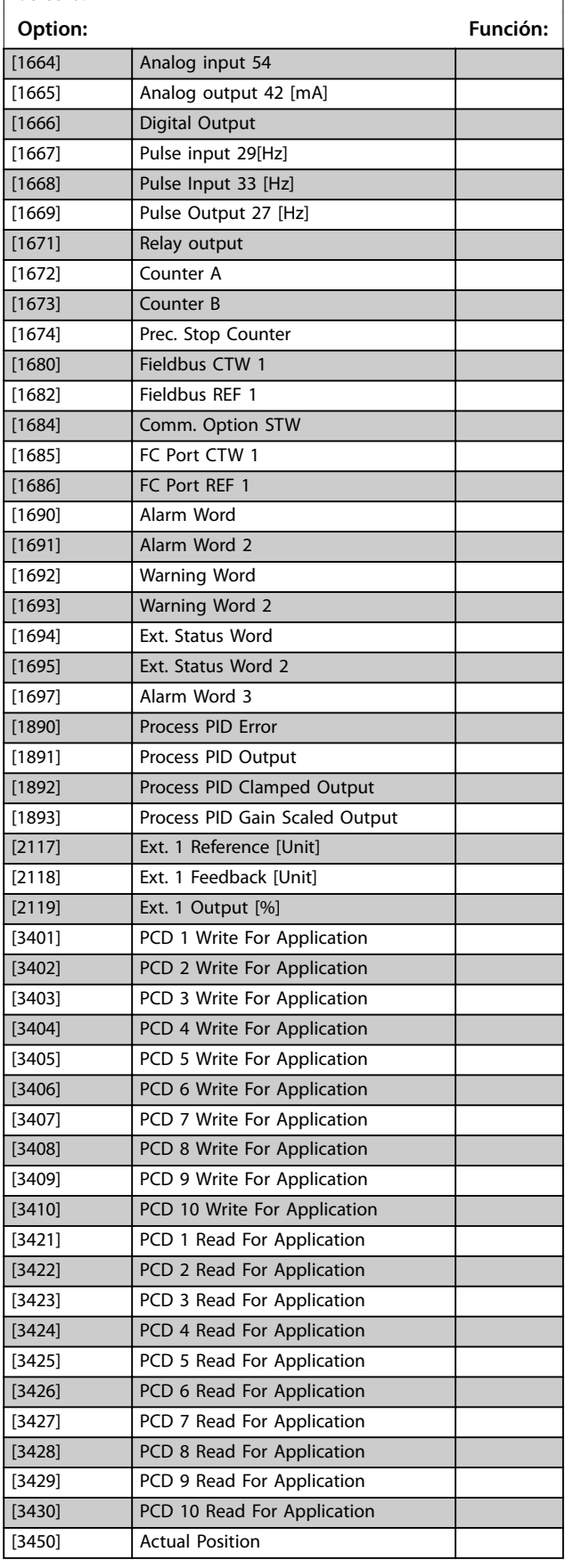

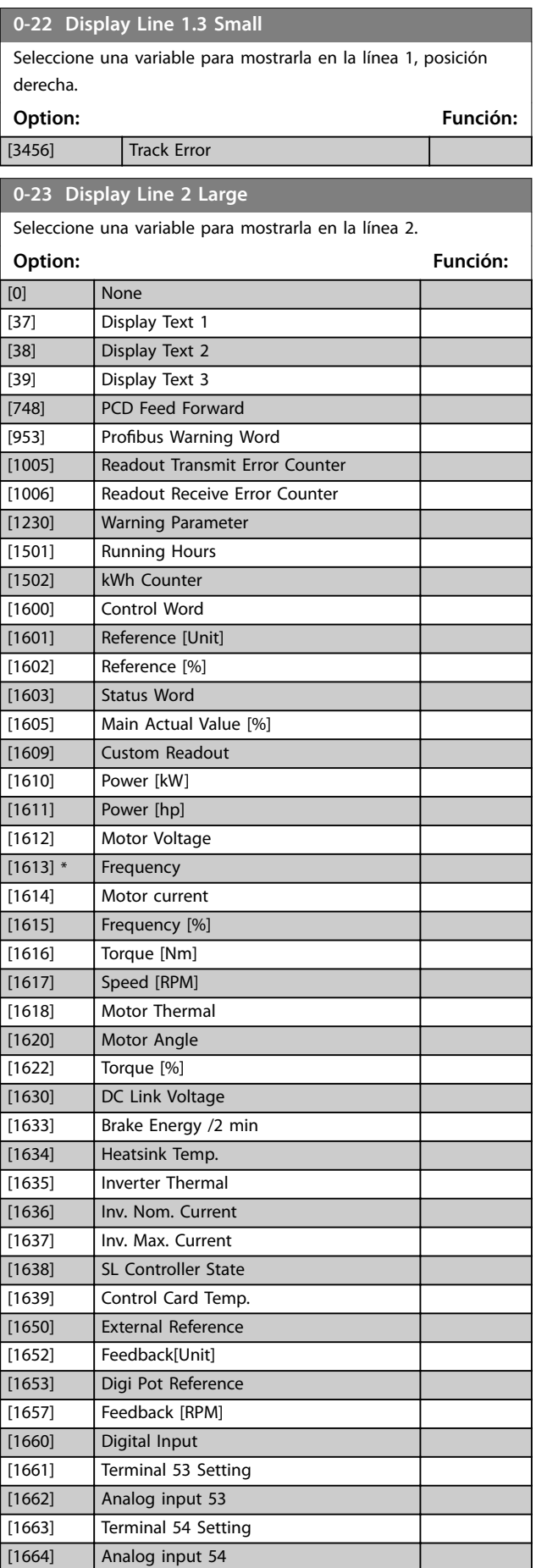

### **0-23 Display Line 2 Large**

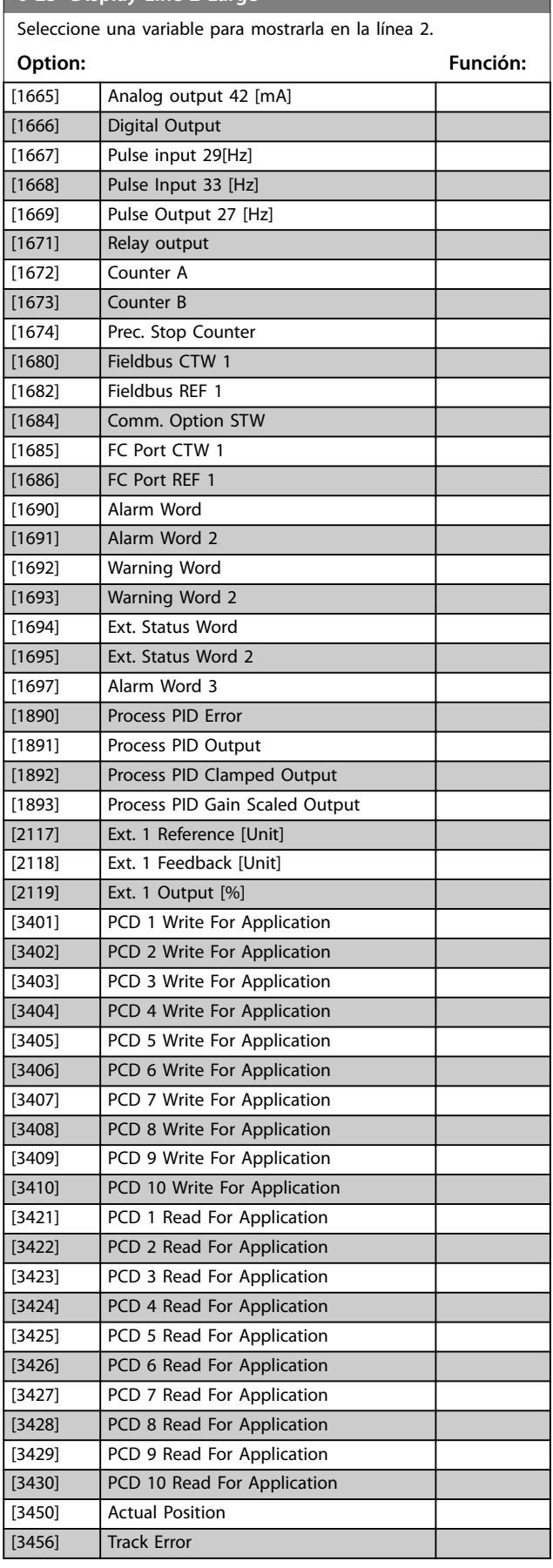

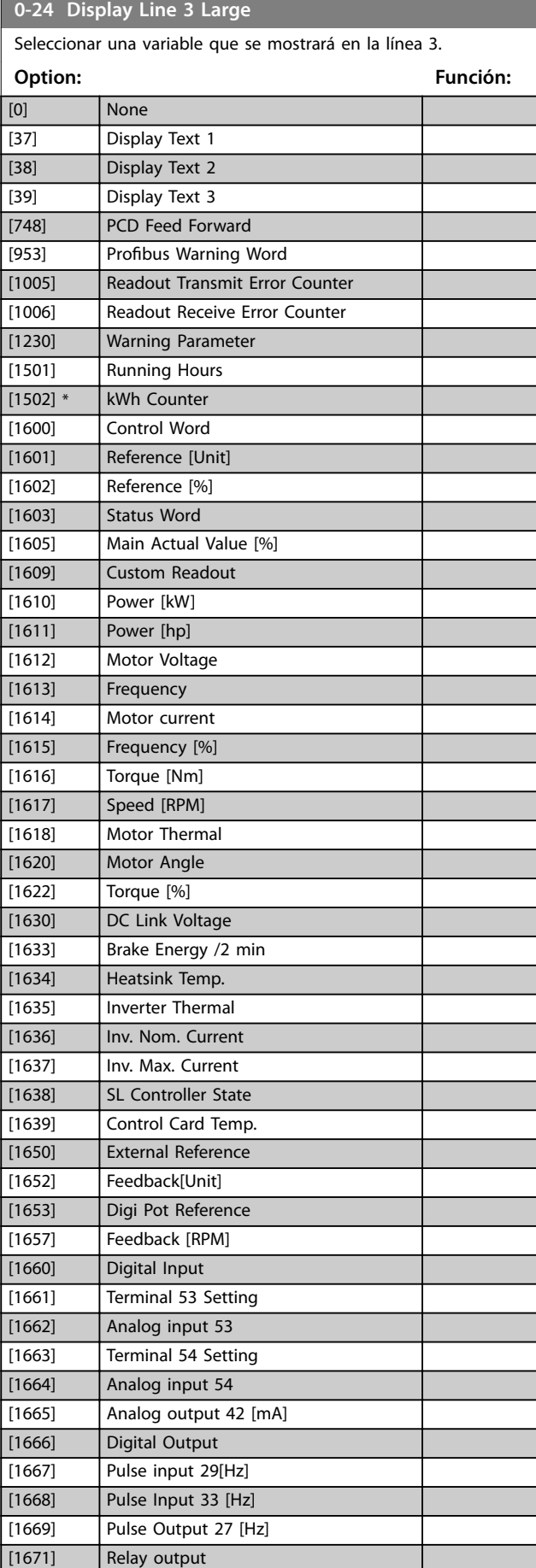

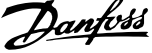

 $\overline{a}$ 

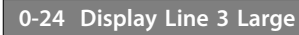

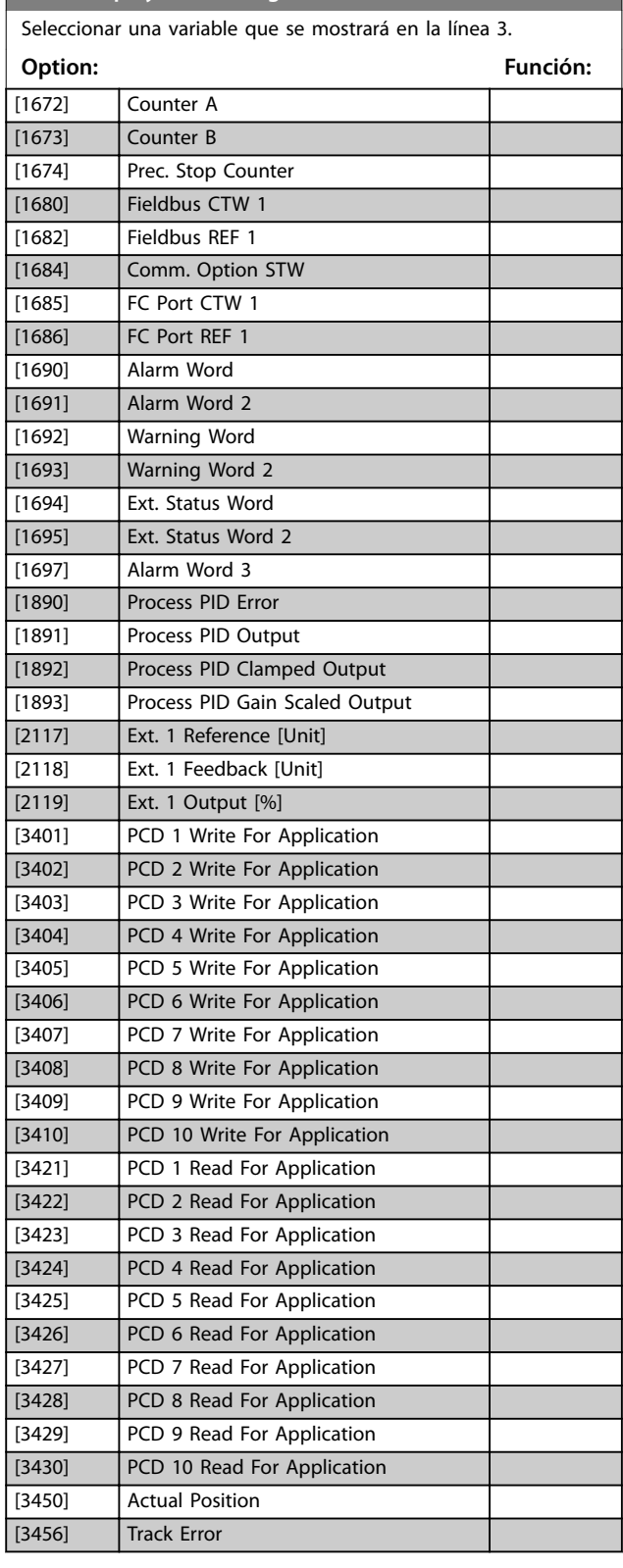

### **0-30 Custom Readout Unit**

Ajuste un valor para que se muestre en el LCP. El valor tiene una relación lineal, cuadrática o cúbica con la velocidad. Esta relación depende de la unidad seleccionada.

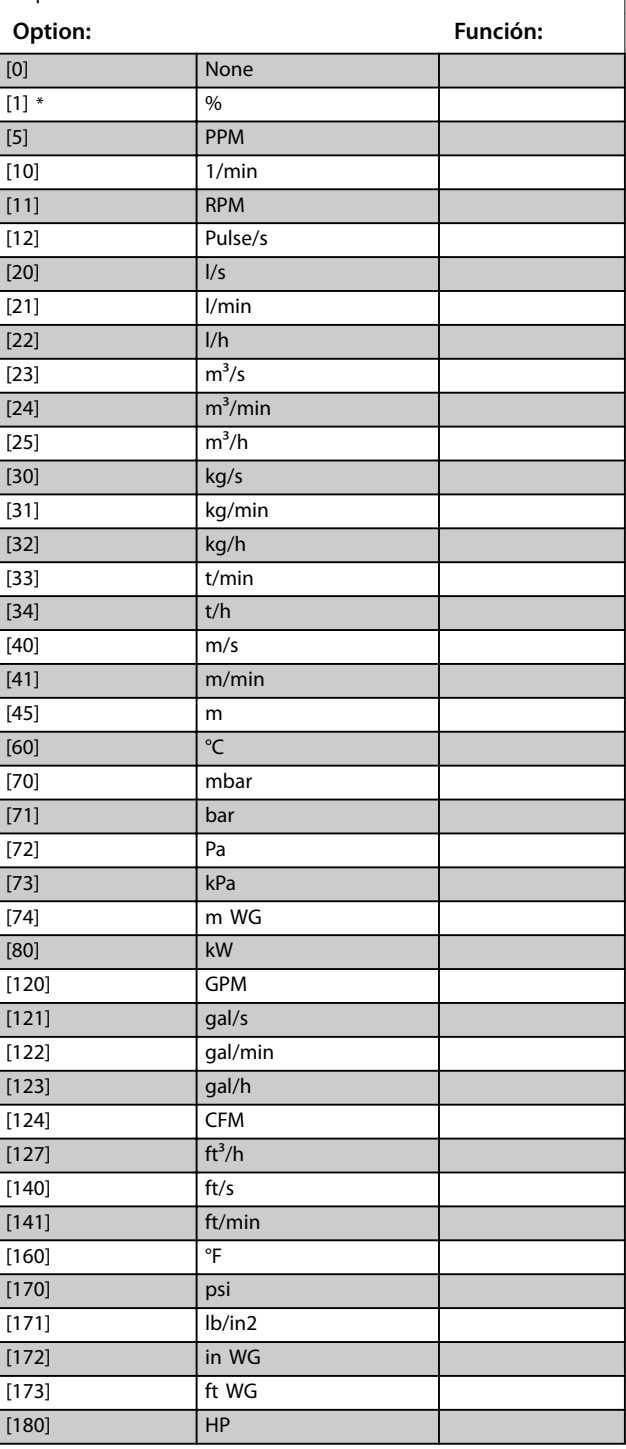

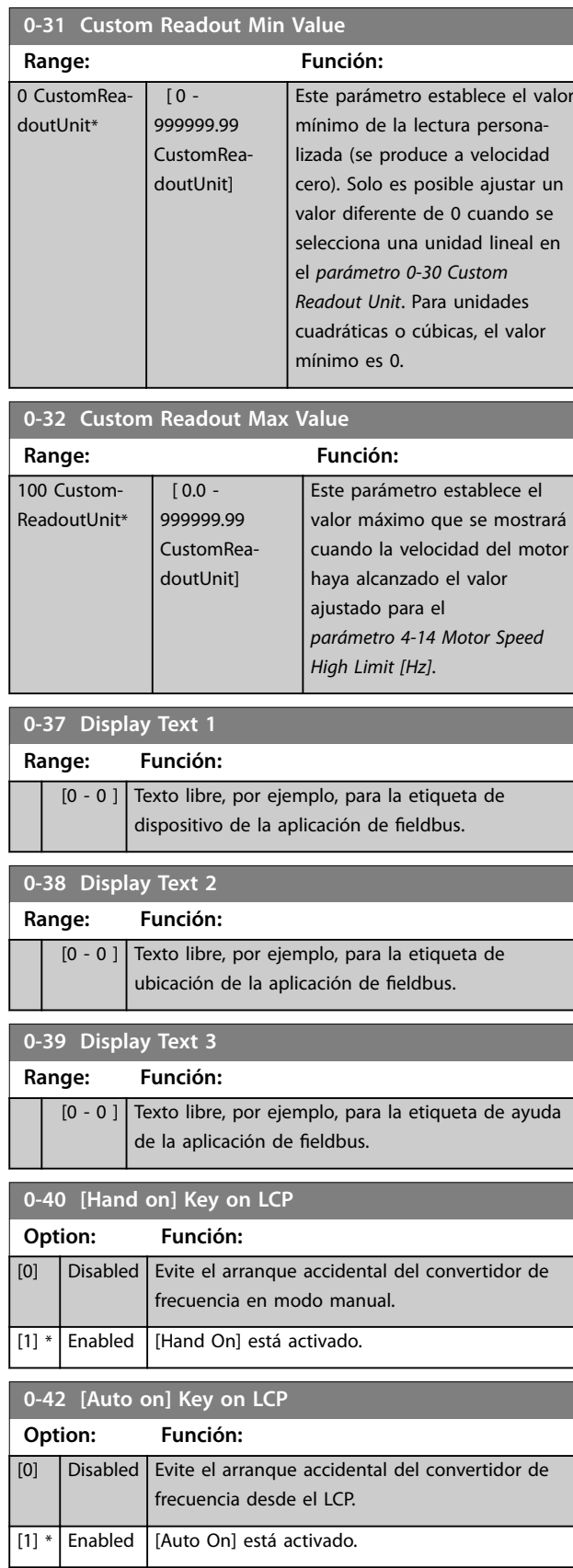

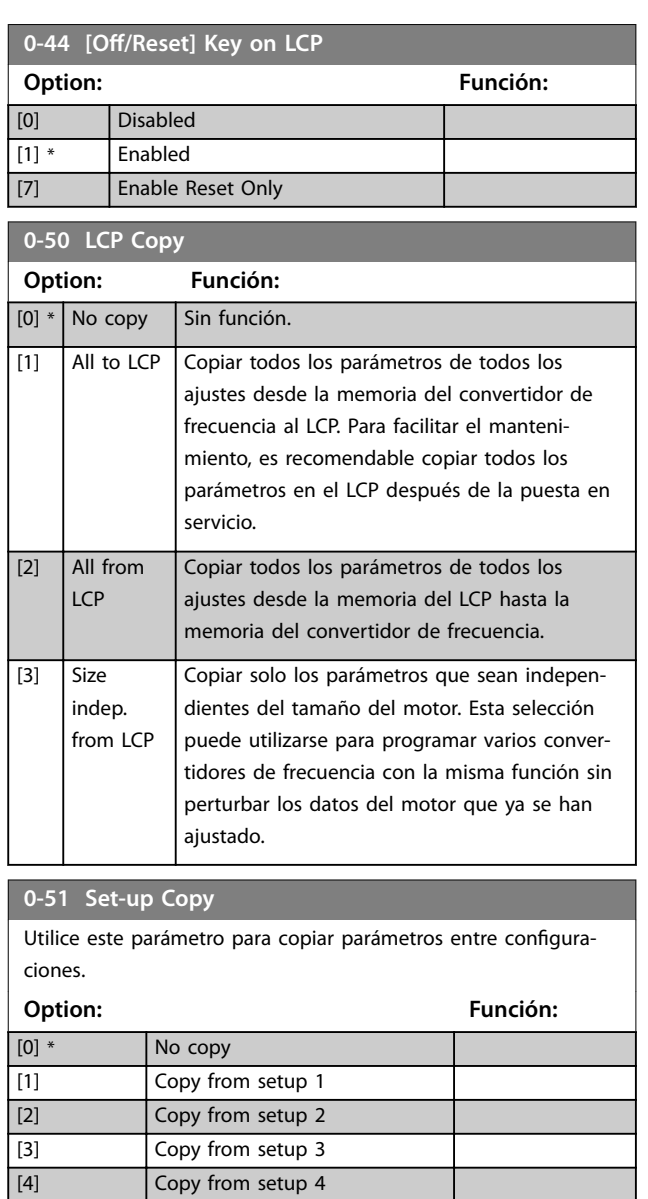

Danfoss

[9] Copy from Factory setup

Danfoss

**4 4**

### <span id="page-34-0"></span>4.2 Parámetros: 1-\*\* Load and Motor

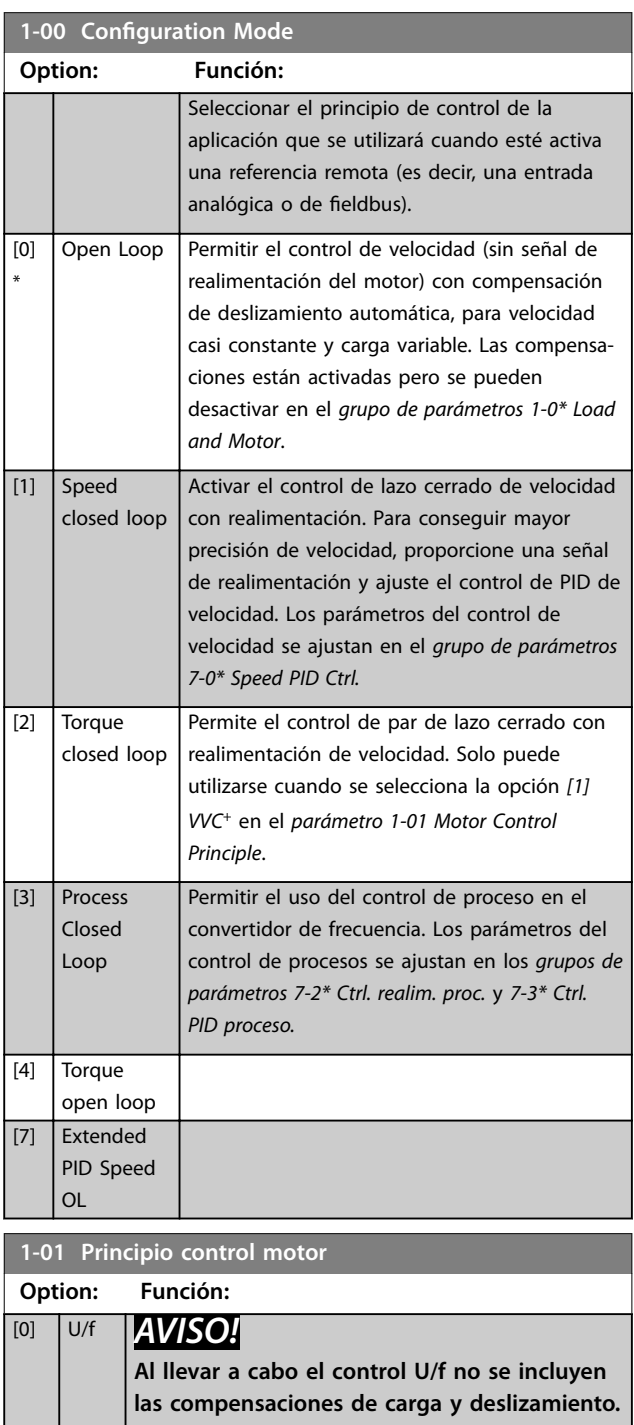

Se utiliza con motores conectados en paralelo y/o aplicaciones de motor especiales. Ajuste la configuración U/f en el *parámetro 1-55 Característica U/f - U* y el *parámetro 1-56 Característica U/f - F*.

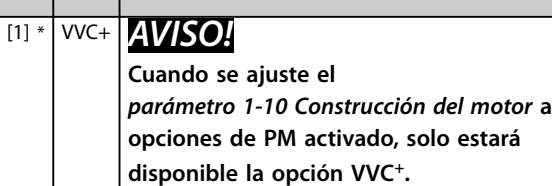

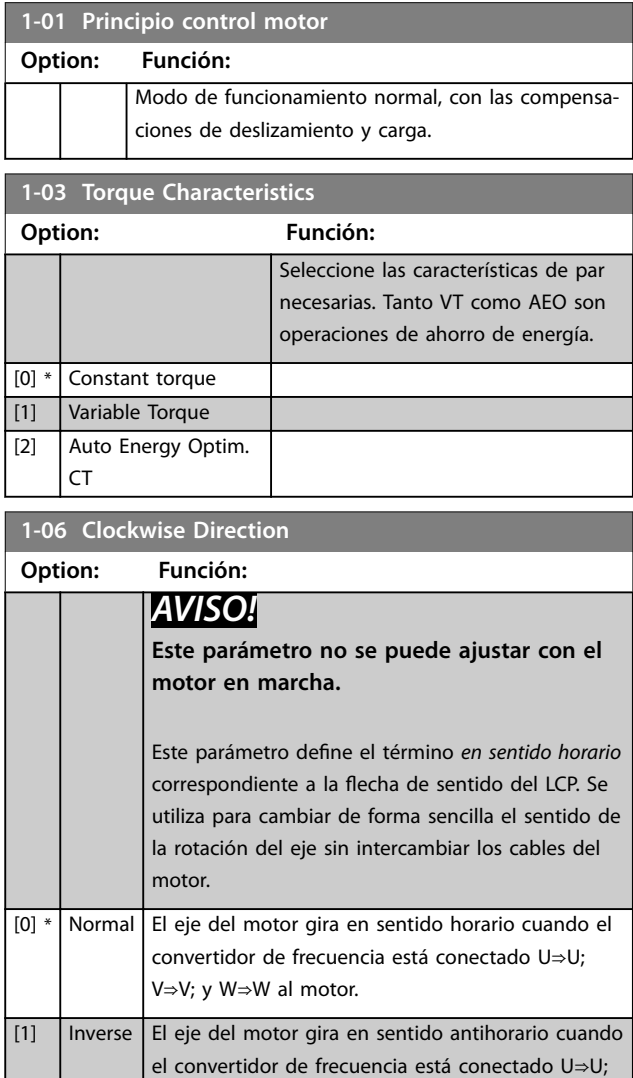

### **1-08 Motor Control Bandwidth**

**Option: Función:**

Asynchron | Para motores asíncronos.

V⇒V; y W⇒W al motor.

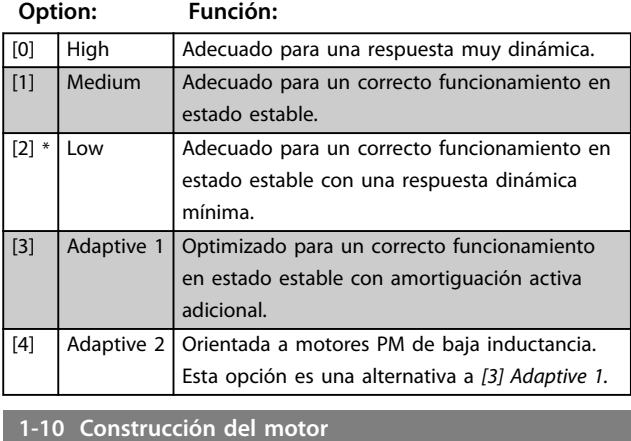

[0] \*

<span id="page-35-0"></span>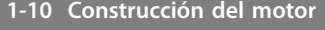

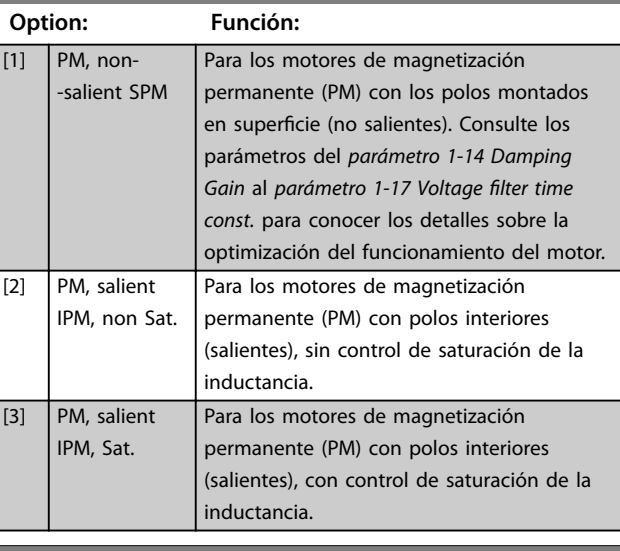

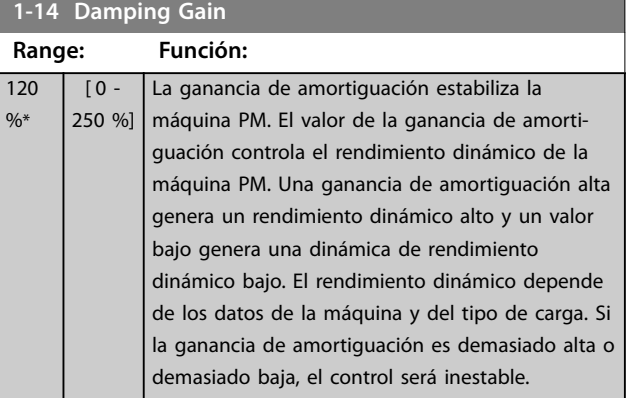

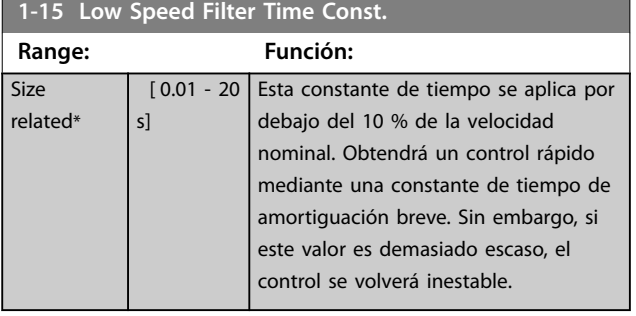

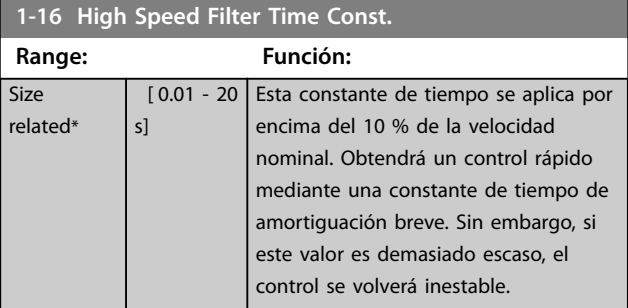

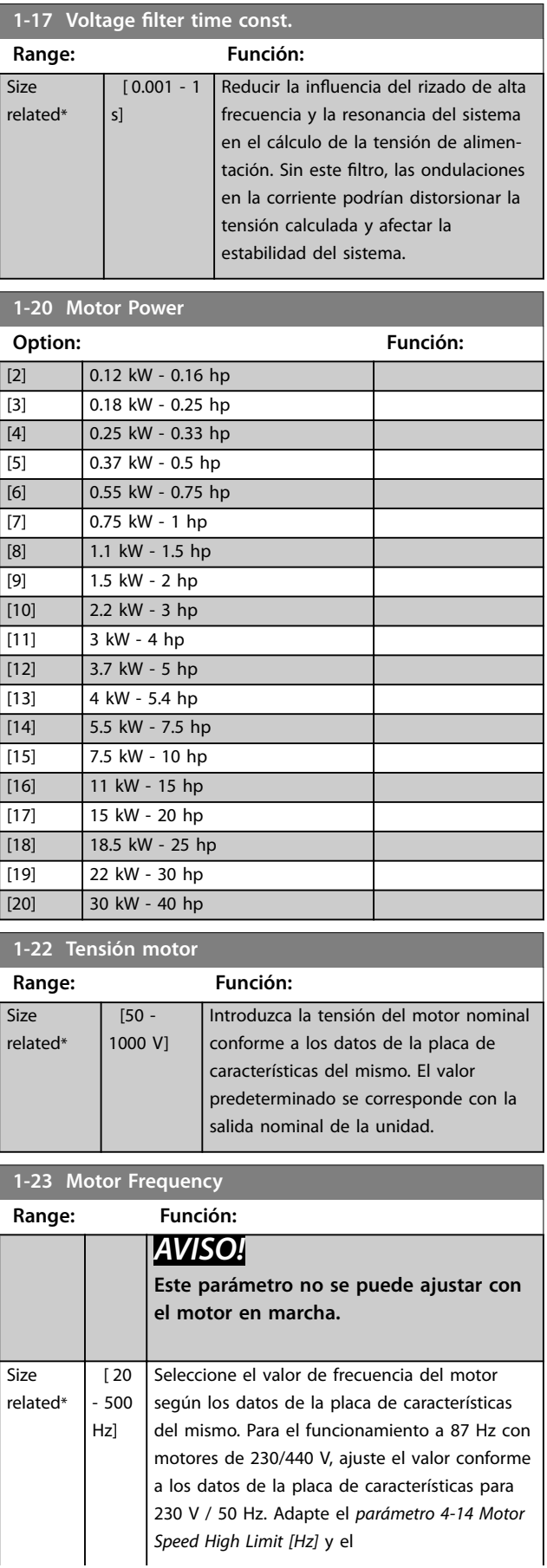
<span id="page-36-0"></span>**Descripciones de parámetros Guía de programación**

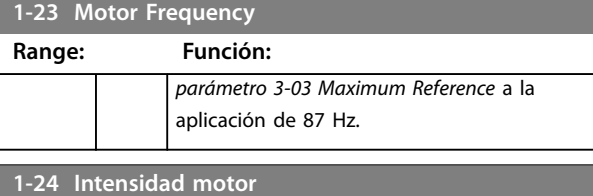

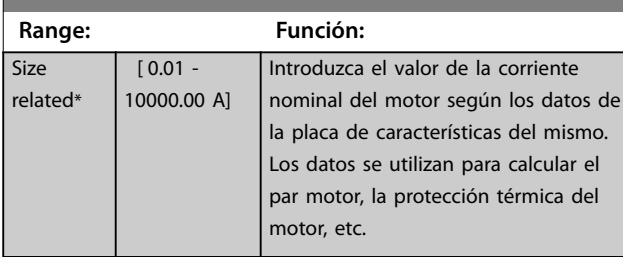

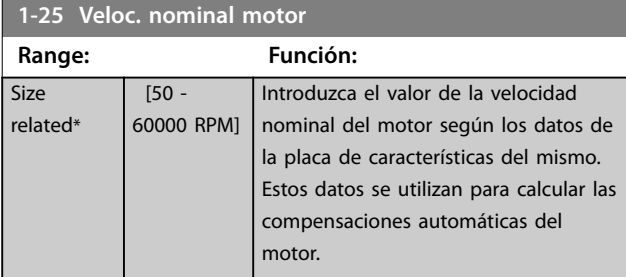

### **1-26 Motor Cont. Rated Torque**

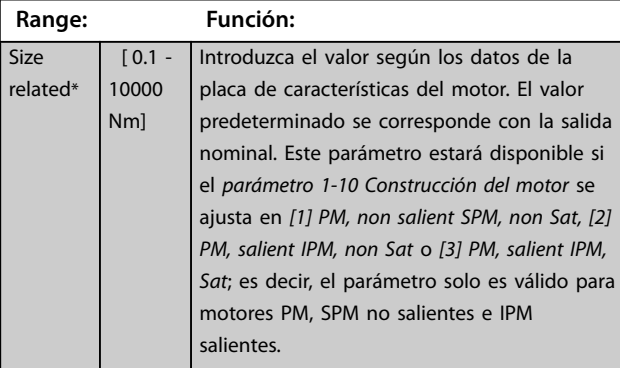

**1-29 Adaptación automática del motor (AMA)**

**Option: Función:**

# *AVISO!*

**Este parámetro no se puede ajustar con el motor en marcha.**

# *AVISO!*

**El ajuste predeterminado del terminal 27 Entrada digital (***parámetro 5-12 Terminal 27 Entrada digital***) es inercia inversa. Este ajuste implica que el AMA no puede efectuarse si se desconecta el terminal 27.**

La función de AMA optimiza el rendimiento dinámico del motor optimizando automáticamente sus parámetros avanzados (del *parámetro 1-30 Resistencia estator (Rs)* al

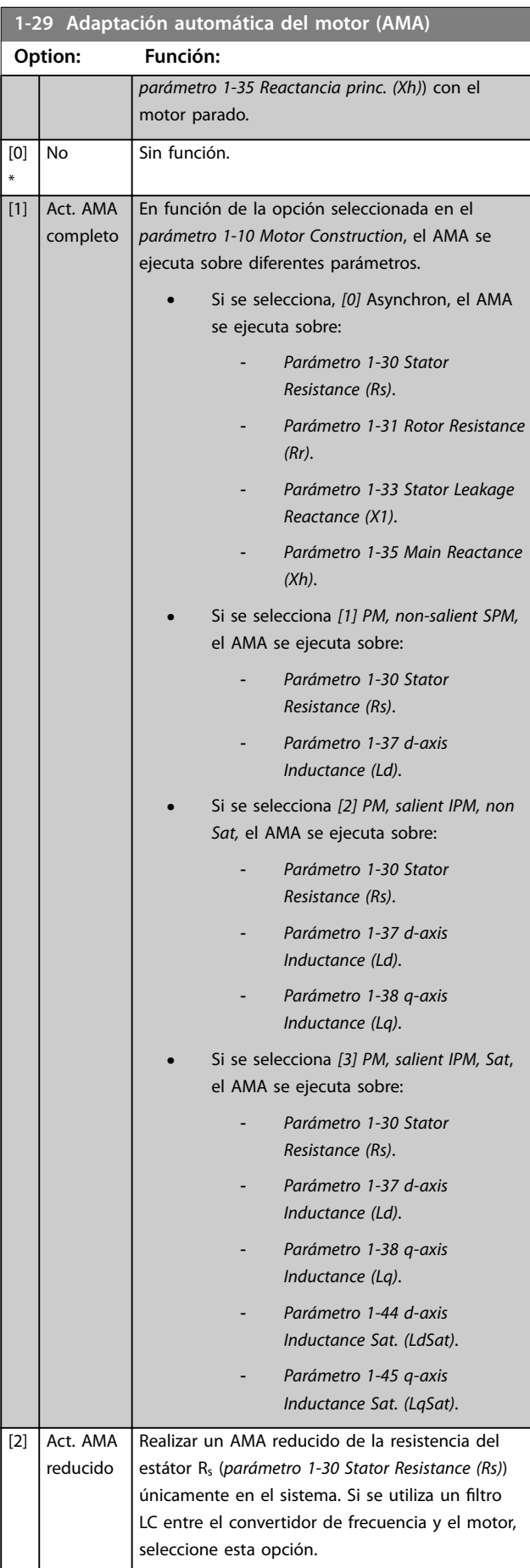

<span id="page-37-0"></span>Cuando el *[parámetro 1-10 Construcción del motor](#page-34-0)* se ajusta a opciones que activan el modo de motor permanente, la única opción disponible será *[1] Act. AMA completo.*

Active la función AMA pulsando la tecla [Hand on] después de seleccionar *[1] Act. AMA completo* o *[2] Act. AMA reducido*. Después de una secuencia normal, aparece en pantalla lo siguiente: *pulse [OK] para finalizar el AMA*. Después de pulsar [OK], el convertidor de frecuencia está listo para su uso.

### *AVISO!*

- **• Para obtener la mejor adaptación posible del convertidor de frecuencia, ejecute el AMA con el motor frío.**
- **• El AMA no puede realizarse mientras el motor esté en funcionamiento.**

### *AVISO!*

**Evite la generación externa de par durante el AMA.**

### *AVISO!*

**Si se cambia alguno de los ajustes del** *grupo de parámetros 1-2\* Motor Data***, los parámetros avanzados del motor, del** *parámetro 1-30 Resistencia estator (Rs)* **al**  *[parámetro 1-39 Polos motor](#page-38-0)***, volverán a los ajustes predeterminados.**

Si se utiliza un filtro LC, ajuste el convertidor de frecuencia para que funcione en modo de control U/f (recomendado) o ejecute un AMA reducido en modo VVC<sup>+</sup>. Si no se utiliza filtro LC, ejecute un AMA completo.

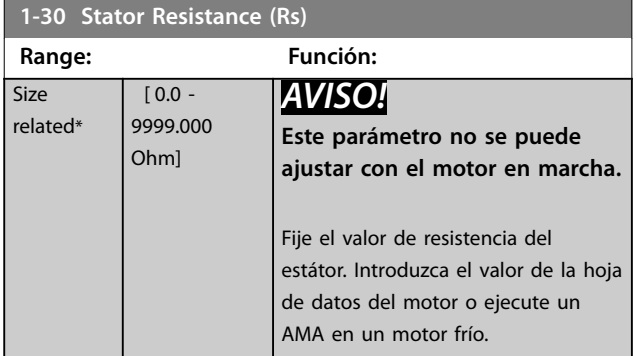

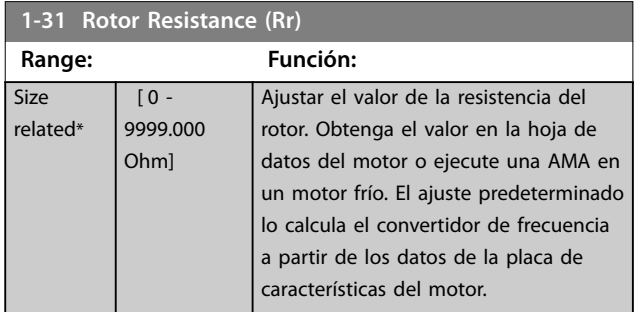

#### **1-33 Stator Leakage Reactance (X1)**

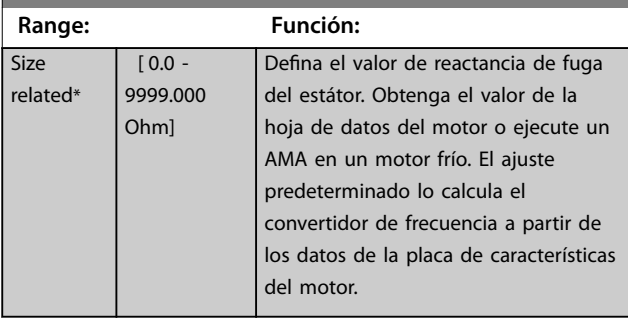

#### **1-35 Main Reactance (Xh)**

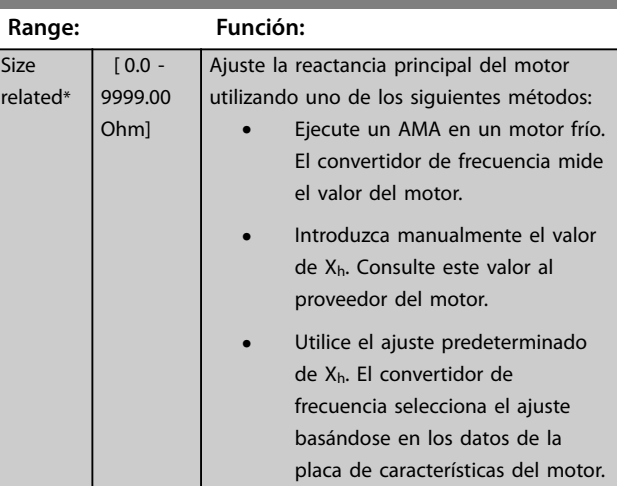

#### **1-37 d-axis Inductance (Ld)**

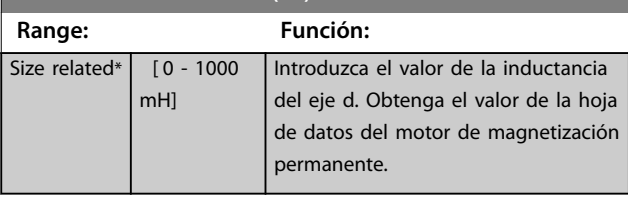

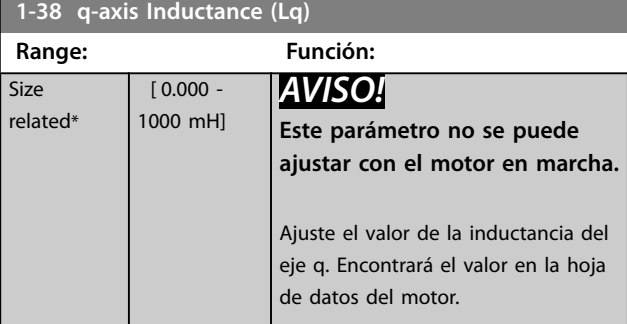

**1-40 fcem a 1000 RPM**

<span id="page-38-0"></span>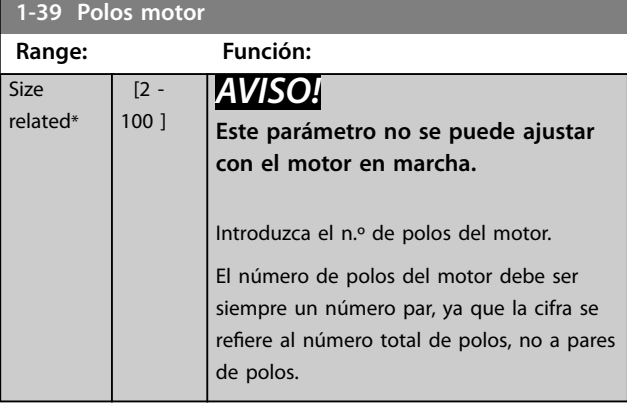

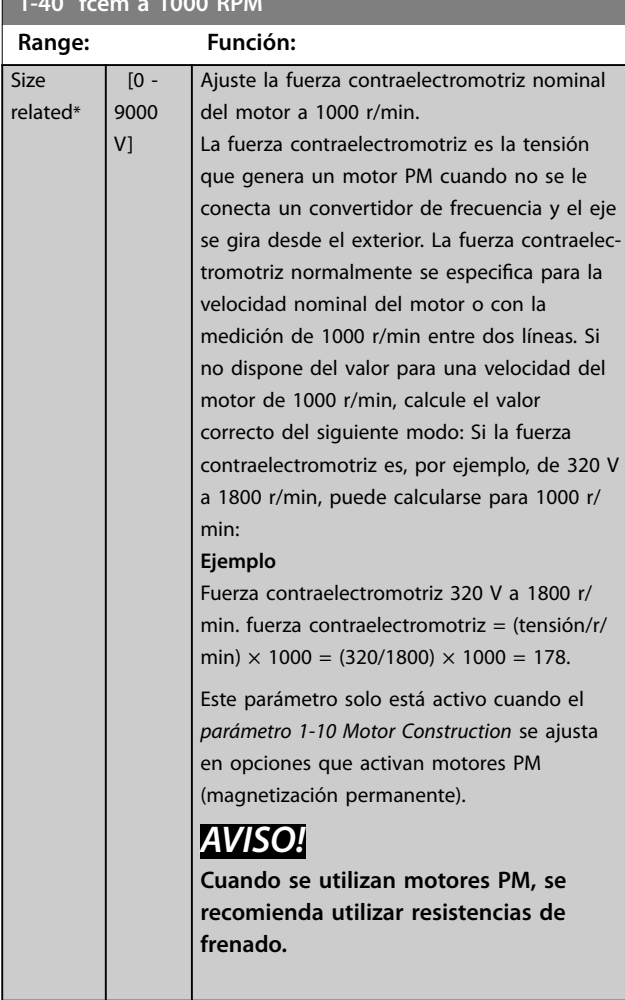

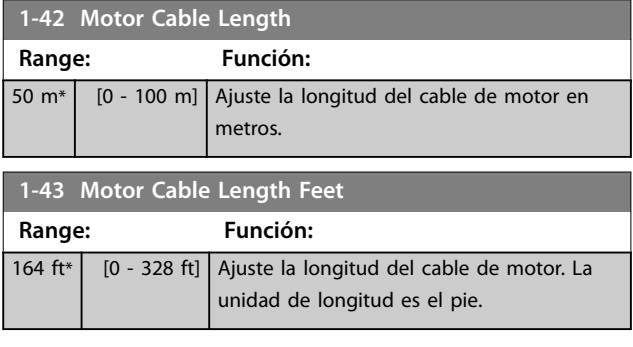

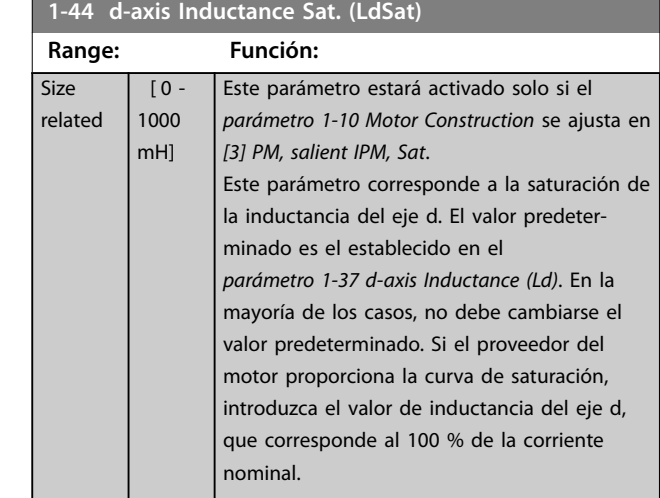

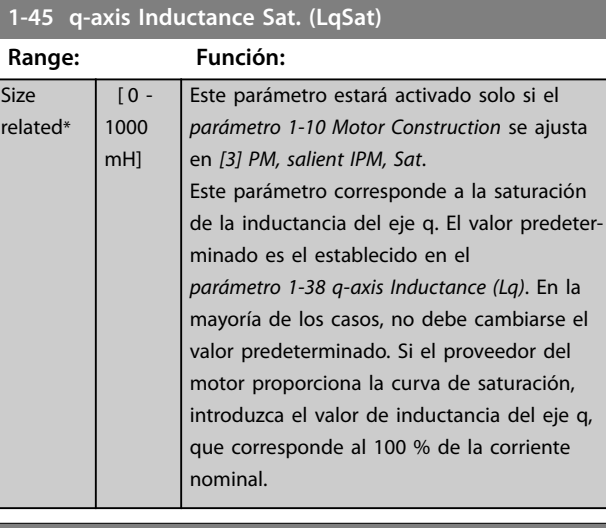

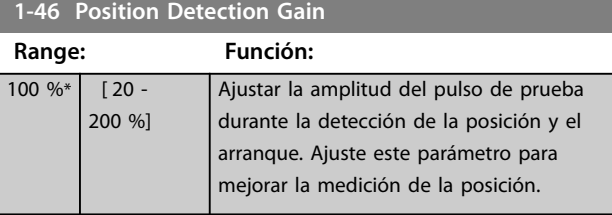

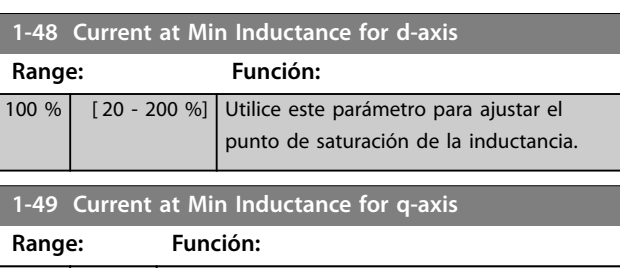

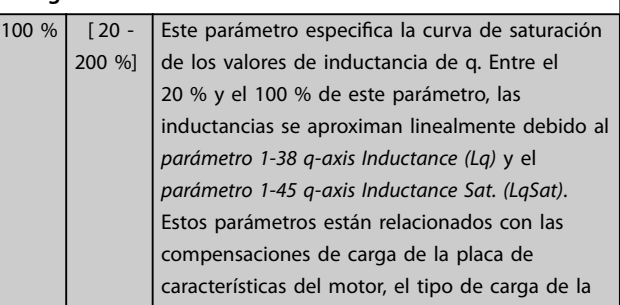

<span id="page-39-0"></span>**Descripciones de parámetros VLT**® **Midi Drive FC 280**

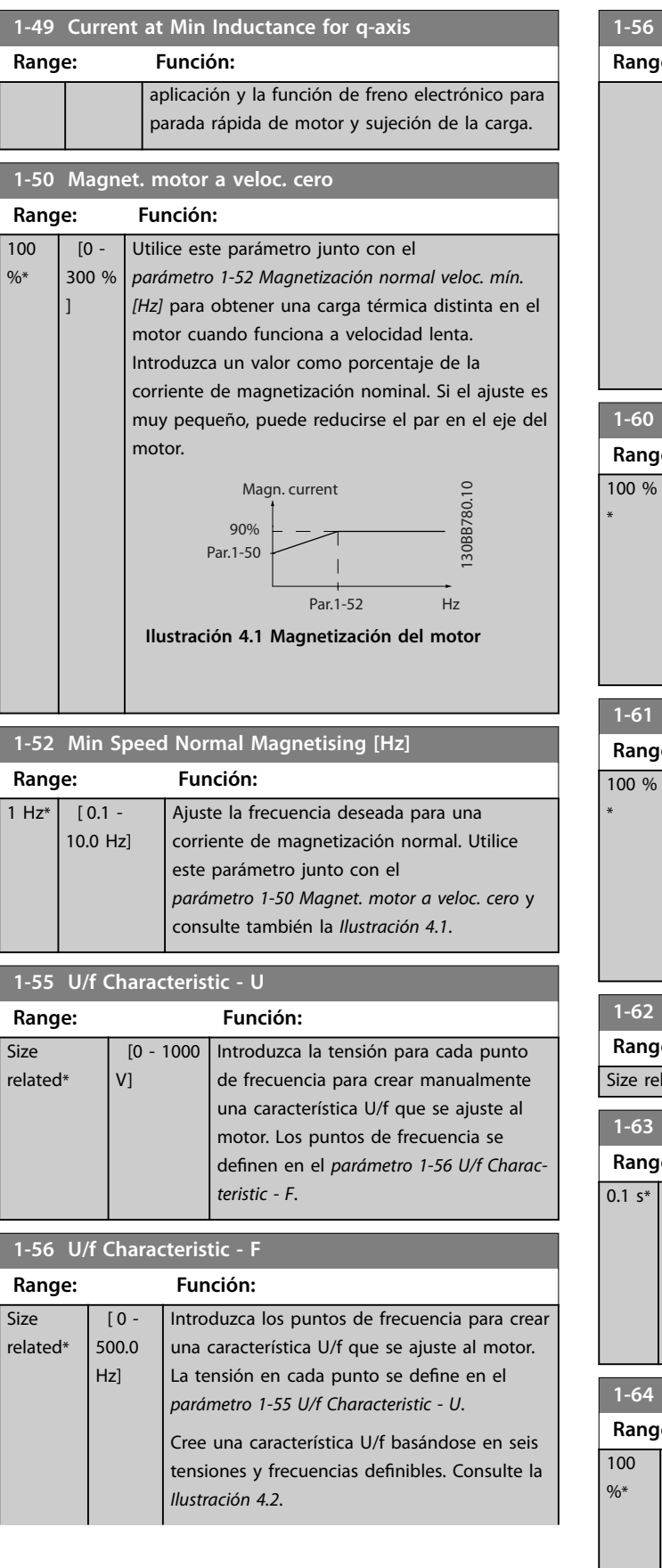

### **1-56 U/f Characteristic - F**

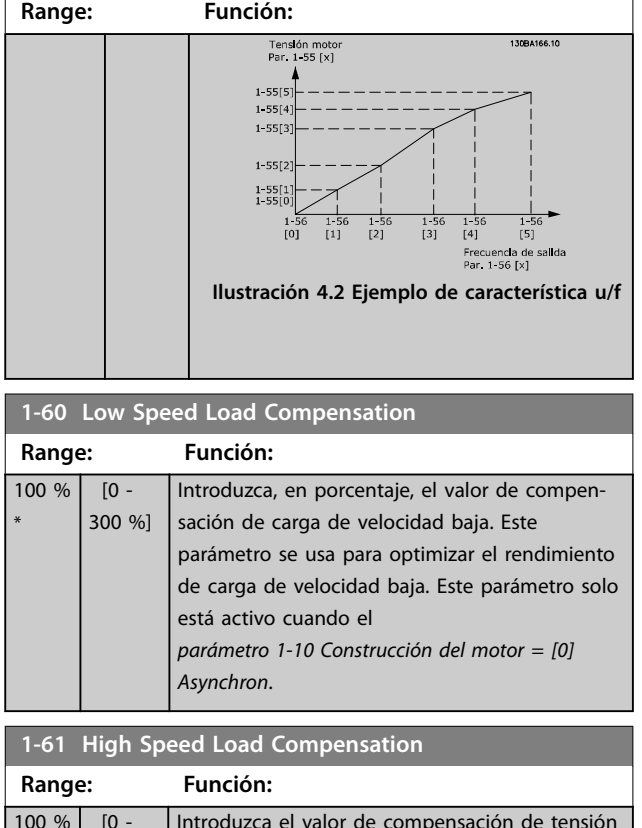

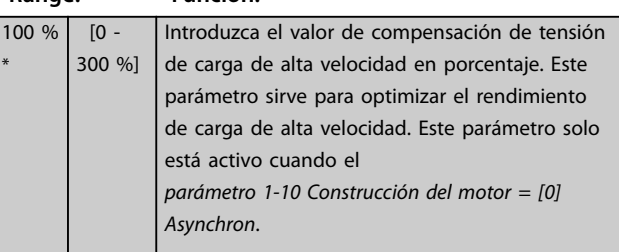

### **1-62 Slip Compensation**

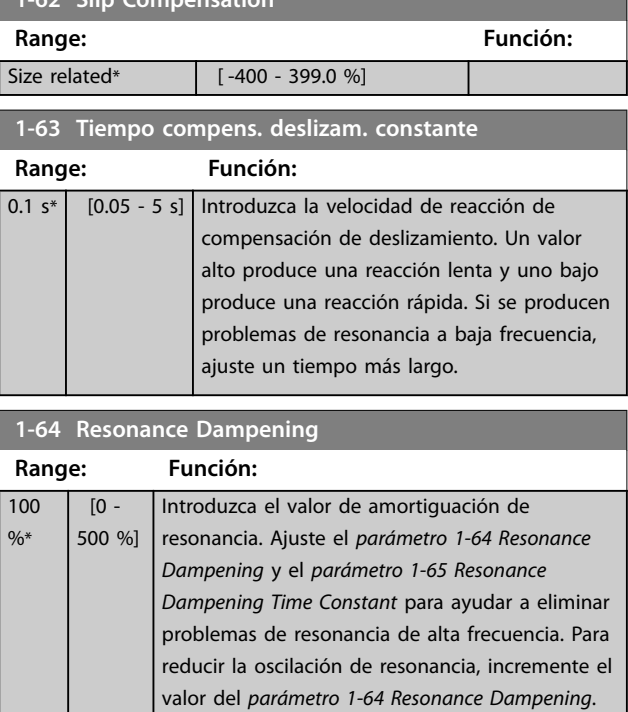

100  $\frac{9}{6*}$ 

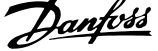

<span id="page-40-0"></span>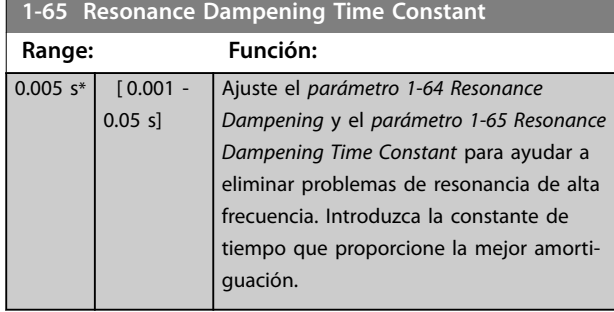

**1-66 Min. Current at Low Speed**

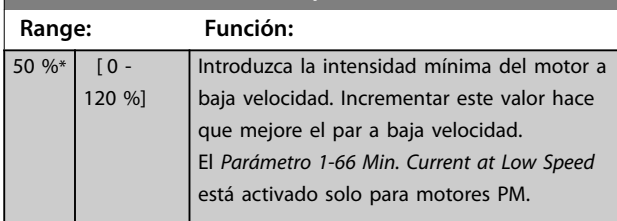

### **1-70 PM Start Mode**

Seleccione el modo de arranque del motor PM. Esto se realiza para iniciar el núcleo de control VVC<sup>+</sup> de un motor PM que previamente funcionaba libremente. Activado para motores PM en modo VVC<sup>+</sup> solo si el motor se detiene (o funciona a una velocidad muy lenta).

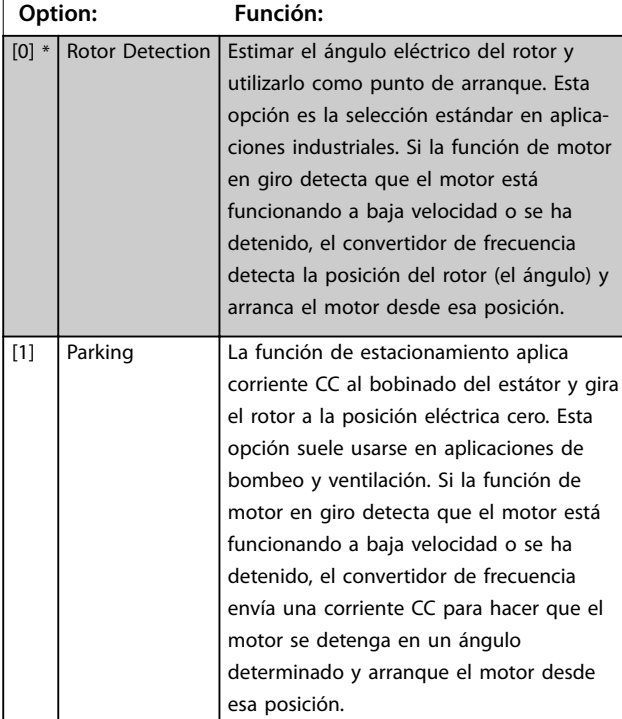

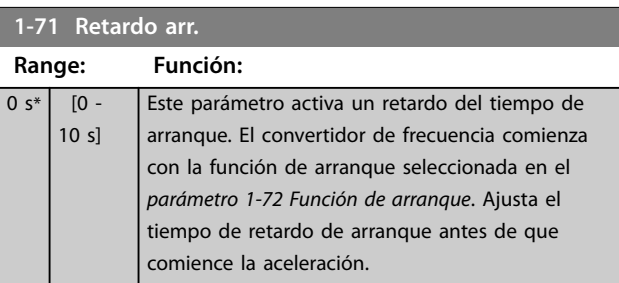

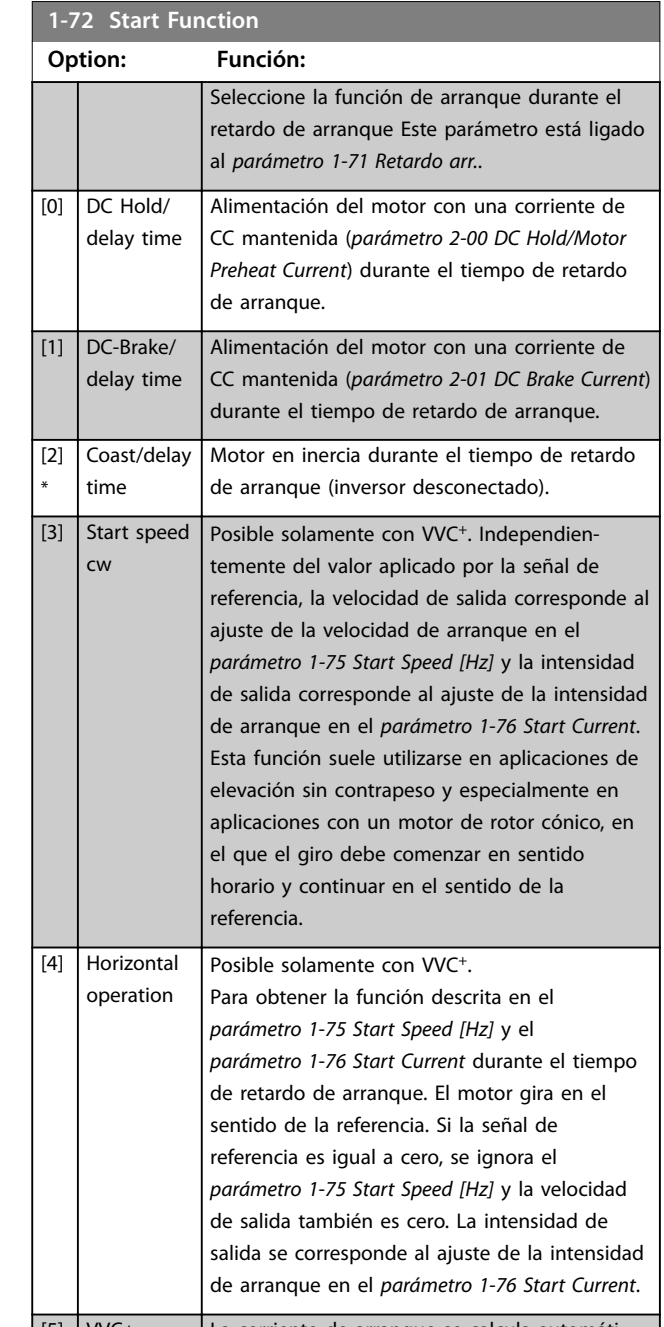

 $\sqrt{5}$ clockwise La corriente de arranque se calcula automáticamente. Esta función solo utiliza la velocidad de arranque para el tiempo de retardo de arranque.

**4 4**

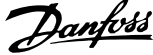

<span id="page-41-0"></span>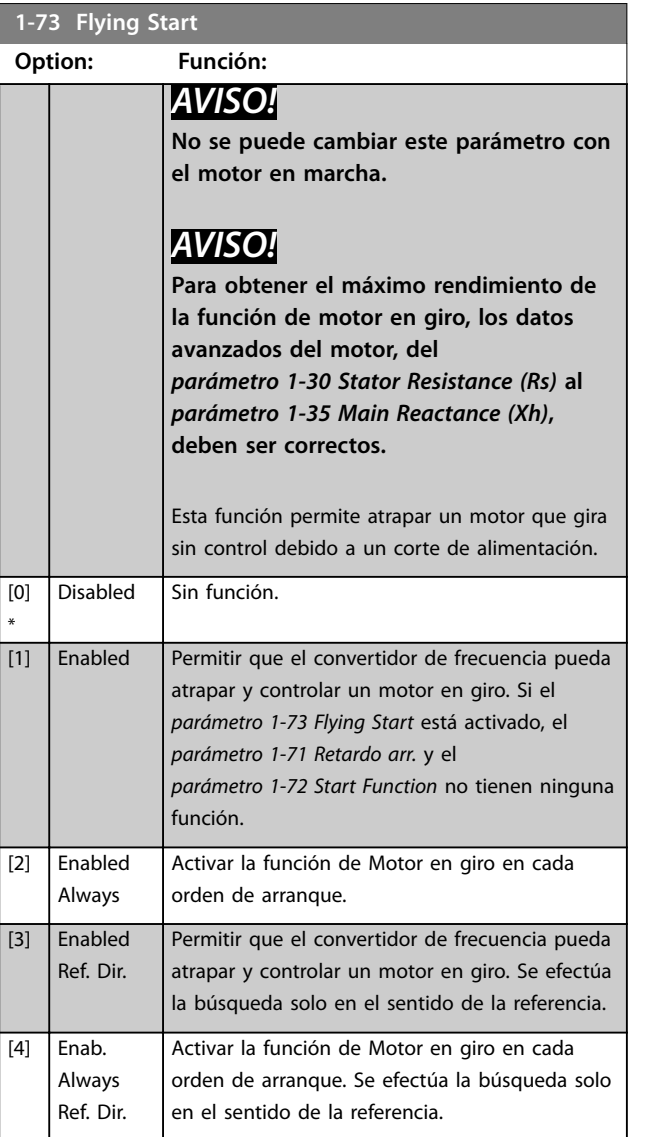

#### **1-75 Start Speed [Hz]**

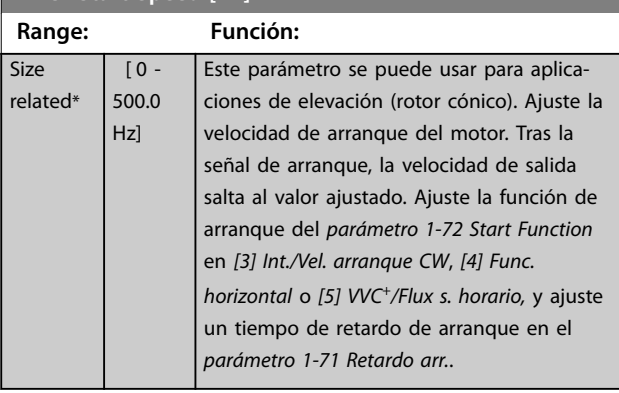

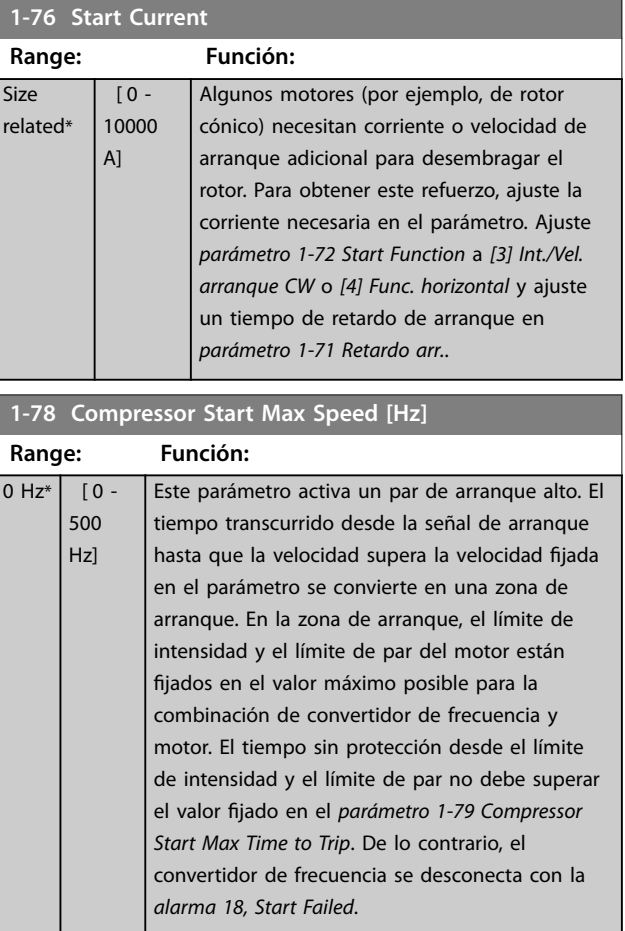

# **1-79 Compressor Start Max Time to Trip**

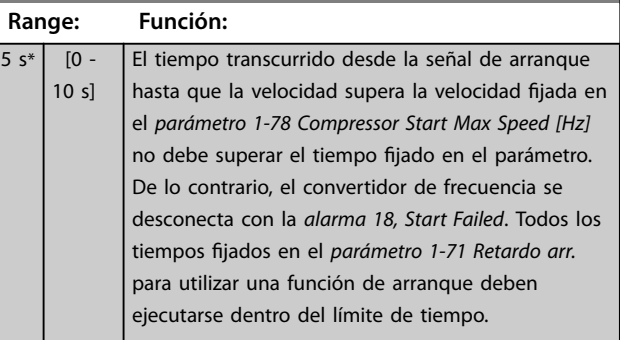

#### **1-80 Function at Stop**

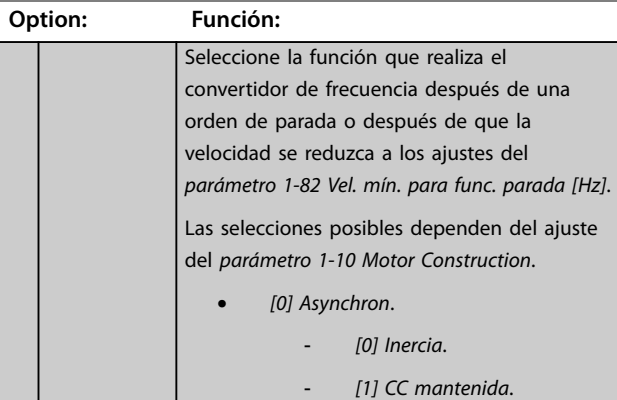

#### <span id="page-42-0"></span>**Descripciones de parámetros Guía de programación**

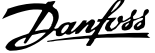

 $\overline{a}$ 

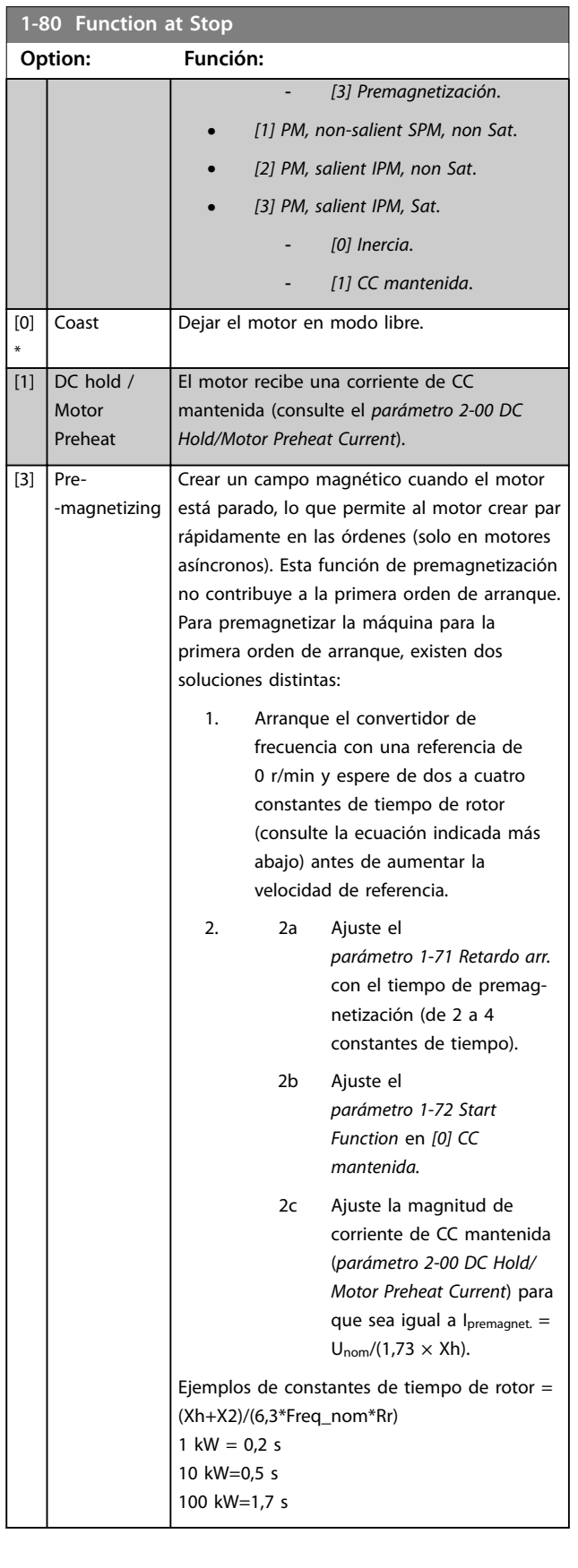

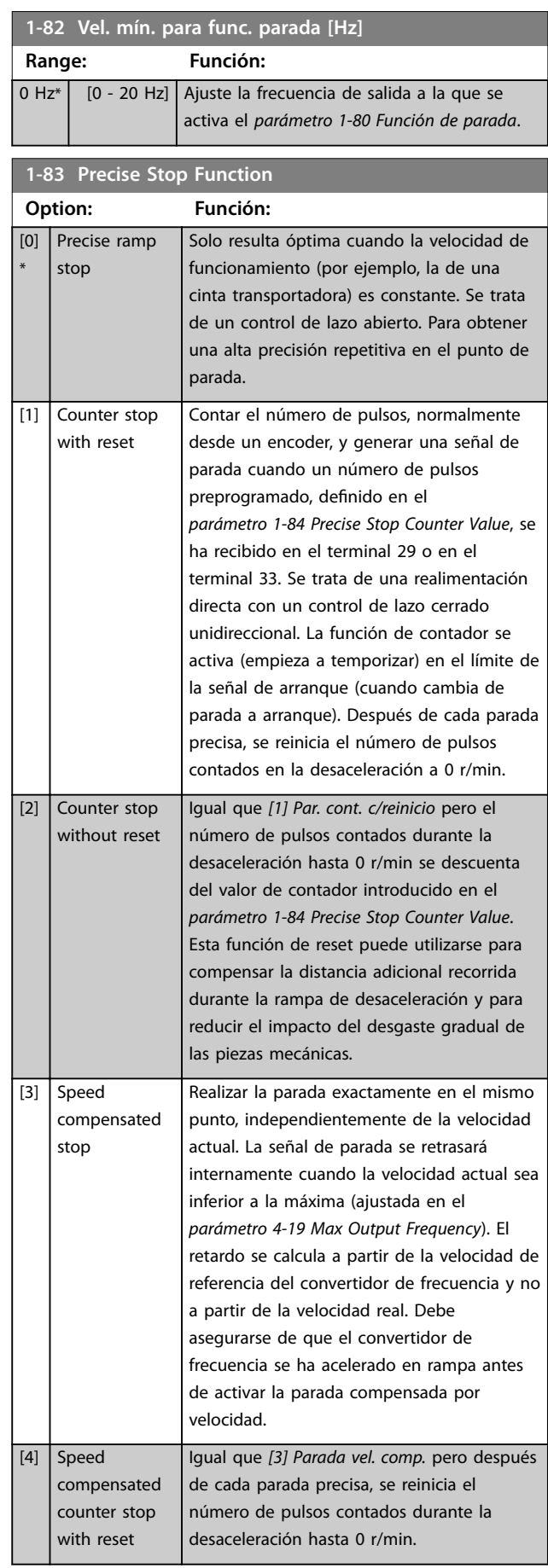

<span id="page-43-0"></span>**1-83 Precise Stop Function**

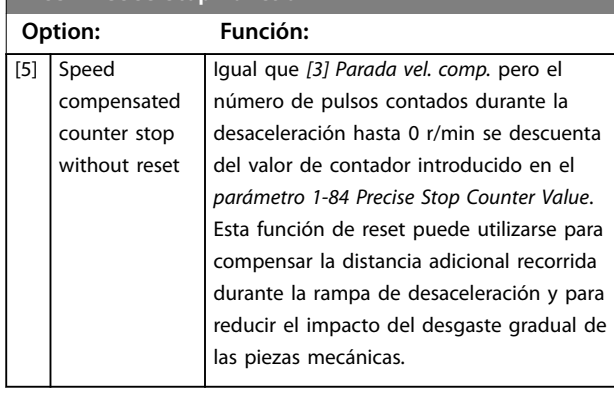

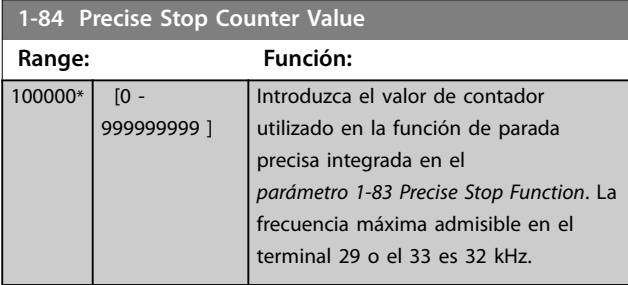

#### **1-85 Precise Stop Speed Compensation Delay**

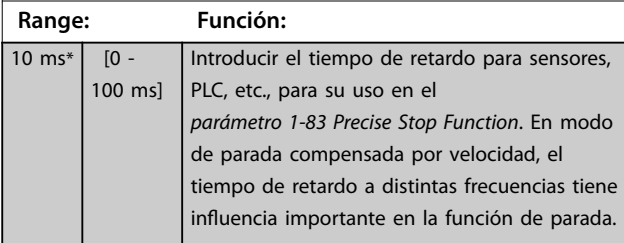

#### **Range: Función:**  $1.4*$  [1.0 -2.0 ] Este parámetro se utiliza para ajustar la capacidad de potencia de freno de CA (ajuste el tiempo de deceleración cuando la inercia sea constante). Siempre que la tensión del enlace de CC no sea

**1-88 AC Brake Gain**

superior al valor de alarma de tensión del enlace de CC, el par del generador podrá ajustarse con este parámetro. Cuanto más alta sea la ganancia del freno de CA, mayor será la capacidad del freno. Si la ganancia del freno es igual a 1,0, esto significa que no hay capacidad de freno de CA.

### *AVISO!*

**En caso de par de generador continuo, un mayor par del generador causará una mayor intensidad del motor y este se calentará. En esas condiciones, el** *parámetro 2-16 AC Brake, Max current* **puede utilizarse para proteger el motor del sobrecalentamiento.**

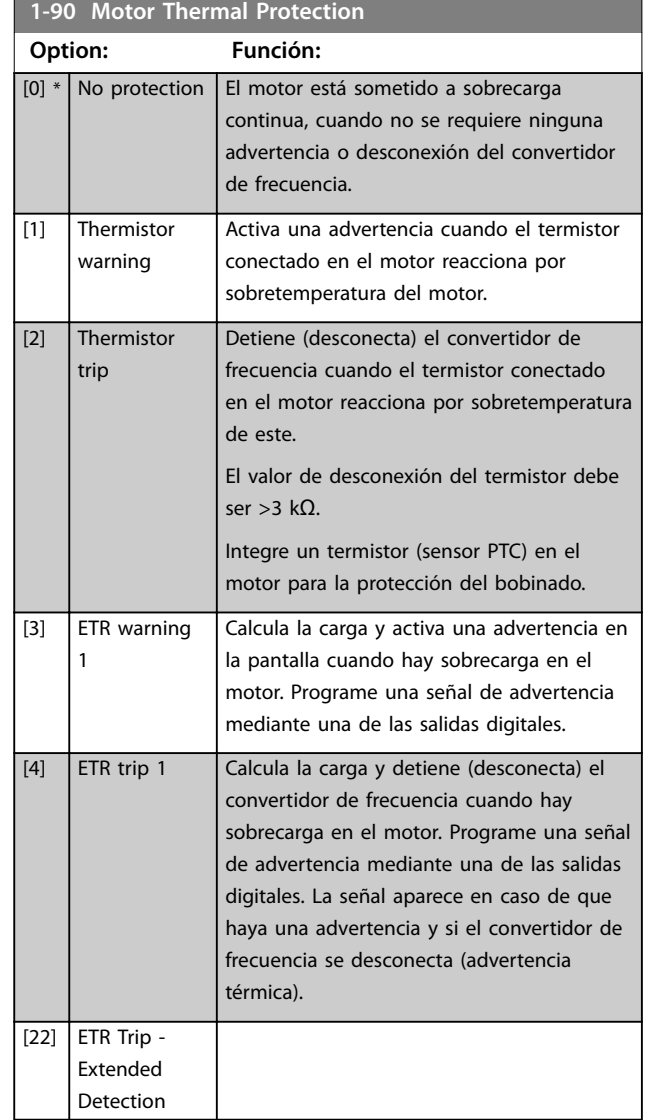

#### **1-93 Thermistor Source**

**Option: Función:** *AVISO!* **No se puede cambiar este parámetro con el motor en marcha.**

### *AVISO!*

**Ajuste la entrada digital a** *[0] PNP – Activo a 24 V* **en el** *parámetro 5-00 Digital I/O Mode***.**

Seleccione la entrada a la que se debe conectar el termistor (sensor PTC). No se puede seleccionar una opción de entrada analógica *[1] Entrada analógica 53* o *[2] Entrada analógica 54* si la entrada analógica ya se utiliza como fuente de referencia (seleccionado en el *[parámetro 3-15 Reference](#page-49-0) [1 Source](#page-49-0)*, el *[parámetro 3-16 Reference 2 Source](#page-49-0)* o el *[parámetro 3-17 Reference 3 Source](#page-50-0)*).

Danfoss

#### **Descripciones de parámetros Guía de programación**

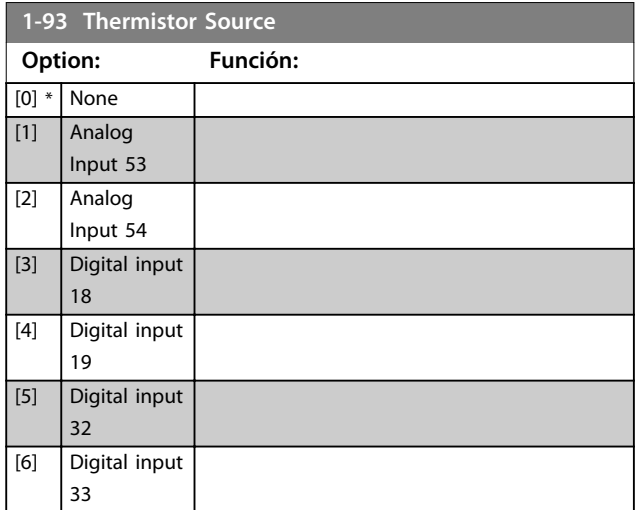

## <span id="page-45-0"></span>4.3 Parámetros: 2-\*\* Brakes

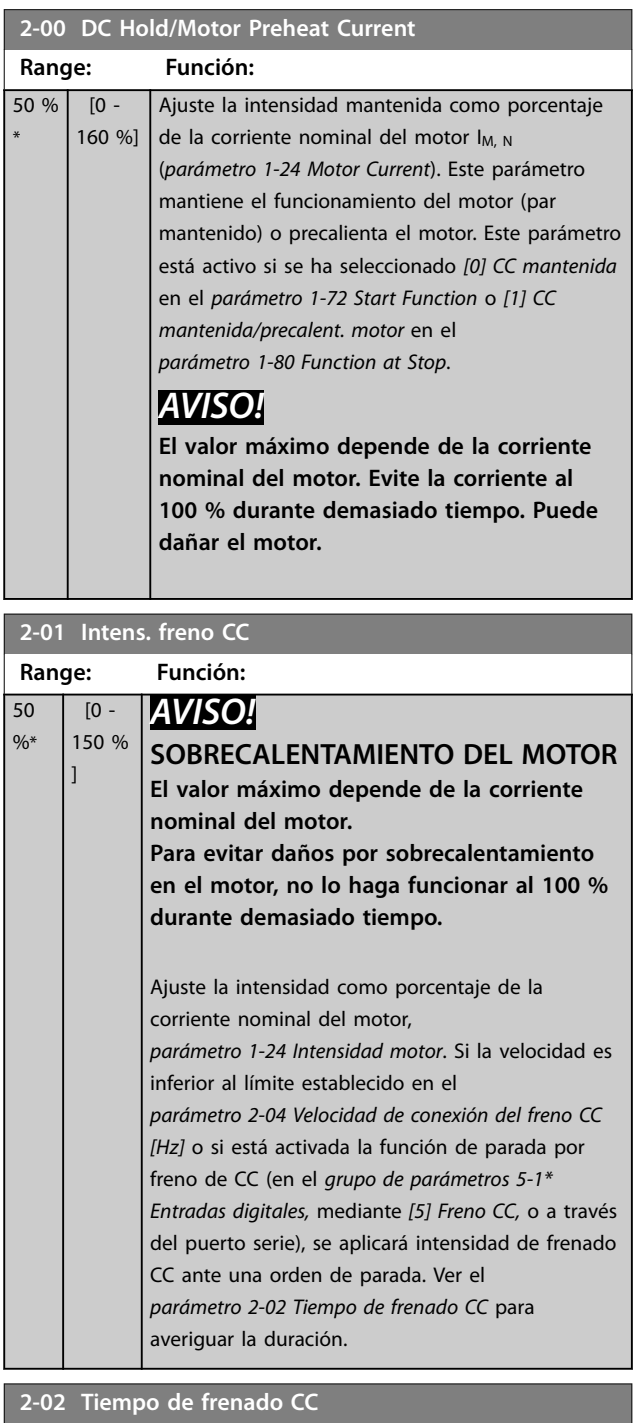

## **Range: Función:** 10 s<sup>\*</sup> [0 - 60 s] Una vez activada, ajuste la duración de la intensidad de frenado CC en el *parámetro 2-01 Intens. freno CC*.

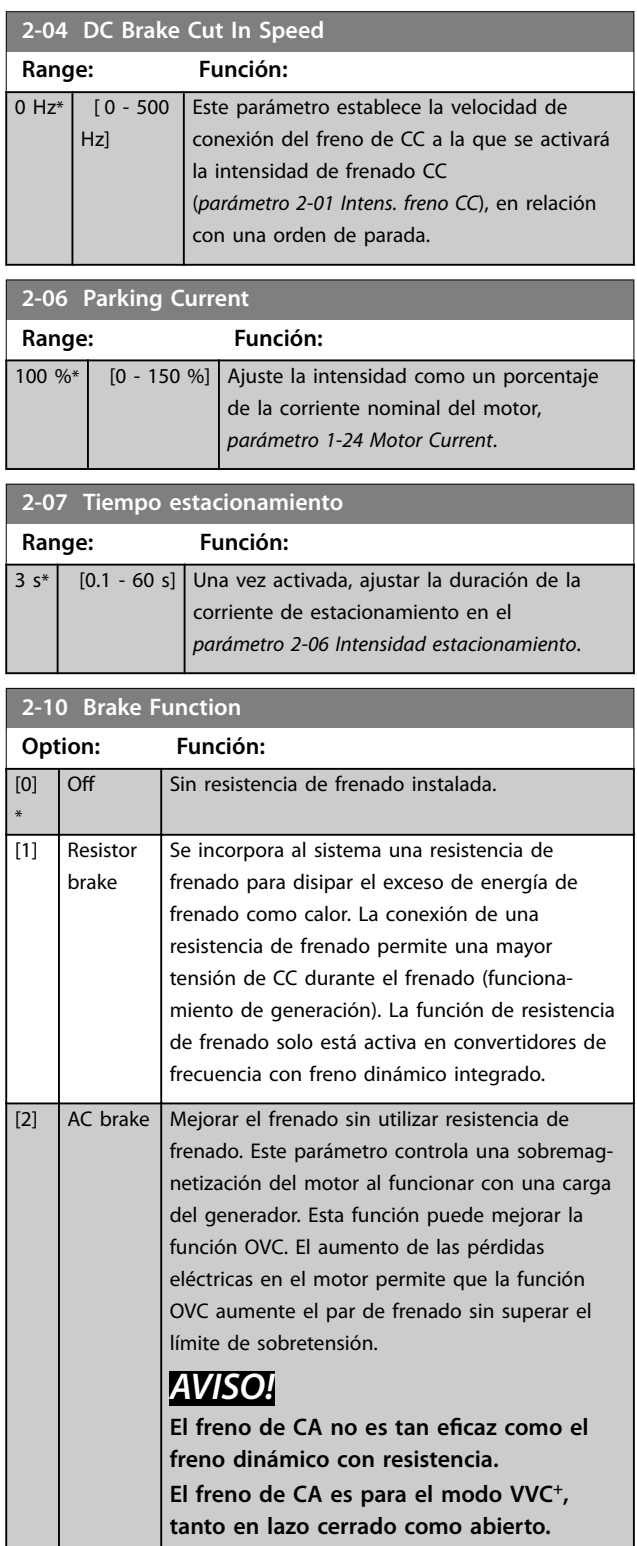

**Descripciones de parámetros Guía de programación**

L

**4 4**

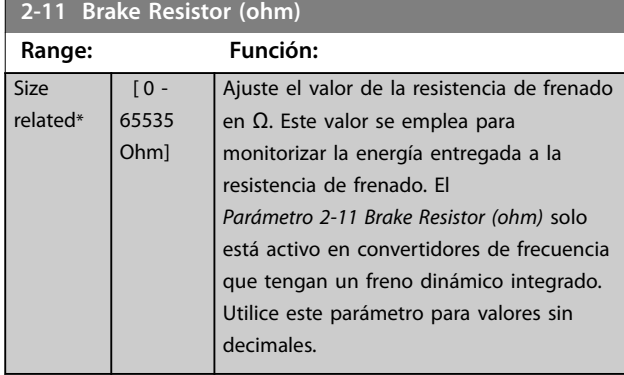

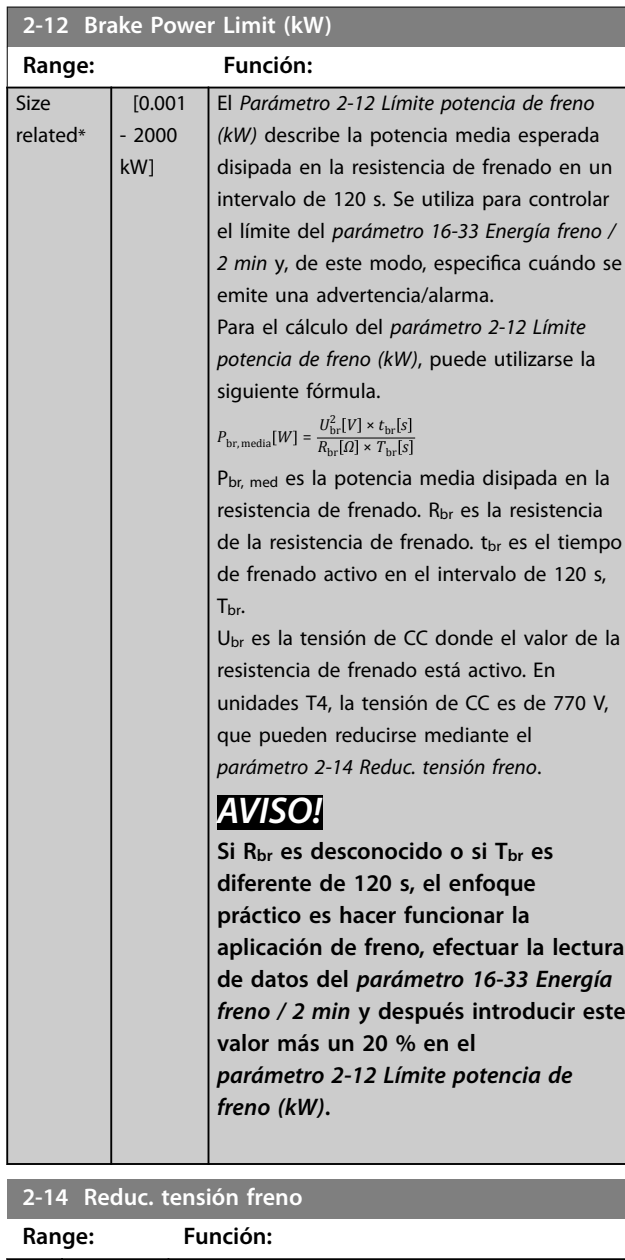

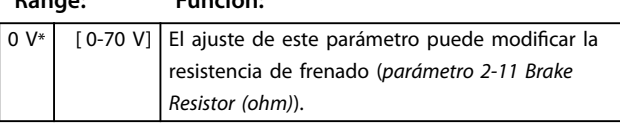

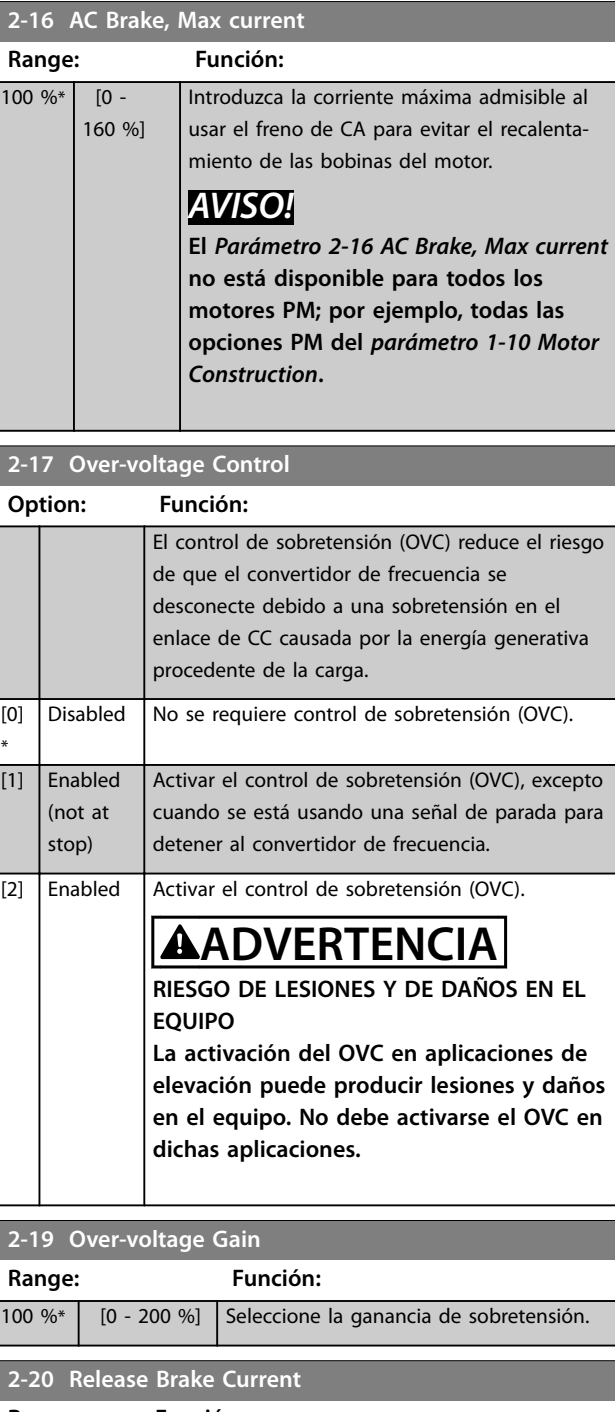

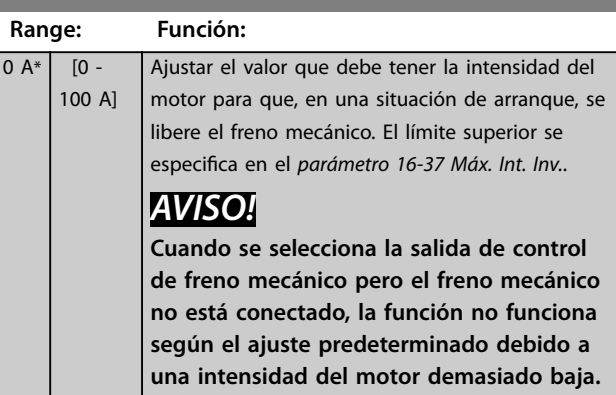

**Descripciones de parámetros VLT**® **Midi Drive FC 280**

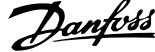

 $\overline{a}$ 

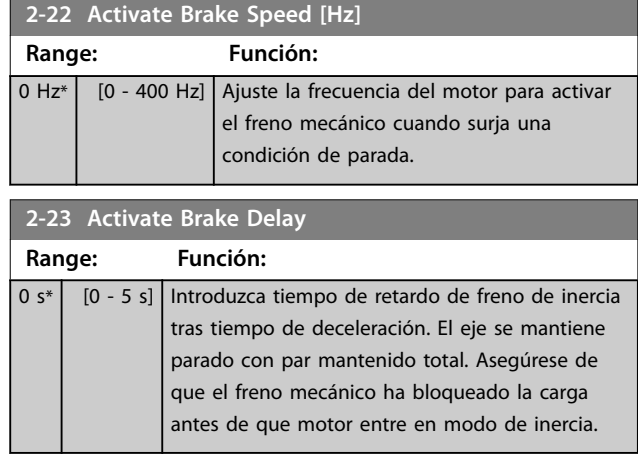

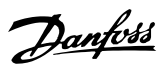

# <span id="page-48-0"></span>4.4 Parámetros: 3-\*\* Reference/Ramps

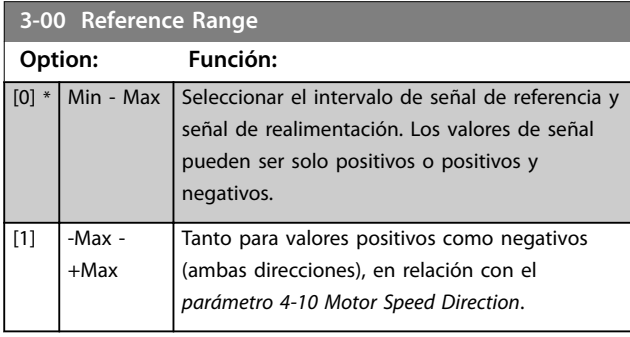

**3-01 Reference/Feedback Unit**

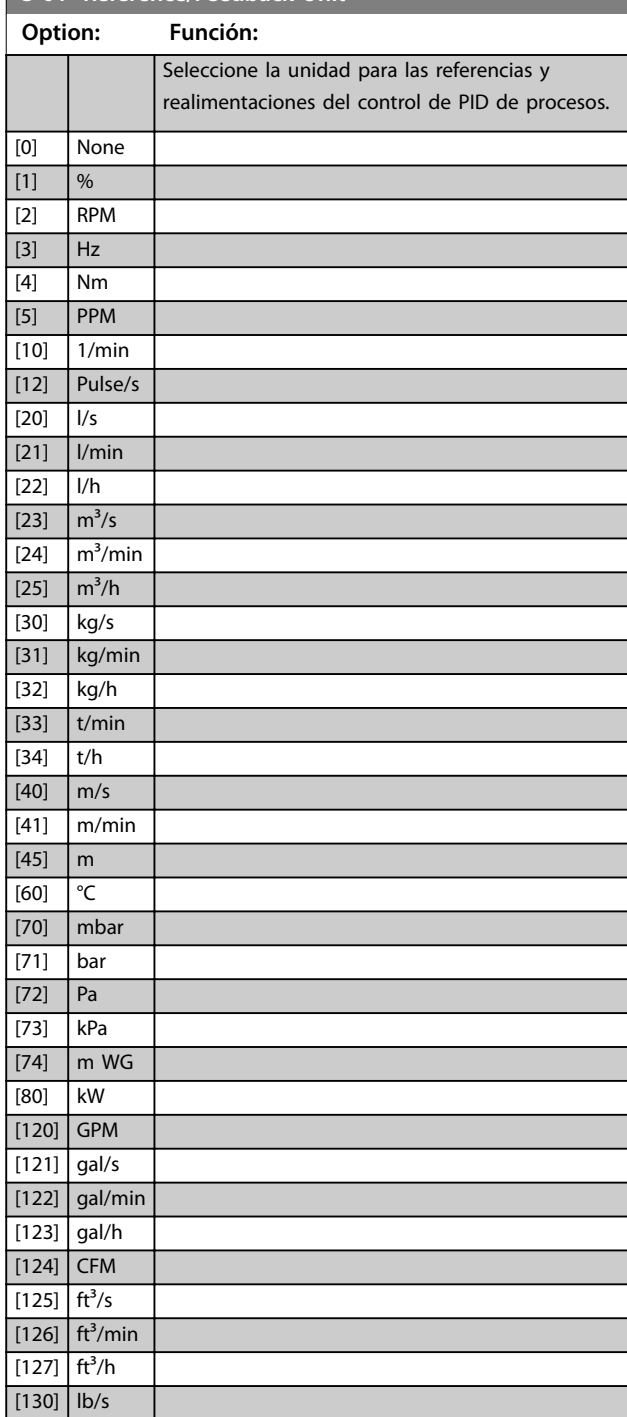

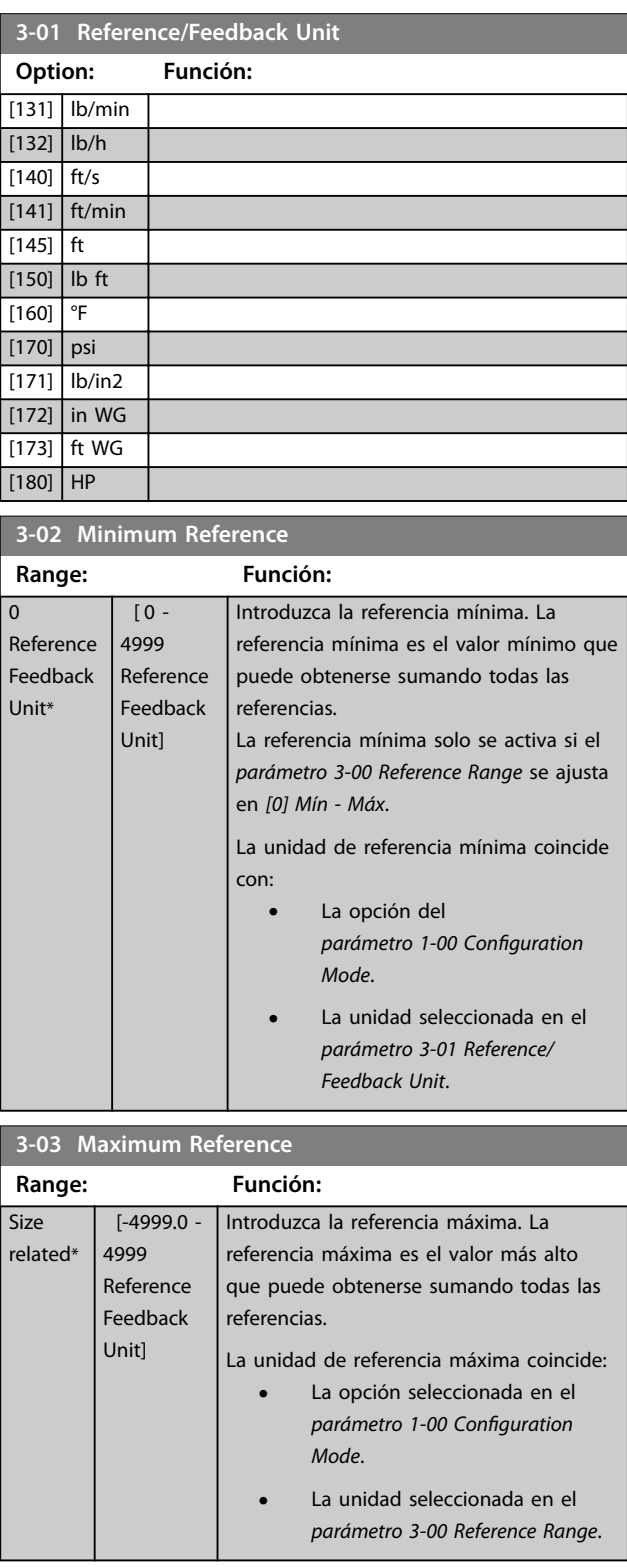

Danfoss

#### <span id="page-49-0"></span>**Descripciones de parámetros VLT**® **Midi Drive FC 280**

**3-10 Referencia interna**

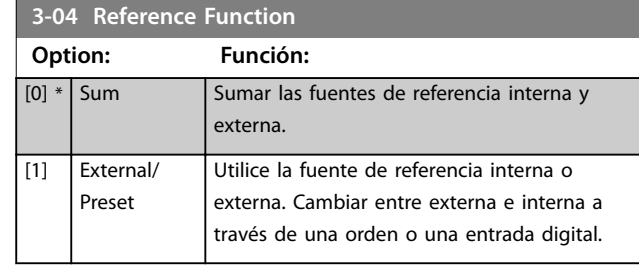

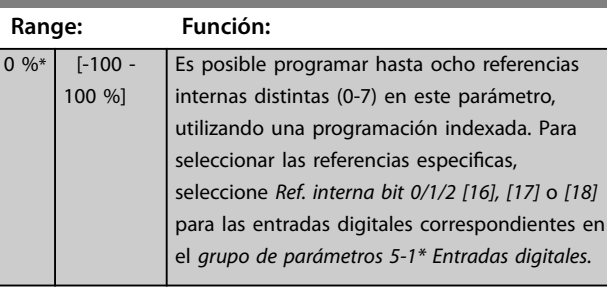

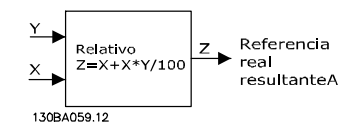

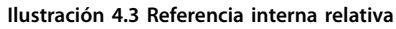

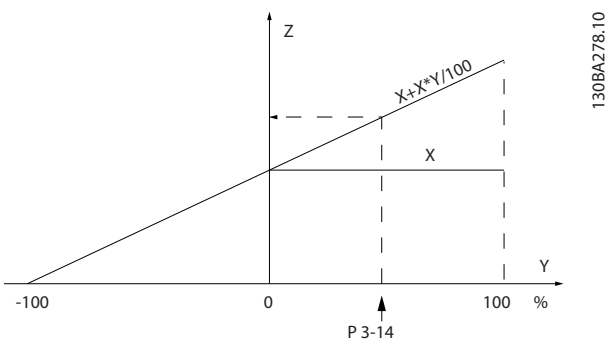

**Ilustración 4.4 Referencia real**

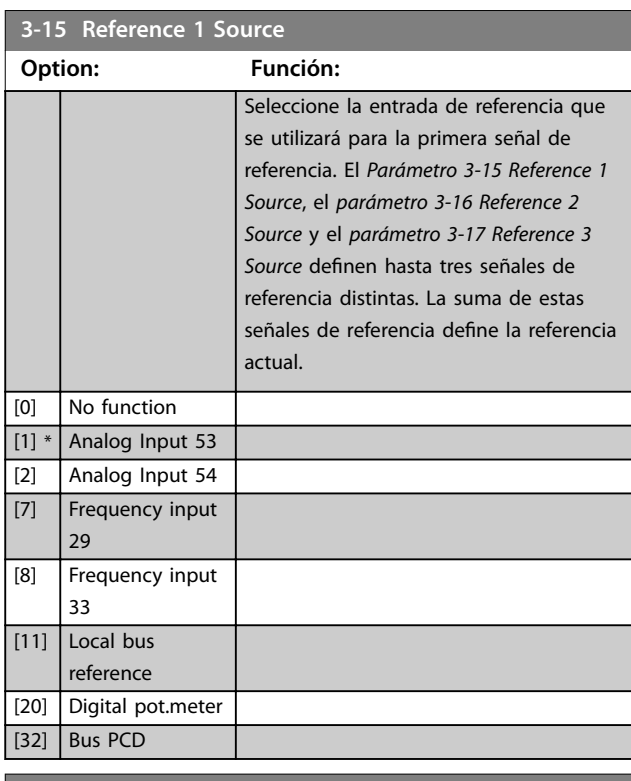

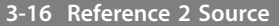

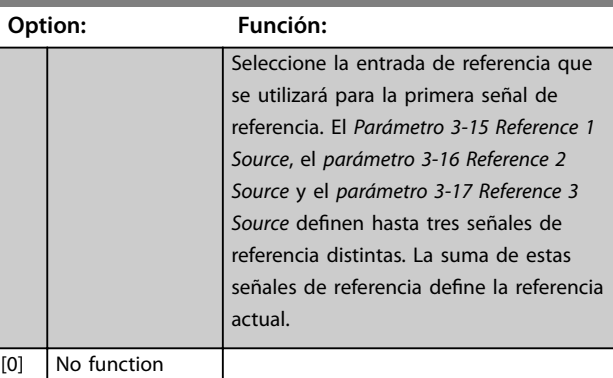

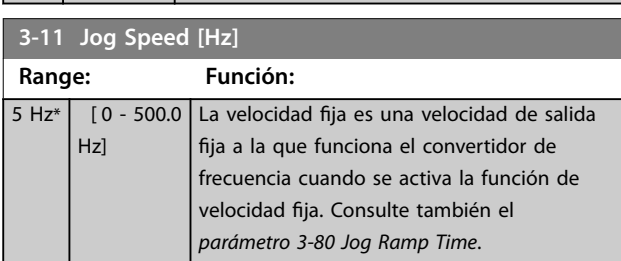

#### **3-12 Catch up/slow Down Value Range: Función:**

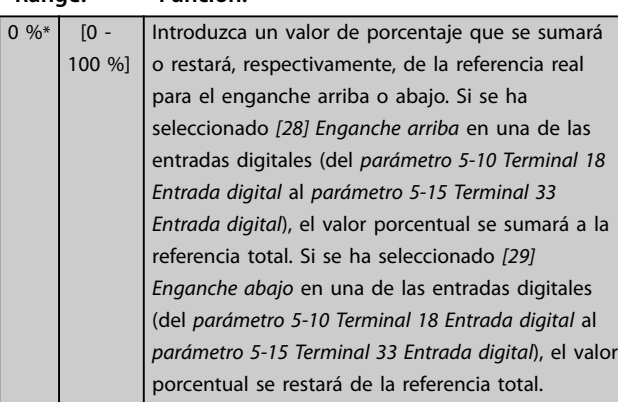

#### **3-14 Preset Relative Reference Range: Función:** 0 % \* [-100 - La referencia actual, X, se incrementa o se reduce 100 %]

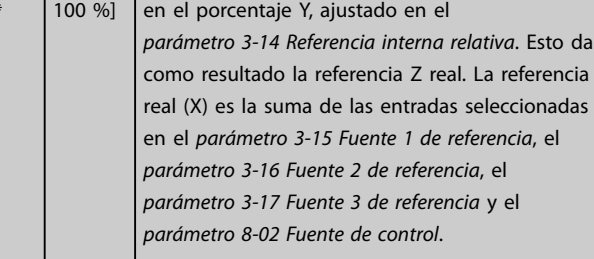

**4 4**

Danfoss

### <span id="page-50-0"></span>**Descripciones de parámetros Guía de programación**

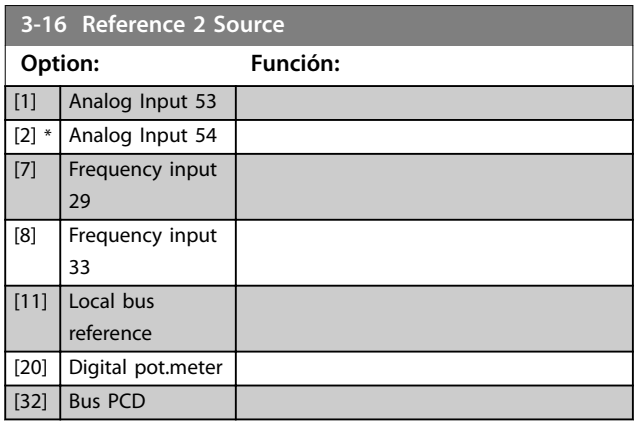

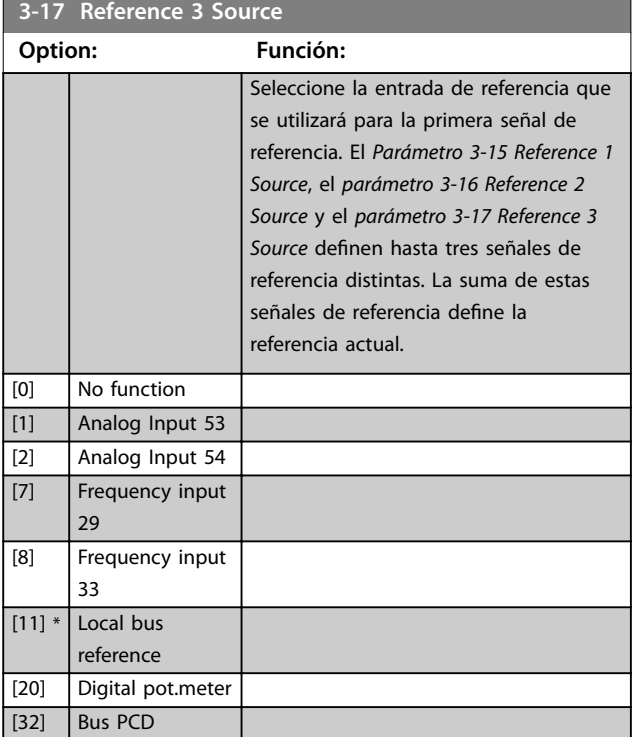

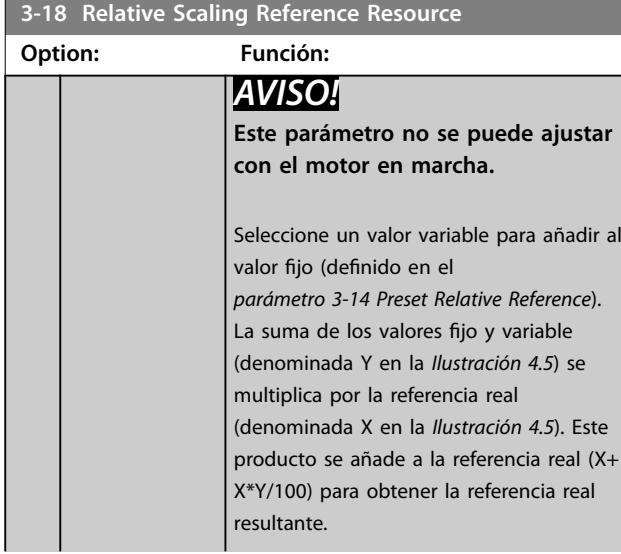

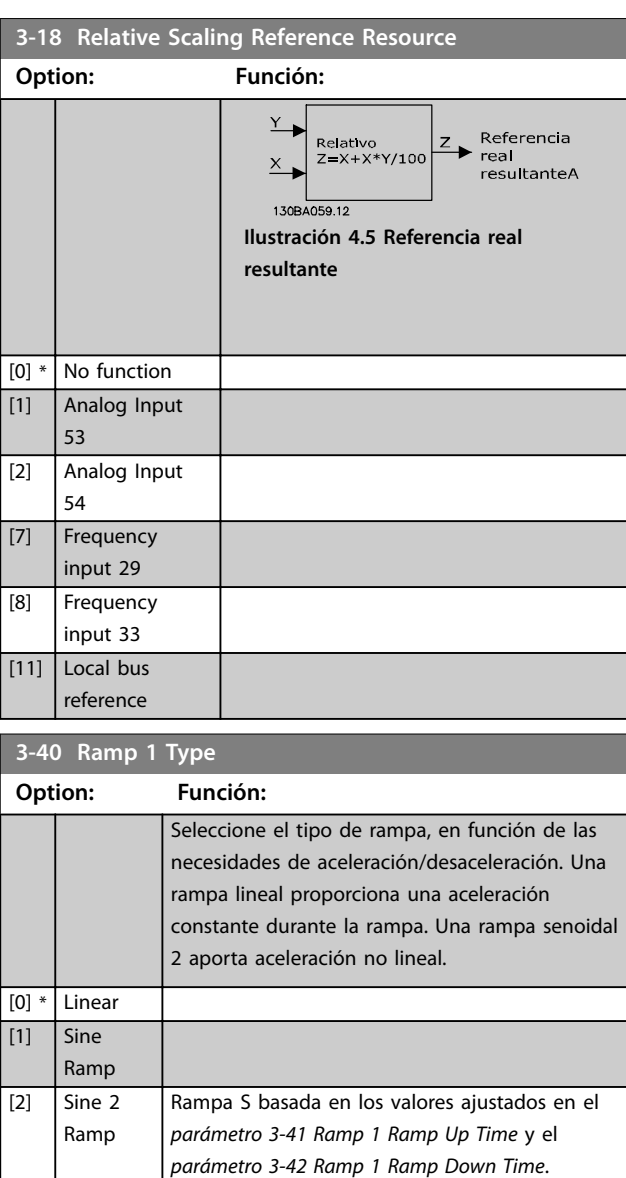

### **3-41 Ramp 1 Ramp Up Time**

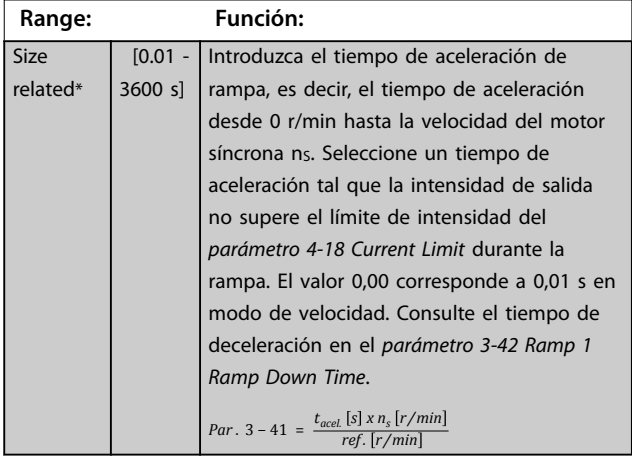

Danfoss

### **3-42 Ramp 1 Ramp Down Time**

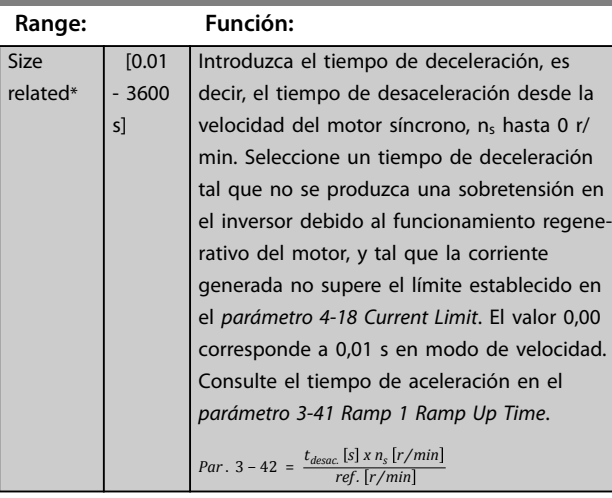

#### **3-50 Ramp 2 Type**

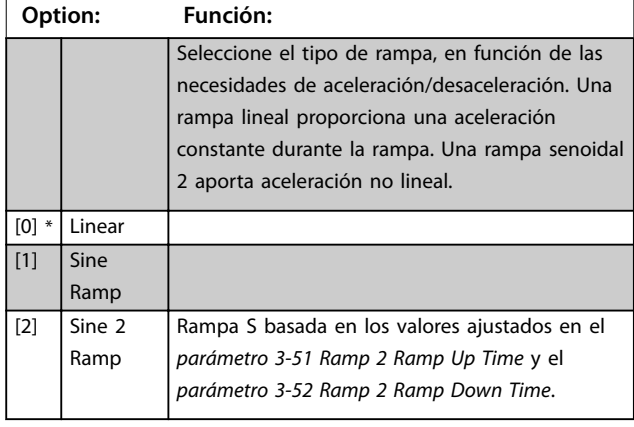

# **3-51 Ramp 2 Ramp Up Time**

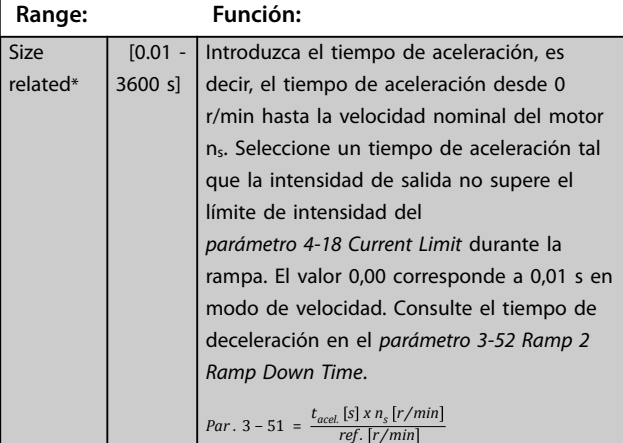

### **3-52 Ramp 2 Ramp Down Time**

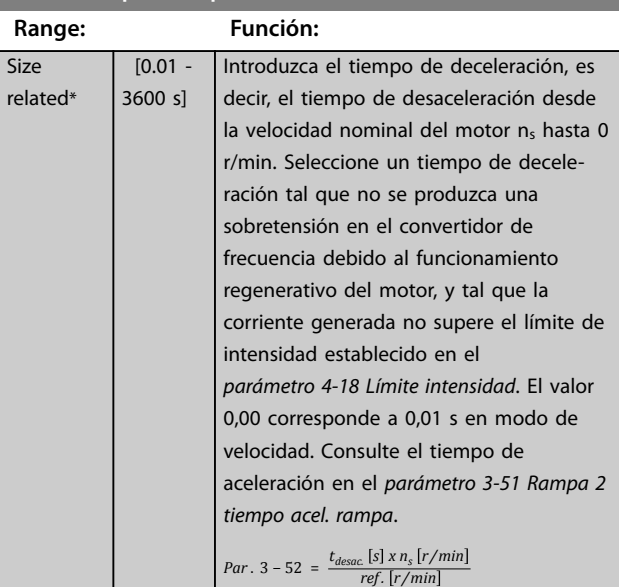

#### **3-60 Ramp 3 Type**

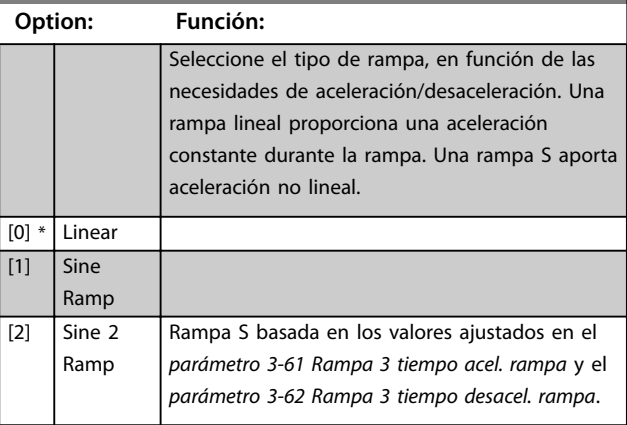

#### **3-61 Ramp 3 Ramp up Time**

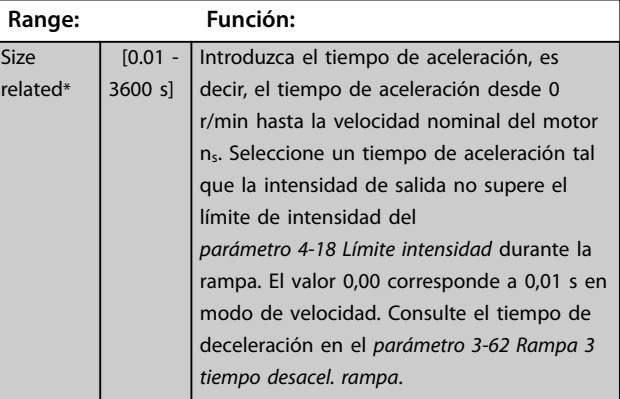

 $\overline{\mathbf{s}}$ 

#### <span id="page-52-0"></span>**3-62 Ramp 3 Ramp down Time**

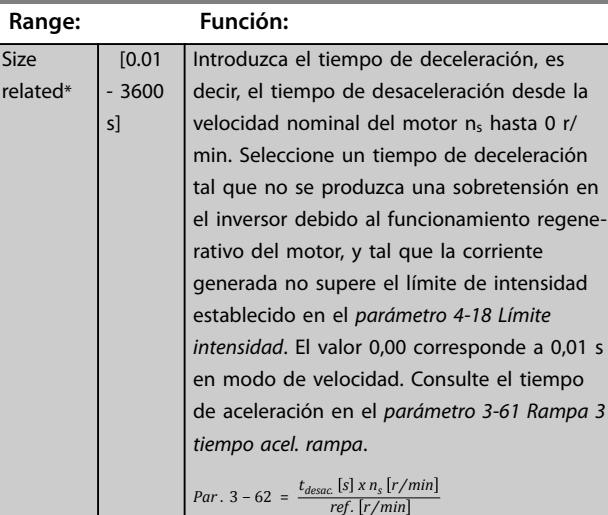

#### **3-70 Ramp 4 Type**

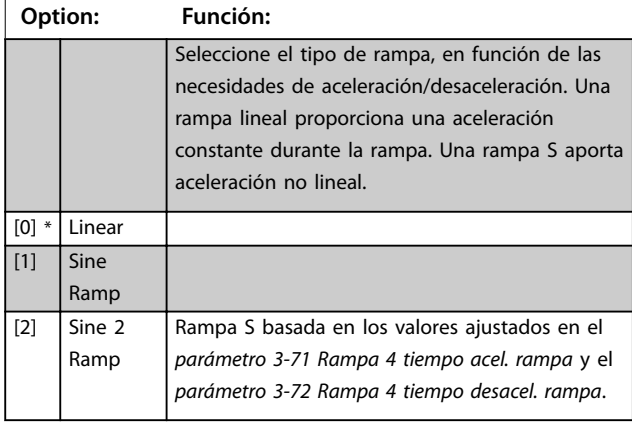

#### **3-71 Ramp 4 Ramp up Time**

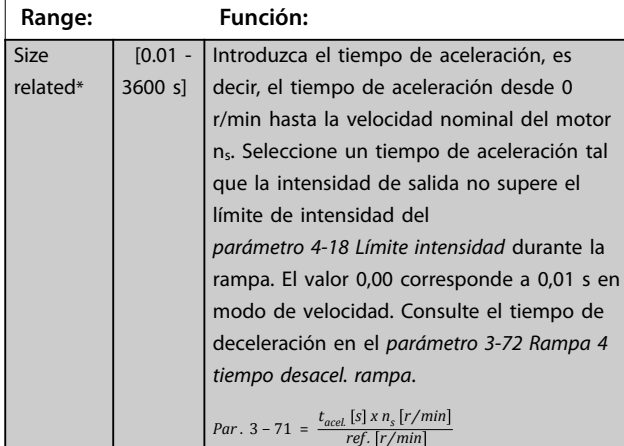

#### **3-72 Ramp 4 Ramp Down Time**

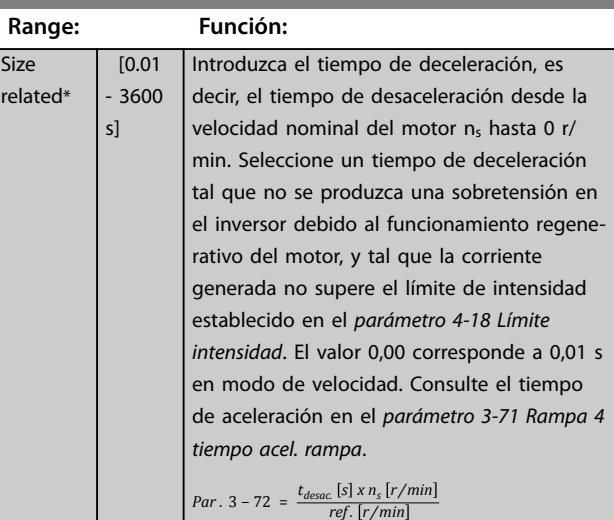

### **3-80 Jog Ramp Time**

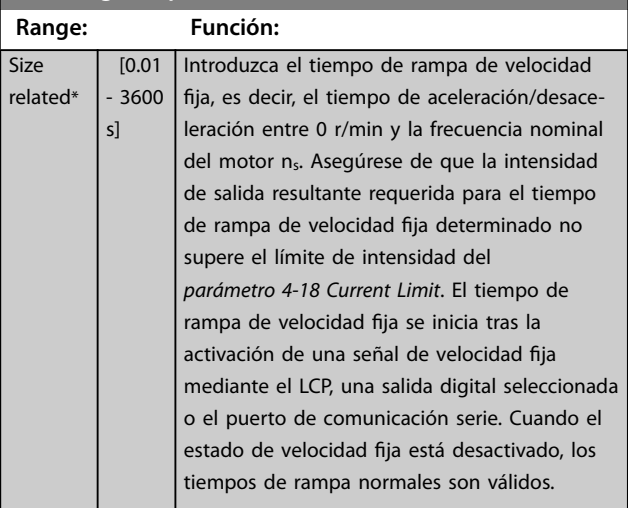

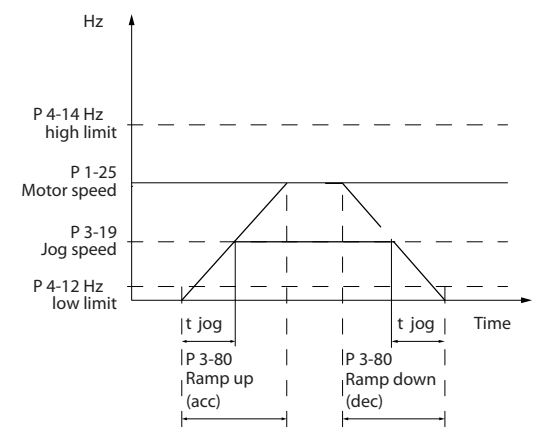

**Ilustración 4.6 Tiempo rampa veloc. fija** 

*Par* .  $3 - 80 = \frac{t_{vel, fija}[s] \times n_s [r/min]}{4 \times 2 \times 10^{54} \text{ m}^2 \cdot \text{m}^2}$  $Δ$ *velocidad fija* (par. . 3 - 19) [r/min 130BD375.10

130BD375.10

Danfoss

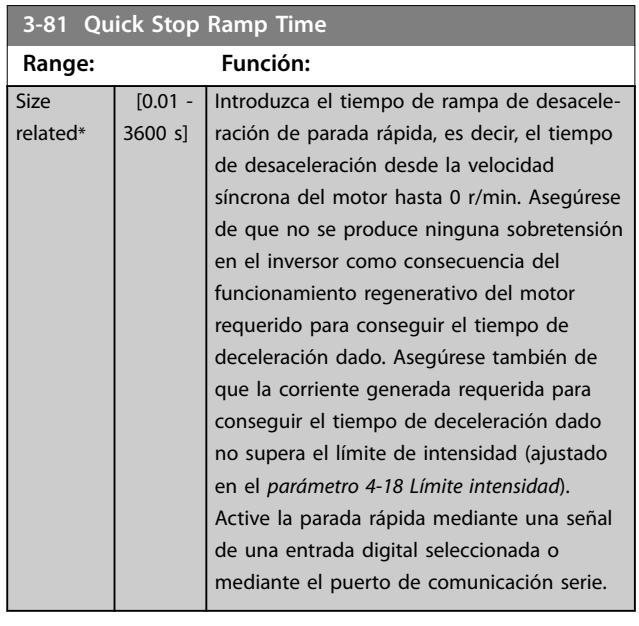

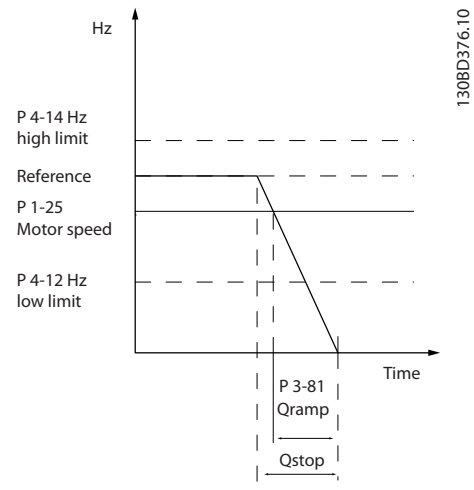

**Ilustración 4.7 Tiempo rampa parada rápida**

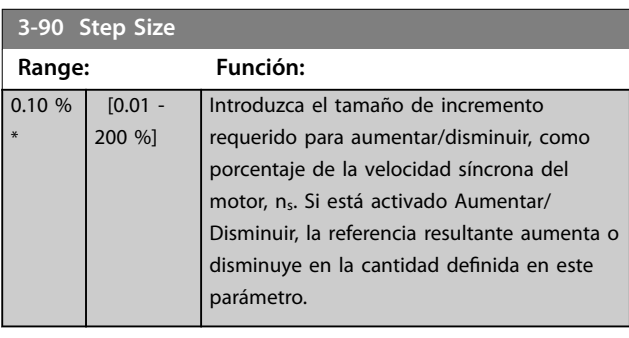

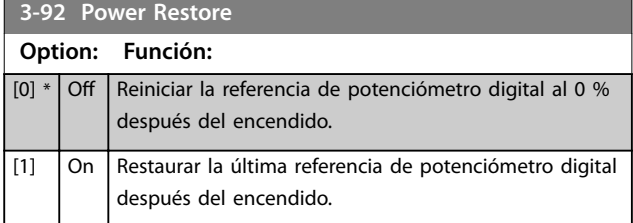

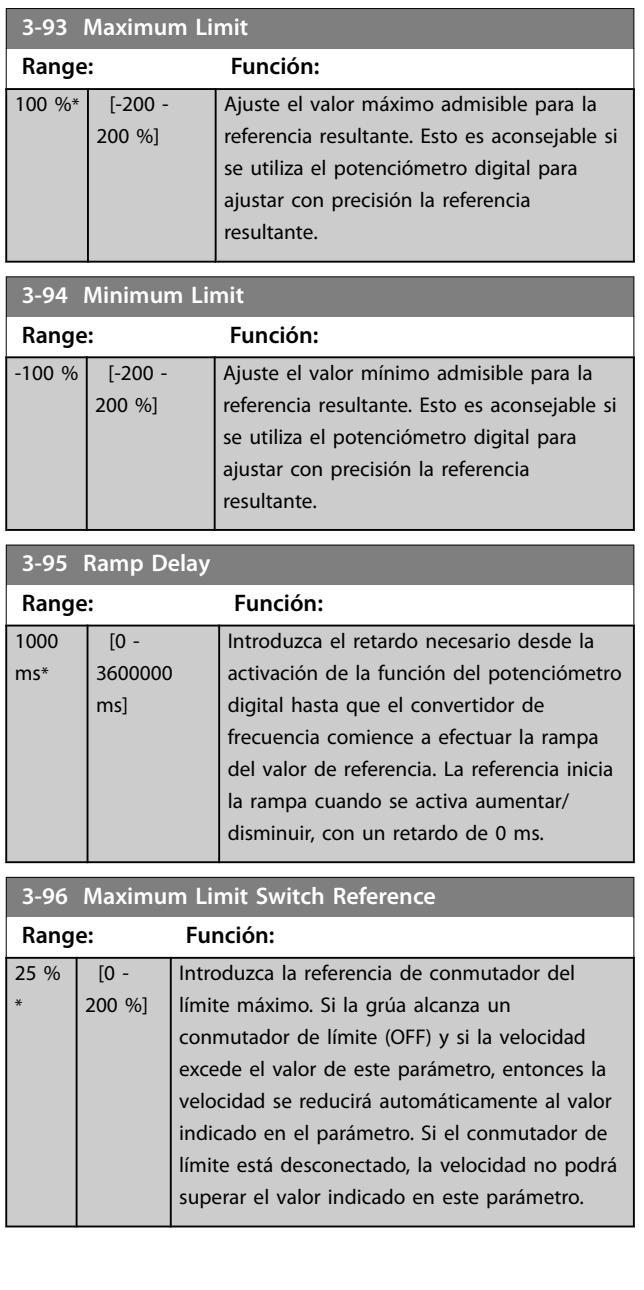

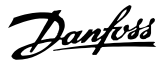

## <span id="page-54-0"></span>4.5 Parámetros: 4-\*\* Limits/Warnings

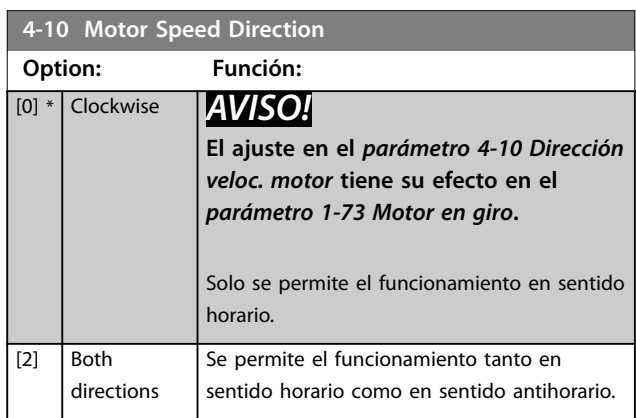

#### **4-12 Límite bajo veloc. motor [Hz]**

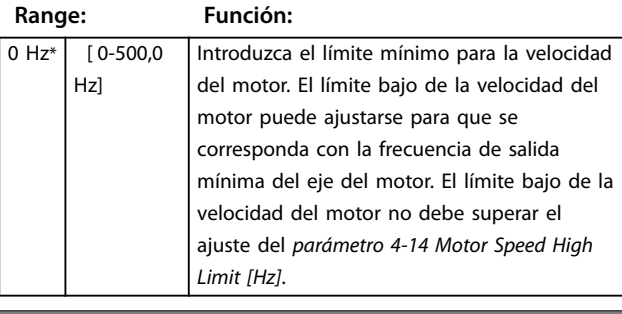

**4-14 Motor Speed High Limit [Hz]**

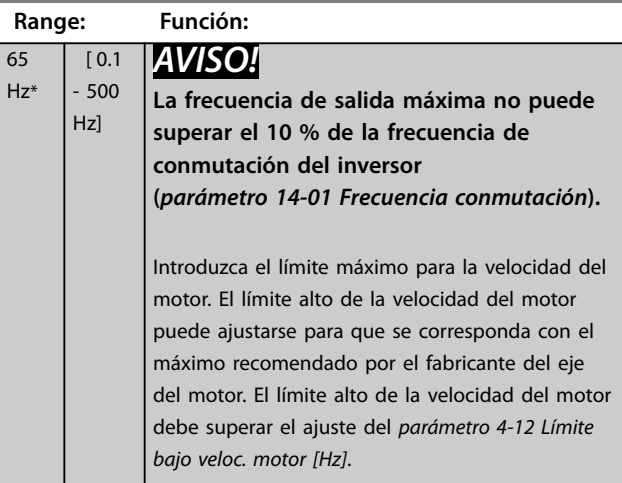

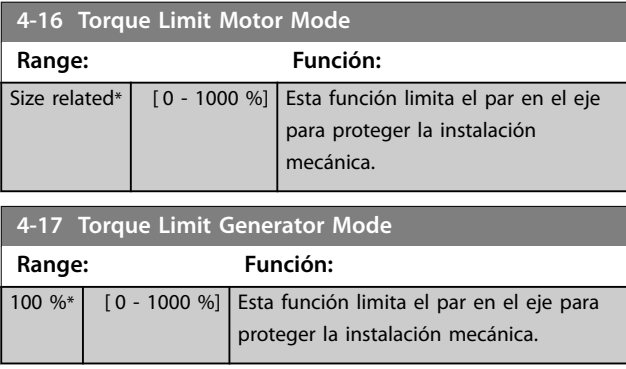

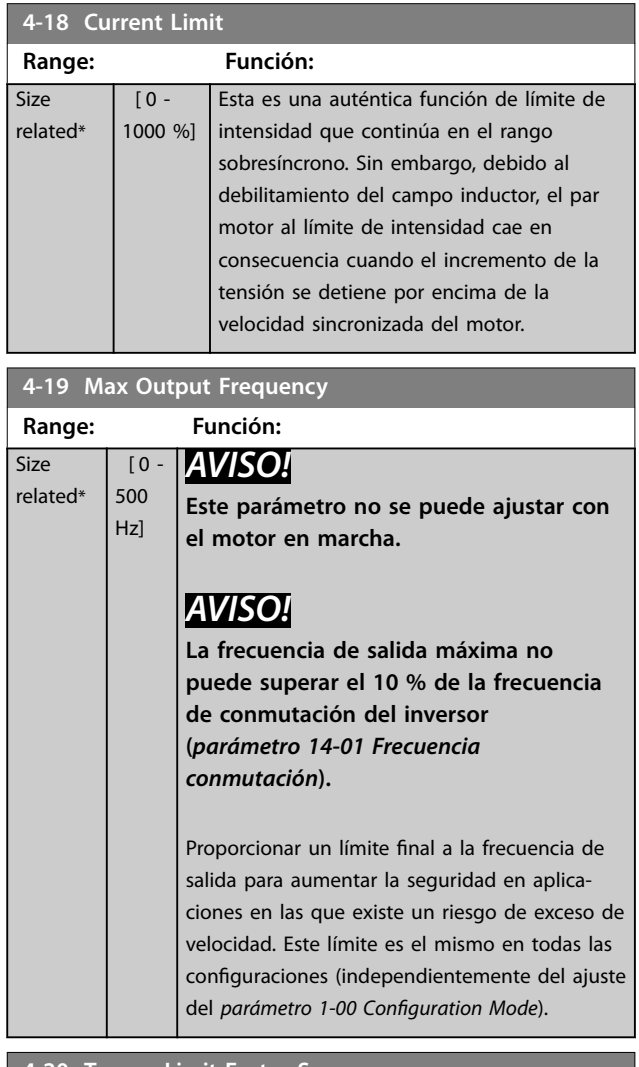

#### **4-20 Torque Limit Factor Source**

Seleccione una entrada analógica para el escalado de los ajustes del *parámetro 4-16 Torque Limit Motor Mode* y el *parámetro 4-17 Torque Limit Generator Mode* desde 0 % hasta 100 % (o a la inversa). Los niveles de señal correspondientes al 0 % y al 100 % se definen en el escalado de la entrada analógica; por ejemplo, en el *grupo de parámetros 6-1\* Entrada analógica 1*. Este parámetro solo está activo cuando el *parámetro 1-00 Configuration Mode* está ajustado como *[0] Veloc. lazo abierto* o *[1] Veloc. Lazo Cerrado*.

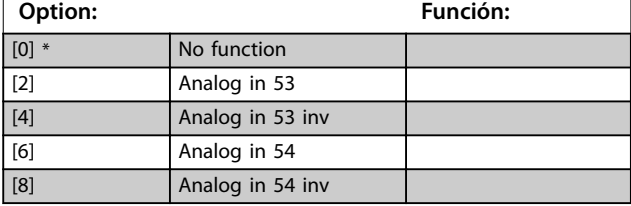

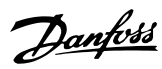

#### **4-21 Speed Limit Factor Source**

Seleccione una entrada analógica para el escalado de los ajustes del *[parámetro 4-19 Max Output Frequency](#page-54-0)* desde 0 % hasta 100 % (o a la inversa). Los niveles de señal correspondientes al 0 % y al 100 % se definen en el escalado de la entrada analógica; por ejemplo, en el *grupo de parámetros 6-1\* Entrada analógica 1*. Este parámetro solo está activo cuando el *parámetro 1-00 Configuration Mode* se halla en modo de par.

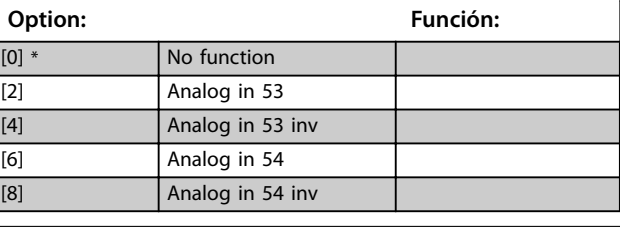

#### **4-22 Break Away Boost**

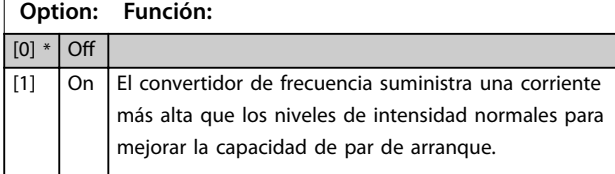

#### **4-30 Motor Feedback Loss Function**

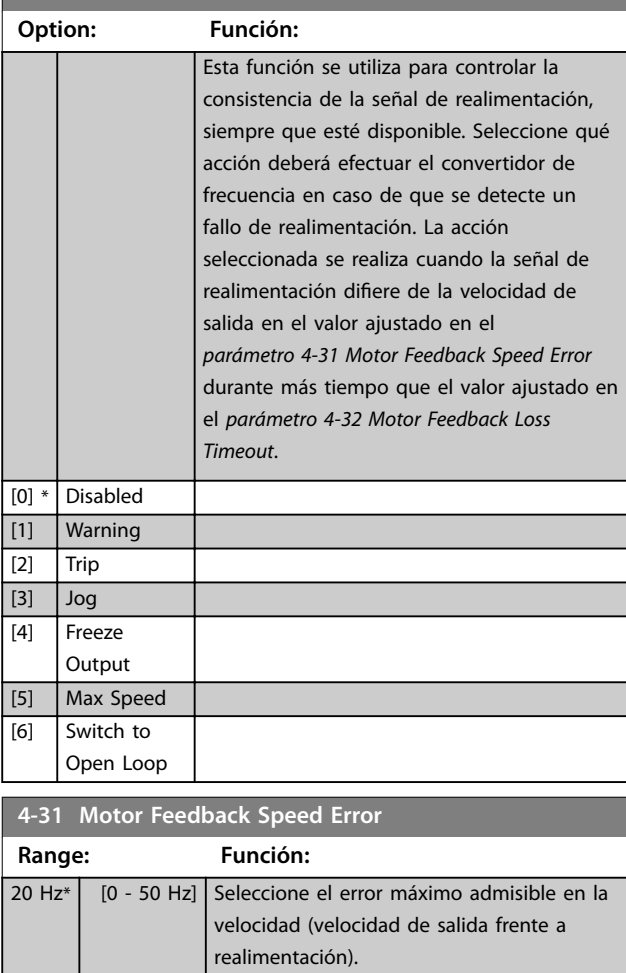

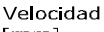

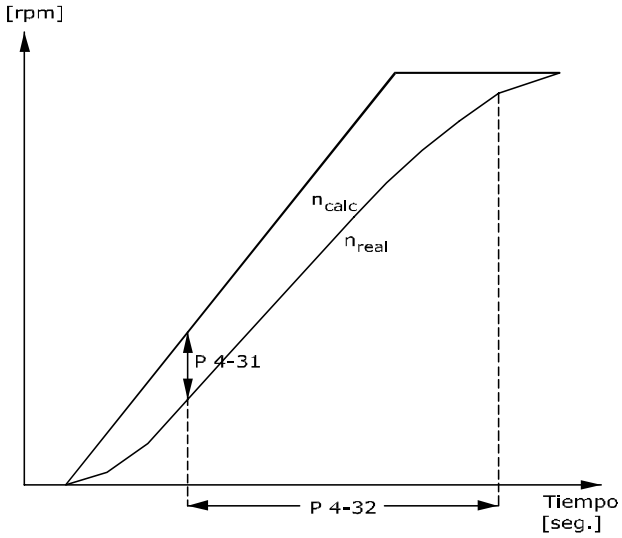

#### 130BA221.10 **Ilustración 4.8 Error de velocidad en realim. del motor**

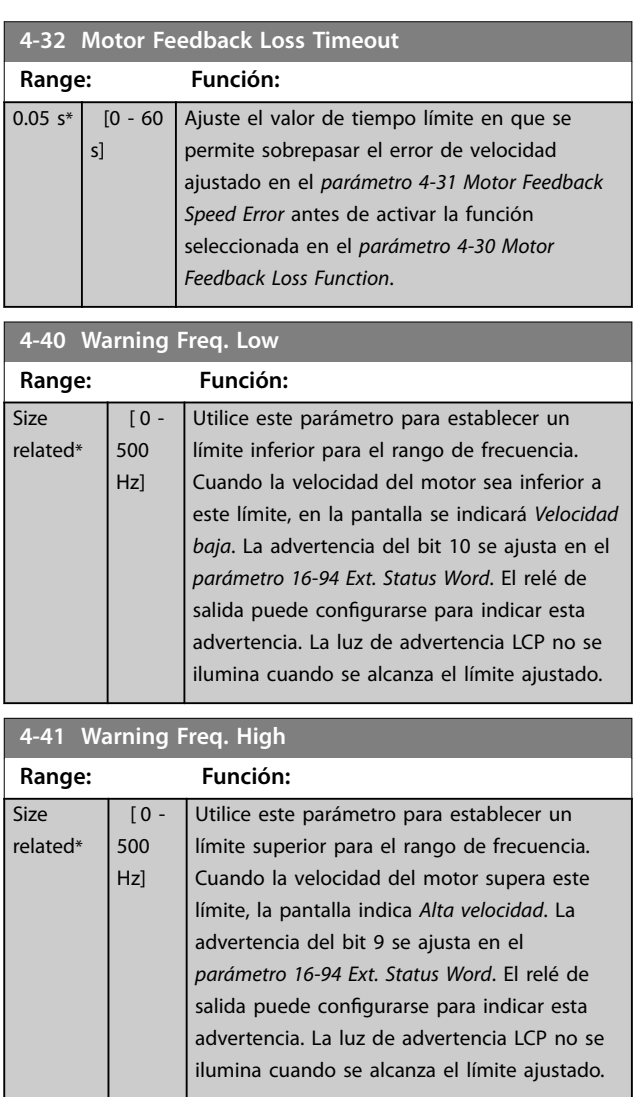

#### <span id="page-56-0"></span>**Descripciones de parámetros Guía de programación**

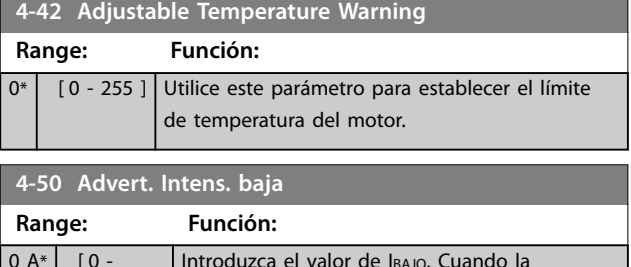

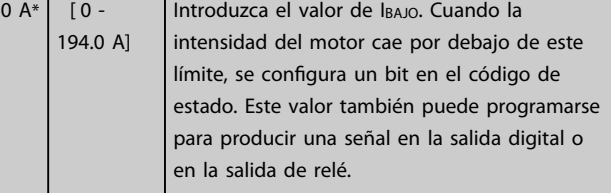

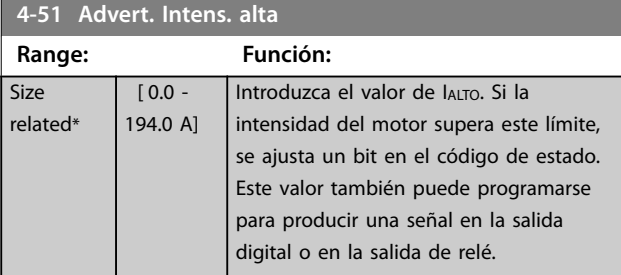

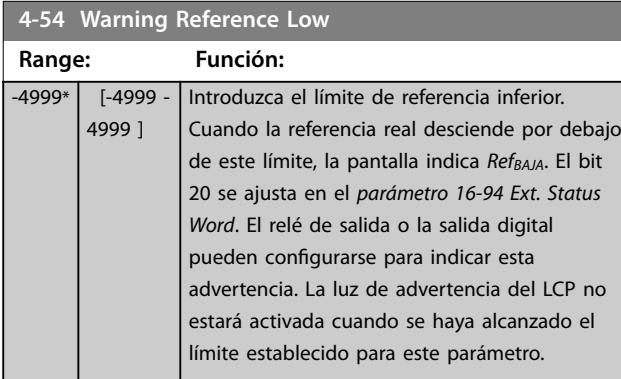

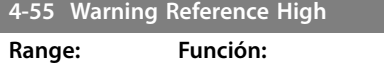

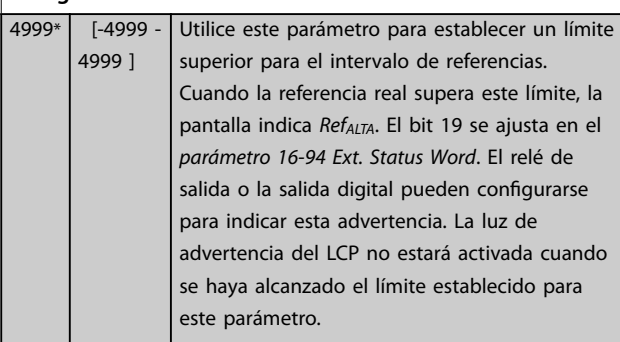

### **4-56 Warning Feedback Low**

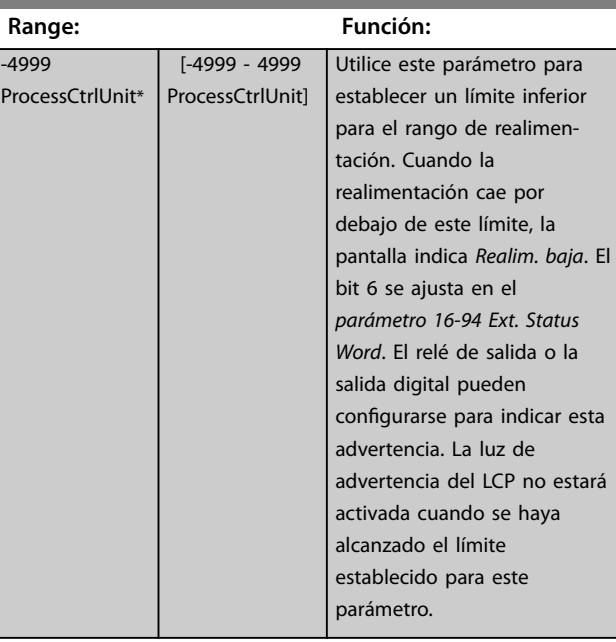

### **4-57 Warning Feedback High**

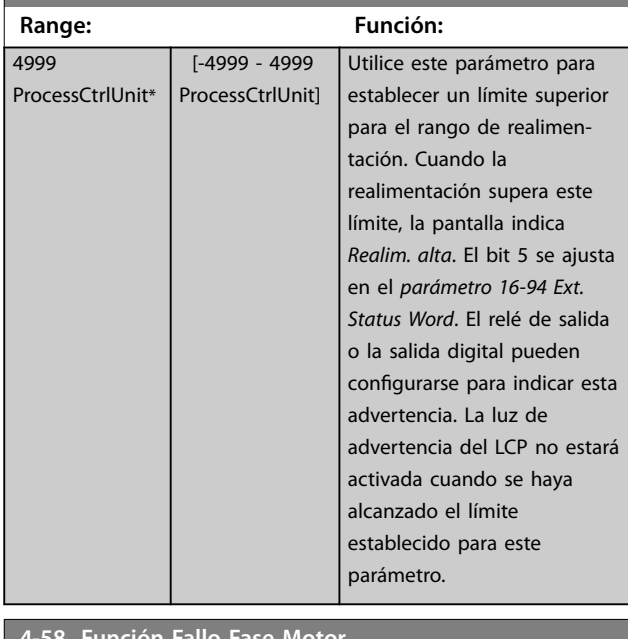

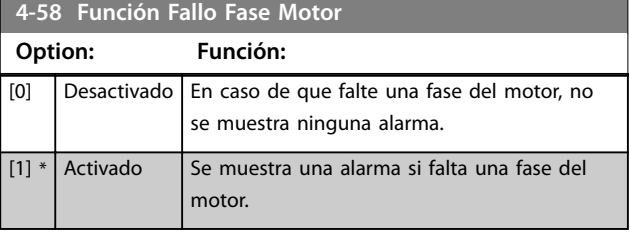

Danfoss

### **Descripciones de parámetros VLT**® **Midi Drive FC 280**

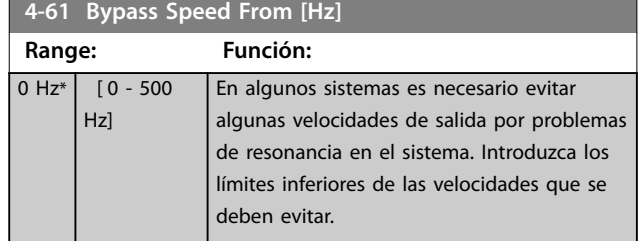

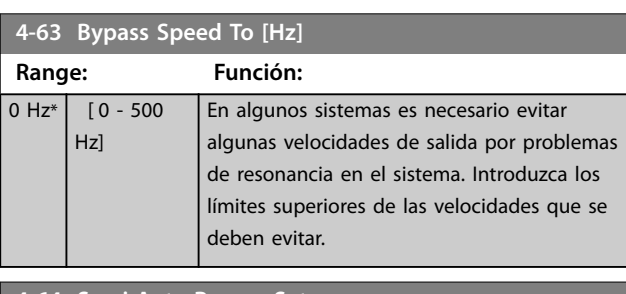

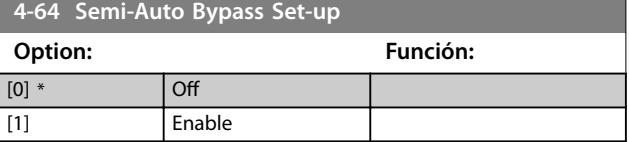

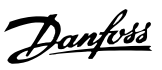

# 4.6 Parámetros: 5-\*\* Digital In/Out

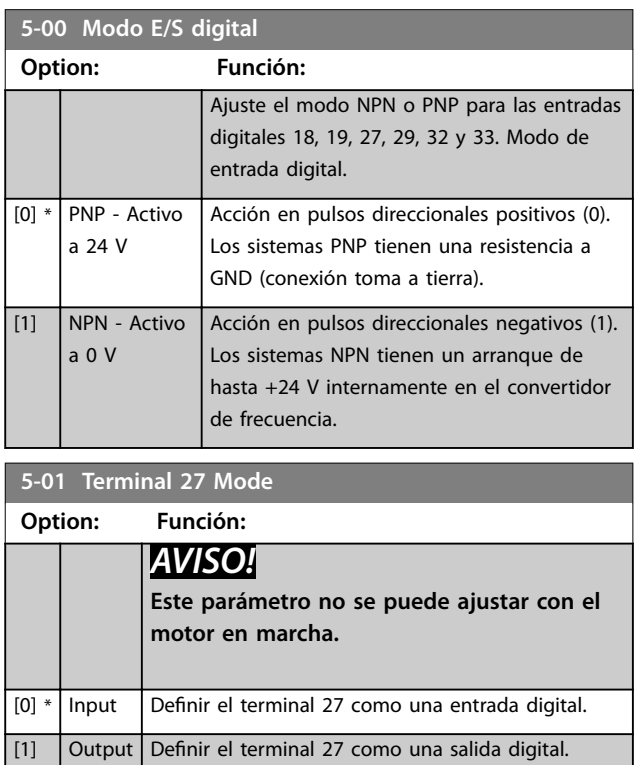

### 4.6.1 5-1\* Entradas digitales

Las entradas digitales se usan para seleccionar varias funciones del convertidor de frecuencia.

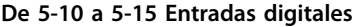

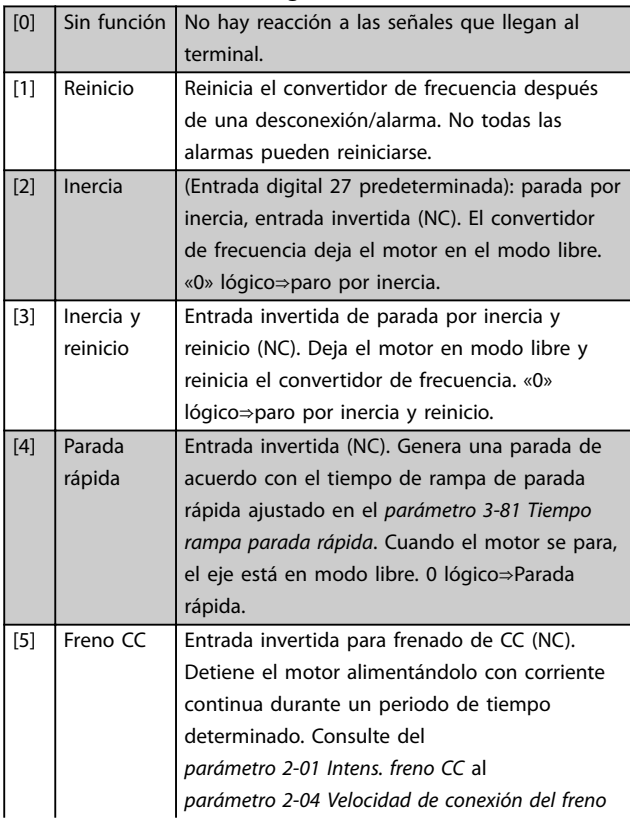

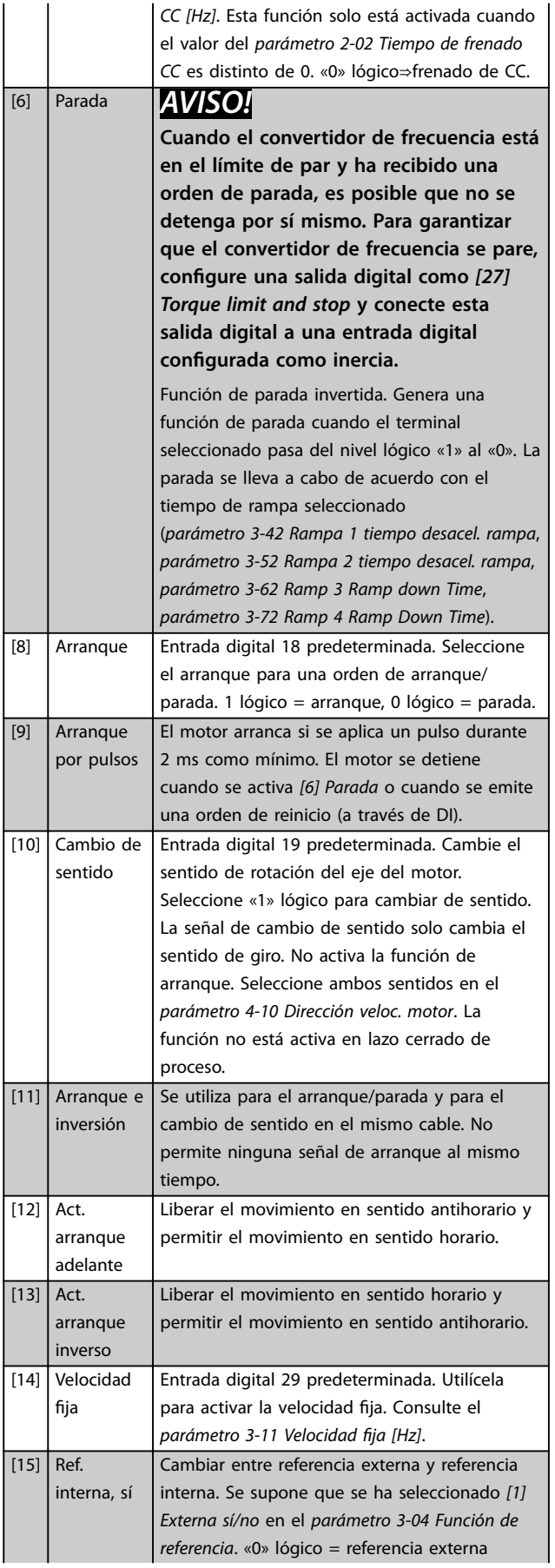

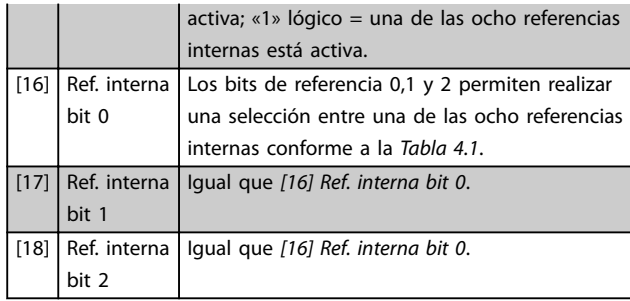

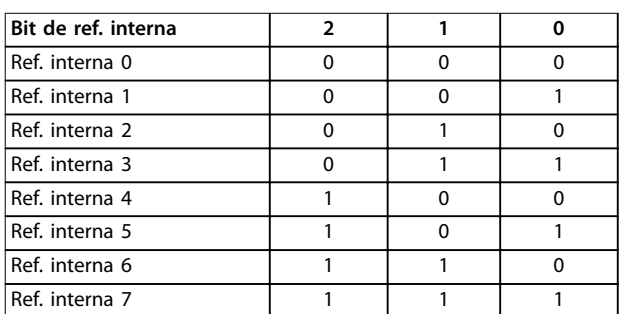

#### **Tabla 4.1 Ref. interna bit**

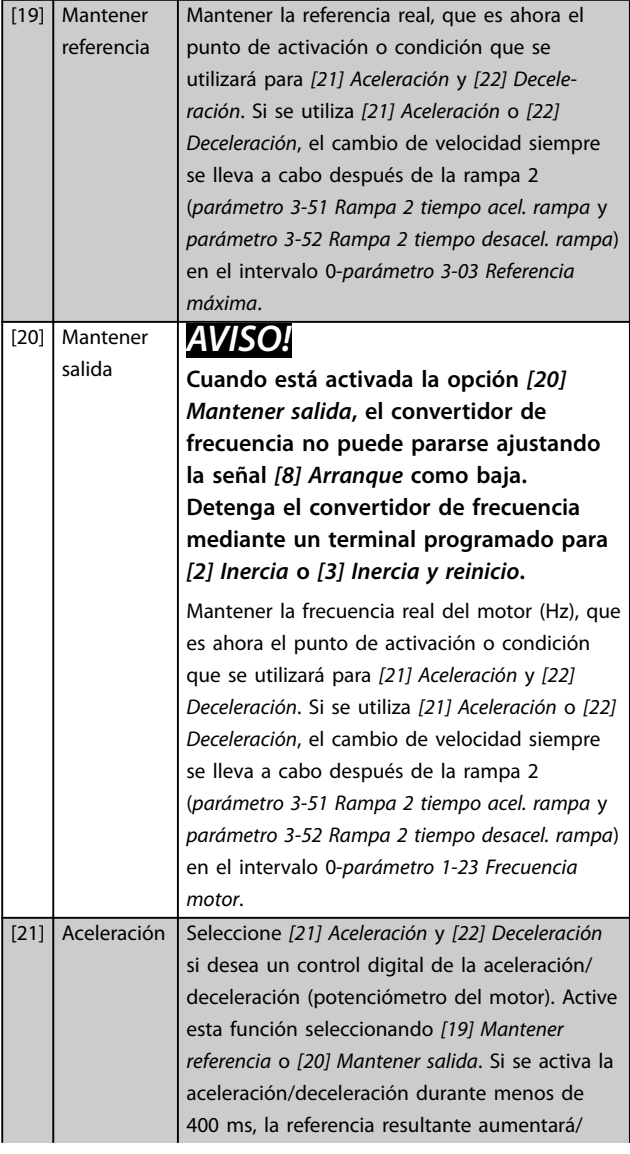

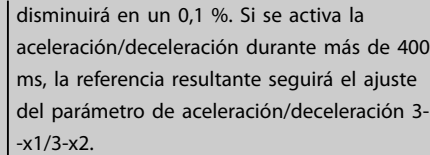

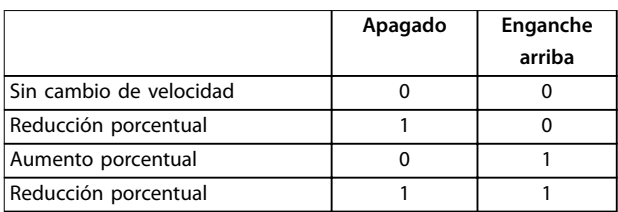

**Tabla 4.2 Apagado / enganche arriba**

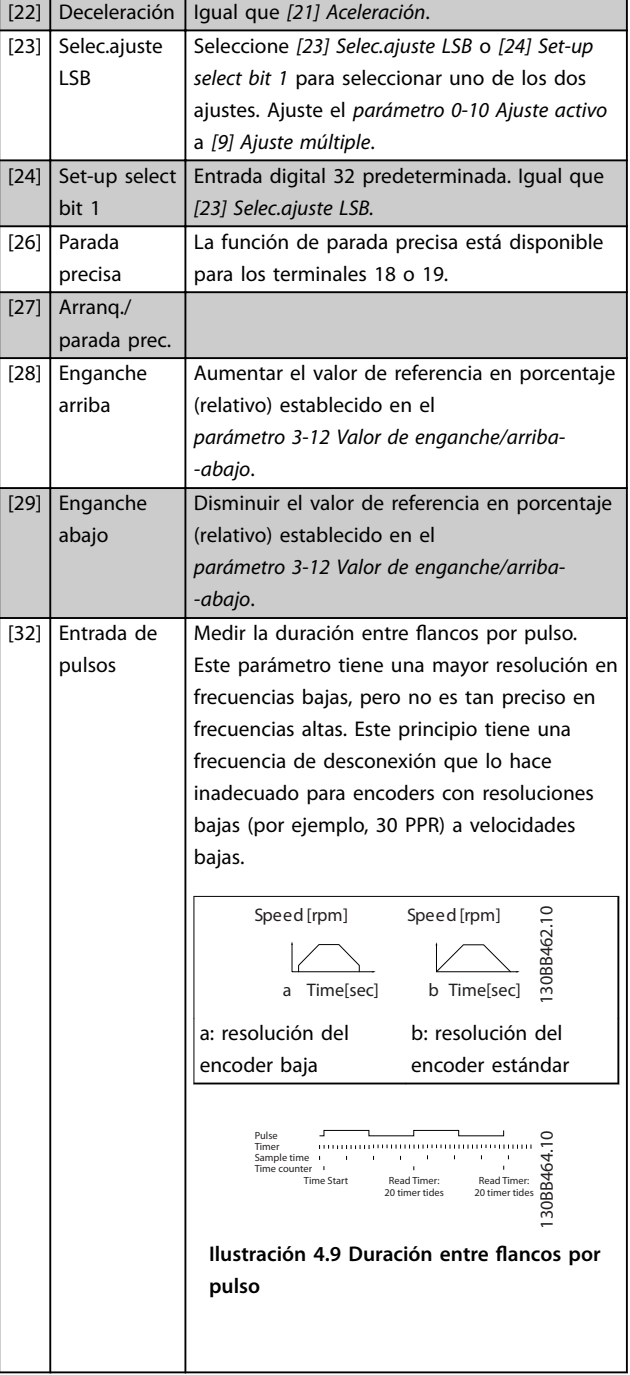

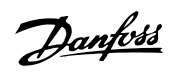

**4 4**

<span id="page-60-0"></span>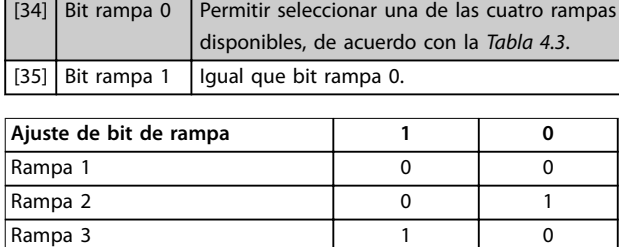

Rampa 4 1 1

#### **Tabla 4.3 Bits de rampa preseleccionados**

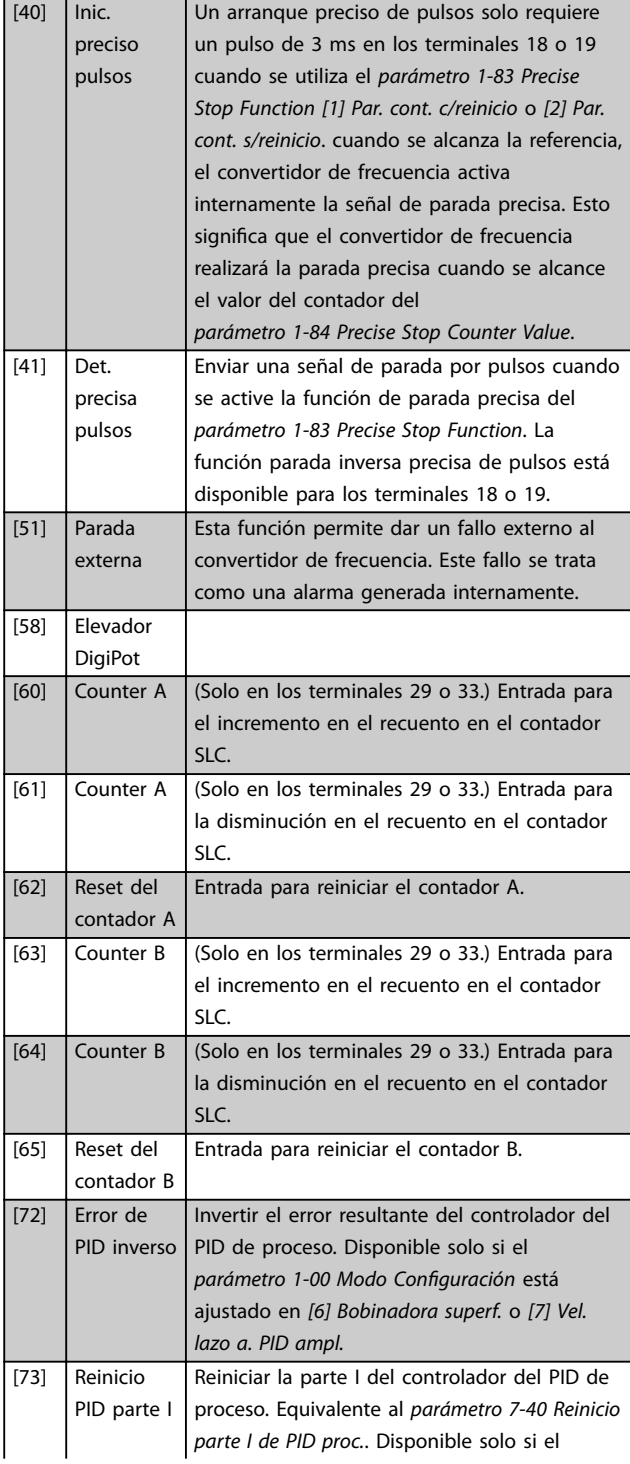

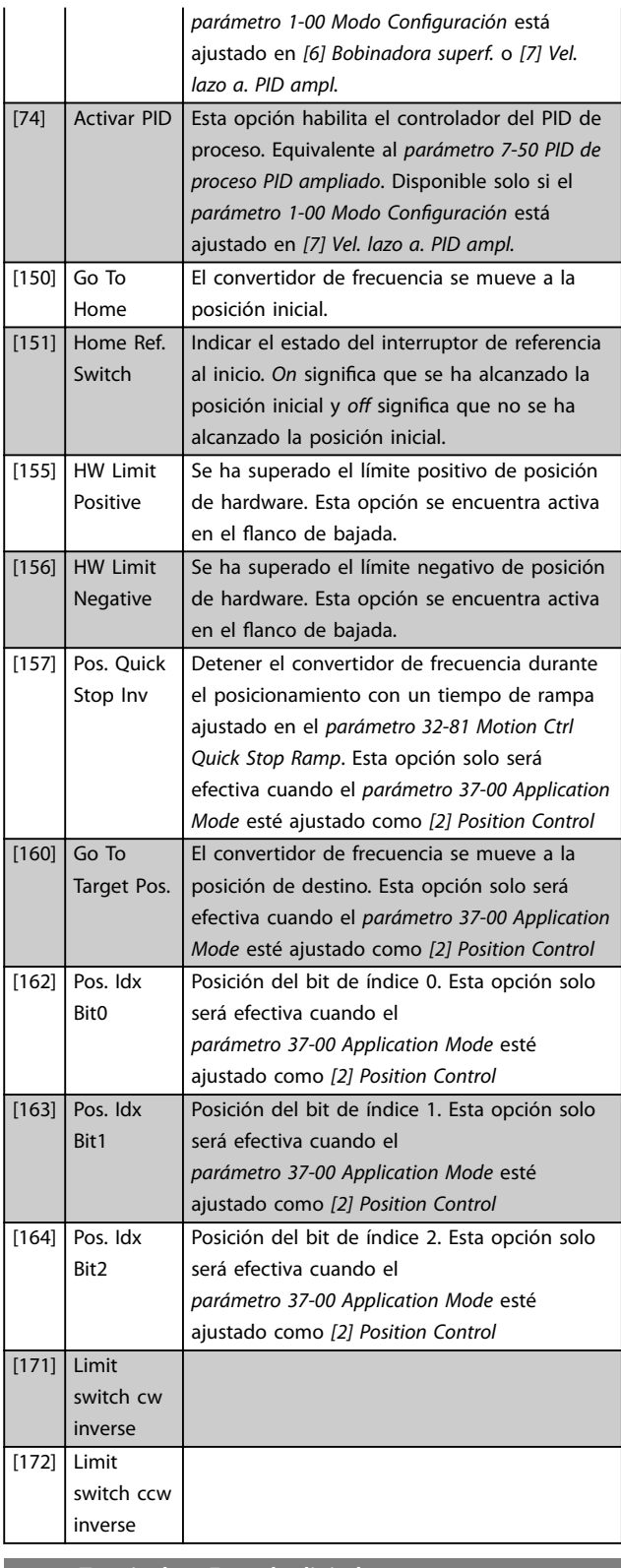

#### **5-10 Terminal 18 Entrada digital**

#### **Option: Función:**

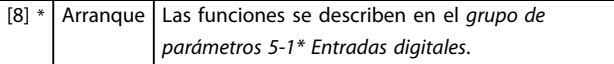

<span id="page-61-0"></span>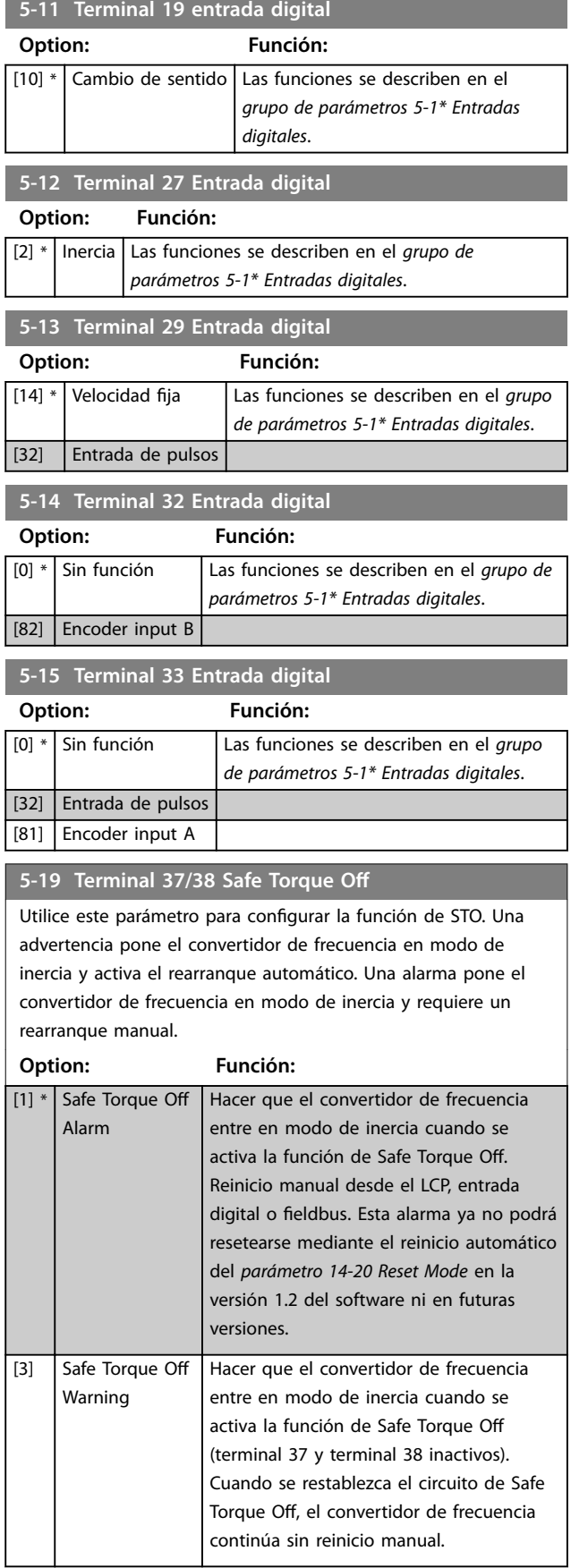

### 4.6.2 5-3\* Salidas digitales

Las 2 salidas digitales de estado sólido son comunes para el terminal 27. Ajuste la función de I/O para el terminal 27 en el *parámetro 5-01 Terminal 27 modo E/S*.

El terminal 42 también puede configurarse como salida digital.

### *AVISO!*

**Estos parámetros no se pueden ajustar con el motor en marcha.**

#### **5-30 Salidas digitales**

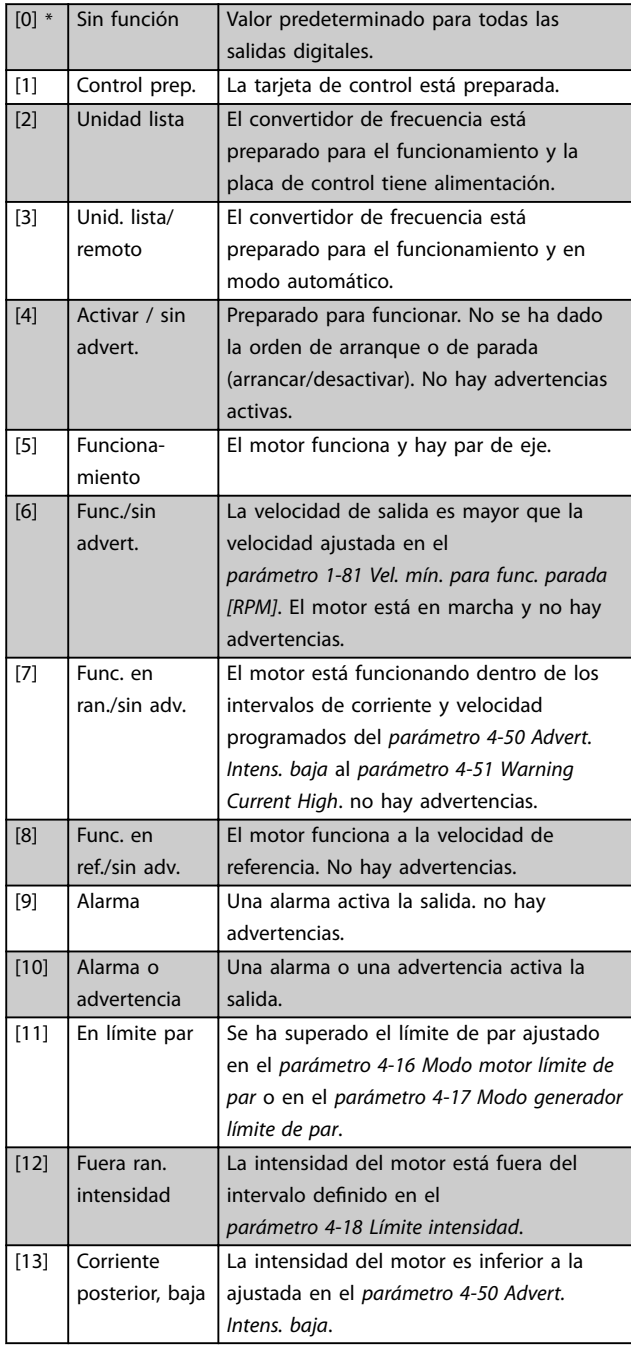

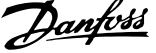

 $\overline{a}$ 

**4 4**

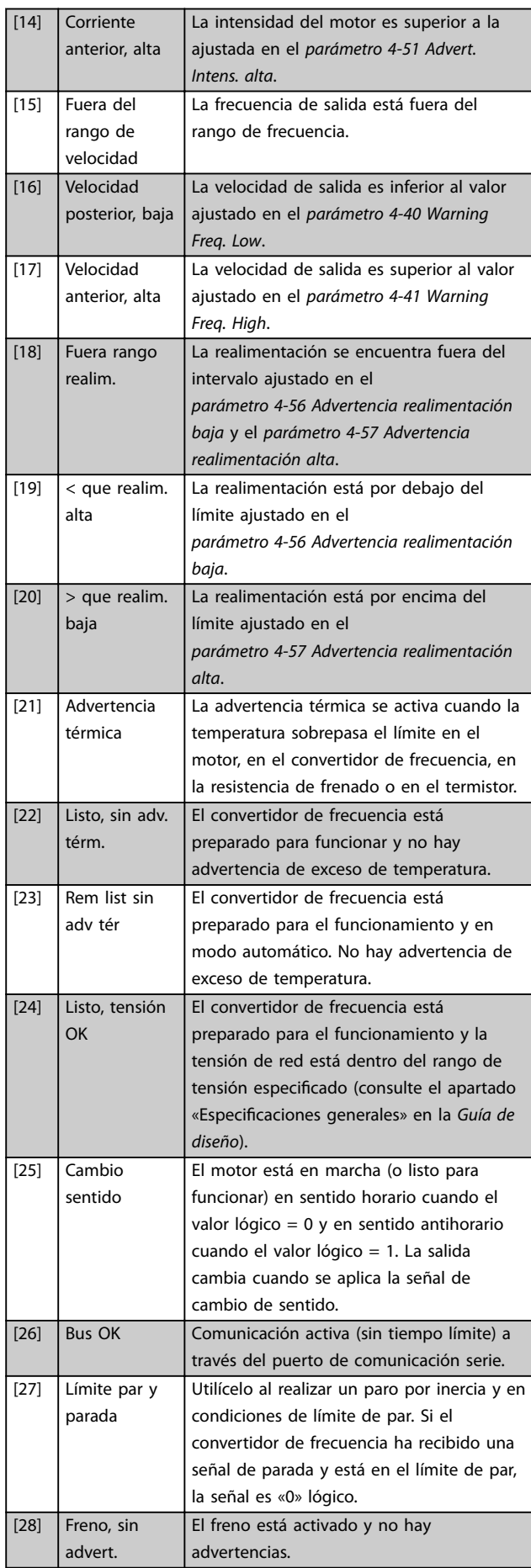

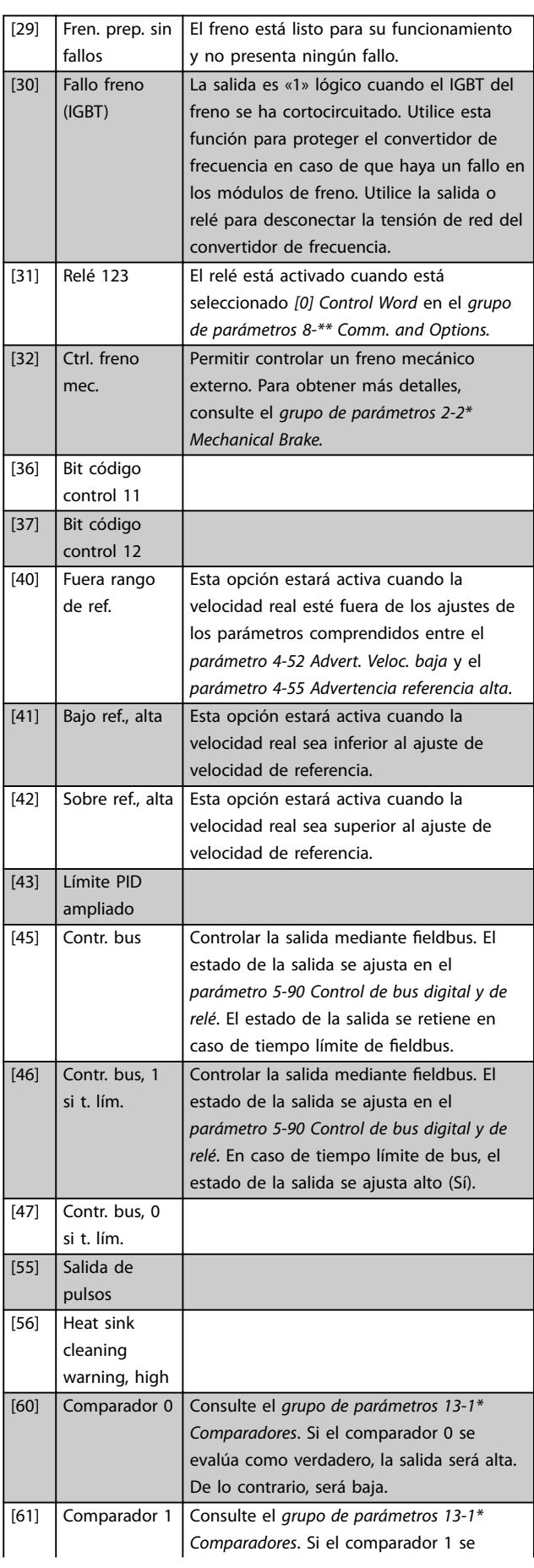

Danfoss

#### **Descripciones de parámetros VLT**® **Midi Drive FC 280**

evalúa como verdadero, la salida será alta.

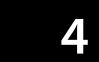

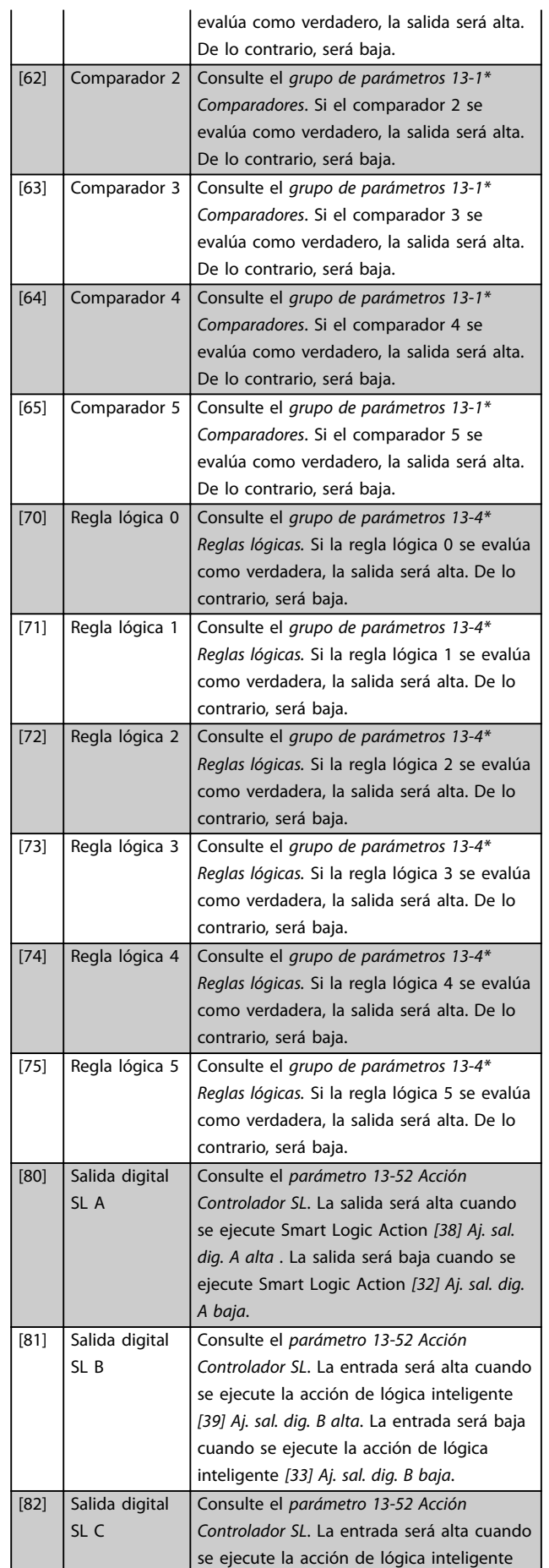

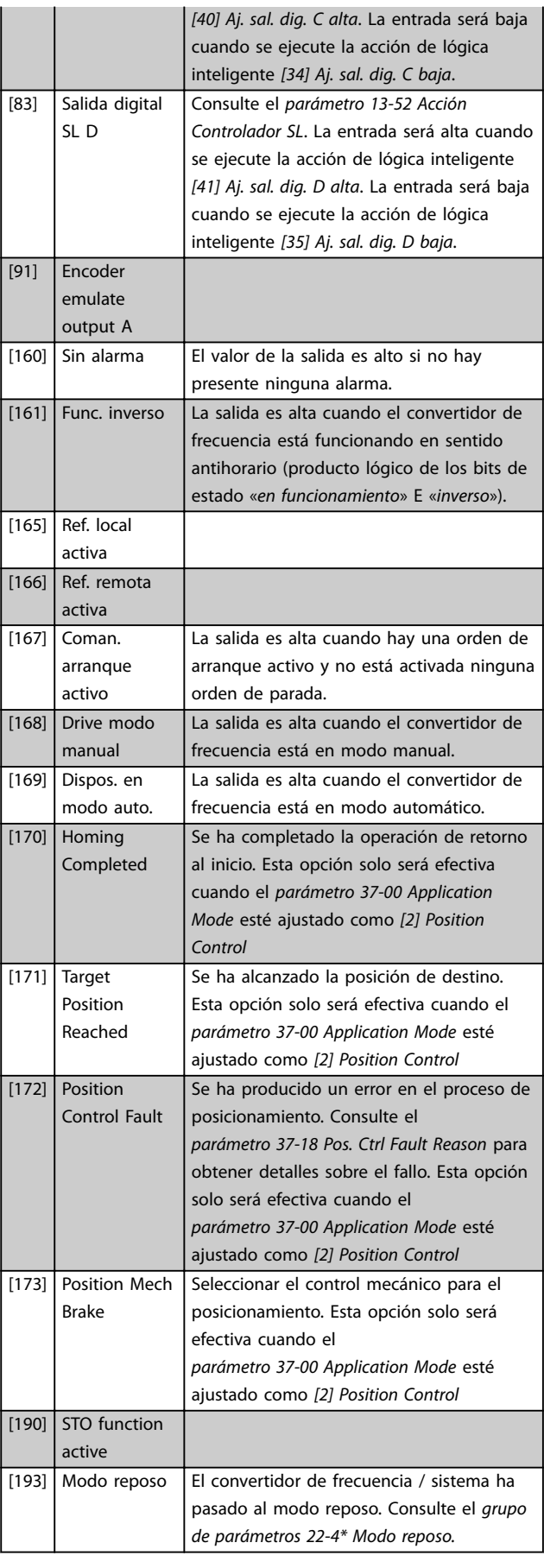

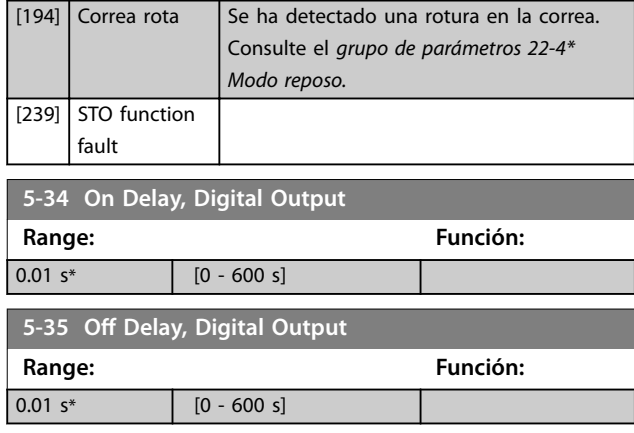

### 4.6.3 5-4\* Relés

Parámetros para configurar la temporización y las funciones de salida de los relés.

#### El parámetro muestra un relé.

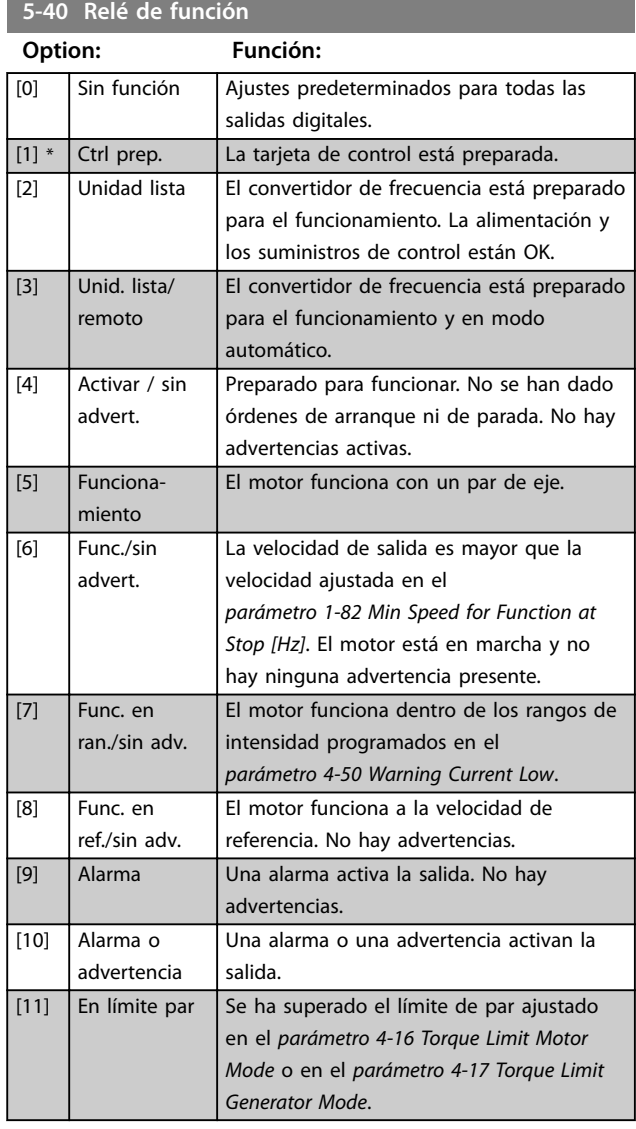

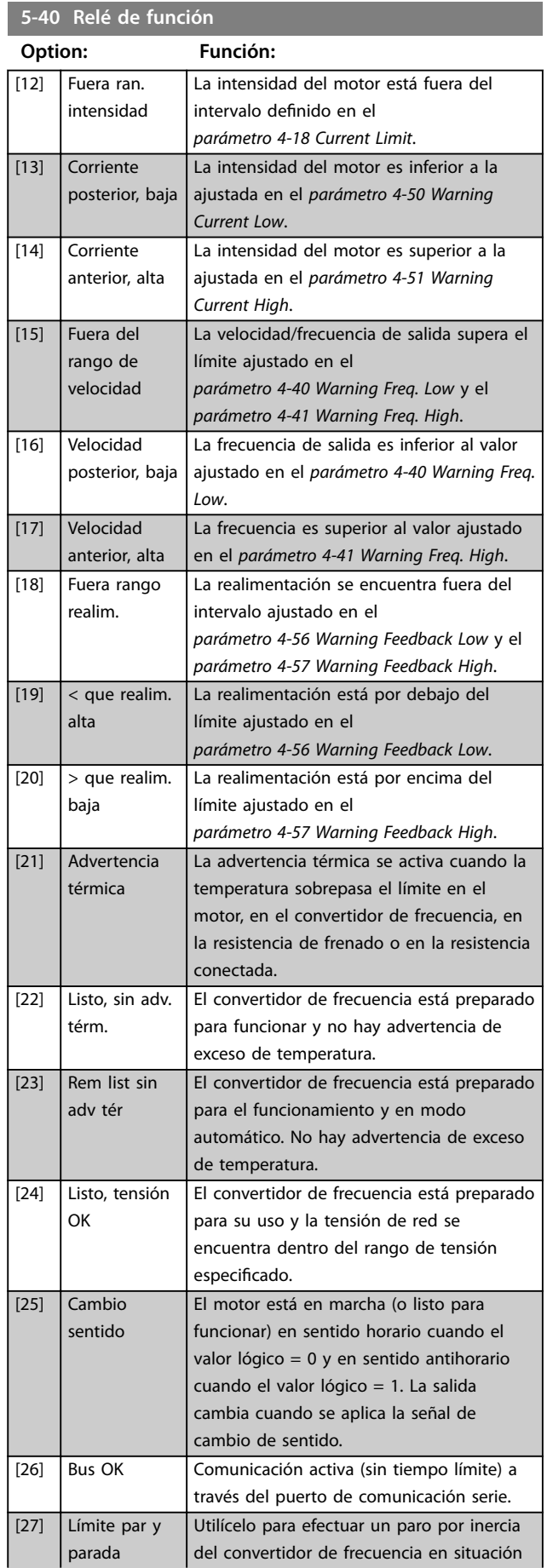

#### **Descripciones de parámetros VLT**® **Midi Drive FC 280**

# **5-40 Relé de función**

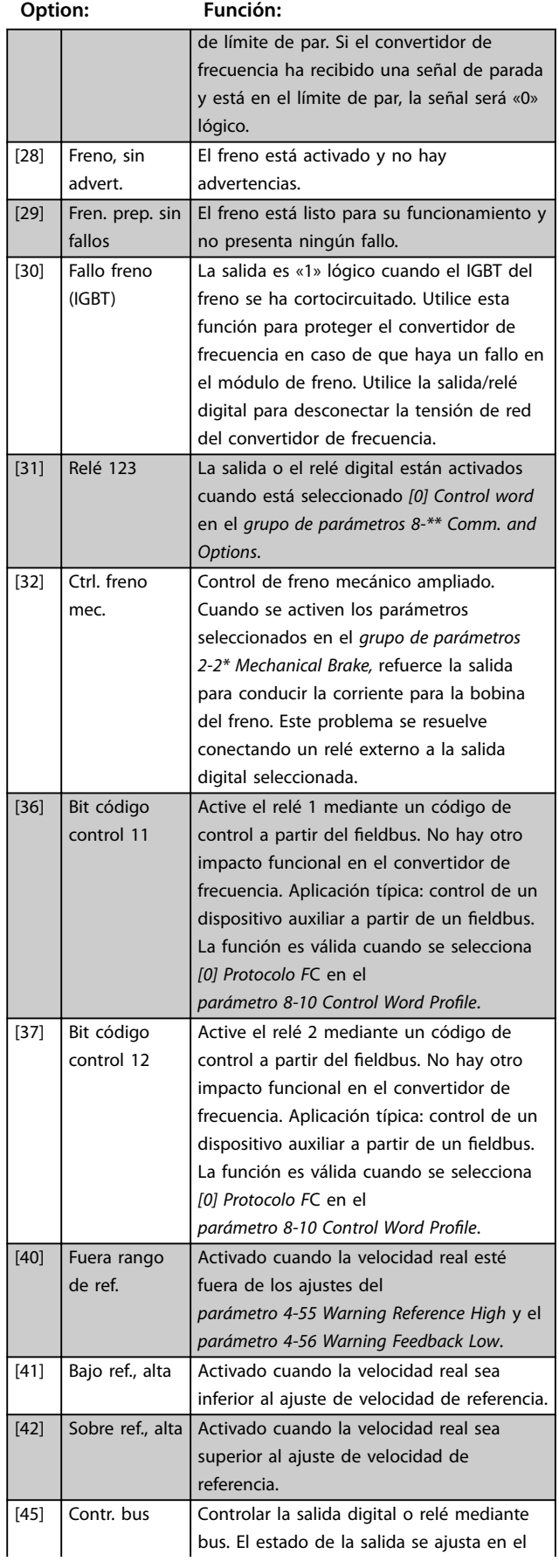

### **5-40 Relé de función**

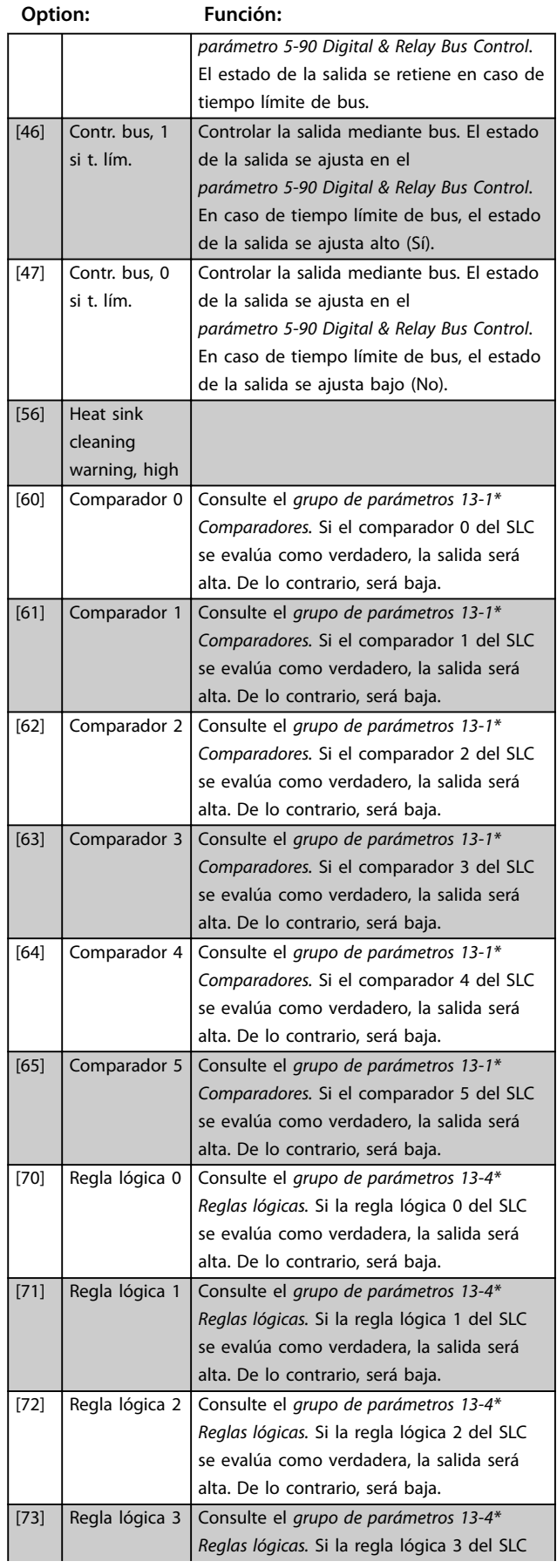

#### **Descripciones de parámetros Guía de programación**

### **5-40 Relé de función**

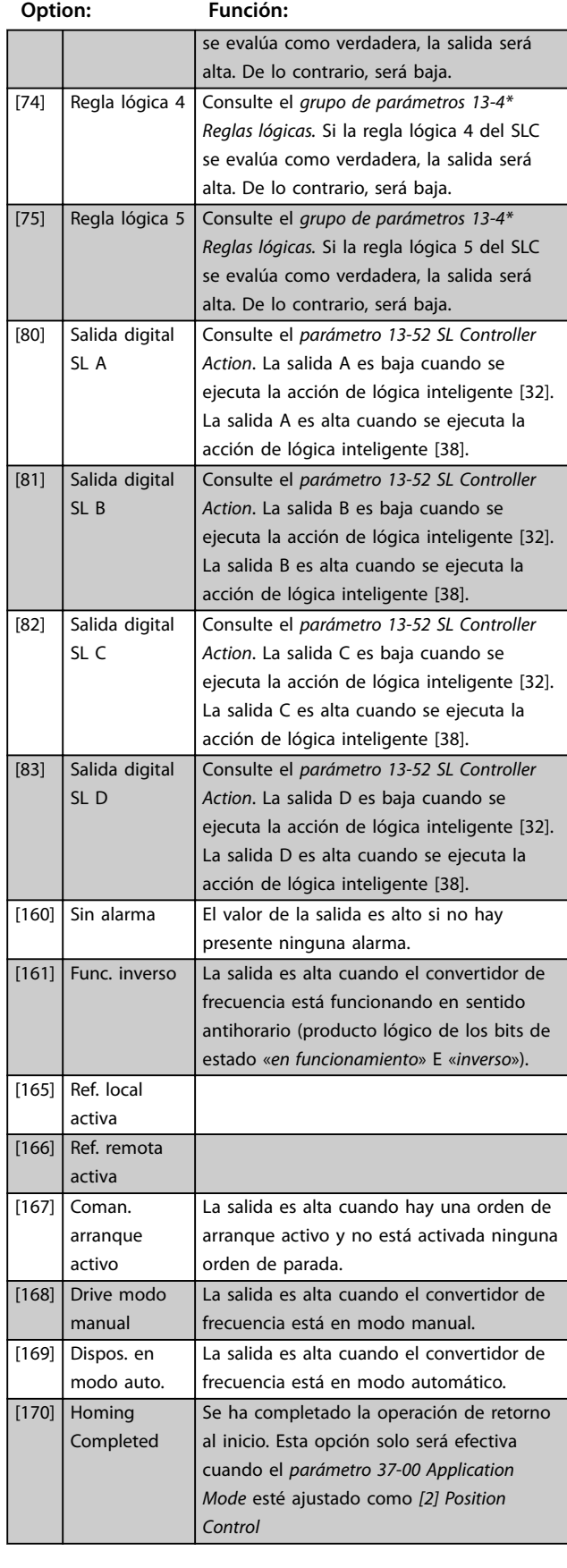

#### **5-40 Relé de función**

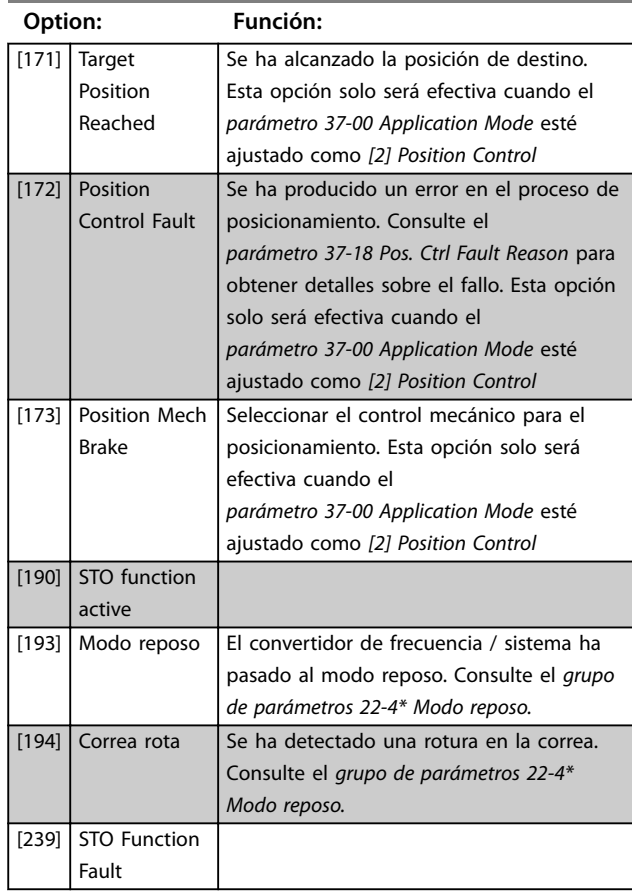

#### **5-41 Retardo conex, relé**

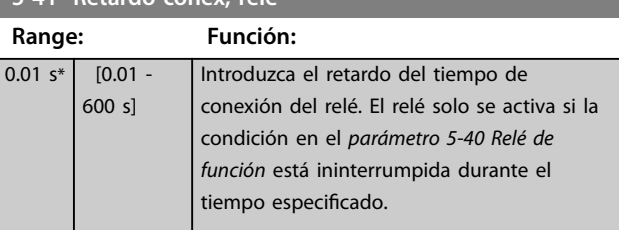

130BA171.10

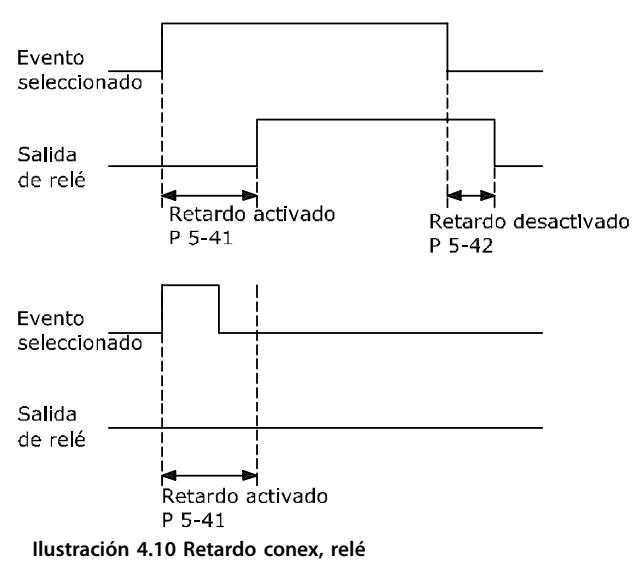

<span id="page-67-0"></span>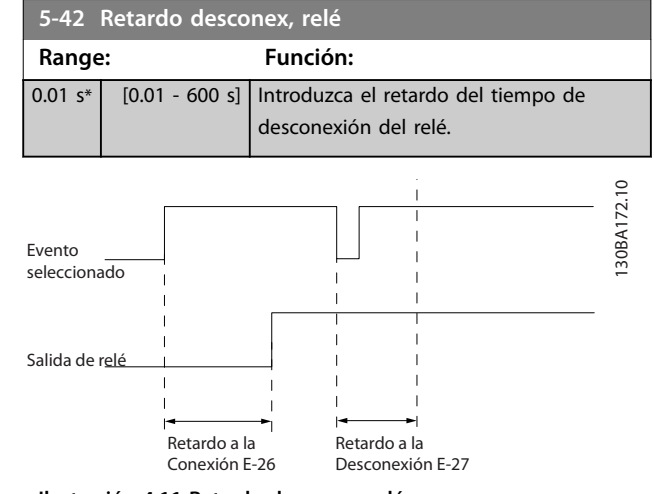

**Ilustración 4.11 Retardo desconex, relé**

Si la condición de evento seleccionada cambia antes de que expire el temporizador de retardo de conexión o desconexión, la salida de relé no se verá afectada.

### 4.6.4 5-5\* Entrada de pulsos

Los parámetros de entrada de pulsos se usan para definir una ventana adecuada para el área de referencia del pulso configurando los ajustes de escalado y filtro para las entradas de pulsos. Los terminales de entrada 29 o 33 funcionan como entradas de referencia de frecuencia. Ajuste el terminal 29 (*parámetro 5-13 Terminal 29 Entrada digital*) o el terminal 33 (*parámetro 5-15 Terminal 33 entrada digital*) en *[32] Entrada de pulsos*. Si se utiliza el terminal 29 como entrada, debe ajustarse el *parámetro 5-01 Terminal 27 modo E/S* en *[0] Entrada*.

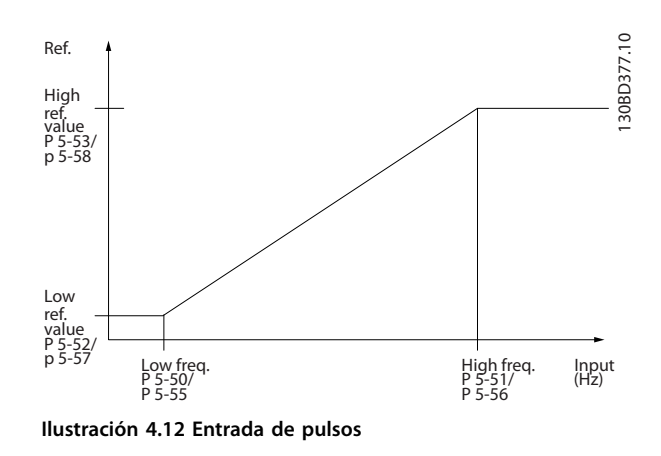

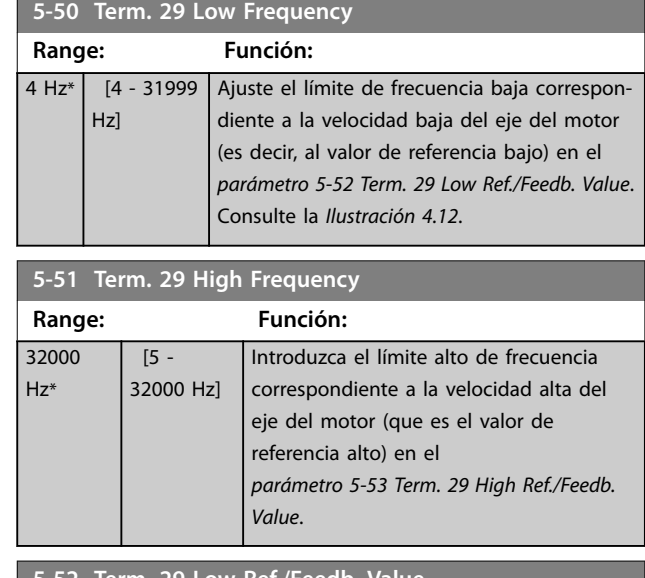

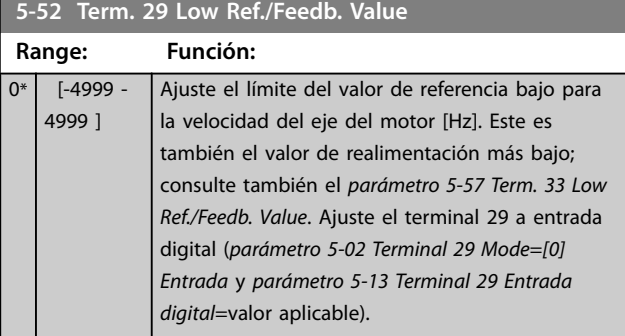

#### **5-53 Term. 29 High Ref./Feedb. Value**

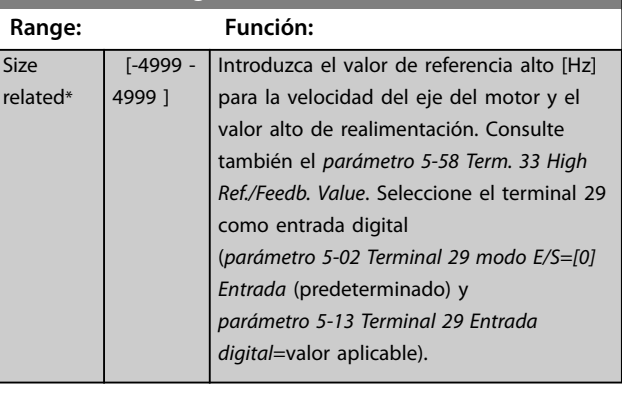

#### **5-55 Term. 33 Low Frequency**

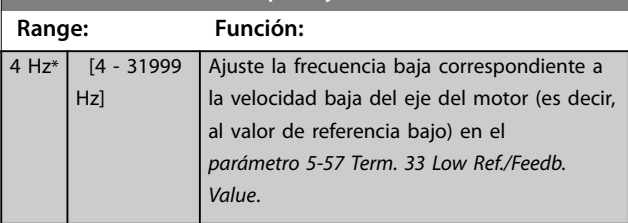

#### <span id="page-68-0"></span>**Descripciones de parámetros Guía de programación**

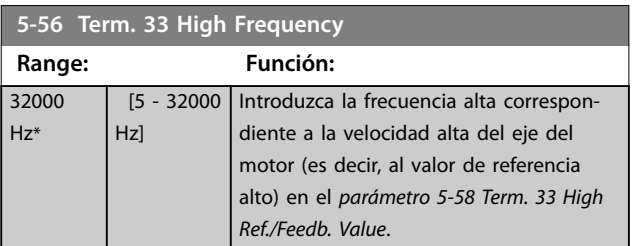

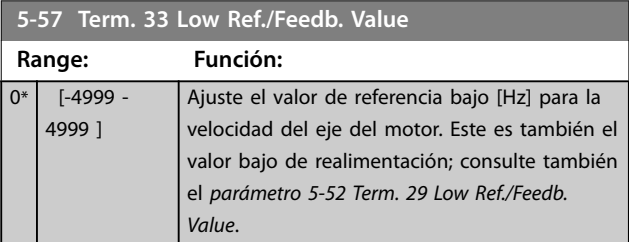

#### **5-58 Term. 33 High Ref./Feedb. Value**

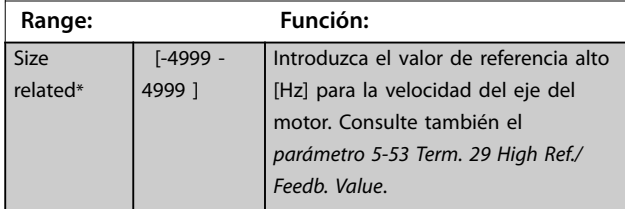

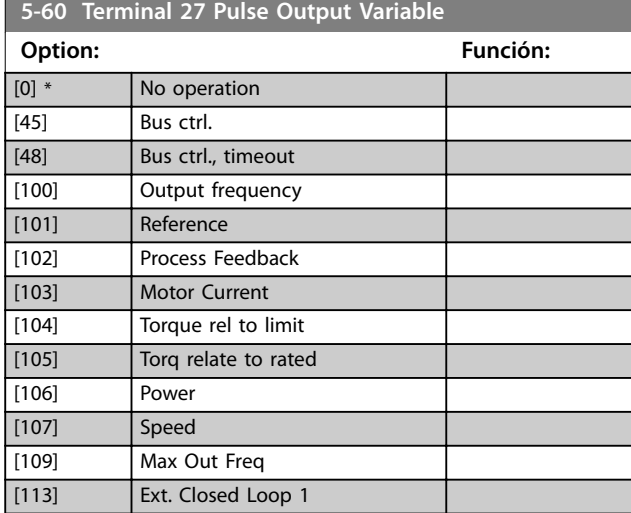

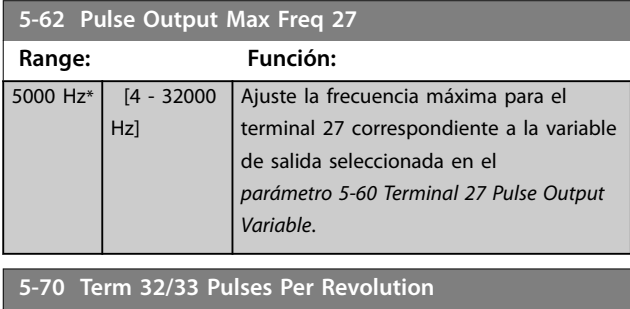

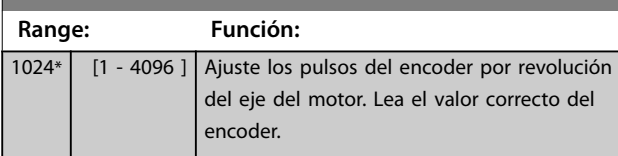

# **5-71 Term 32/33 Encoder Direction**

#### **Option: Función:** *AVISO!* **Este parámetro no se puede ajustar con el motor en marcha.** Cambiar la dirección de rotación detectada del encoder sin necesidad de cambiar el cableado. [0] \* Clockwise Ajustar el canal A con 90° (grados eléctricos) de retraso con respecto al canal B cuando el eje del encoder gira en sentido horario. [1] Counter clockwise Ajustar el canal A con 90° (grados eléctricos) de avance con respecto al canal B cuando el eje del encoder gira en sentido horario.

#### **5-90 Control de bus digital y de relé**

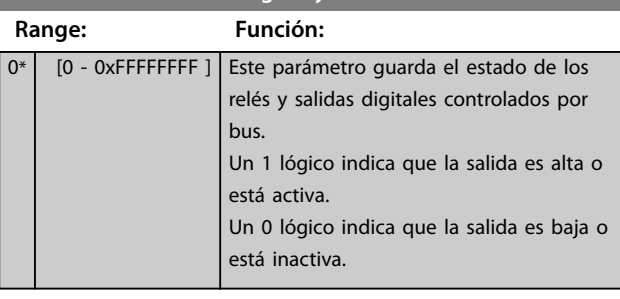

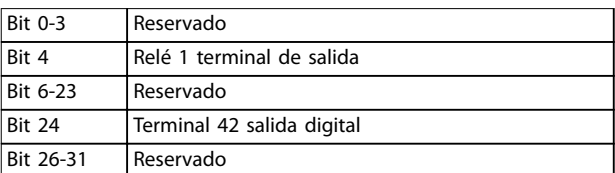

#### **Tabla 4.4 Funciones de bit**

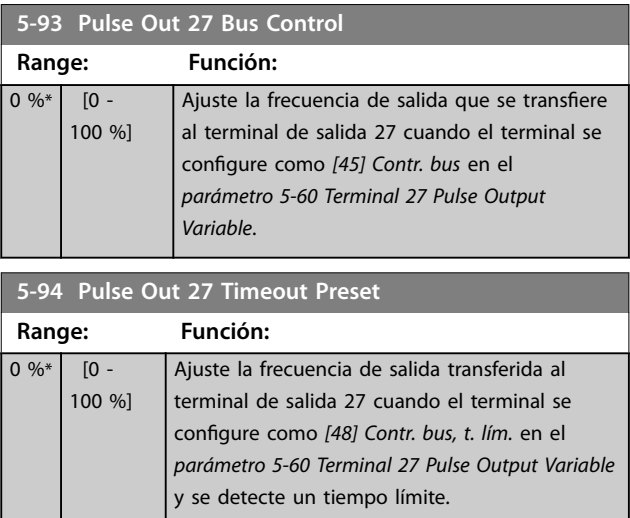

# <span id="page-69-0"></span>4.7 Parámetros: 6-\*\* Analog In/Out

| Tiempo Límite Cero Activo<br>6-00               |                            |                                                                                                    |
|-------------------------------------------------|----------------------------|----------------------------------------------------------------------------------------------------|
| Range:                                          |                            | Función:                                                                                                    |
| $10 s*$                                         | $[1 - 99 s]$               | Introduzca el valor de tiempo límite.                                                                                                    |
| <b>Función Cero Activo</b><br>$6 - 01$          |                            |                                                                                                    |
| Option:                                         |                            | Función:                                                                                                    |
|                                                 |                            | Seleccionar la función de tiempo límite. La<br>función ajustada en el<br>parámetro 6-01 Función Cero Activo se<br>activa si la señal de entrada del terminal<br>53 o 54 es inferior al 50 % del valor del<br>parámetro 6-10 Terminal 53 escala baja V,<br>el parámetro 6-20 Terminal 54 escala baja V<br>o el parámetro 6-22 Terminal 54 escala baja<br>mA durante el periodo de tiempo definido<br>en el parámetro 6-00 Tiempo Límite Cero<br>Activo. |
| $[0]$ *                                         | No                         |                                                                                                    |
| $[1]$                                           | Mantener<br>salida         |                                                                                                    |
| [2]                                             | Parada                     |                                                                                                    |
| $[3]$                                           | Velocidad fija             |                                                                                                    |
| [4]                                             | Velocidad max.             |                                                                                                    |
| [5]                                             | Parada y                   |                                                                                                    |
|                                                 | desconexión                |                                                                                                    |
| Ref./Feedback<br>Par 6-xx<br>1500<br>High Ref./ |                            | 0BD378.10                                                                                                    |
|                                                 | Feedb. Value'              |                                                                                                    |
|                                                 |                            | 1200                                                                                                    |
|                                                 |                            | 900                                                                                                    |
|                                                 |                            | 600                                                                                                    |
|                                                 | Par 6-xx                   | 300                                                                                                    |
|                                                 | Low Ref./<br>Feedb. Value' | 150                                                                                                    |
|                                                 |                            | 5V<br>10 <sub>V</sub><br>[V]<br>1                                                                                                    |
|                                                 | Par 6-xx                   | Analog input<br>'Low Voltage'or                                                                                                    |
|                                                 |                            | 'Low Current'                                                                                                    |
| Par <sub>6-xx</sub>                             |                            |                                                                                                    |

**Ilustración 4.13 Función de tiempo límite**

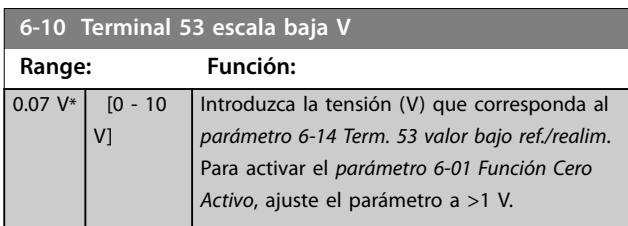

'High Voltage'or 'High Current'

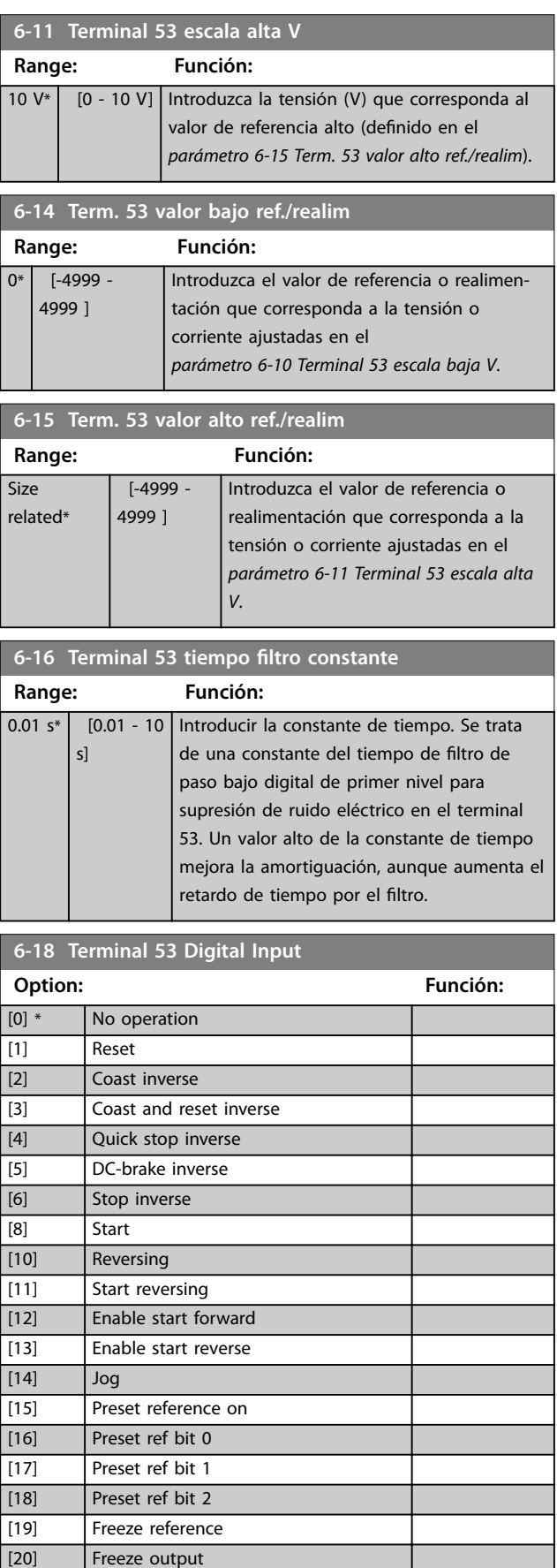

<span id="page-70-0"></span>**Descripciones de parámetros Guía de programación**

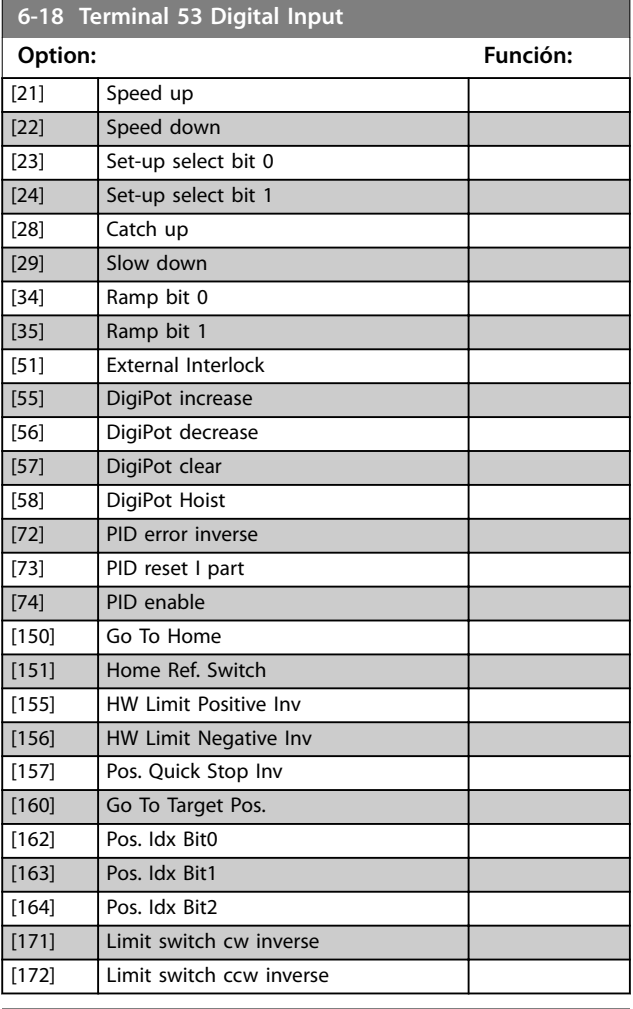

**6-19 Terminal 53 mode**

Seleccione el modo de entrada del terminal 53.

**Option: Función:**

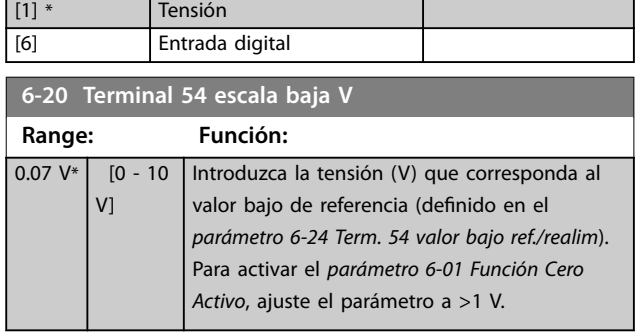

**6-21 Terminal 54 escala alta V**

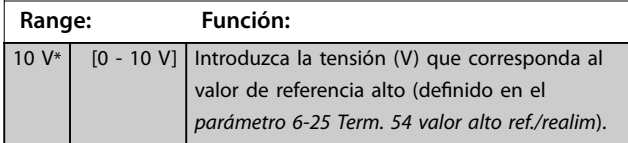

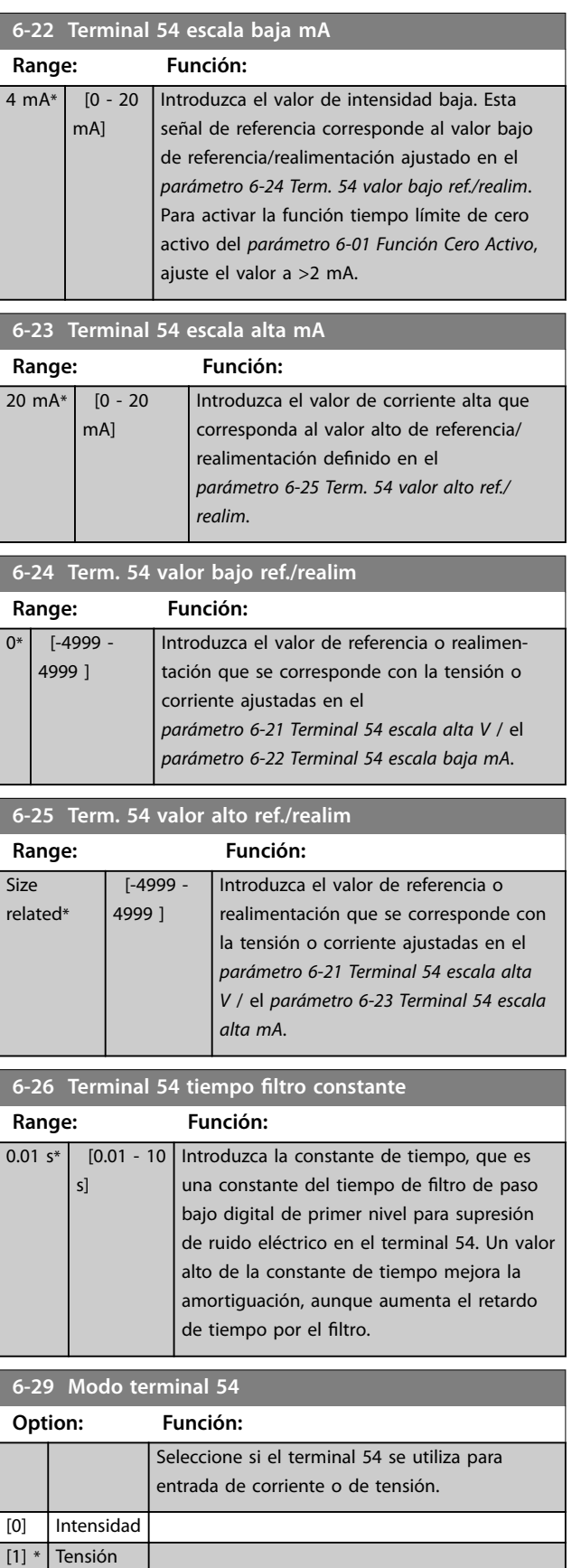

#### **Descripciones de parámetros VLT**® **Midi Drive FC 280**

Danfoss

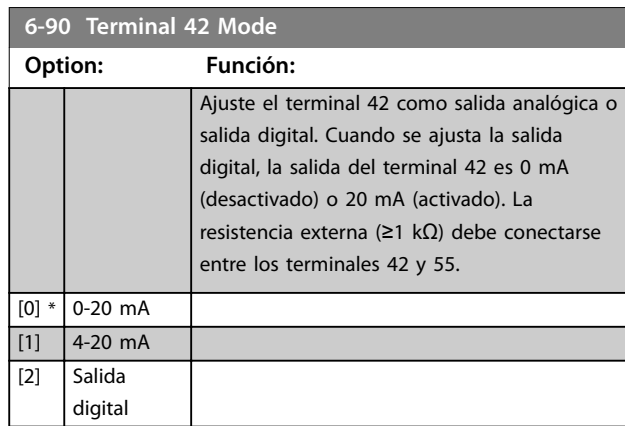

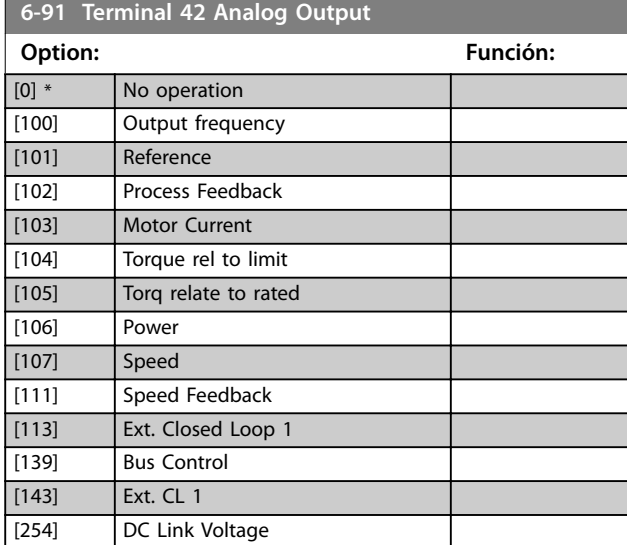

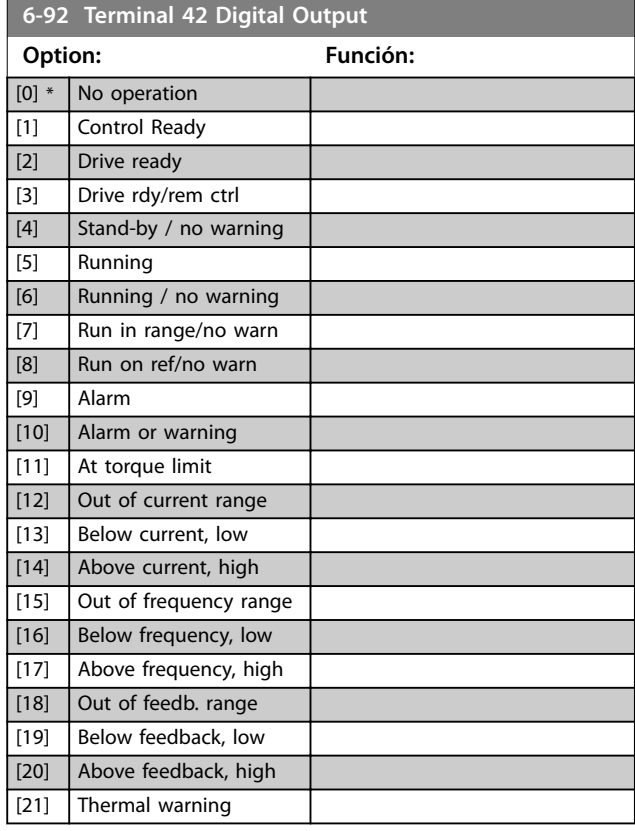

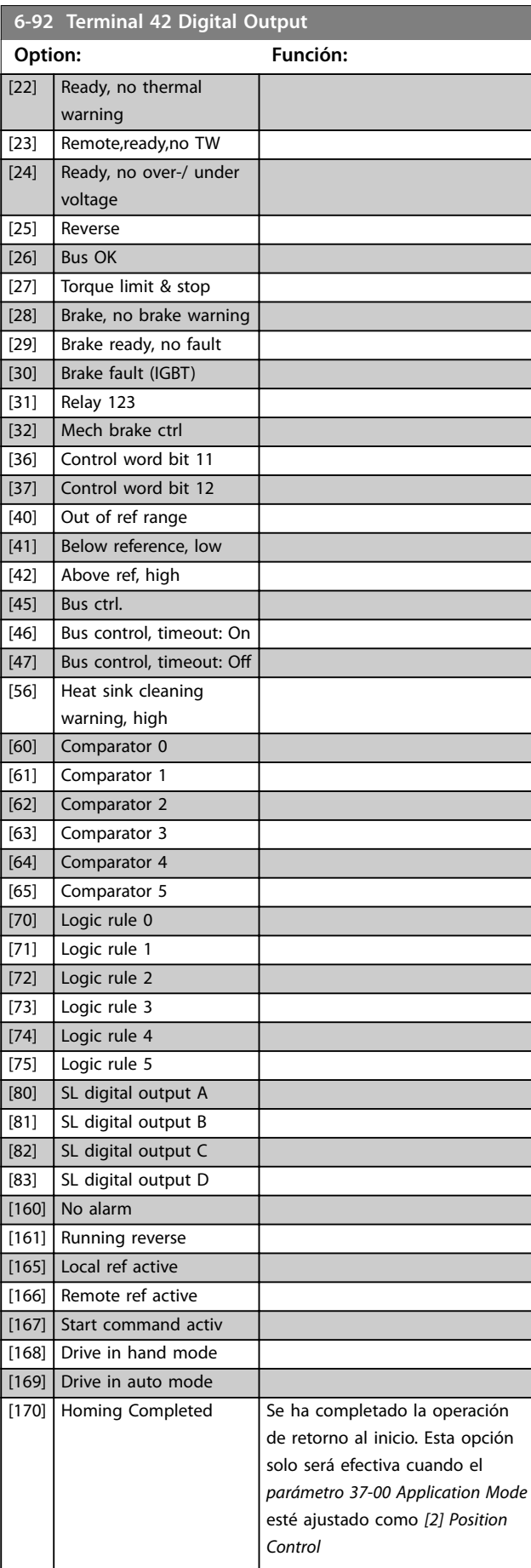
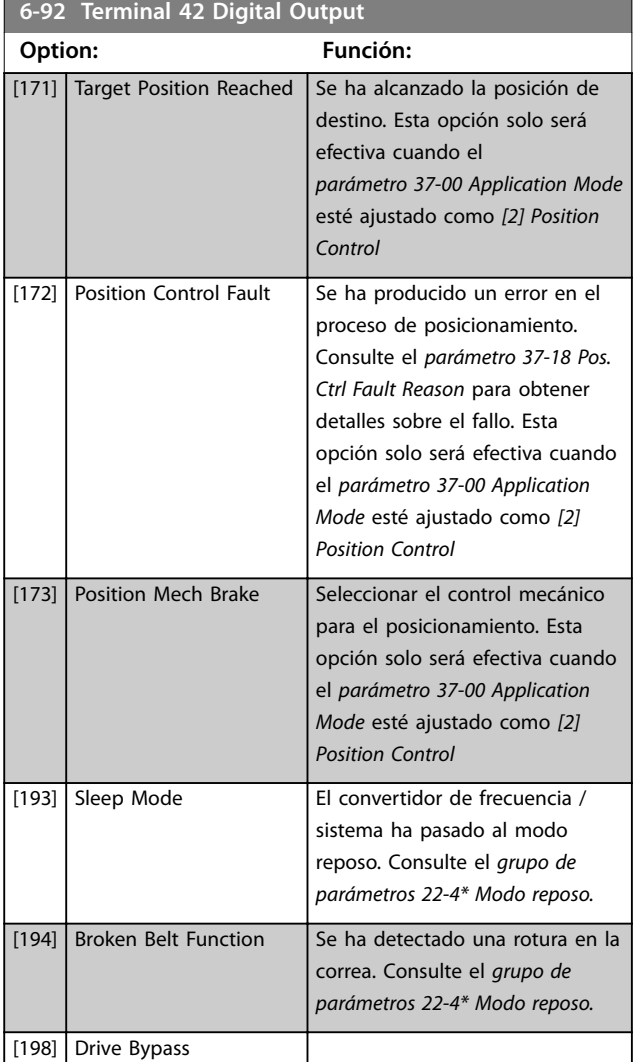

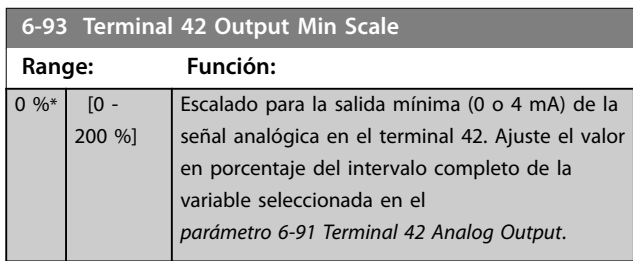

### **6-94 Terminal 42 Output Max Scale Range: Función:**

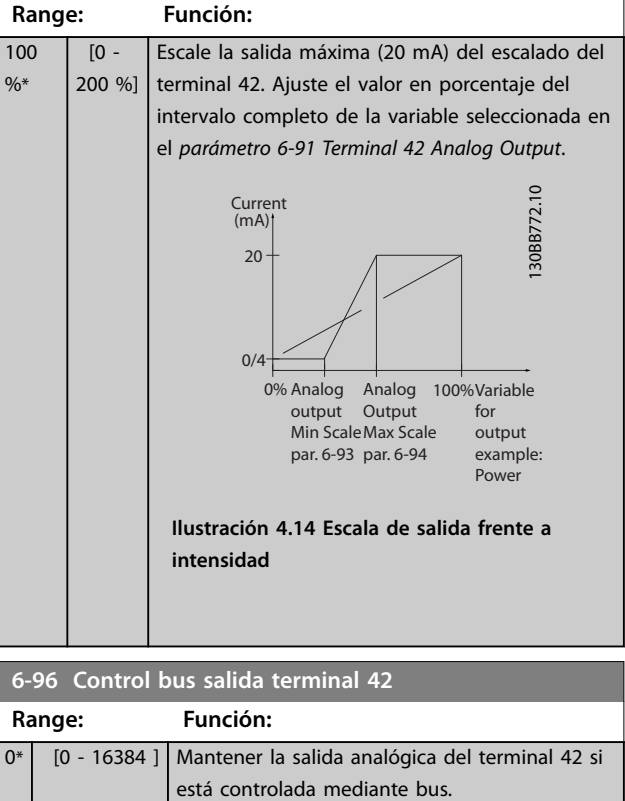

### **6-98 Drive Type**

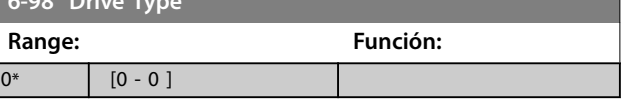

Danfoss

Danfoss

## 4.8 Parámetros: 7-\*\* Controllers

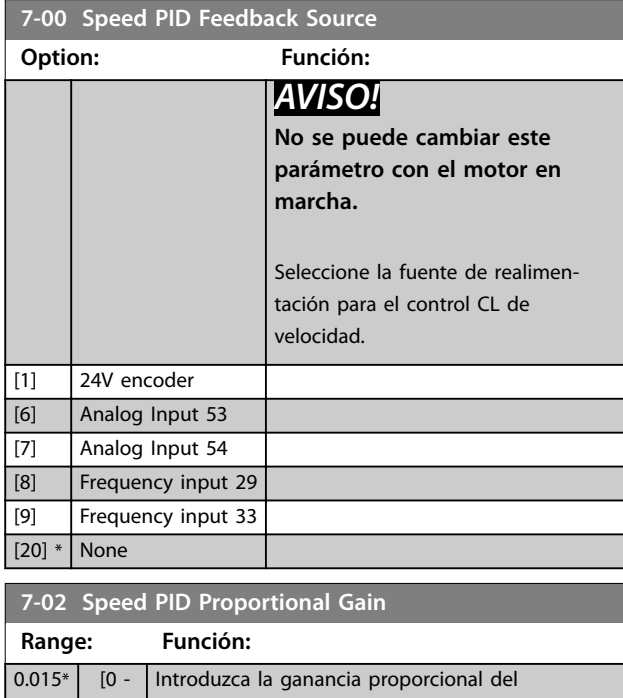

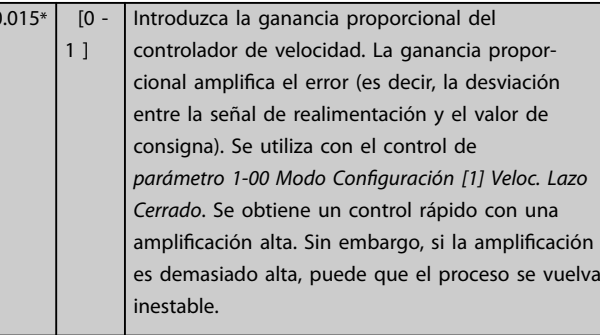

### **7-03 Speed PID Integral Time**

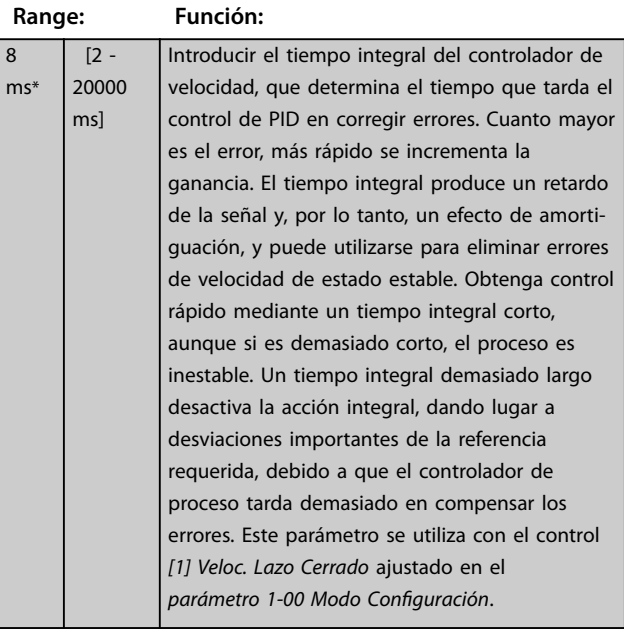

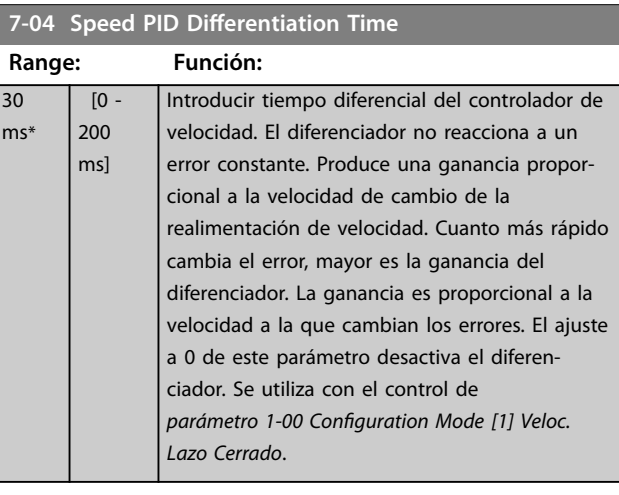

### 7-05 Speed PID Diff. Gain Limit

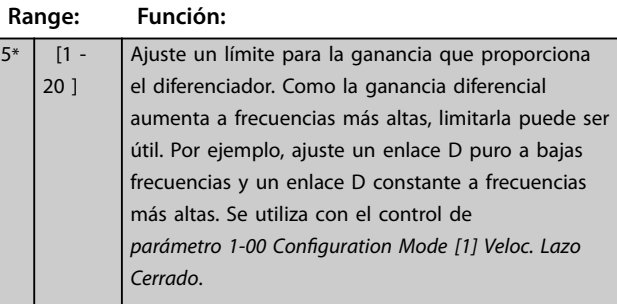

### **7-06 Speed PID Lowpass Filter Time**

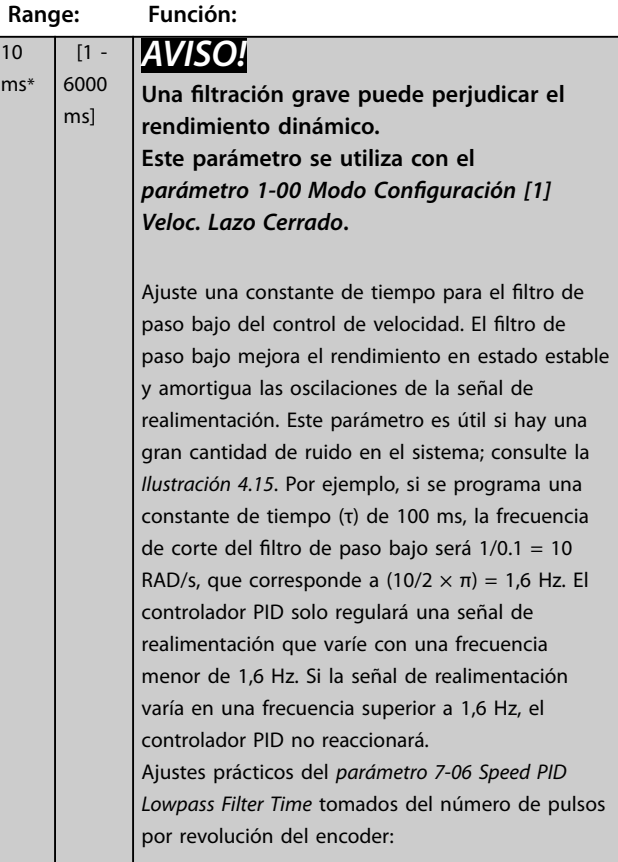

<span id="page-74-0"></span>**7-06 Speed PID Lowpass Filter Time**

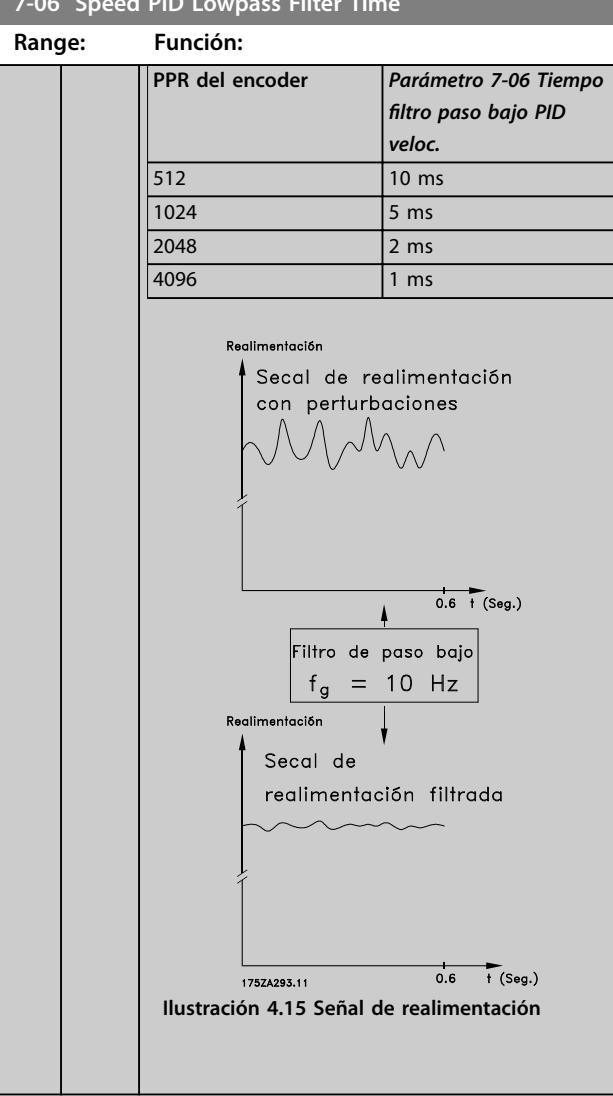

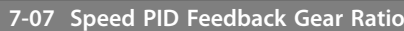

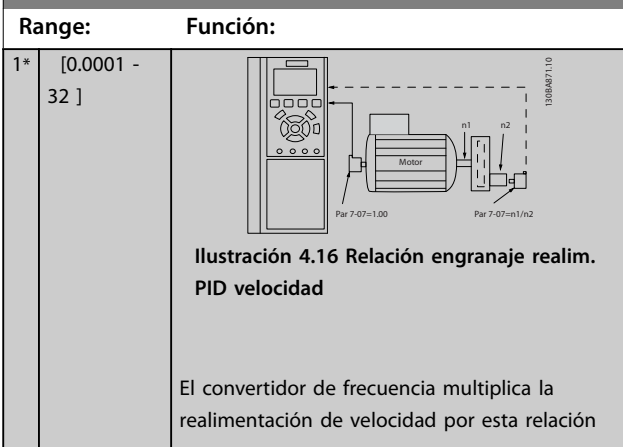

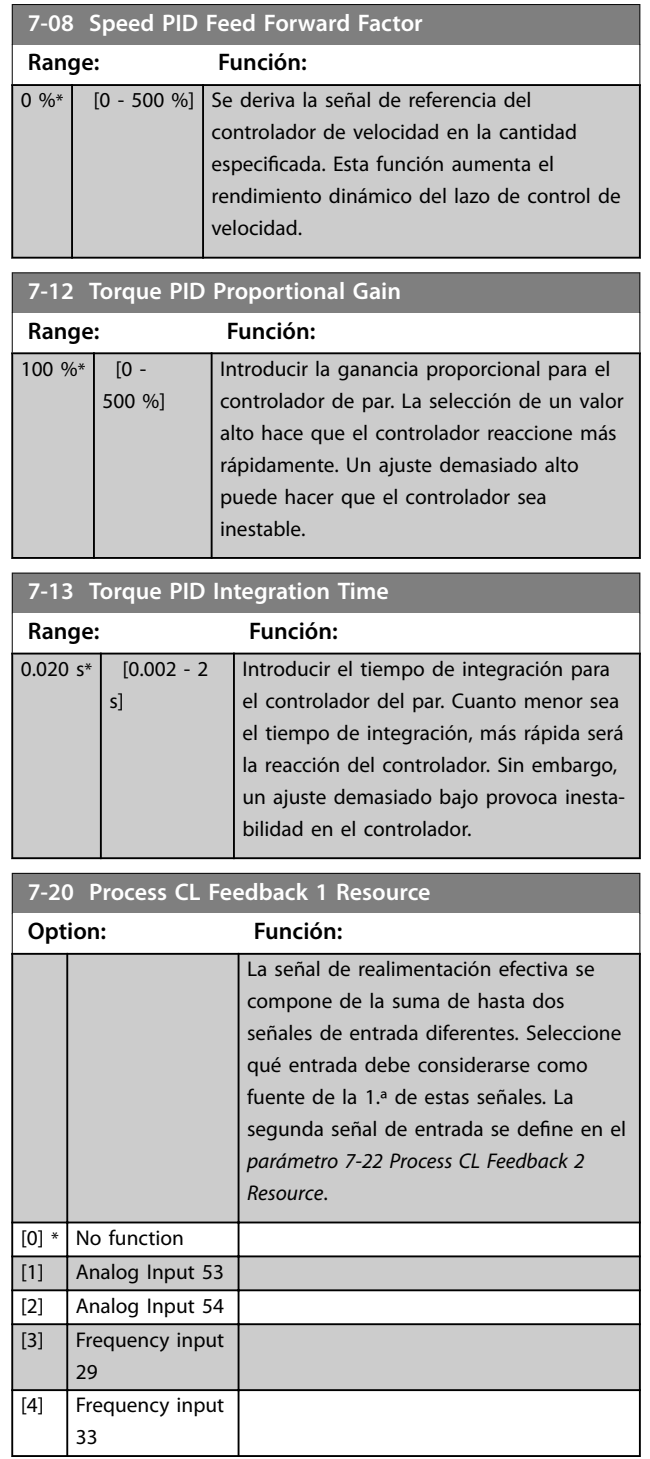

I

[2] Analog Input 54 [3] Frequency input

<span id="page-75-0"></span>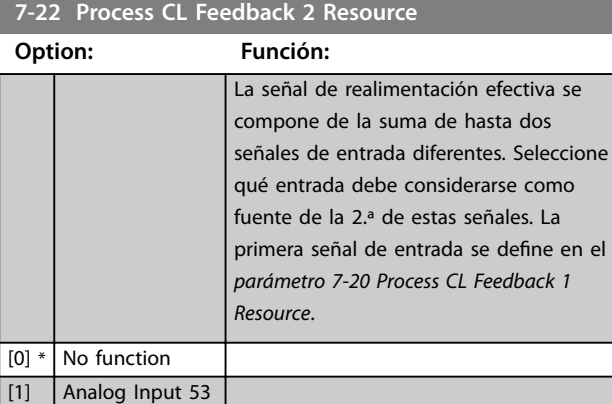

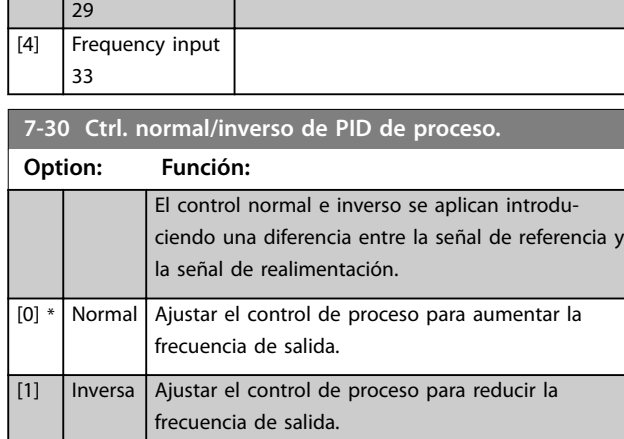

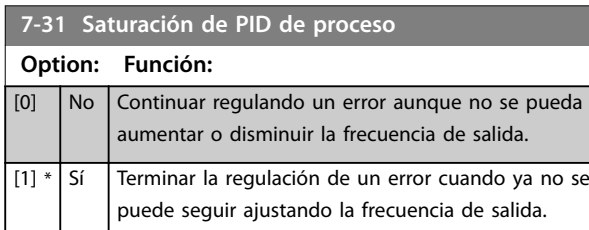

**7-32 Valor arran. para ctrldor. PID proceso.**

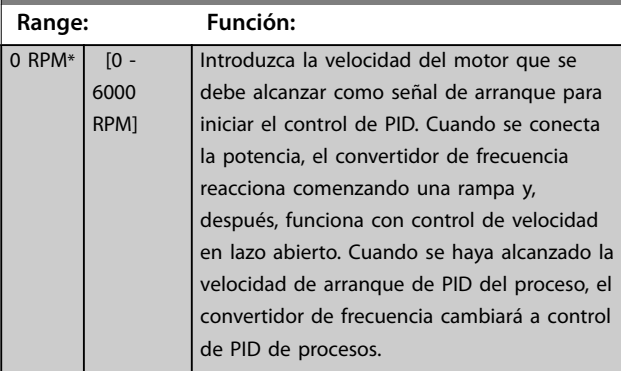

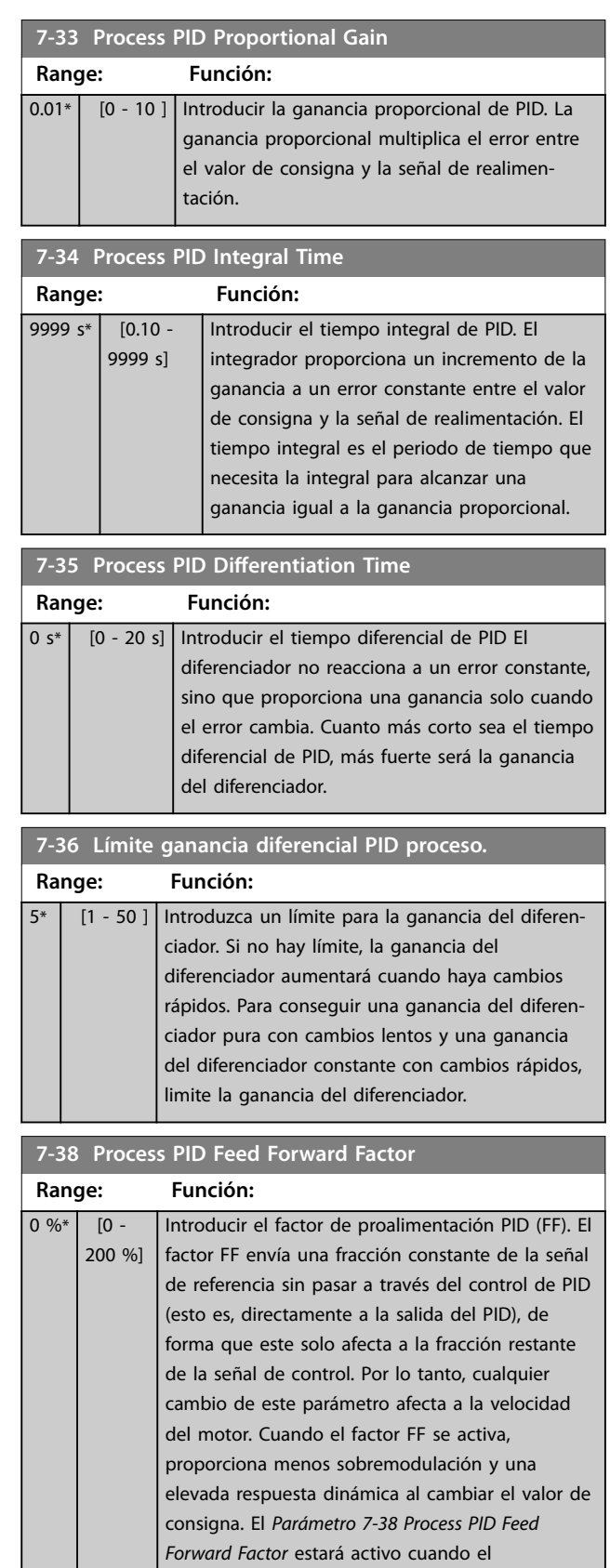

*parámetro 1-00 Configuration Mode* esté ajustado

como *[3] Proceso*.

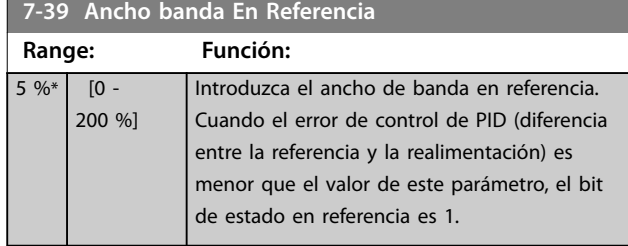

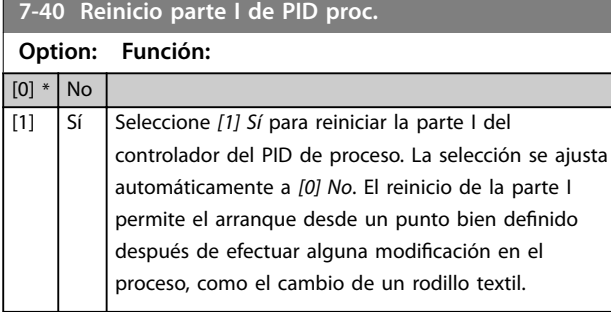

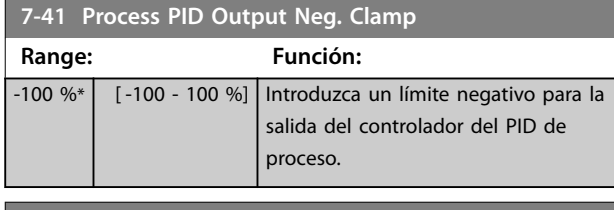

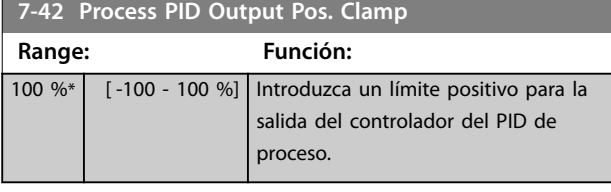

### **7-43 Esc. ganancia PID proc. con ref. mín.**

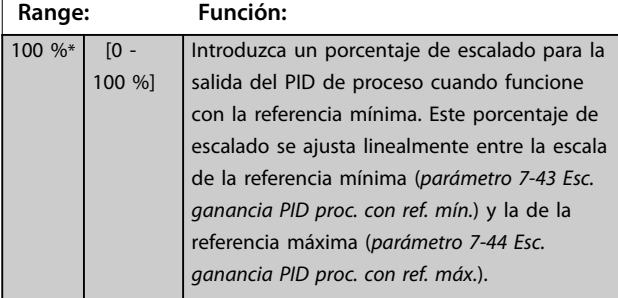

**7-44 Esc. ganancia PID proc. con ref. máx.**

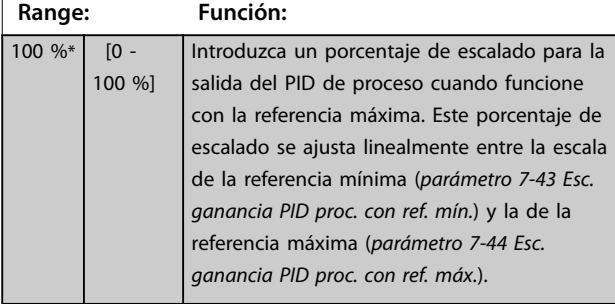

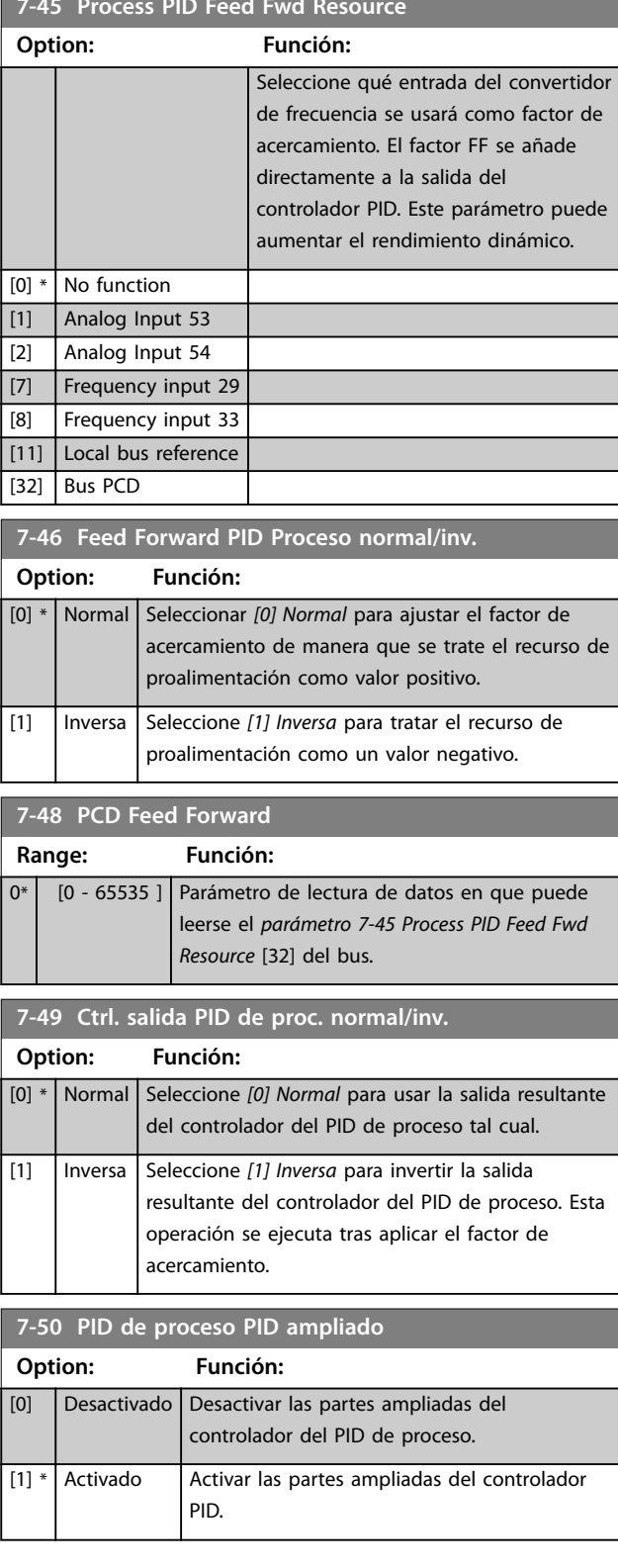

### **7-45 Process PID Feed Fwd Resource**

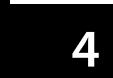

 $1*$ 

### **7-51 Process PID Feed Fwd Gain**

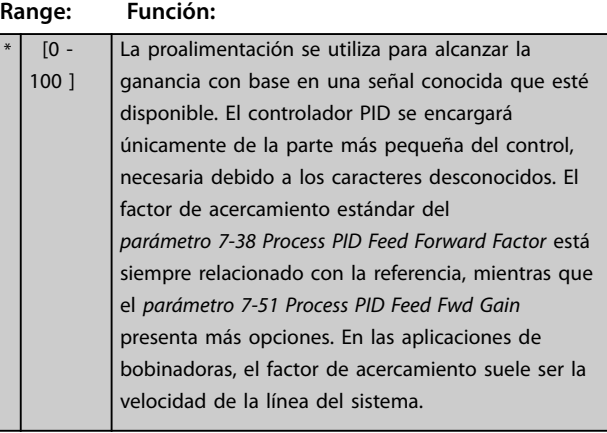

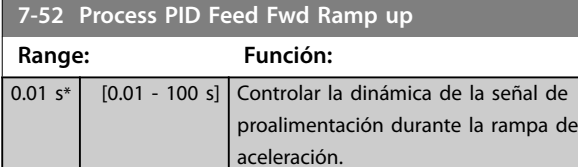

### **7-53 Process PID Feed Fwd Ramp down Range: Función:** 0.01 s<sup>\*</sup> [0.01 - 100 s] Controlar la dinámica de la señal de proalimentación durante la rampa de deceleración.

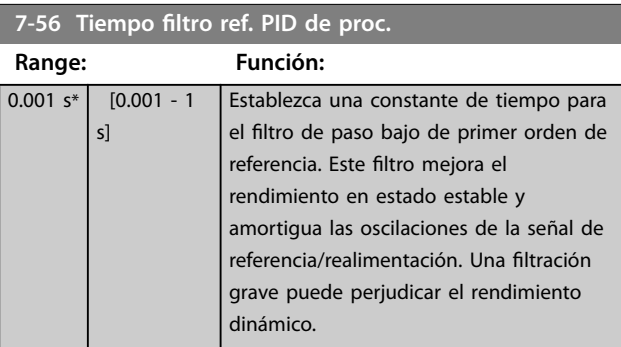

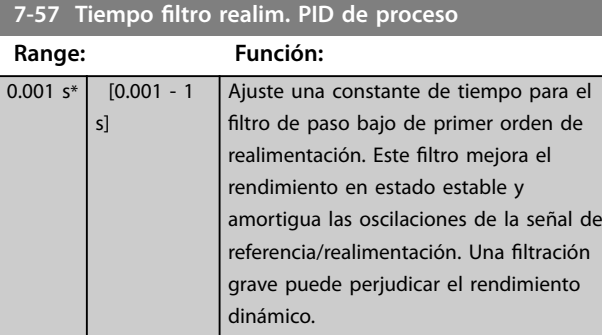

### **7-60 Feedback 1 Conversion**

Seleccione una conversión para la señal de realimentación 1. Seleccione [0] Lineal para no modificar la señal de realimentación. **Option: Función:**

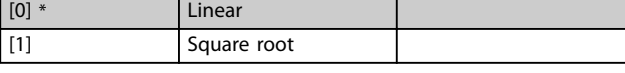

### **7-62 Feedback 2 Conversion**

Seleccione una conversión para la señal de realimentación 2. Seleccione [0] Lineal para no modificar la señal de realimentación.

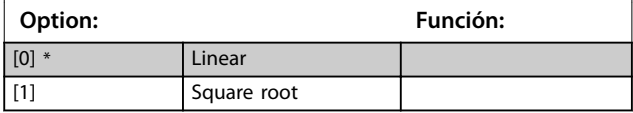

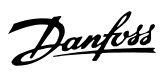

## 4.9 Parámetros: 8-\*\* Comm. and Options

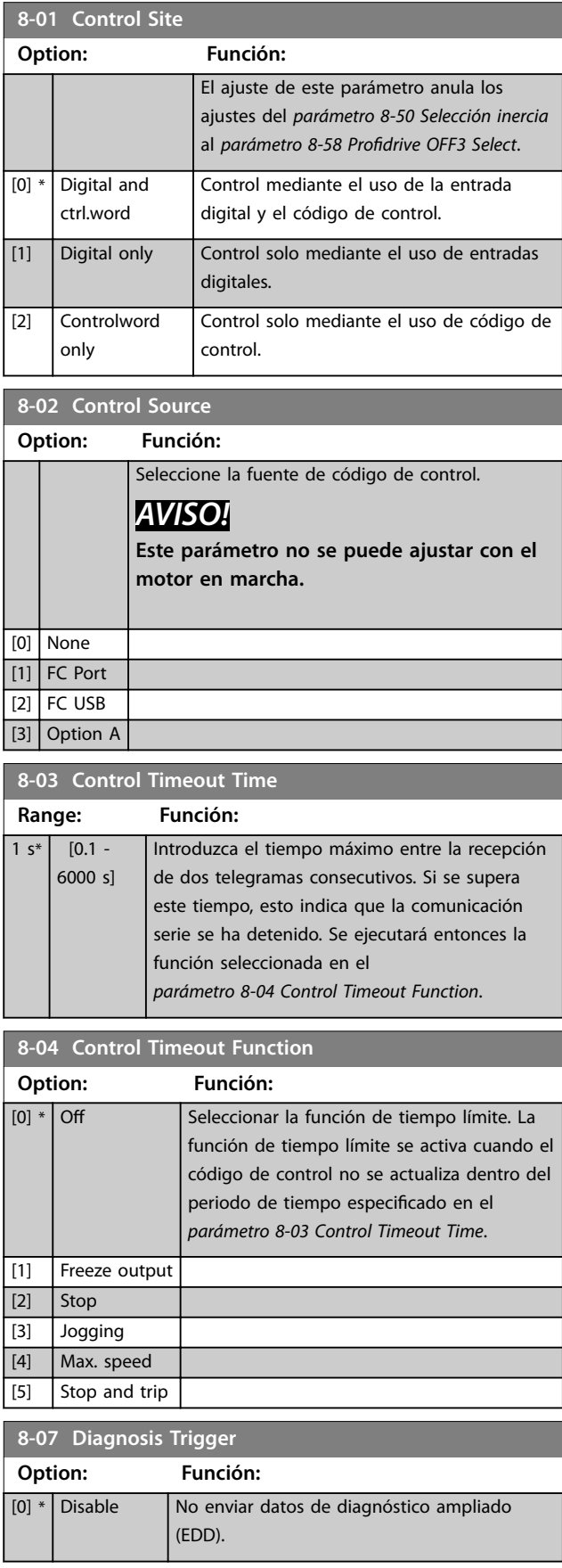

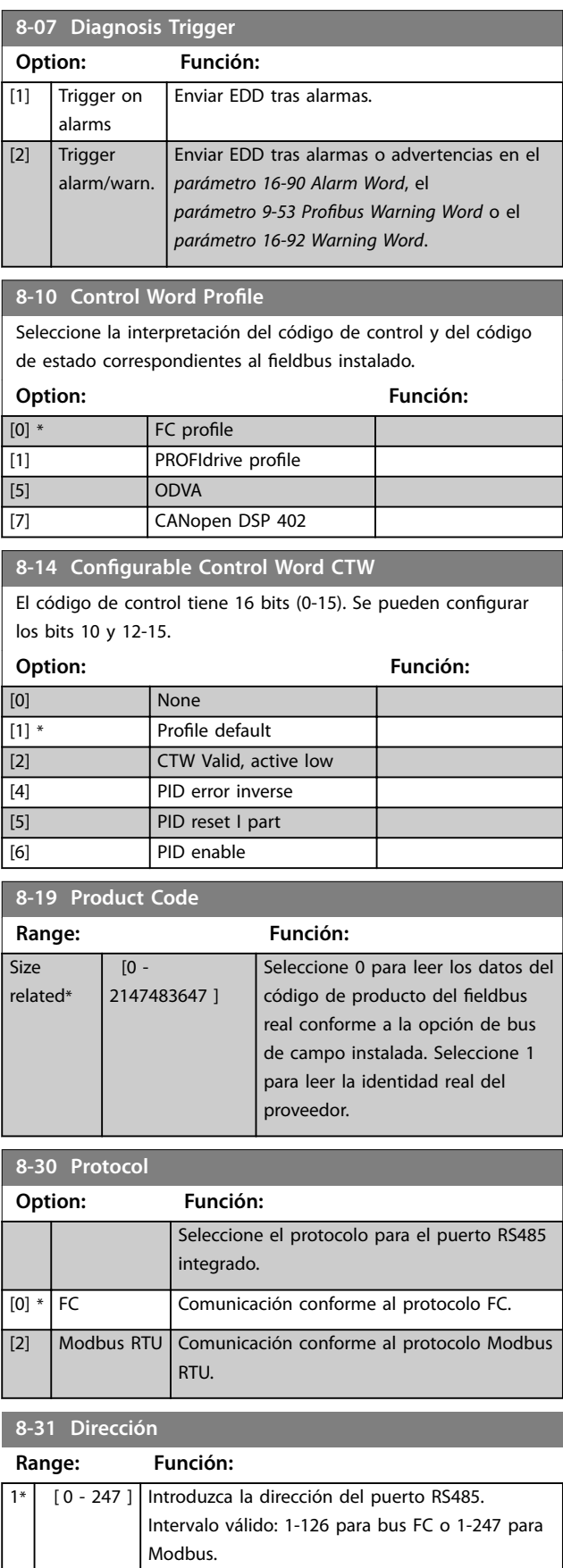

### **8-32 Velocidad en baudios**

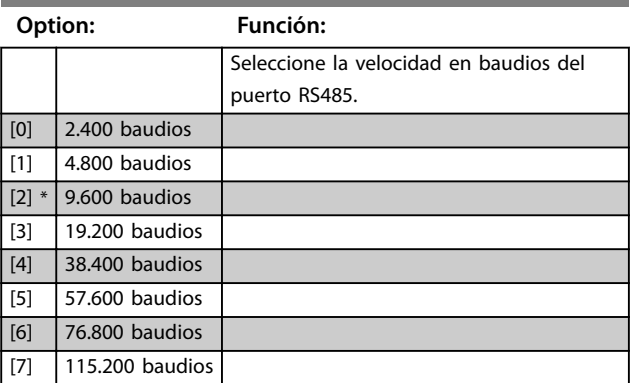

### **8-33 Parity / Stop Bits**

Paridad y bits de parada para el protocolo que utilice el puerto FC. Para algunos protocolos, no todas las opciones están disponibles.

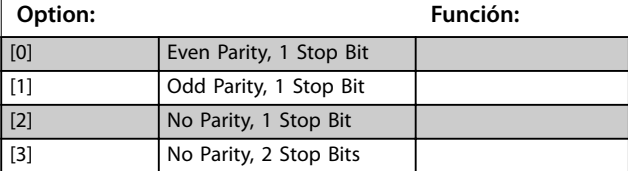

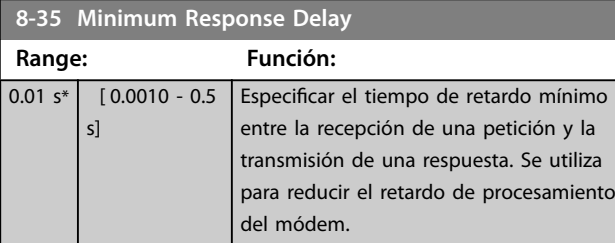

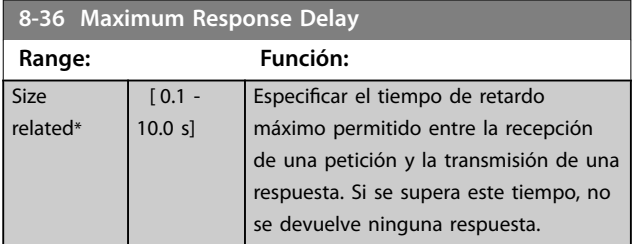

### **8-37 Maximum Inter-char delay**

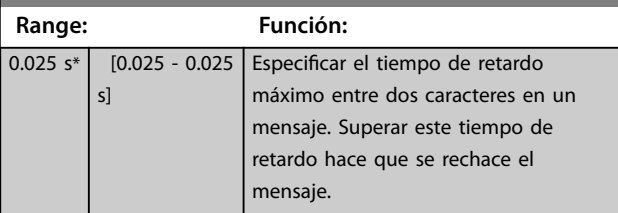

### **8-42 PCD Write Configuration**

Seleccione los parámetros que desee asignar a los telegramas de PCD. El número de los PCD disponibles depende del tipo de telegrama. Los valores de los PCD se escriben entonces en los parámetros seleccionados como valores de datos.

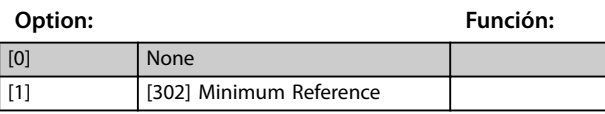

### **8-42 PCD Write Configuration**

Seleccione los parámetros que desee asignar a los telegramas de PCD. El número de los PCD disponibles depende del tipo de telegrama. Los valores de los PCD se escriben entonces en los parámetros seleccionados como valores de datos.

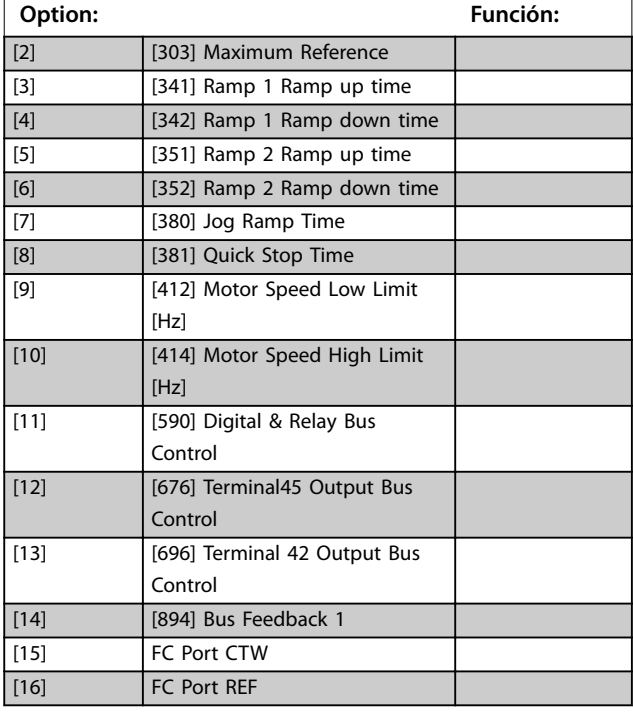

### 8-43 Config. lectura PCD

Seleccione los parámetros que desee asignar a los PCD de los telegramas. El número de PCD disponibles depende del tipo de telegrama. Los PCD contienen los valores de dato reales de los parámetros seleccionados.

### **Option: Función:** [0] \* None [1] [1500] Operation Hours  $[2]$  [1501] Running Hours [3] [1502] kWh Counter [4] [1600] Control Word [5] [1601] Reference [Unit] [6] [1602] Reference % [7] [1603] Status Word [8] [1605] Main Actual Value [%] [9] [1609] Custom Readout [10] [1610] Power [kW] [11] [1611] Power [hp] [12] [1612] Motor Voltage [13] [1613] Frequency [14] [1614] Motor Current [15] [1615] Frequency [%]  $[16]$  [1616] Torque [Nm] [17] [1618] Motor Thermal [18] [1630] DC Link Voltage [19] [1634] Heatsink Temp.  $[20]$  [1635] Inverter Thermal

### <span id="page-80-0"></span>8-43 Config. lectura PCD

Seleccione los parámetros que desee asignar a los PCD de los telegramas. El número de PCD disponibles depende del tipo de telegrama. Los PCD contienen los valores de dato reales de los parámetros seleccionados.

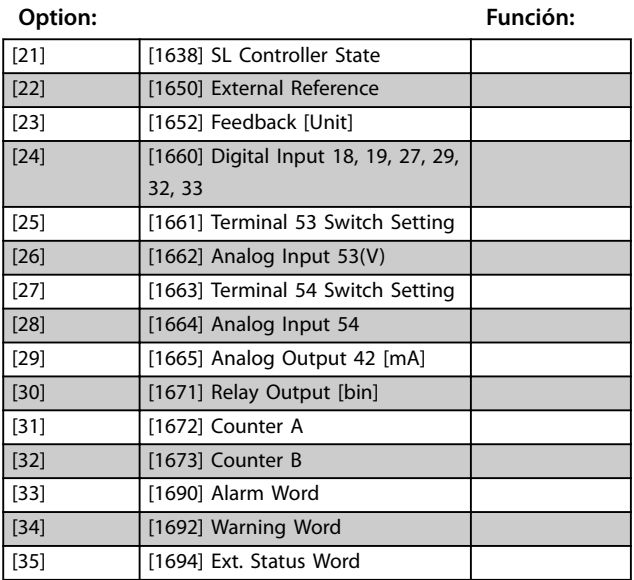

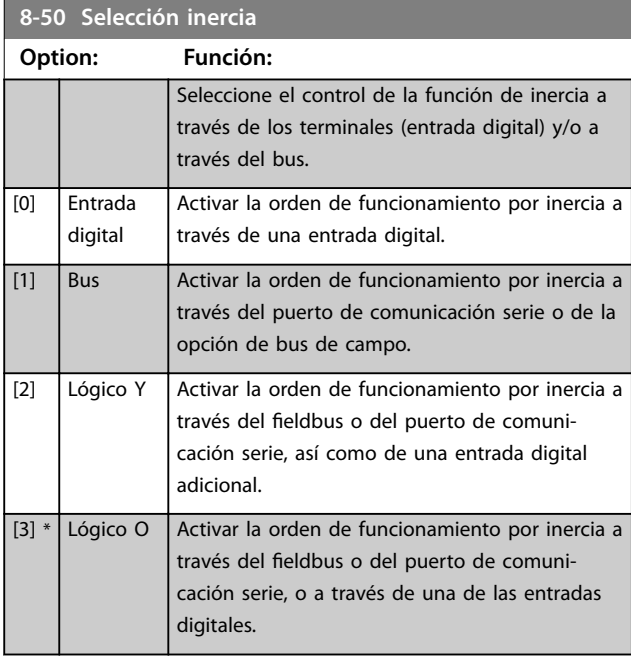

### **8-51 Selección parada rápida** Seleccione la activación de la función de parada rápida. **Option: Función:** [0] Entrada digital [1] **Bus** [2] Lógico Y [3] \* Lógico O

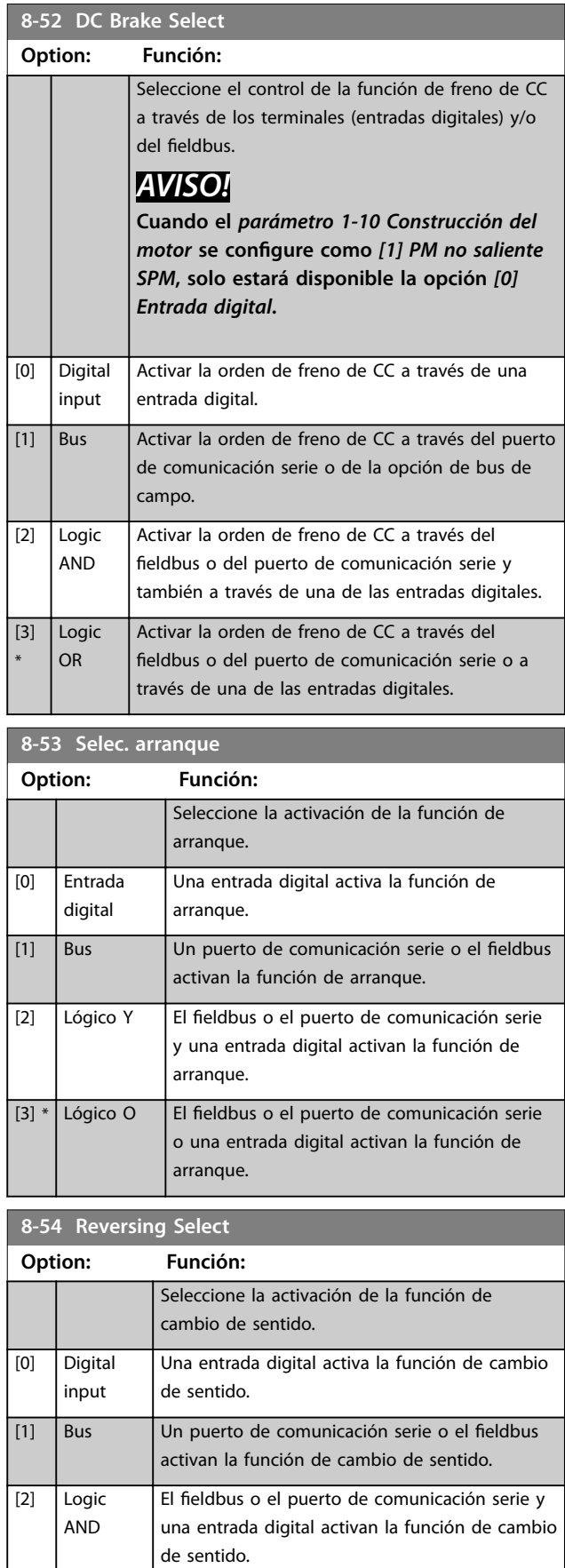

Danfoss

### **Descripciones de parámetros VLT**® **Midi Drive FC 280**

**8-54 Reversion** 

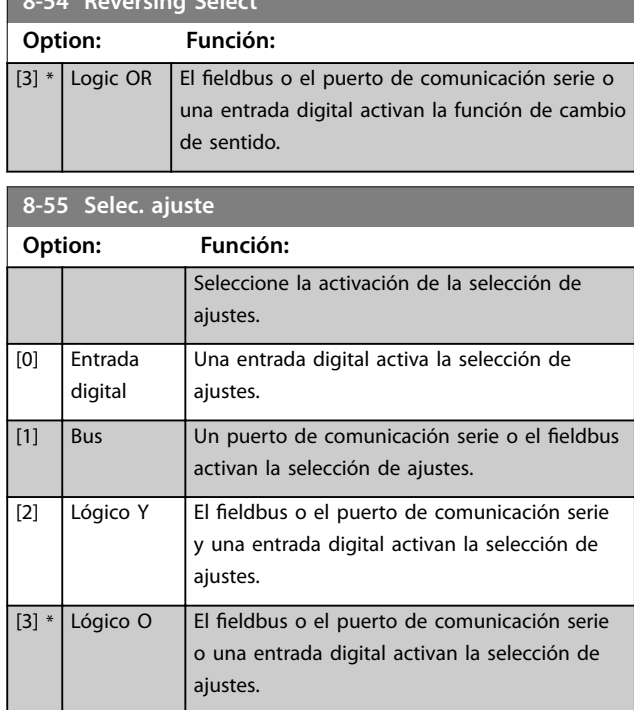

### **8-56 Selec. referencia interna**

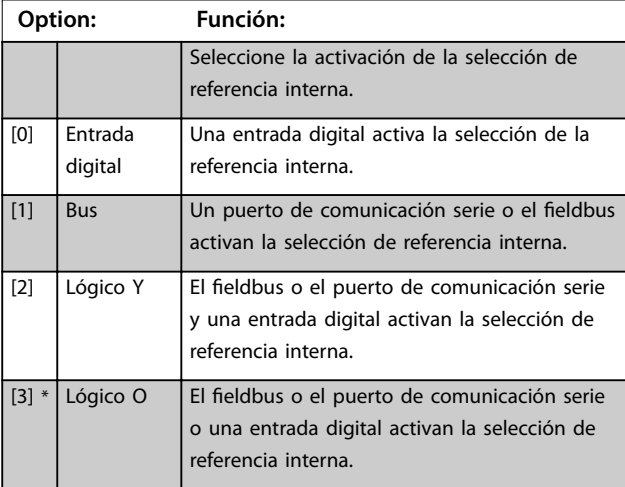

### **8-57 Profidrive OFF2 Selección**

Seleccione el control de selección de APAGADO 2 del convertidor de frecuencia a través de los terminales (entrada digital) y/o mediante el fieldbus. Este parámetro solo está activo si *parámetro 8-01 Puesto de control* se ajusta como *[0] Digital y cód. ctrl* y si *parámetro 8-10 Trama Cód. Control* se ajusta como *[1] Perfil PROFIdrive*.

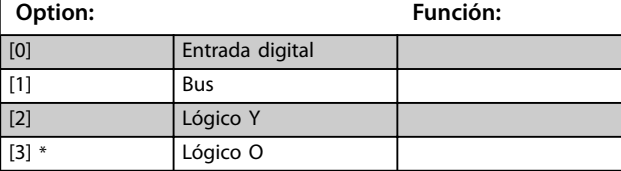

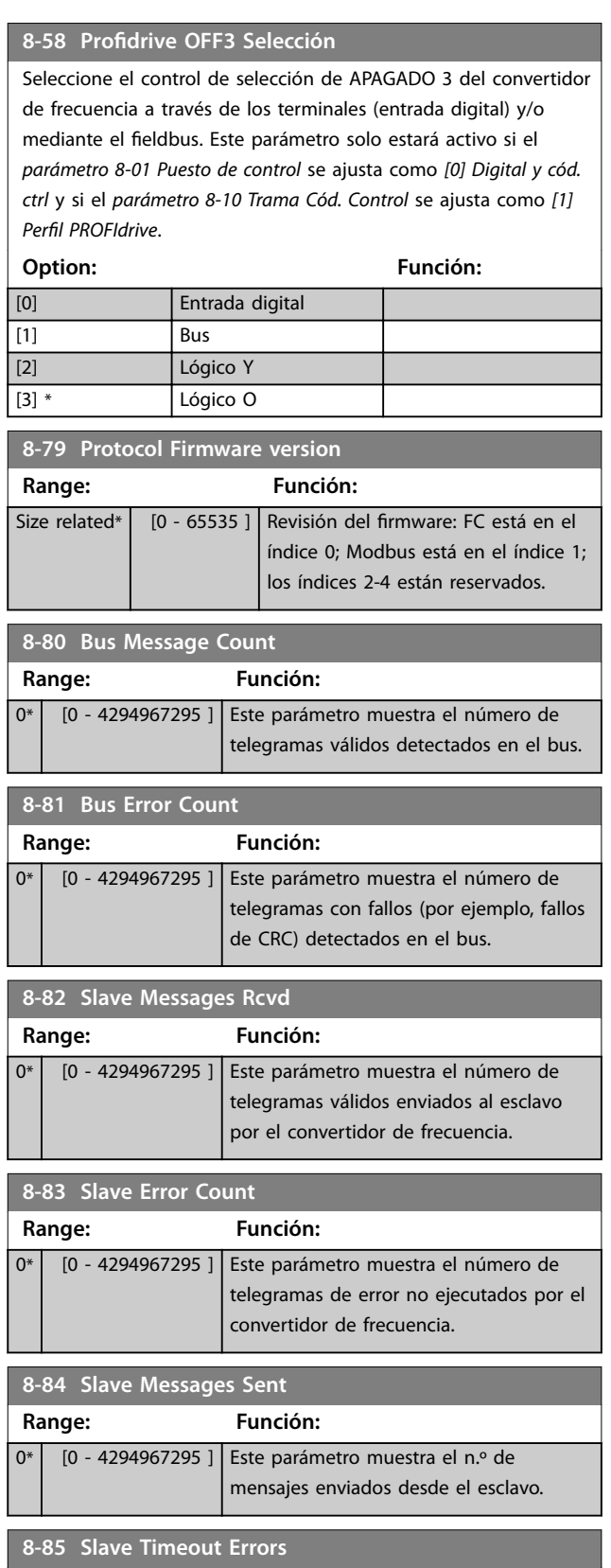

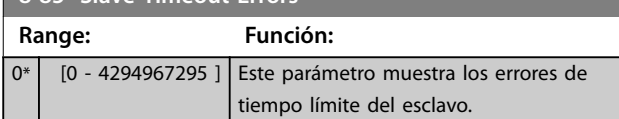

**Descripciones de parámetros Guía de programación**

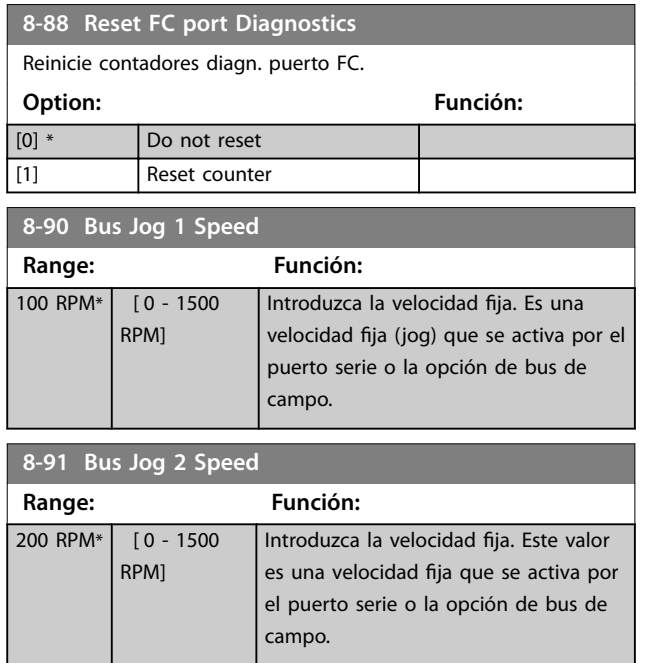

Danfoss

### <span id="page-83-0"></span>4.10 Parámetros: 9-\*\* PROFIdrive

Para ver las descripciones de los parámetros de Profibus, consulte la *Guía de programación de Profibus DP para el* VLT® Midi Drive FC 280*.*

Para ver las descripciones de los parámetros de PROFINET, consulte la *Guía de programación de PROFINET para el* VLT® Midi Drive FC 280*.*

### 4.11 Parámetros: 10-\*\* CAN Fieldbus

Para ver las descripciones de los parámetros del fieldbus CAN, consulte la *Guía de programación de CANOpen para el* VLT® Midi Drive FC 280*.*

### 4.12 Parámetros: 12-\*\* Ethernet

Para ver las descripciones de los parámetros de Ethernet, consulte la *Guía de programación de Ethernet/IP para el* VLT® Midi Drive FC 280 y la *Guía de programación de PROFINET para el* VLT® Midi Drive FC 280.

### 4.13 Parámetros: 13-\*\* Smart Logic

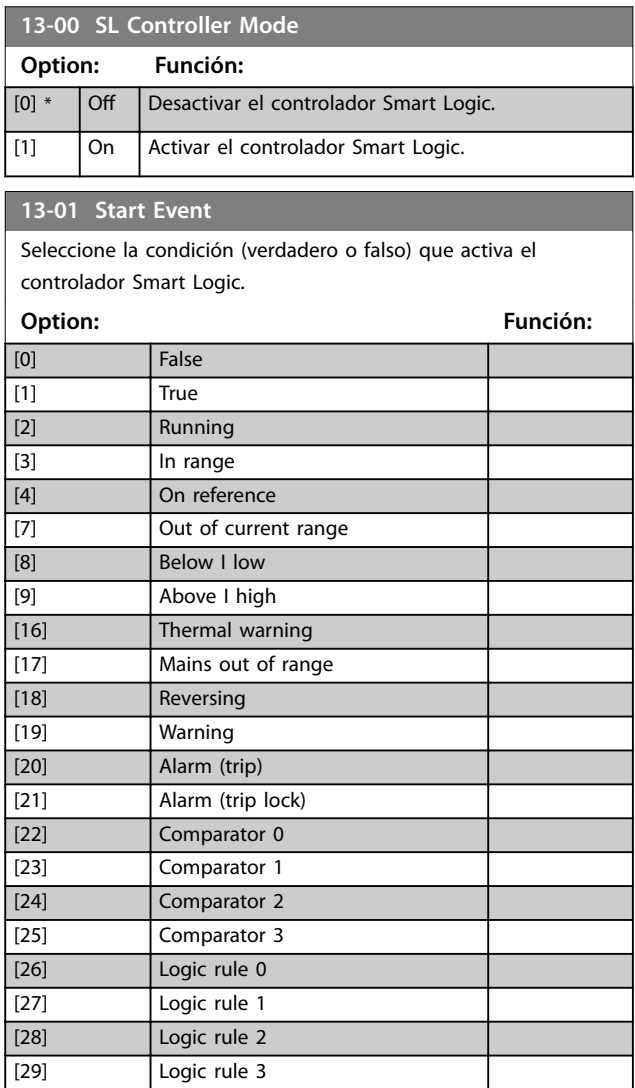

### Seleccione la condición (verdadero o falso) que activa el controlador Smart Logic. **Option: Función:** [33] **Digital input DI18** [34] Digital input DI19 [35] Digital input DI27 [36] Digital input DI29 [39] \* Start command [40] Drive stopped [42] Auto Reset Trip [50] Comparator 4 [51] Comparator 5 [60] Logic rule 4 [61] Logic rule 5 [83] Broken Belt **13-02 Stop Event** controlador Smart Logic.

**13-01 Start Event**

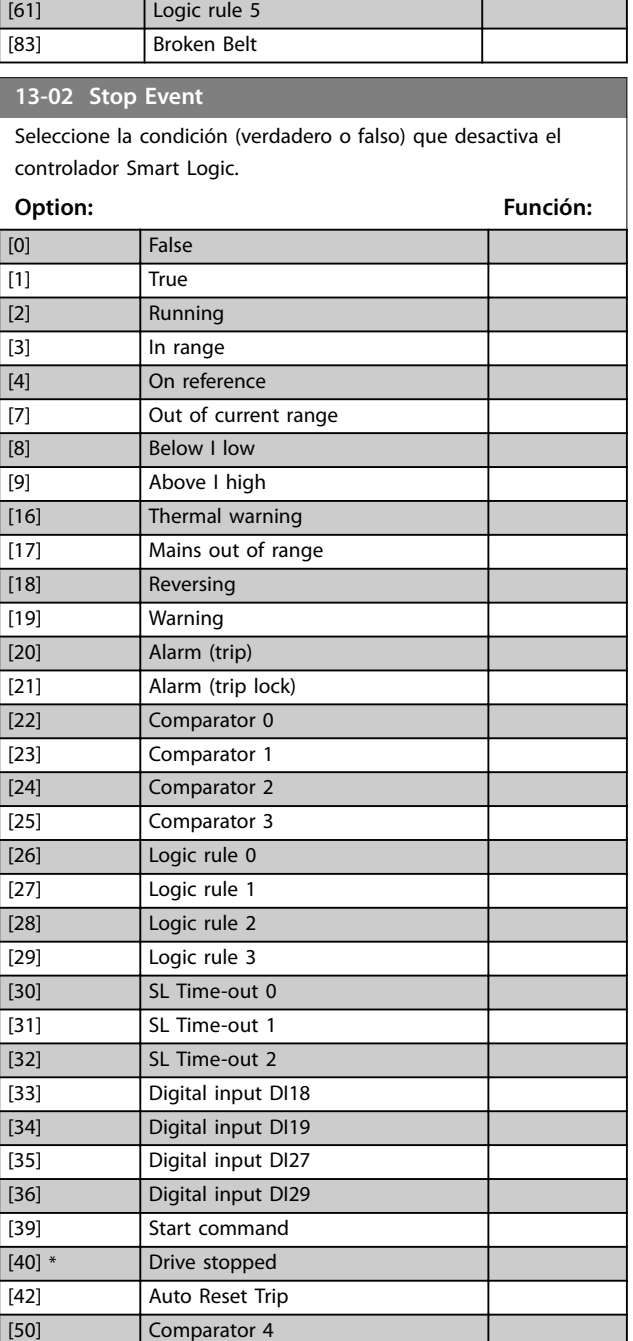

<span id="page-84-0"></span>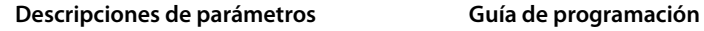

### **13-02 Stop Event**

Seleccione la condición (verdadero o falso) que desactiva el controlador Smart Logic.

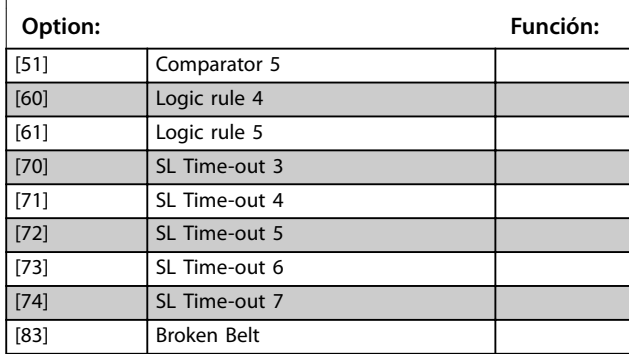

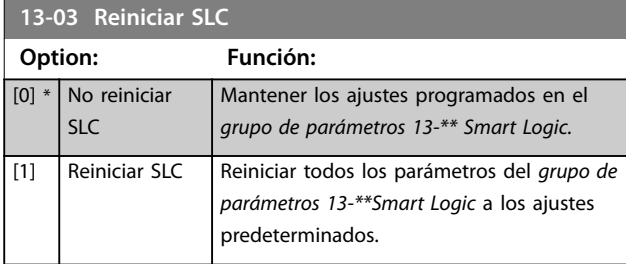

### **13-10 Comparator Operand**

Seleccione la variable que debe controlar el comparador. Este es un parámetro de matrices que contiene comparadores de 0 a 5.

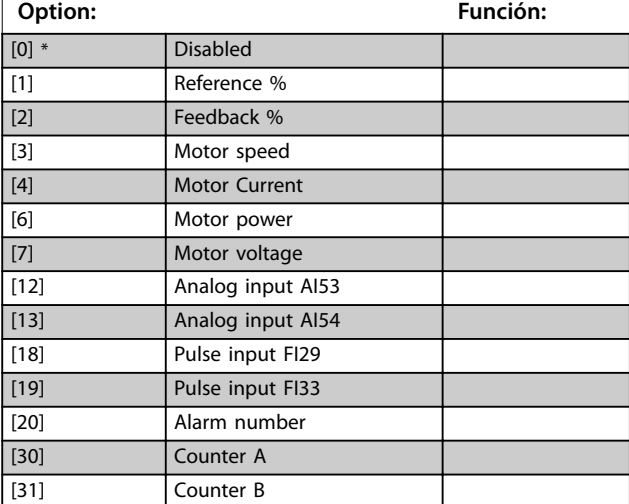

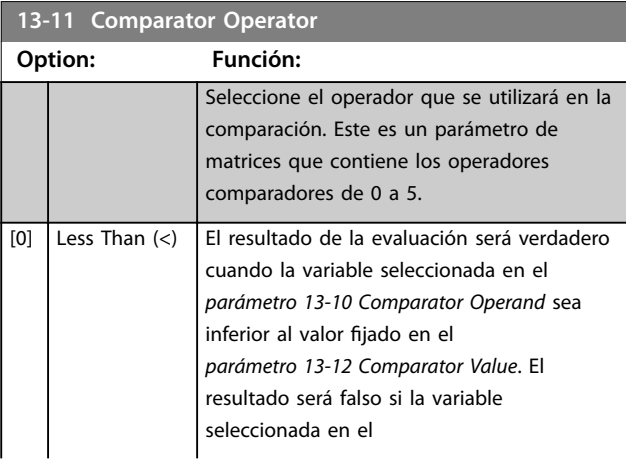

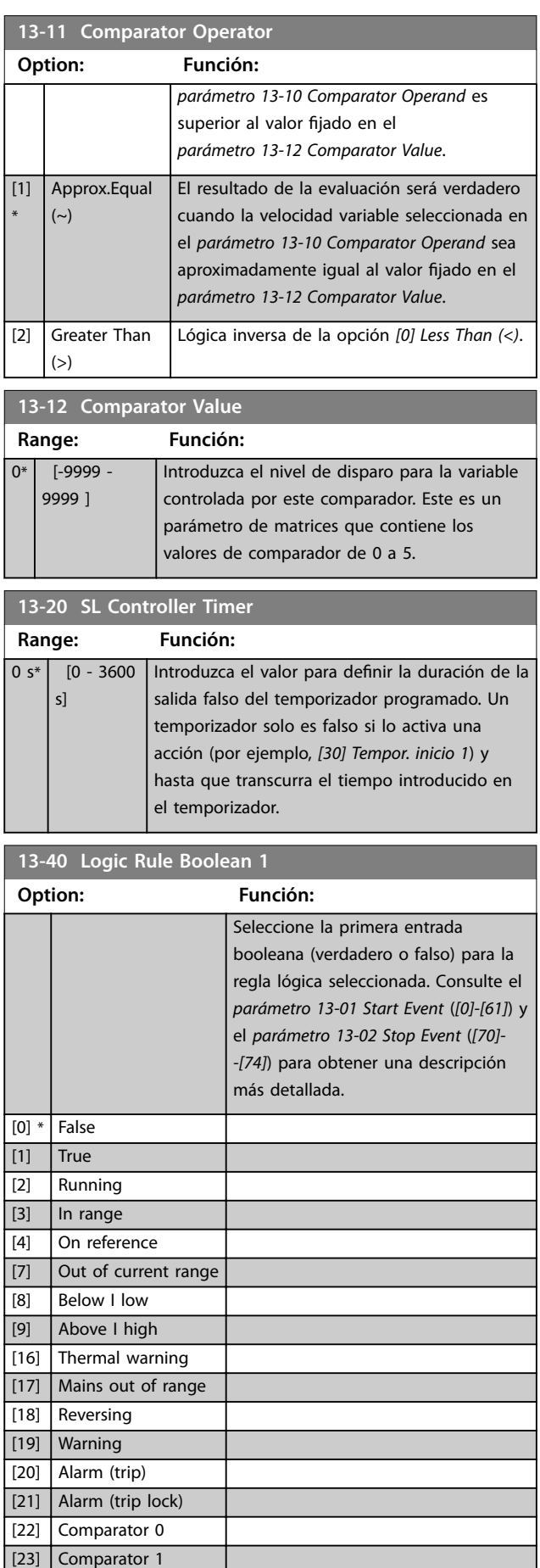

Danfoss

<span id="page-85-0"></span>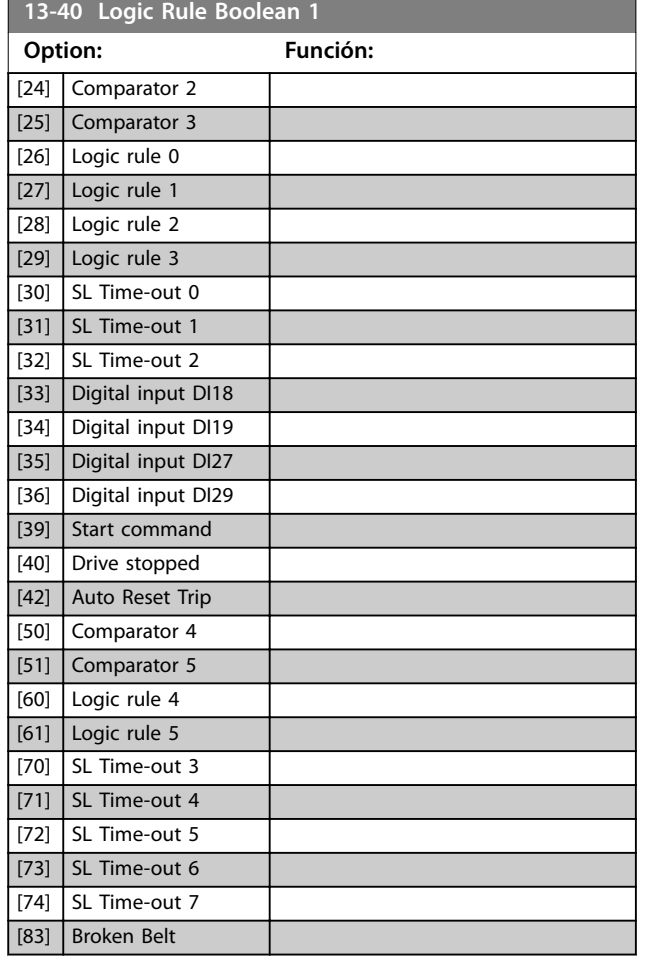

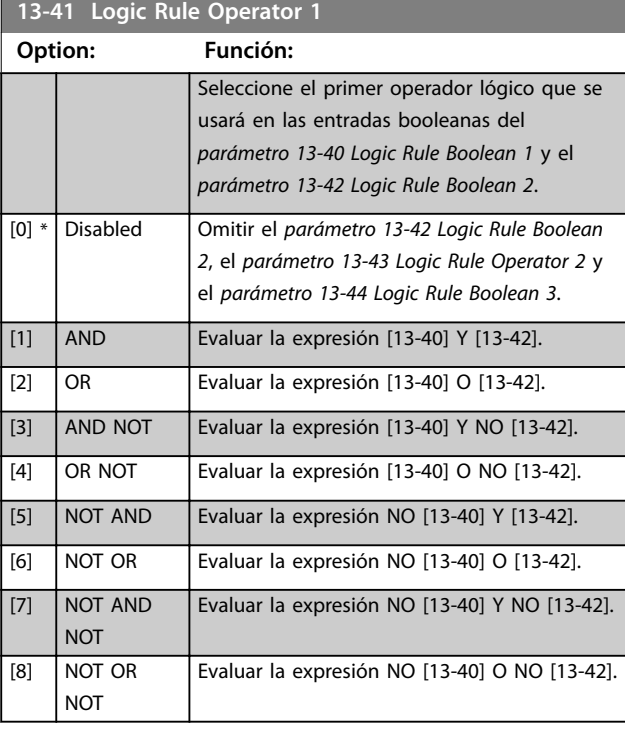

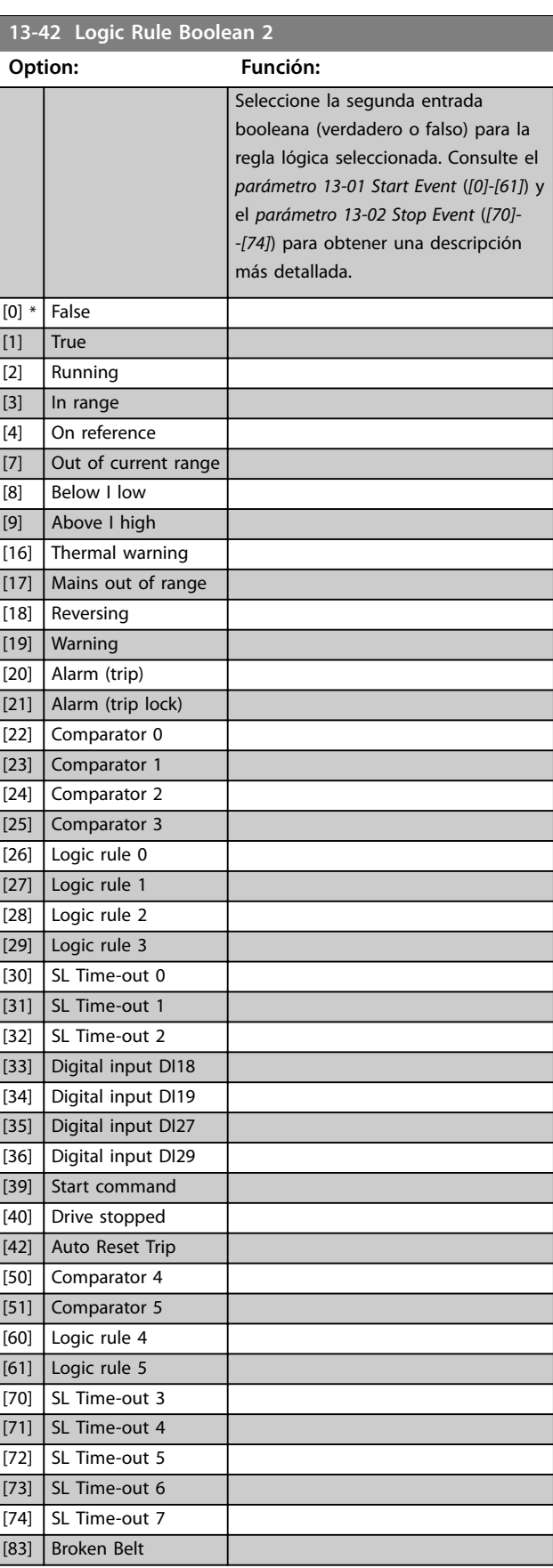

Danfoss

### <span id="page-86-0"></span>**Descripciones de parámetros Guía de programación**

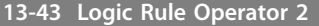

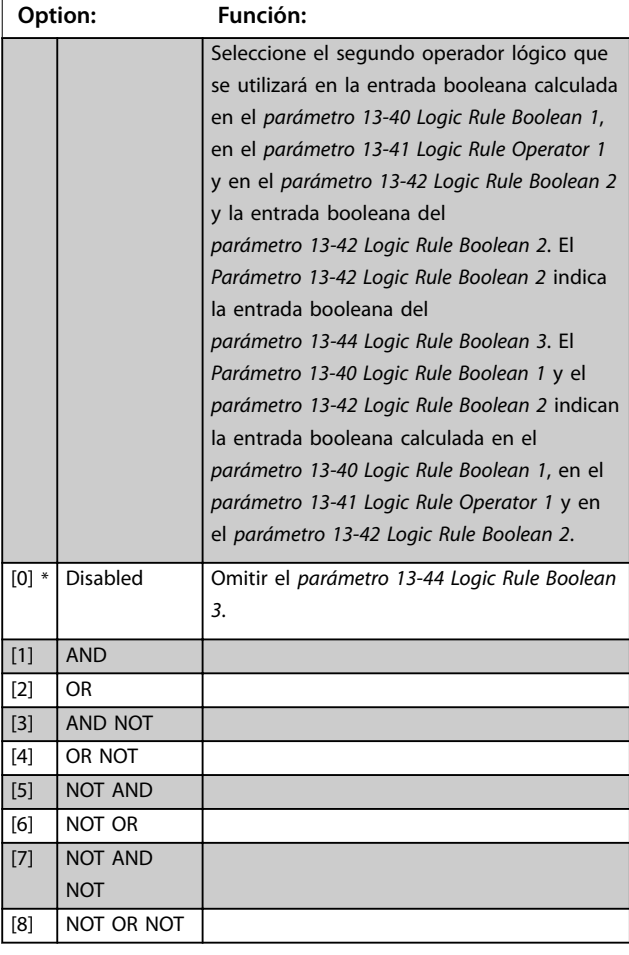

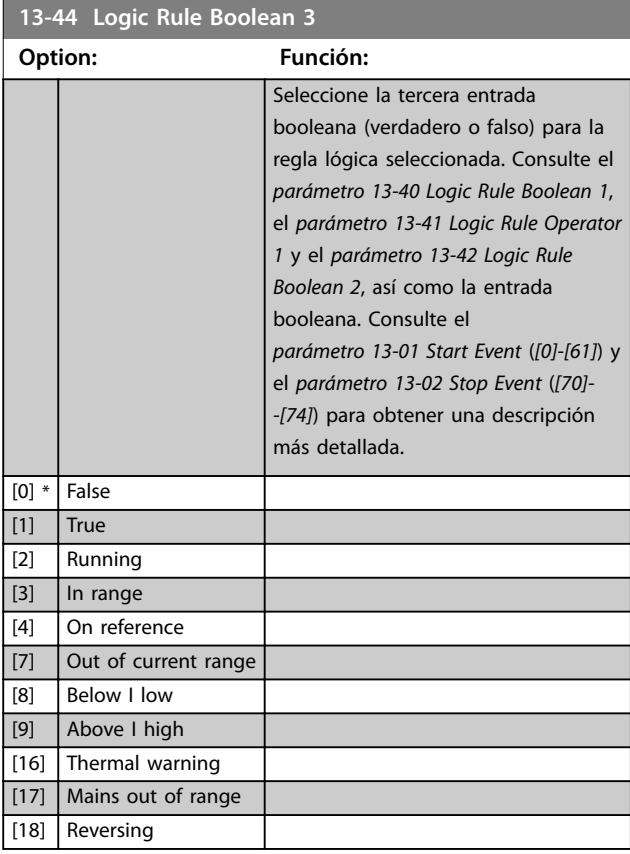

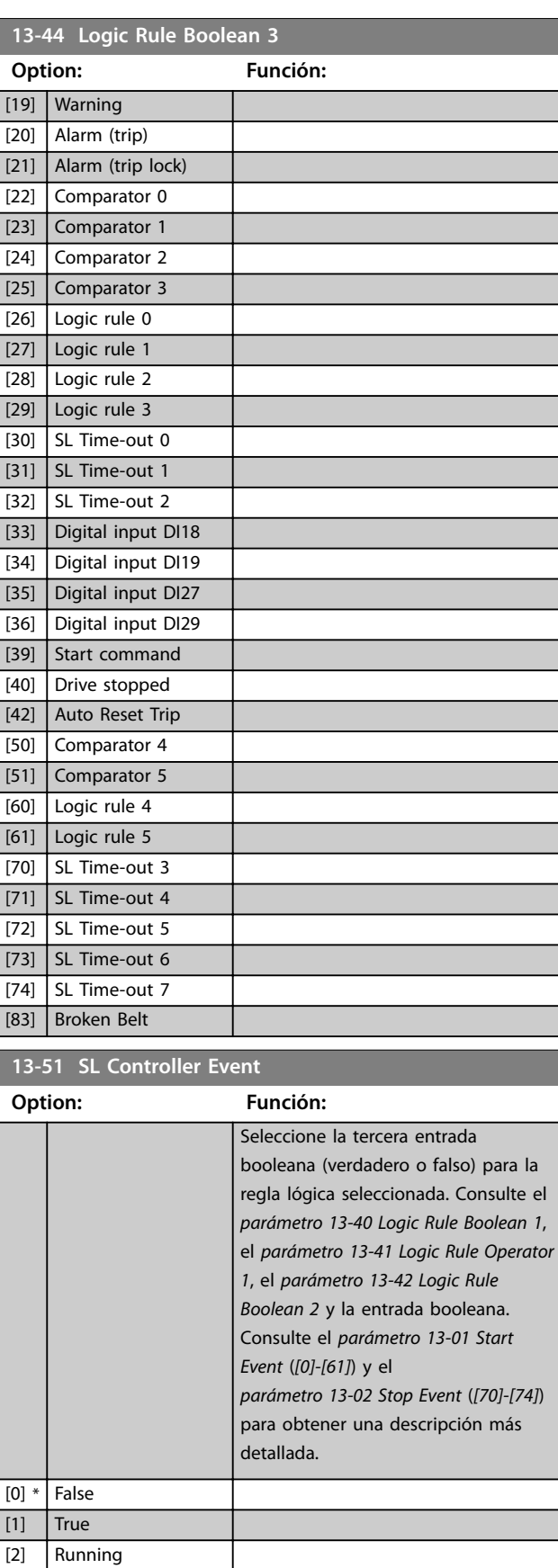

[3] In range

**13-51 SL Controller Event**

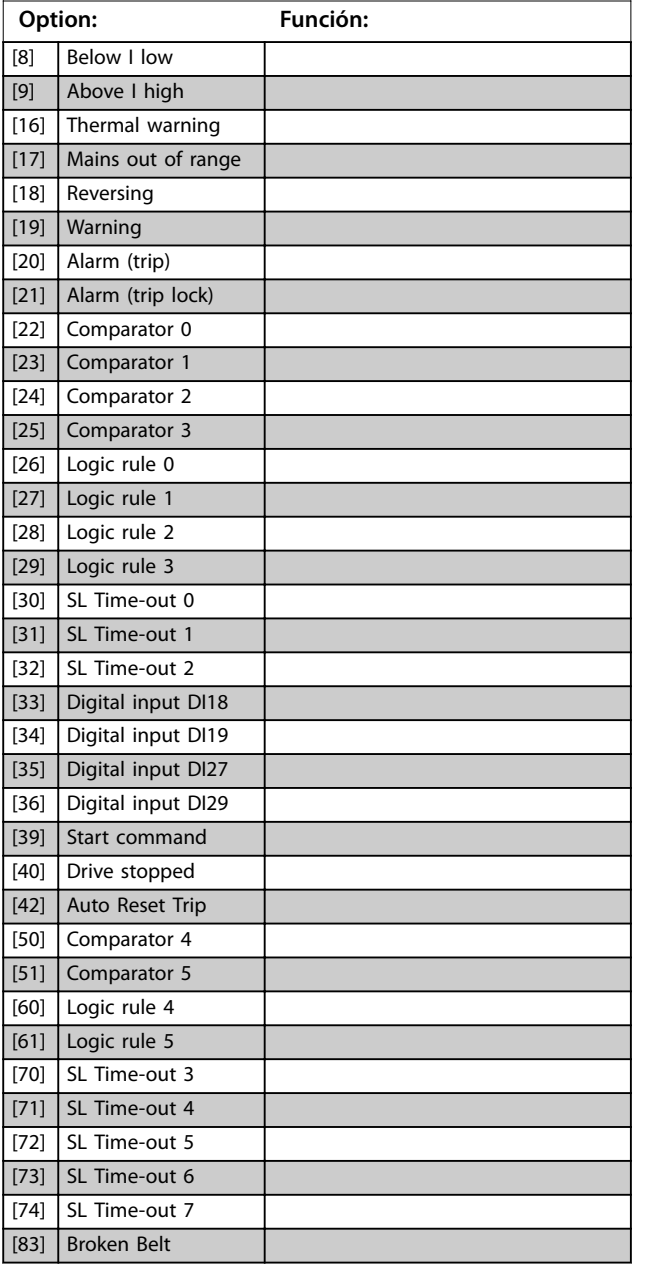

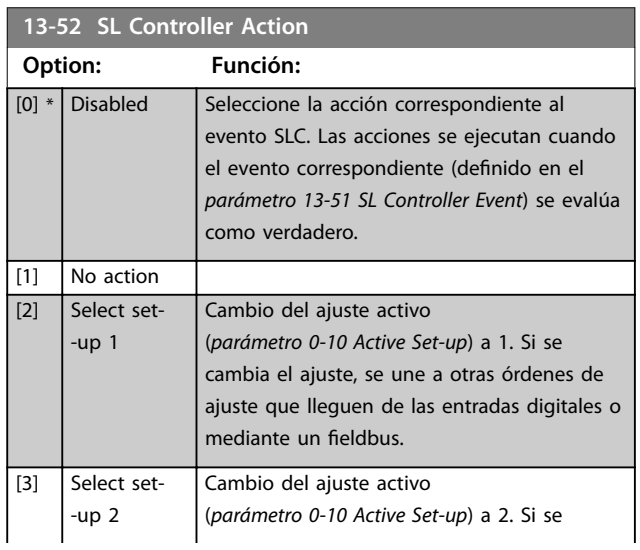

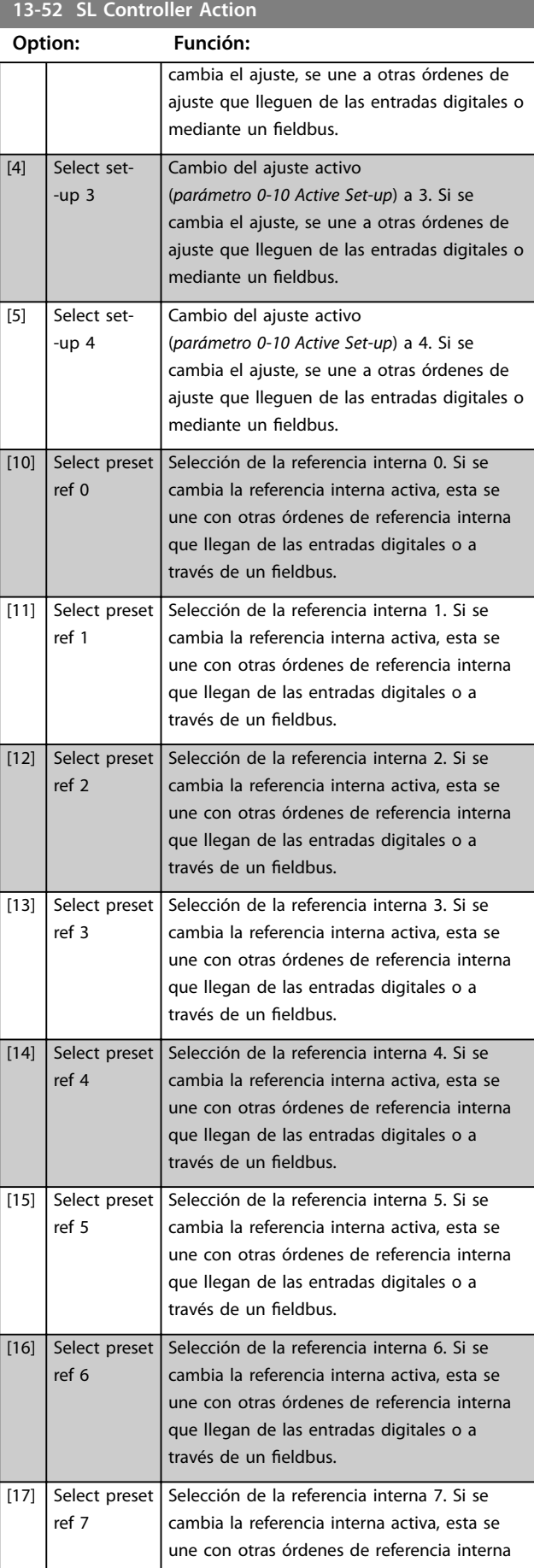

Danfoss

**Descripciones de parámetros Guía de programación**

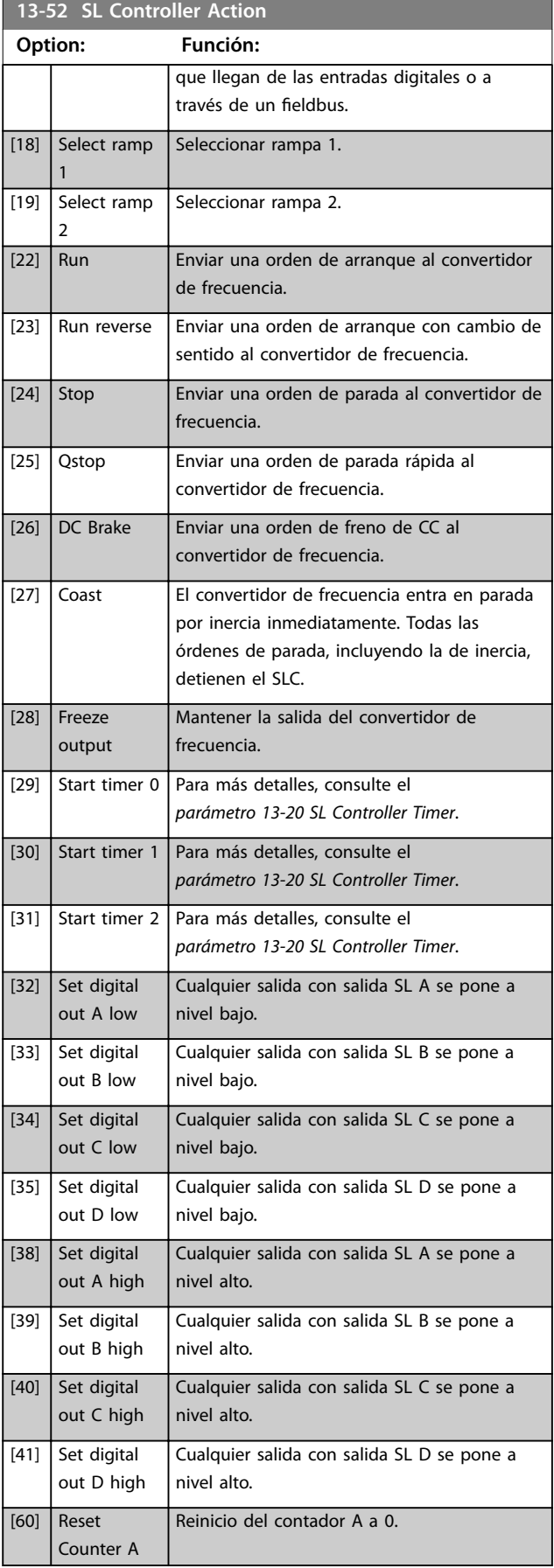

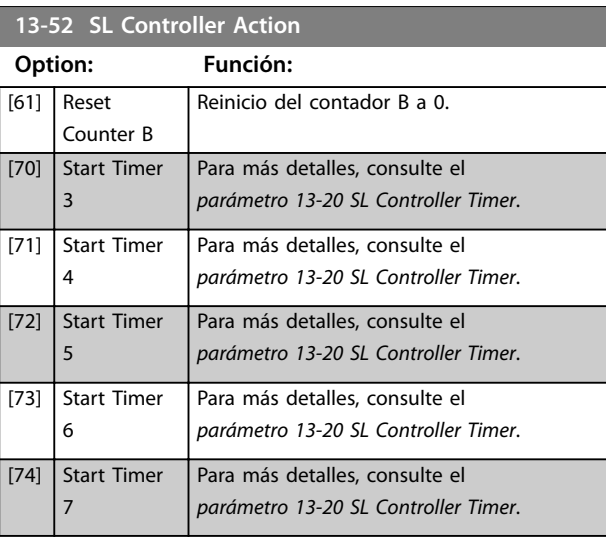

# Danfoss

Danfoss

## <span id="page-89-0"></span>4.14 Parámetros: 14-\*\* Special Functions

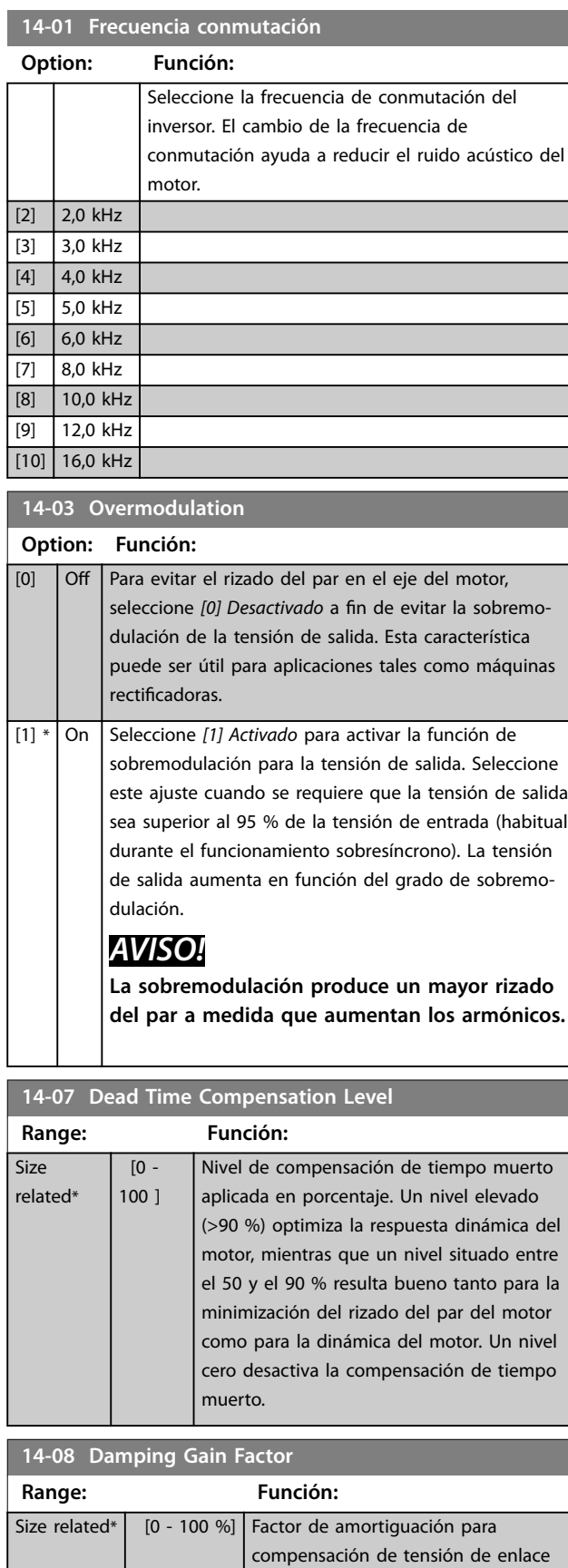

de CC.

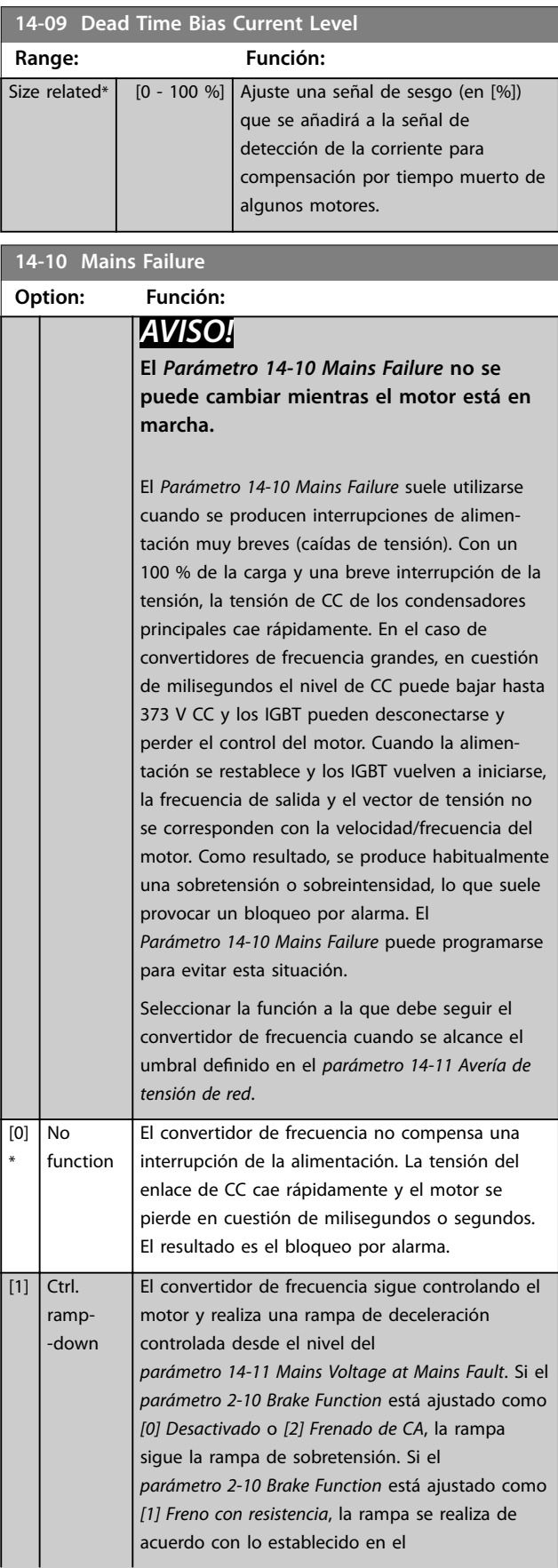

### **14-10 Mains Failure**

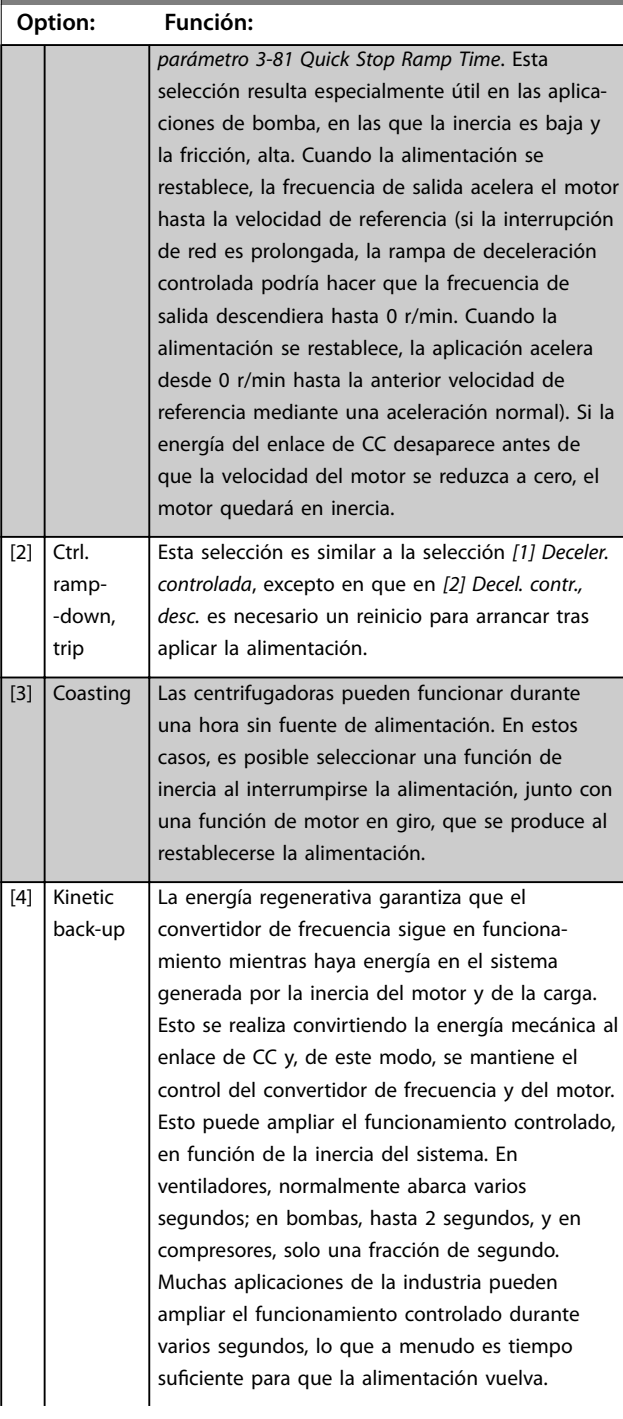

### **14-10 Mains Failure**

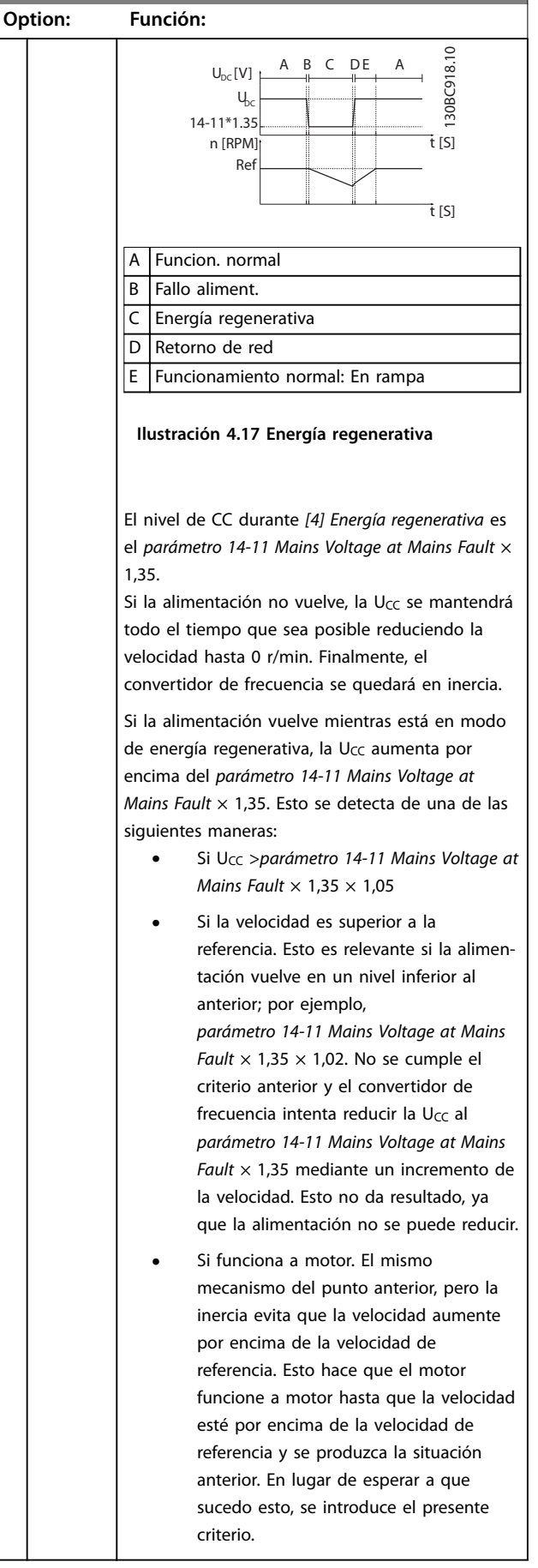

Danfoss

### <span id="page-91-0"></span>**Descripciones de parámetros VLT**® **Midi Drive FC 280**

**14-10 Mains Failure**

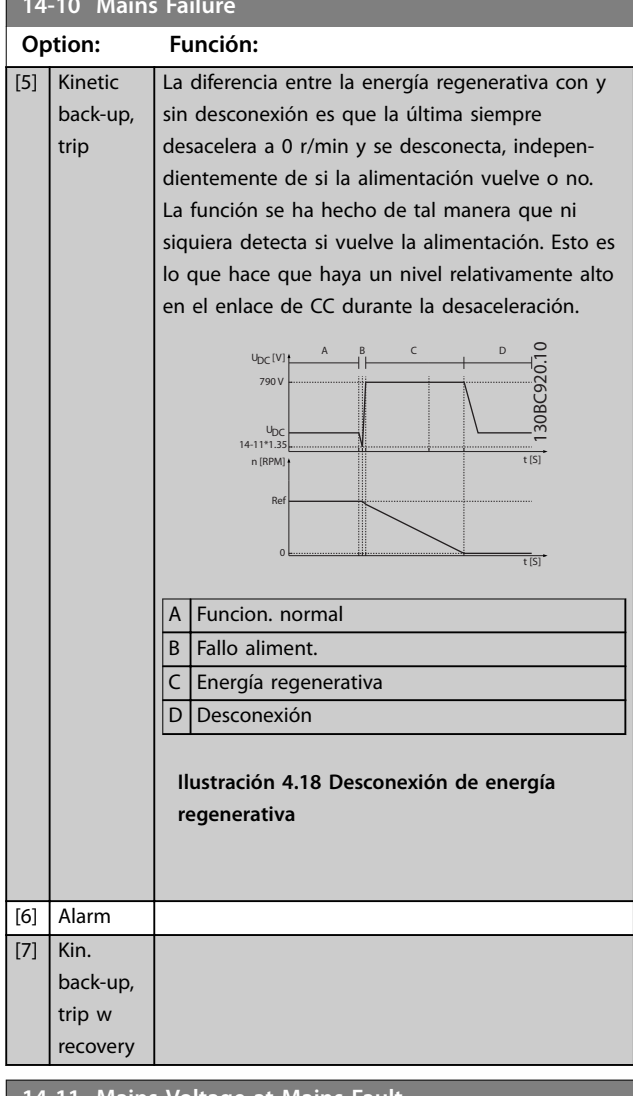

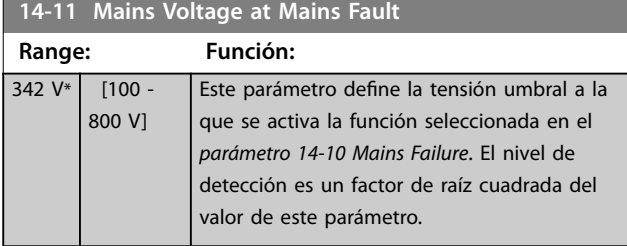

**14-12 Función desequil. alimentación**

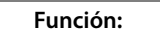

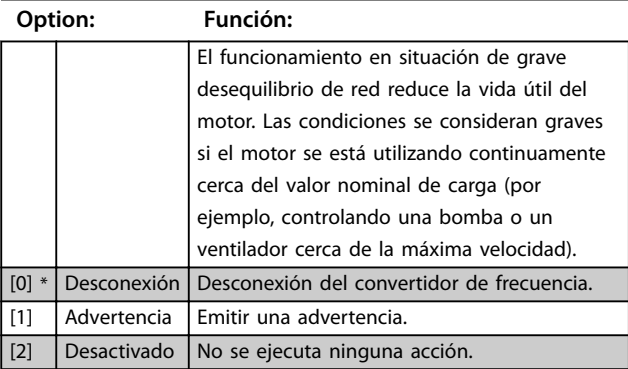

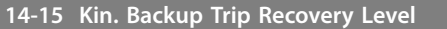

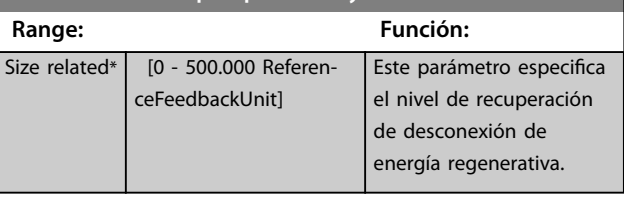

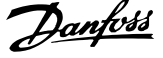

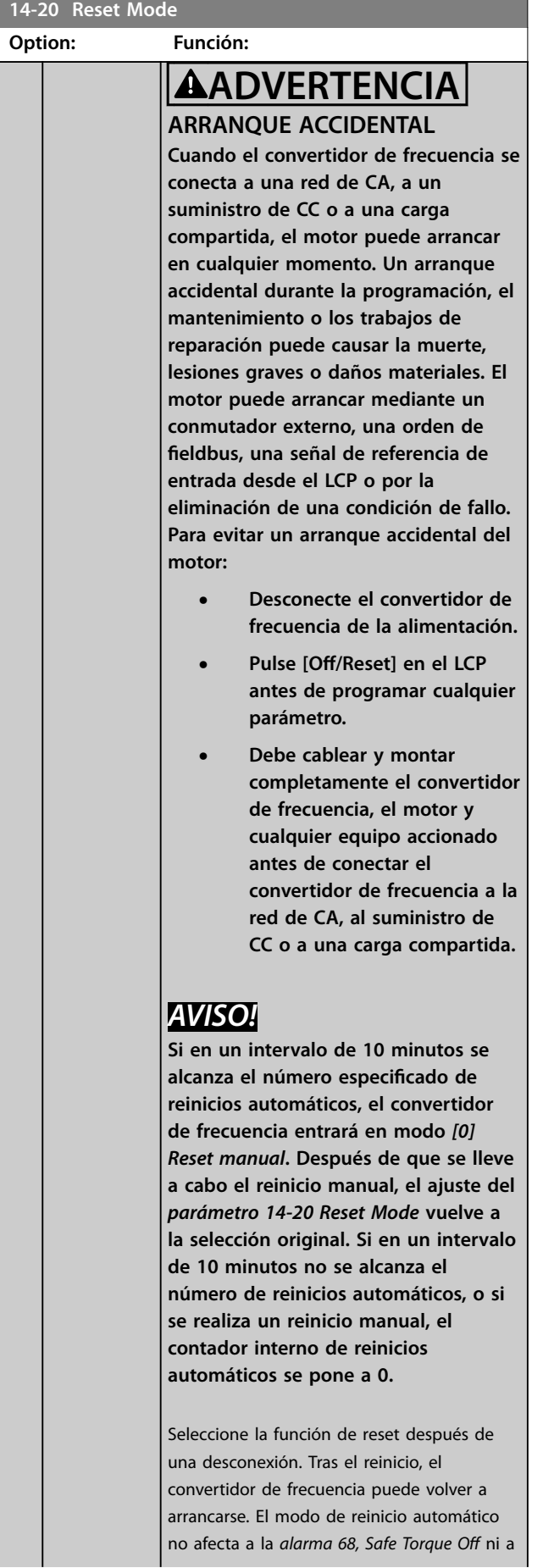

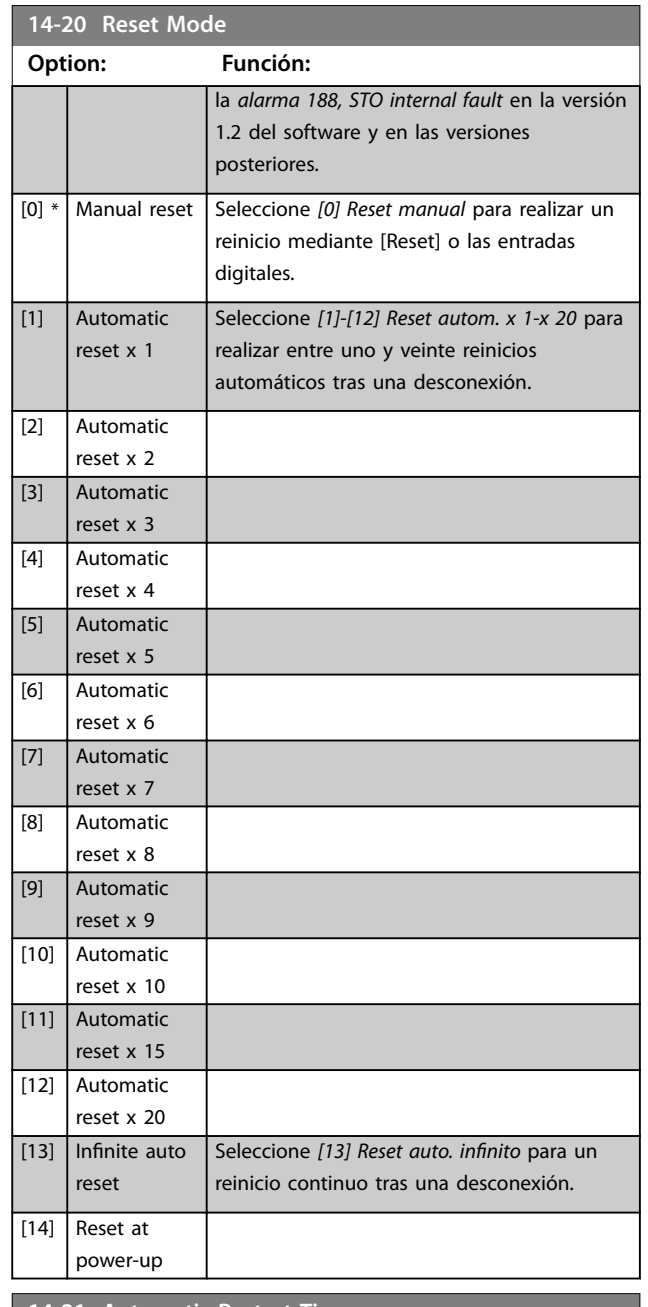

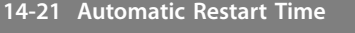

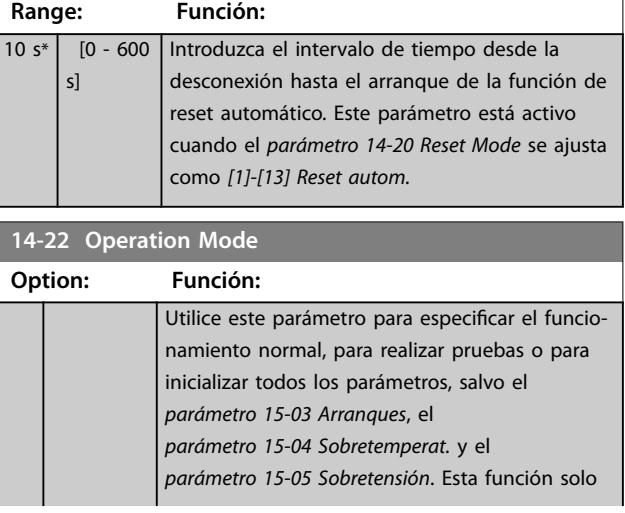

Danfoss

### **Descripciones de parámetros VLT**® **Midi Drive FC 280**

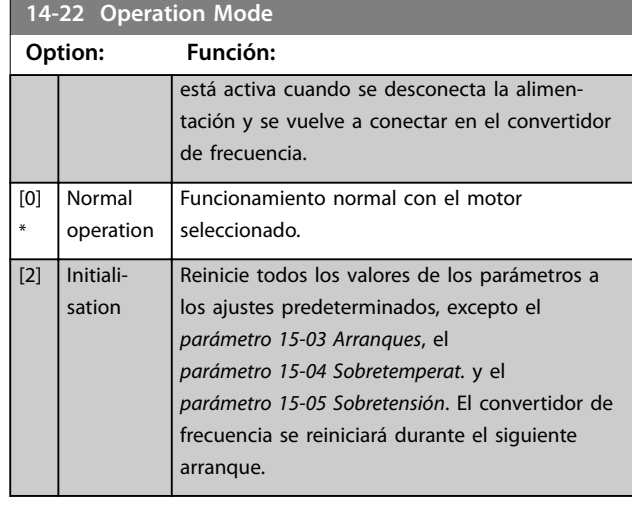

### **14-24 Trip Delay at Current Limit**

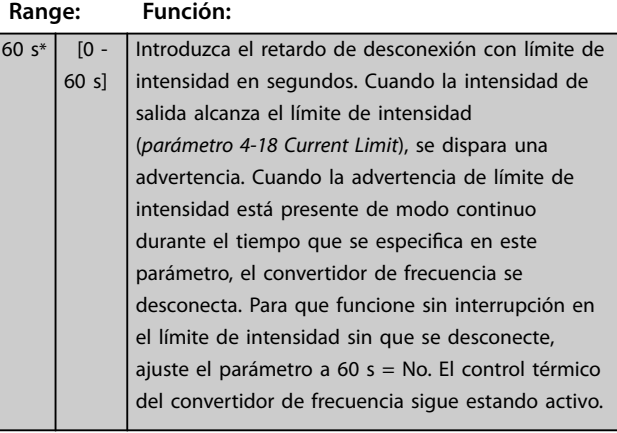

### **14-25 Trip Delay at Torque Limit Range: Función:** 60 s\*  $[0 -$ 60 s] Introduzca el retardo de desconexión con límite de par en segundos. Cuando el par de salida alcanza el límite de par (*[parámetro 4-16 Torque Limit Motor](#page-54-0) [Mode](#page-54-0)* y *[parámetro 4-17 Torque Limit Generator](#page-54-0) [Mode](#page-54-0)*), se dispara una advertencia. Cuando la advertencia de límite de par está presente de modo continuo durante el tiempo que se especifica en este parámetro, el convertidor de frecuencia se desconecta. Para desactivar el retardo de desconexión, ajuste el parámetro a 60 s = No. El control térmico del convertidor de frecuencia sigue estando activo.

### **14-27 Action At Inverter Fault**

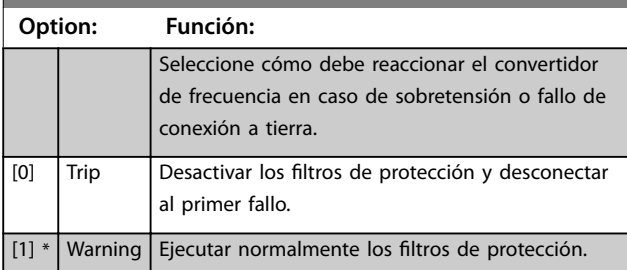

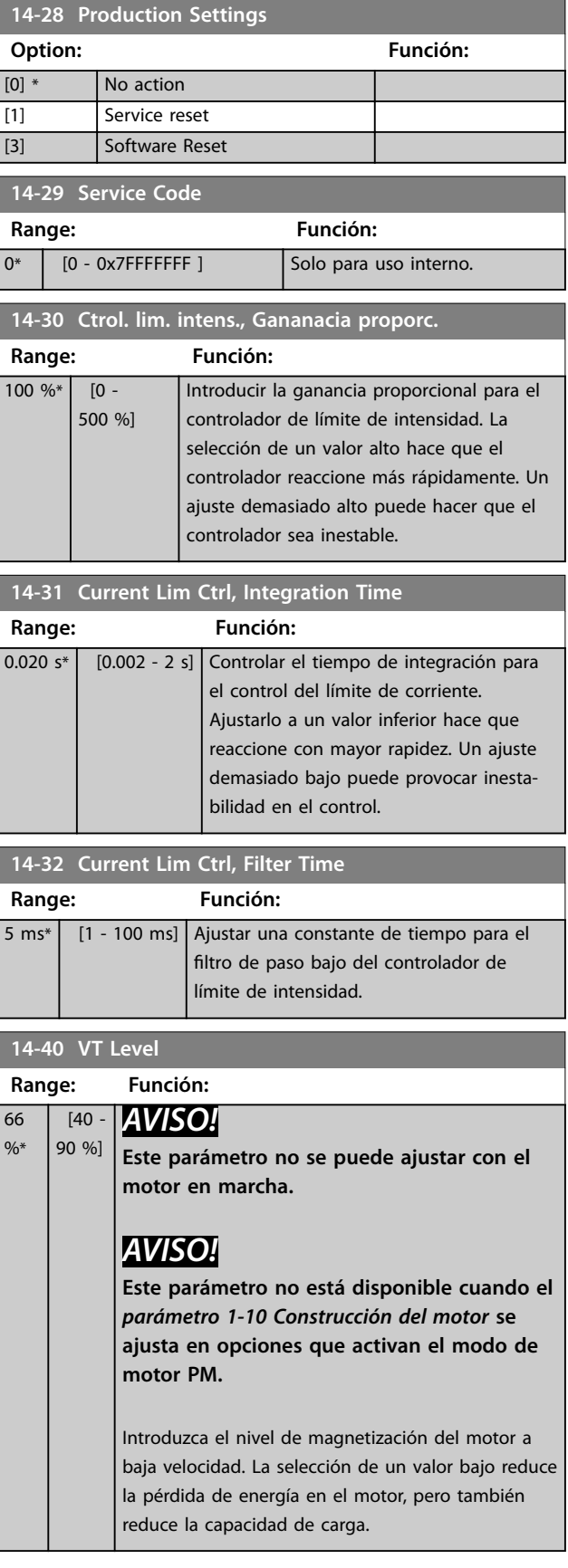

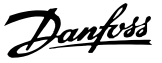

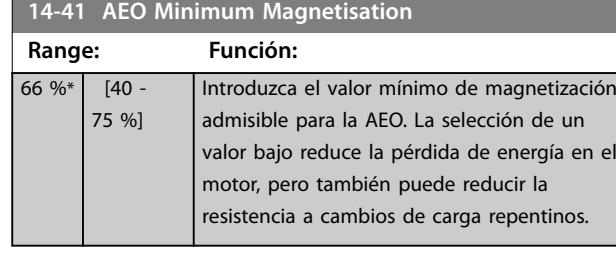

### **14-44 d-axis current optimization for IPM Range: Función:** 100  $0/2$  $[0 -$ 200 % ] Este parámetro estará disponible solo si el *parámetro 1-10 Motor Construction* se ajusta en *[2] PM, salient IPM, non Sat.* Normalmente, el control PM VVC<sup>+</sup> optimiza automáticamente la corriente de desmagnetización del eje d a partir de los ajustes del eje d y el eje q. Cuando el *parámetro 1-10 Motor Construction* se ajuste como *[2] PM, salient IPM, non Sat*, utilice este parámetro para compensar el efecto de saturación en carga elevada. Normalmente, la reducción de este valor mejora el rendimiento. Sin embargo, un 0 % implica que no hay optimización y la corriente del eje d será cero (no se recomienda).

**14-51 DC-Link Voltage Compensation**

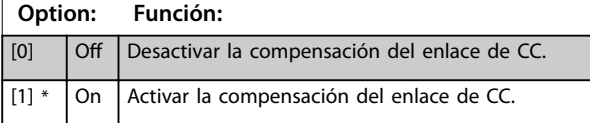

### **14-52 Control del ventilador**

**Option: Función:**

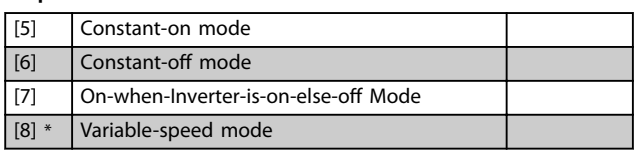

**14-55 Output Filter Option: Función:** *AVISO!* **No se puede cambiar este parámetro con el motor en marcha.** Seleccione el tipo de filtro de salida conectado.  $[0]$  \* No Filter [1] Sine-Wave Filter

### **14-61 Function at Inverter Overload**

Cuando el convertidor de frecuencia emita una advertencia de sobrecarga del convertidor de frecuencia, seleccione entre continuar y desconectar el convertidor de frecuencia o reducir la intensidad de salida.

### **Option: Función:**

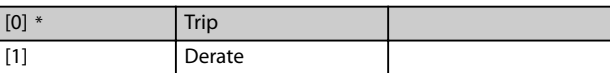

### **14-63 Min Switch Frequency**

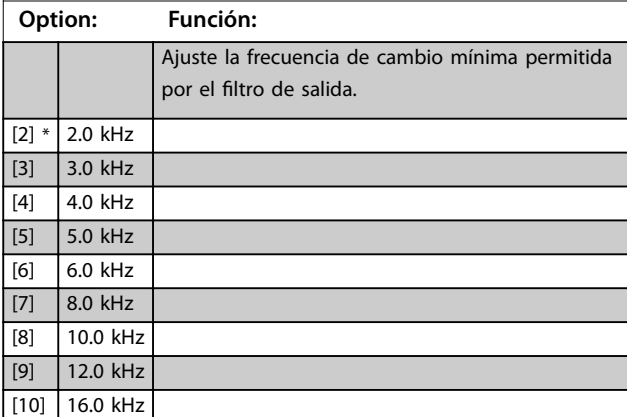

### **14-64 Dead Time Compensation Zero Current Level**

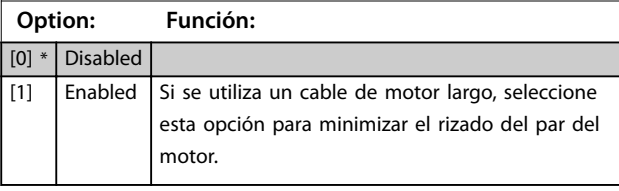

### **14-65 Speed Derate Dead Time Compensation**

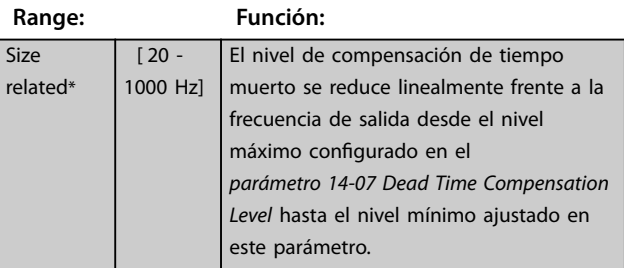

### **14-89 Option Detection**

Seleccionar el comportamiento cuando se detecta un cambio de opción. Este parámetro vuelve a *[0] Protect Option Config.* tras un cambio de opción.

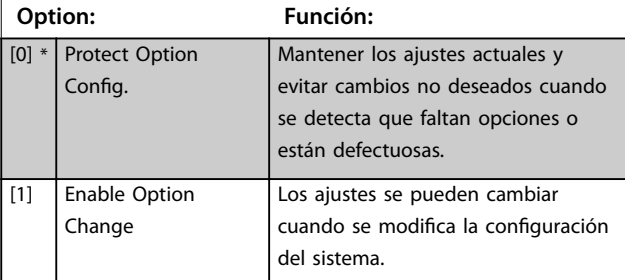

Danfoss

### **14-90 Fault Level**

Use este parámetro para personalizar los niveles de fallo. Utilice el octavo elemento para controlar el nivel de fallo de la *alarma 13, Over Current.*

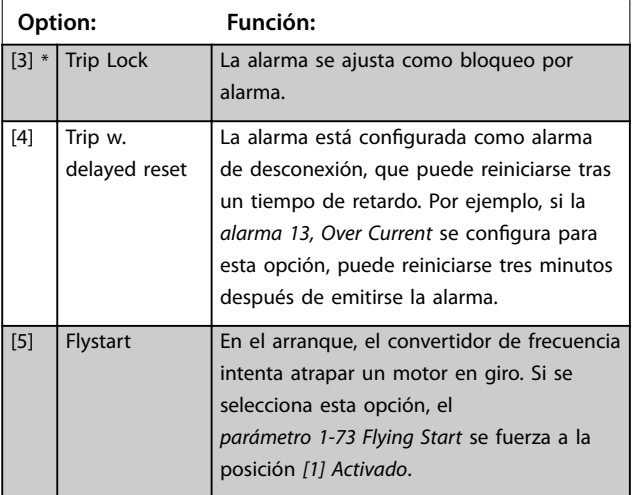

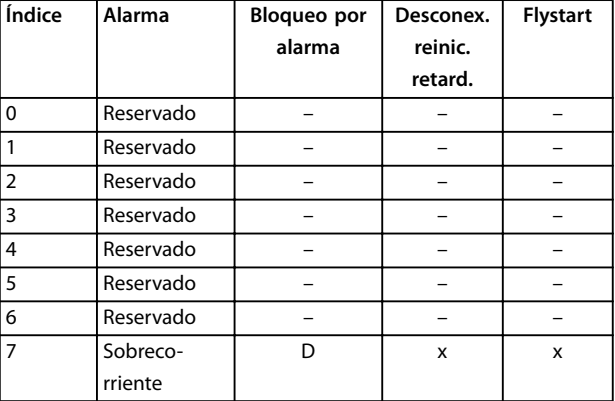

**Tabla 4.5 Tabla de selección de acciones cuando**

**aparece la alarma seleccionada (***Parámetro 14-90 Fault Level***)**

*D = ajuste predeterminado*

*x = selección posible*

Danfoss

**4 4**

### <span id="page-96-0"></span>4.15 Parámetros: 15-\*\* Drive Information

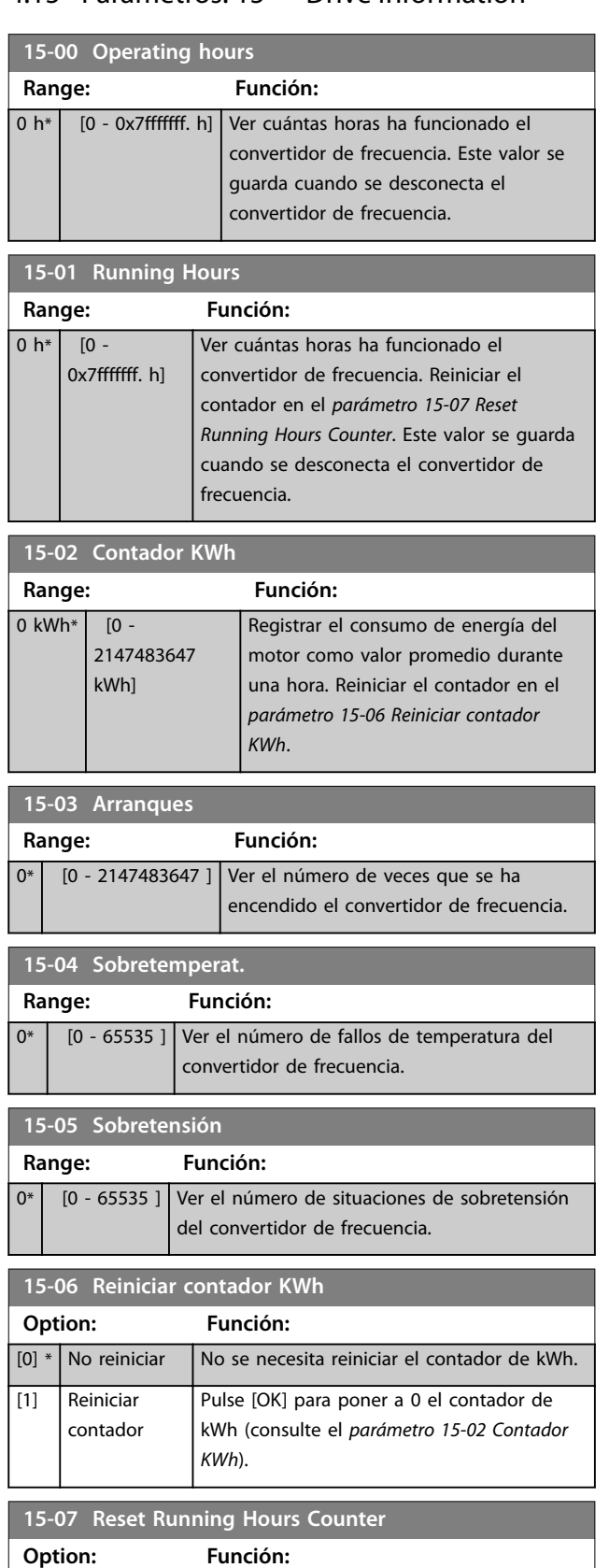

[1] Reset counter Pulse [OK] para poner a 0 el contador de

horas de funcionamiento (consulte el *parámetro 15-01 Running Hours*).

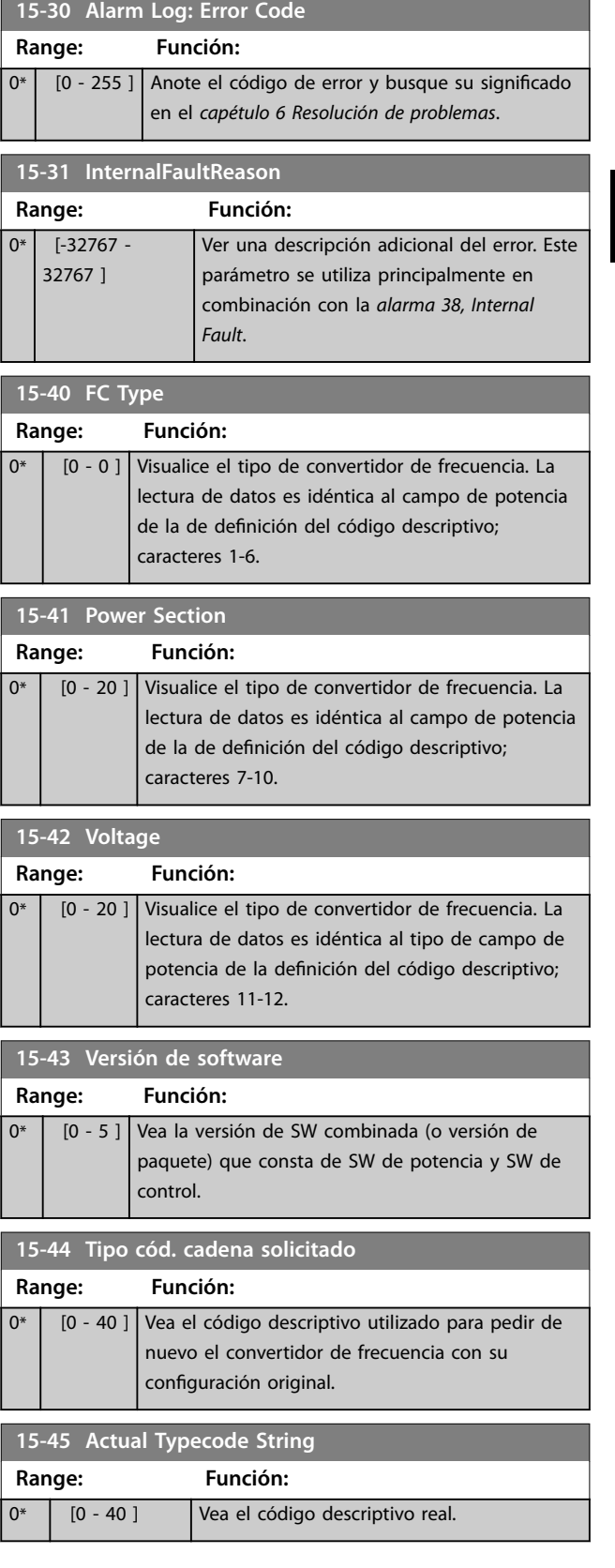

[0] \* Do not reset

### **Descripciones de parámetros VLT**® **Midi Drive FC 280**

Danfoss

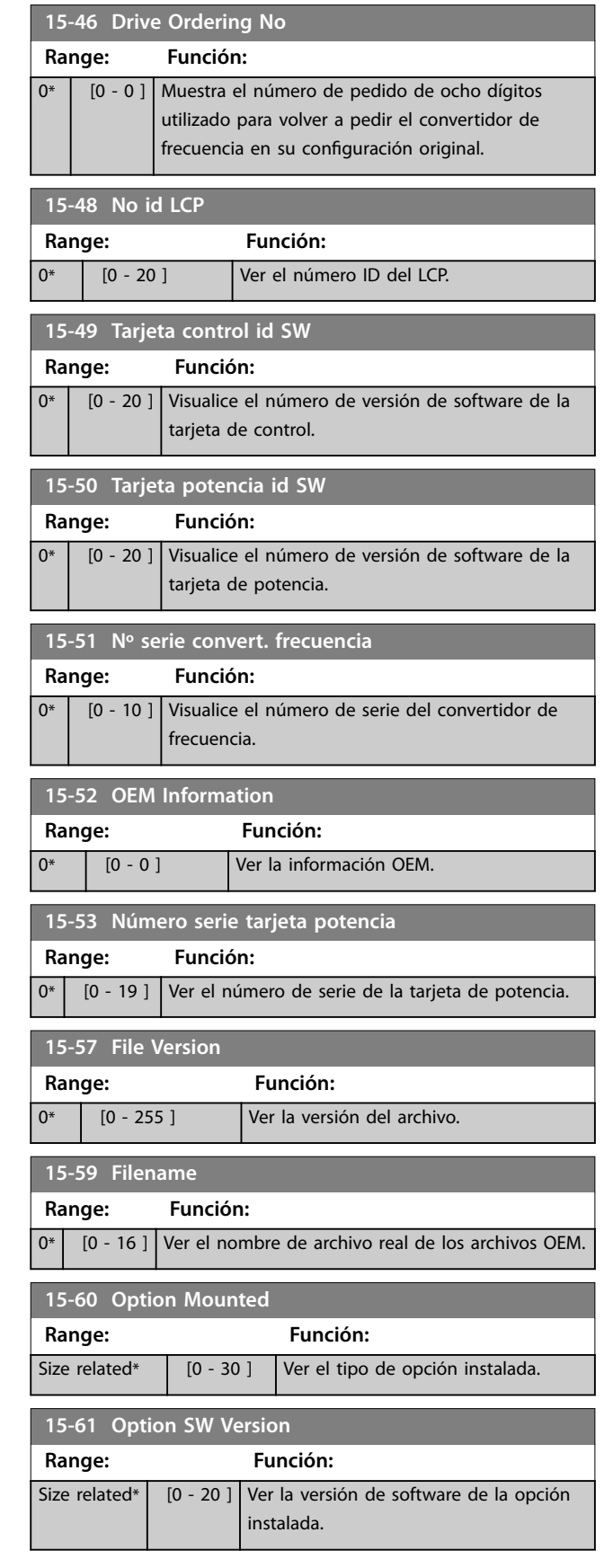

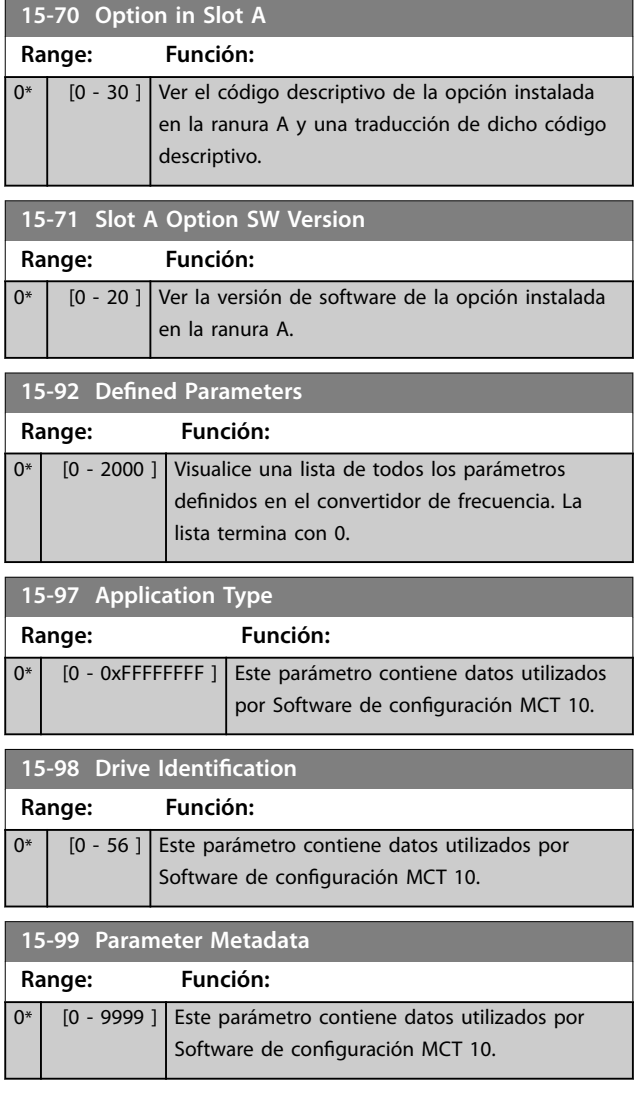

Danfoss

## 4.16 Parámetros: 16-\*\* Data Readouts

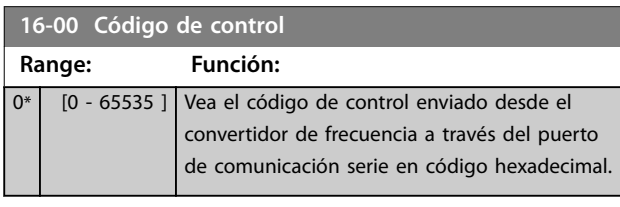

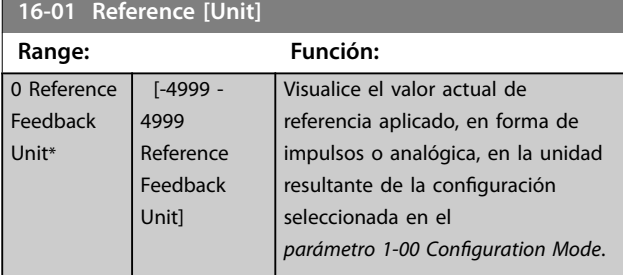

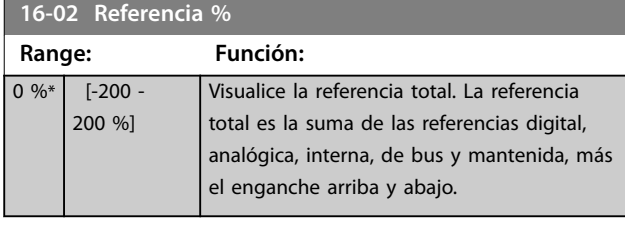

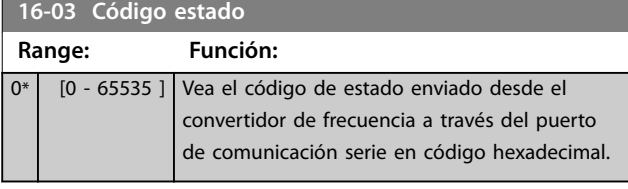

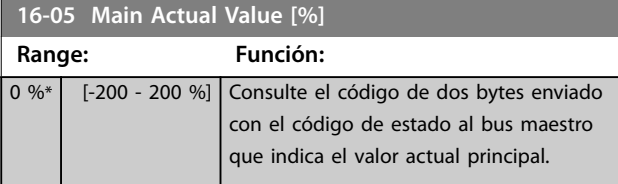

**16-09 Custom Readout**

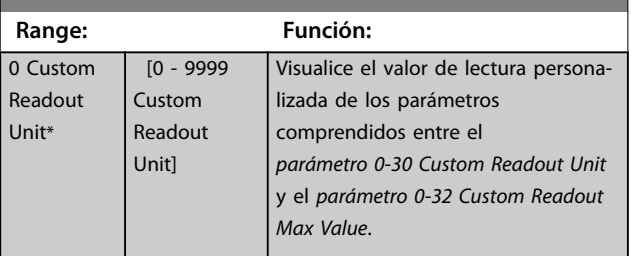

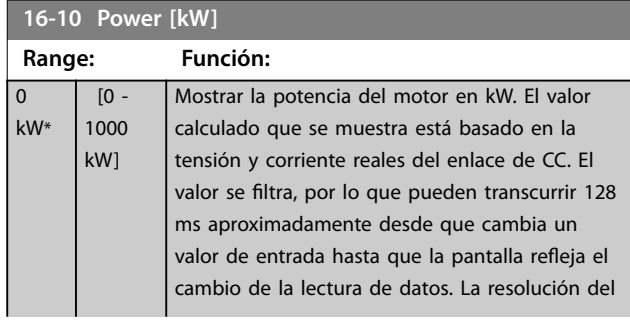

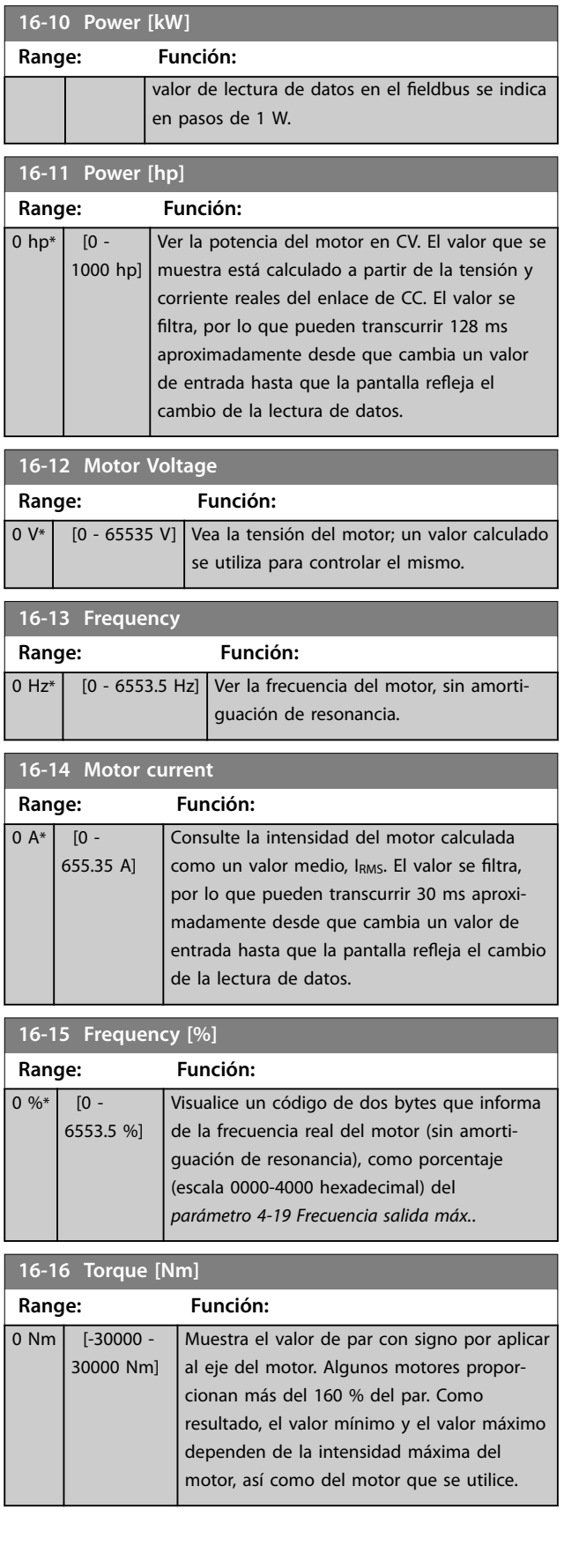

Danfoss

### **Descripciones de parámetros VLT**® **Midi Drive FC 280**

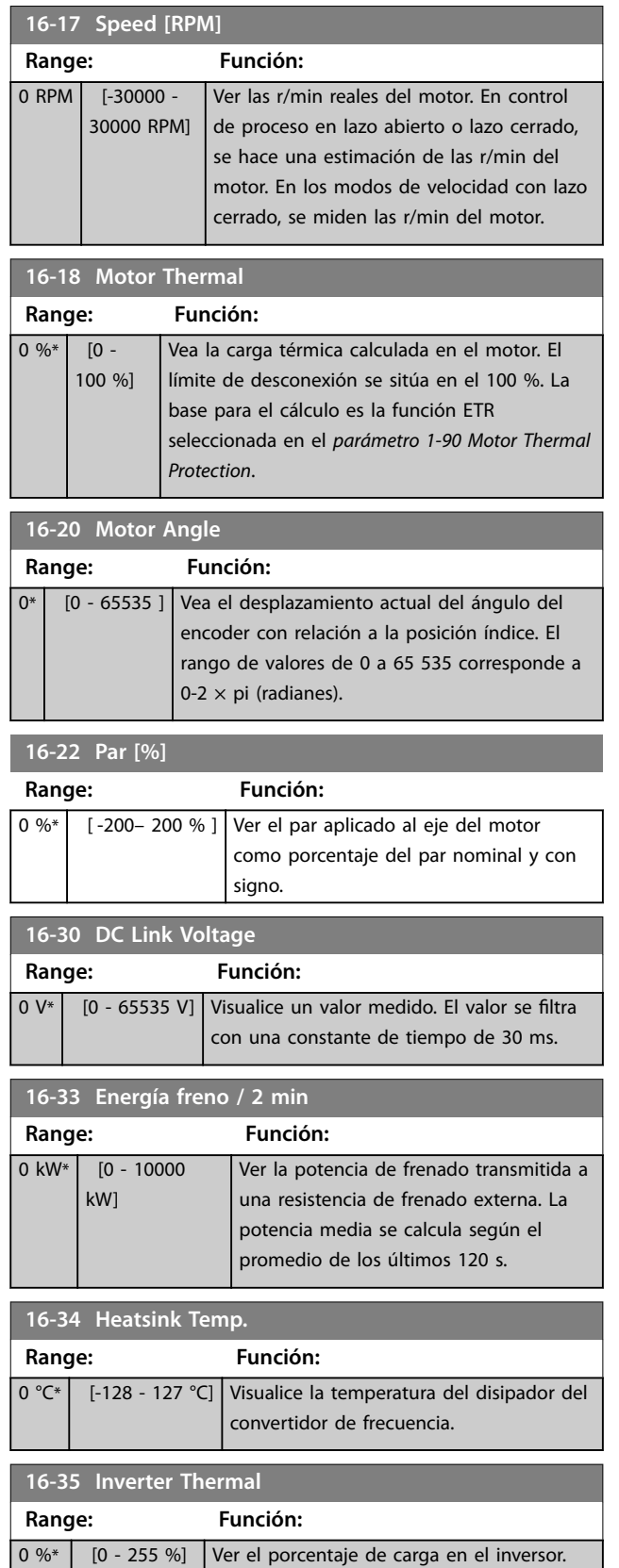

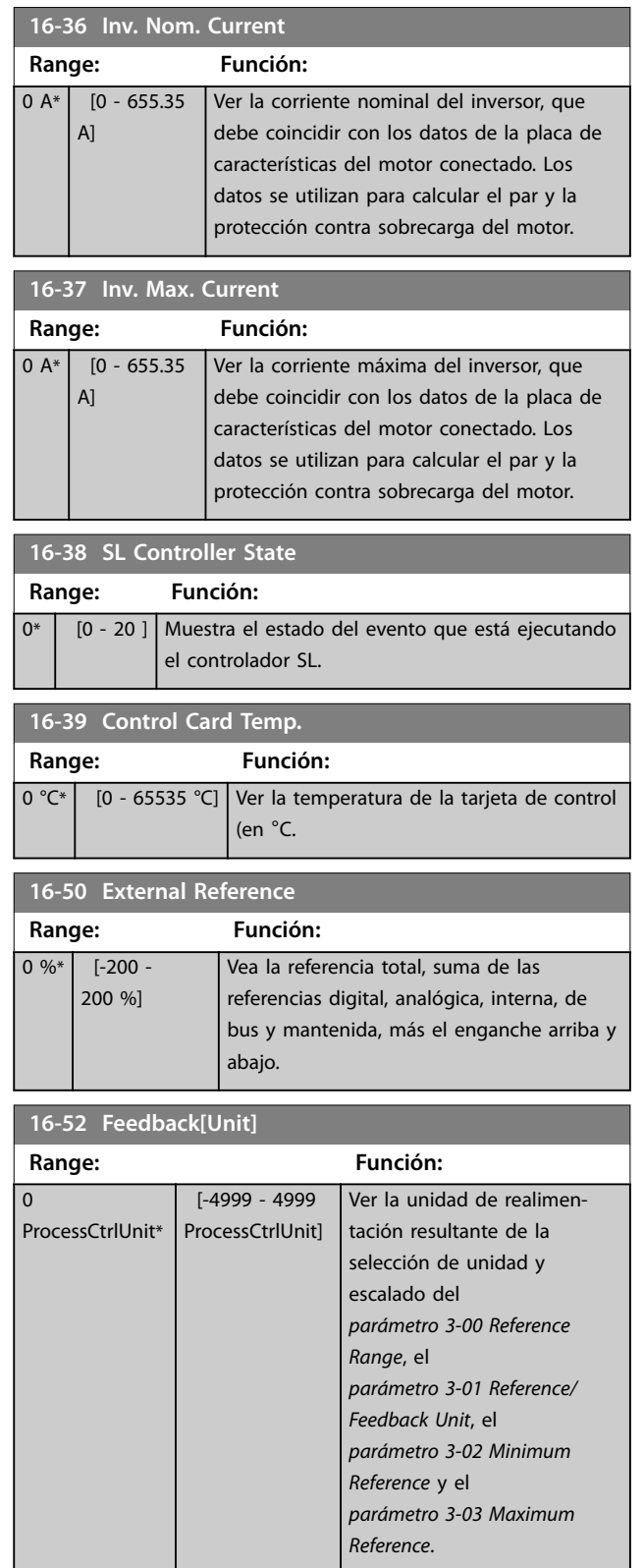

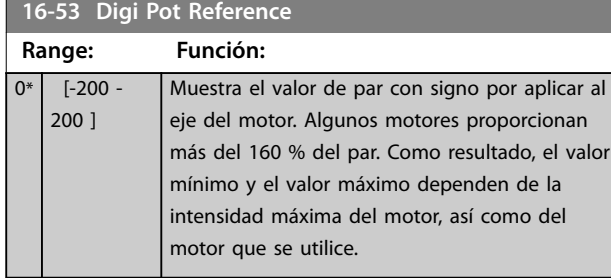

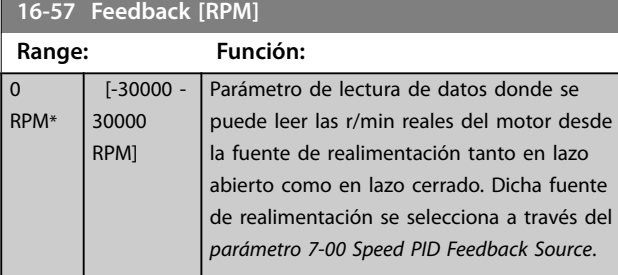

### **16-60 Digital Input**

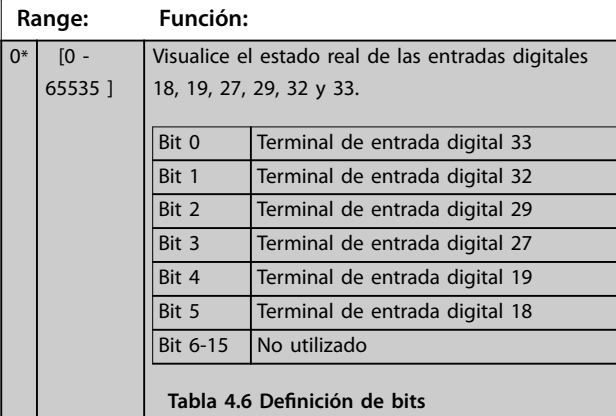

### **16-61 Terminal 53 Setting**

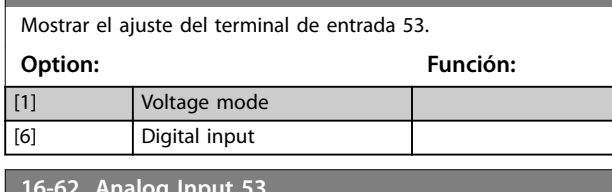

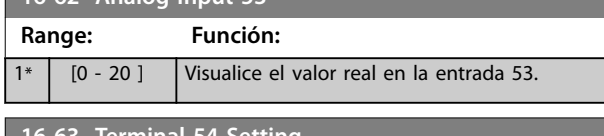

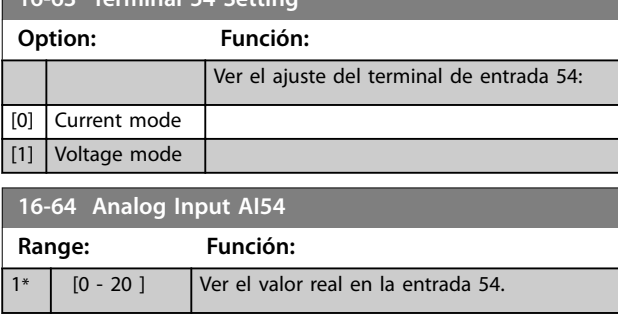

### **16-65 Analog Output 42 [mA] Range: Función:**  $0 \text{ mA*}$   $[0 - 20$ mA] Visualice el valor real en la salida 42. El valor mostrado refleja las selecciones del *parámetro 6-90 Terminal 42 Mode* y el *parámetro 6-91 Terminal 42 Analog Output*. **16-66 Digital Output Range: Función:**  $0^*$  [0 - 15 ] Ver el valor binario de todas las salidas digitales. **16-67 Ent. pulsos #29 [Hz] Range: Función:**  $0^*$  [0 - 130000 ] Ver el valor actual de la frecuencia en el terminal 29. **16-68 Pulse Input 33 [Hz] Range: Función:** 0\* [0 - 130000 ] Ver el valor real de la frecuencia aplicada en el terminal 33 como una entrada de impulsos. **16-69 Pulse Output 27 [Hz] Range: Función:** 0\* [0 - 40000 ] Ver el valor real de impulsos aplicados al terminal 27 en modo de salida digital. **16-71 Relay Output Range: Función:** 0\* | [0 - 65535 ] | Ver los ajustes de todos los relés. **16-72 Counter A Range: Función:**  $0*$  [-32768 -32767 ] Ver el valor actual del contador A. Los contadores son útiles como operandos de comparación, consulte el *parámetro 13-10 Comparator Operand*. El valor puede reiniciarse o modificarse mediante las entradas digitales (*grupo de parámetros 5-1\* Entradas digitales*) o usando una acción SLC (*parámetro 13-52 SL Controller Action*). **16-73 Counter B Range: Función:**  $0*$  [-32768 -32767 ] Ver el valor real del contador B. Los contadores son útiles como operandos de comparación (*parámetro 13-10 Comparator Operand*). El valor puede reiniciarse o modificarse mediante las entradas digitales (*grupo de parámetros 5-1\* Entradas digitales*) o usando una acción SLC (*parámetro 13-52 SL Controller Action*). **16-74 Prec. Stop Counter Range: Función:**

Danfoss

### **Descripciones de parámetros VLT**® **Midi Drive FC 280**

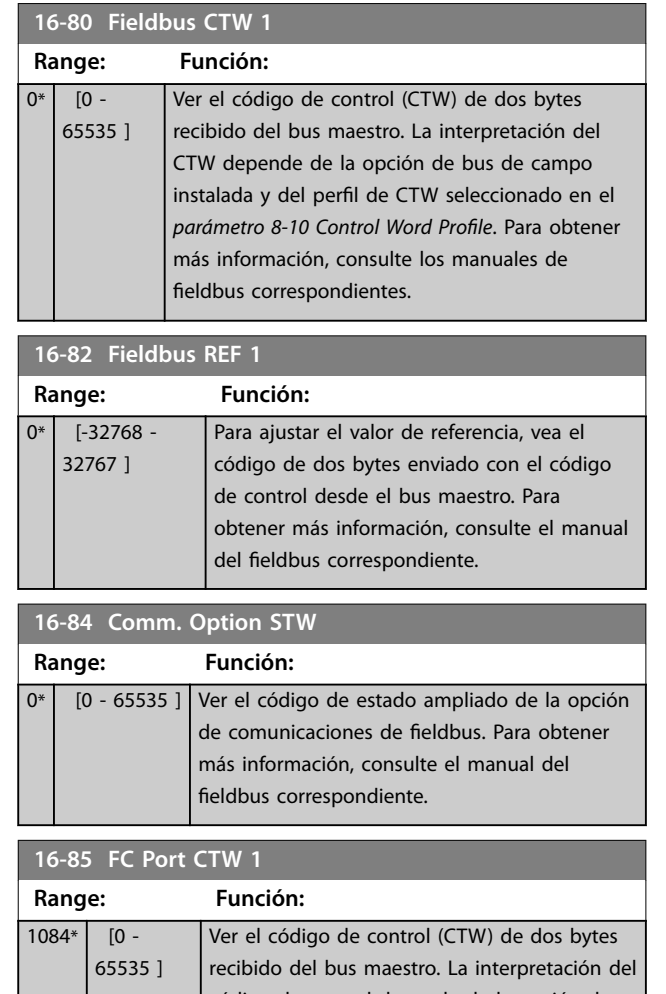

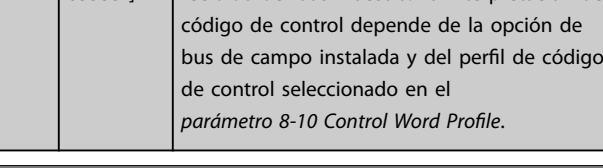

**16-86 FC Port REF 1 Range: Función:** 0\* [-32768 - 32767 ] Visualice la última referencia recibida del puerto FC.

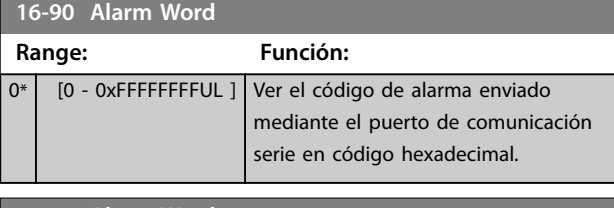

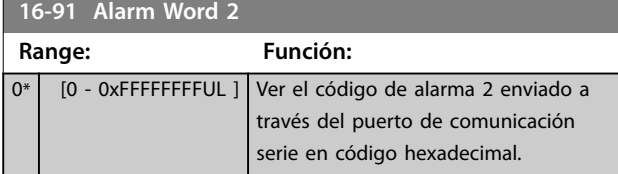

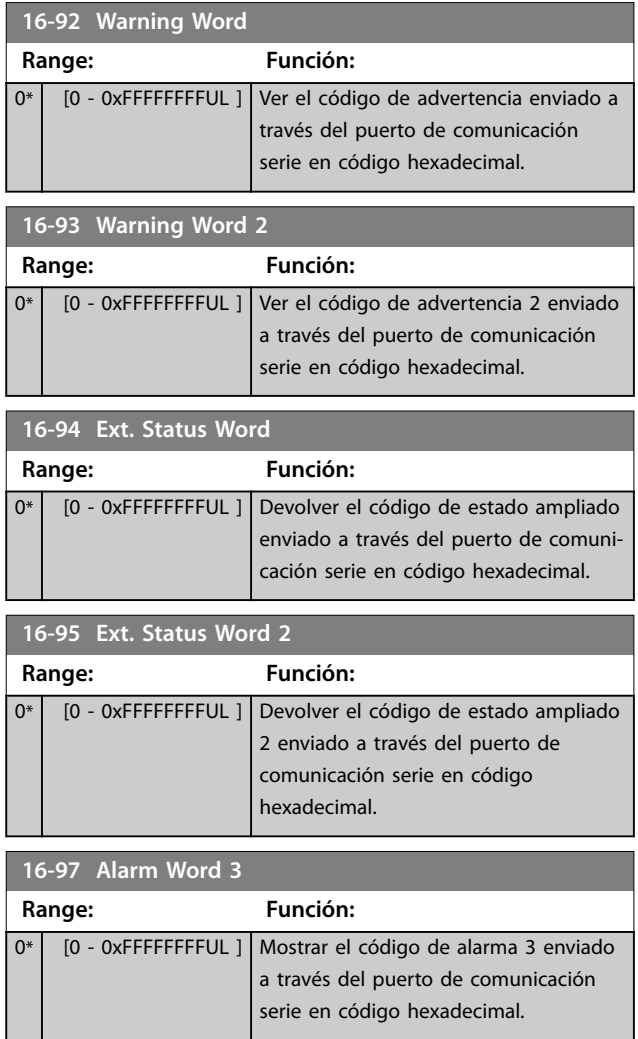

## 4.17 Parámetros: 18-\*\* Data Readouts 2

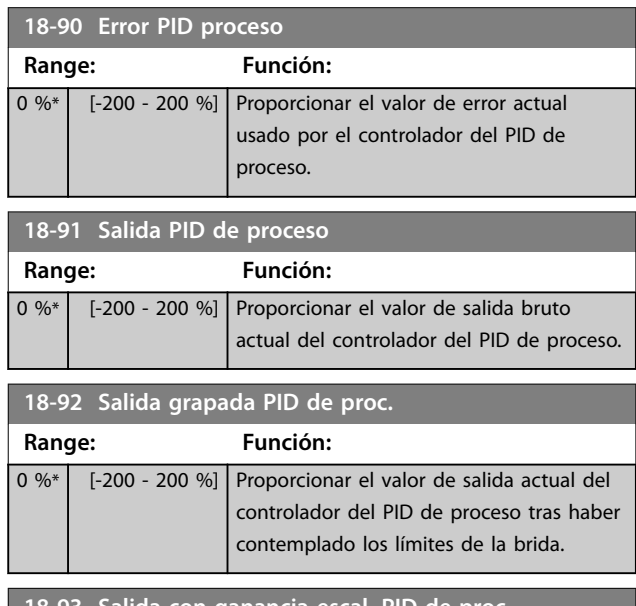

**18-93 Salida con ganancia escal. PID de proc.**

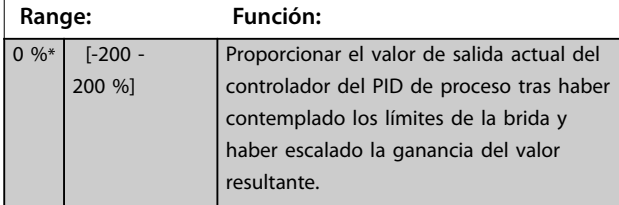

## 4.18 Parámetros: 21-\*\* Ext. Closed Loop

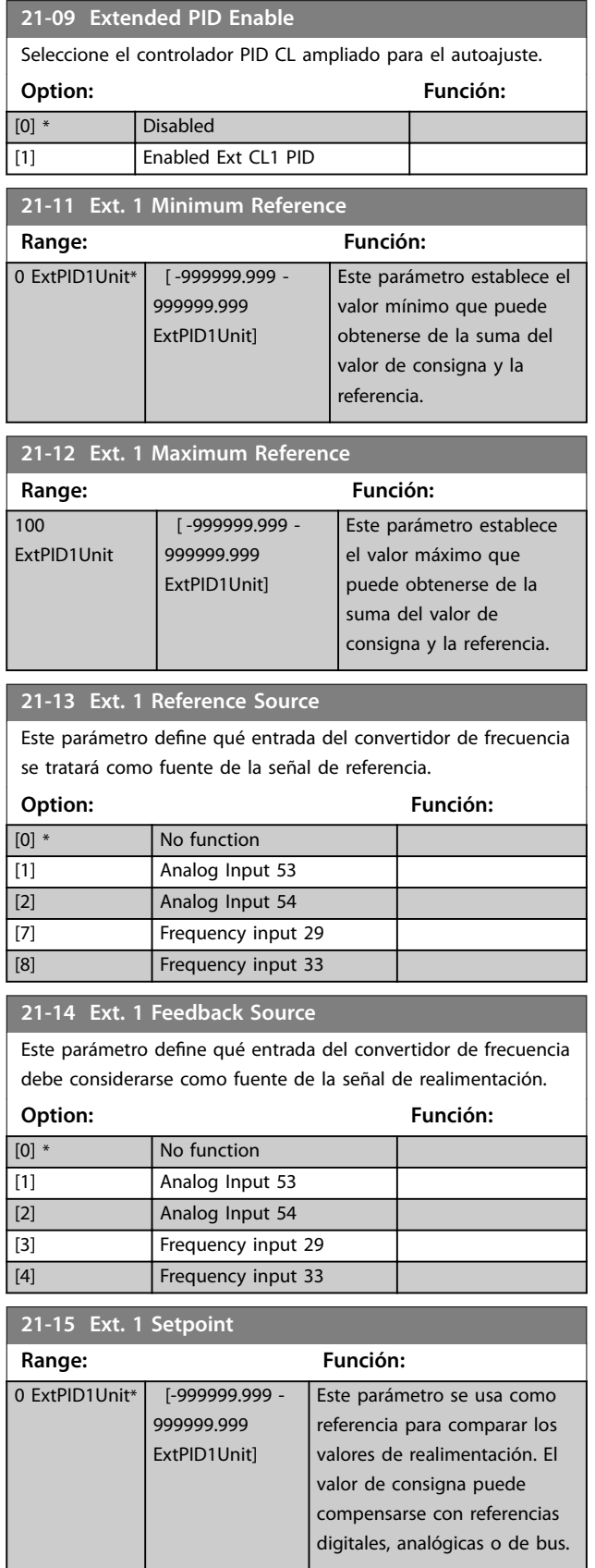

Danfoss

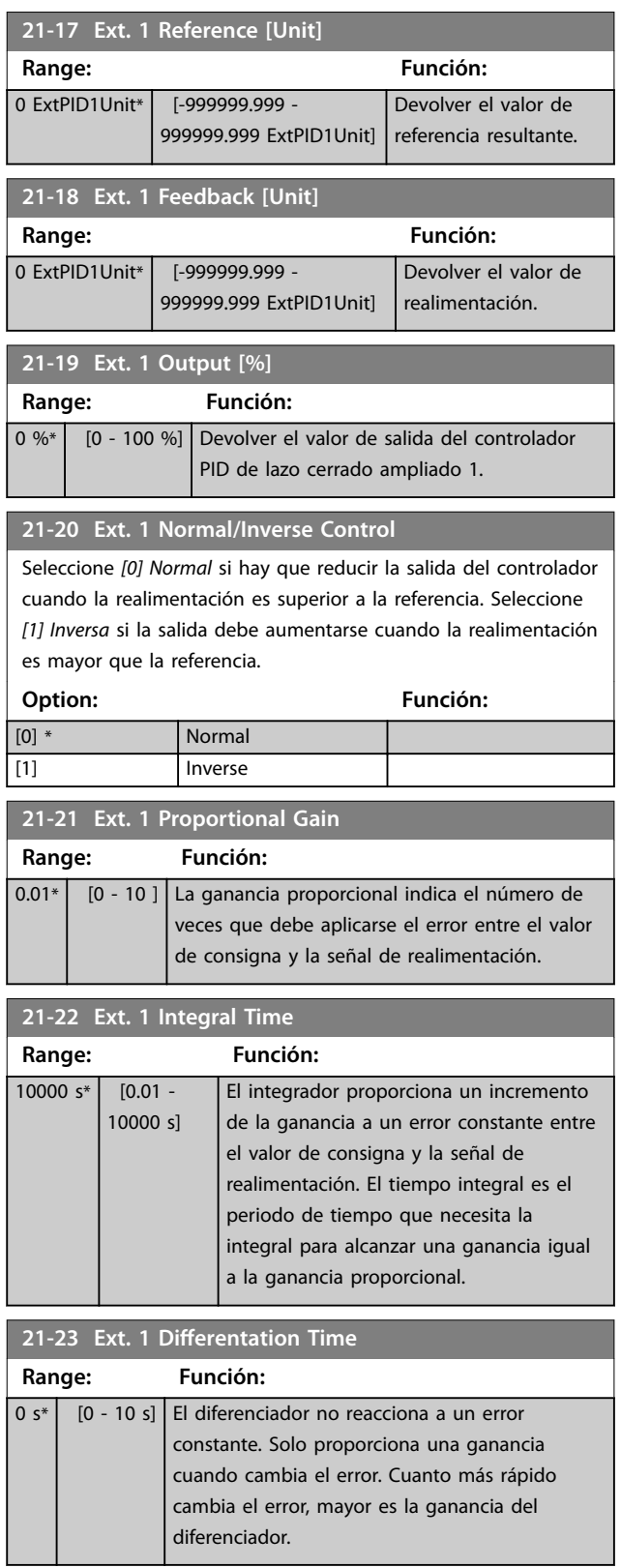

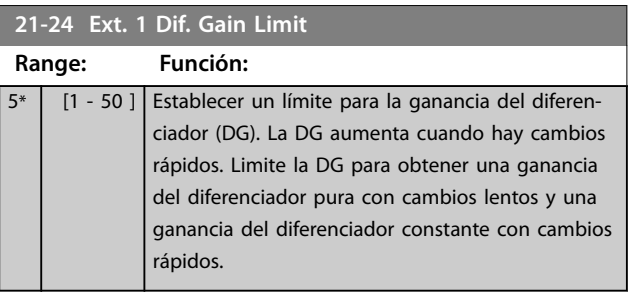

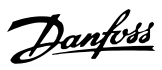

## 4.19 Parámetros: 22-\*\* Appl. Functions

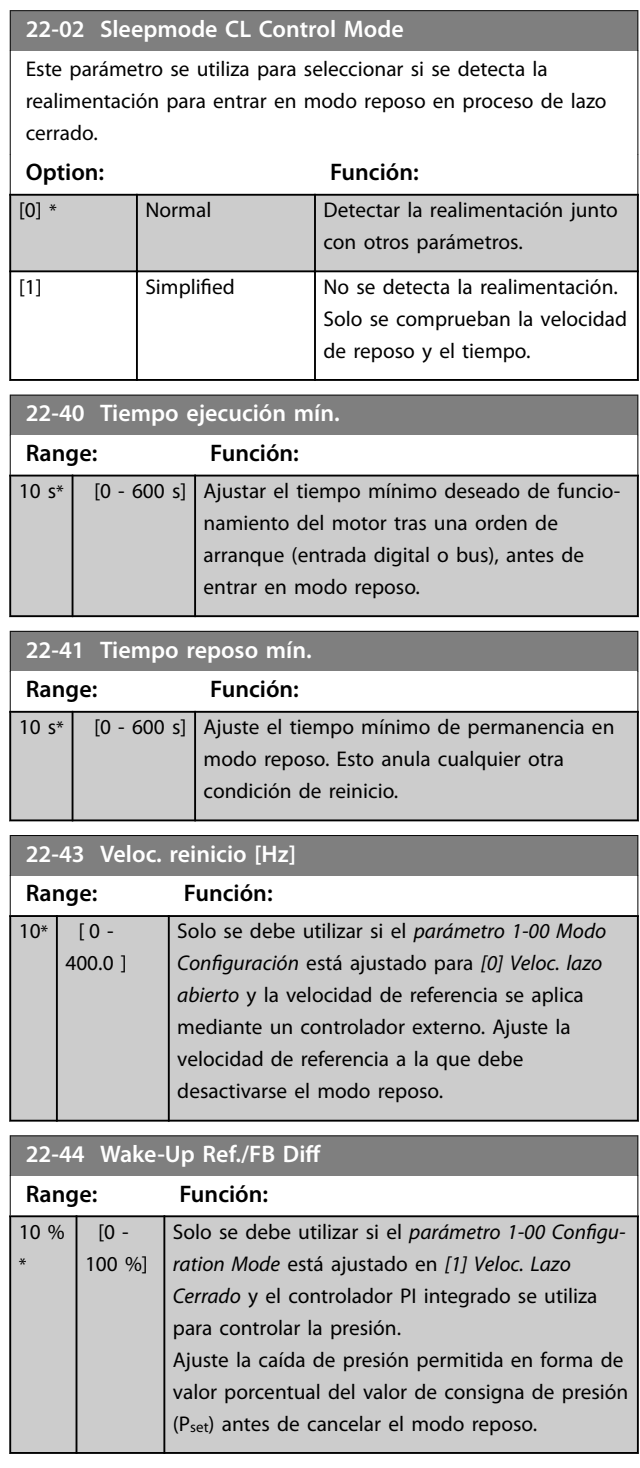

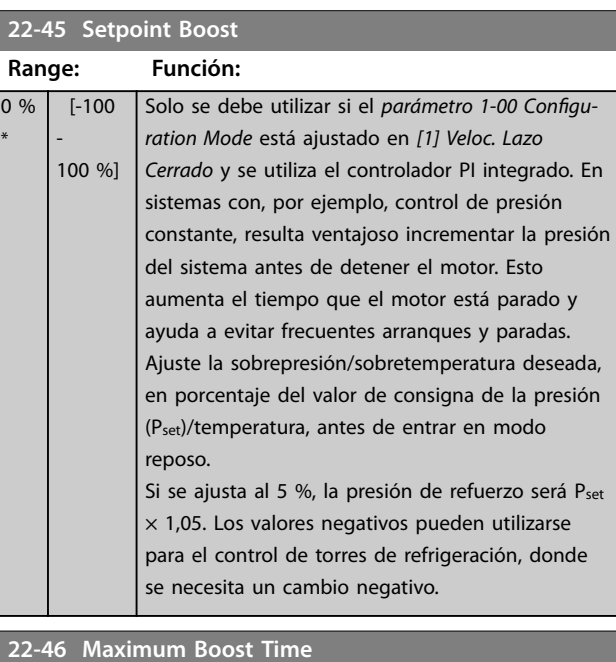

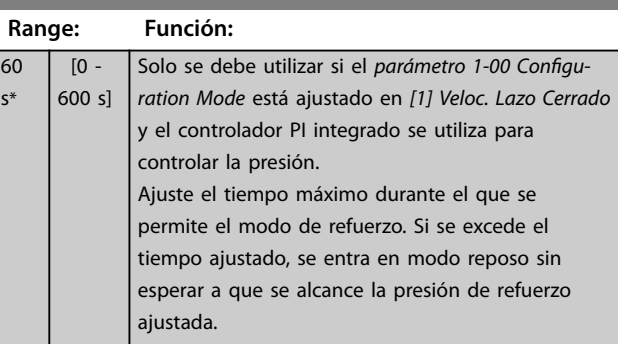

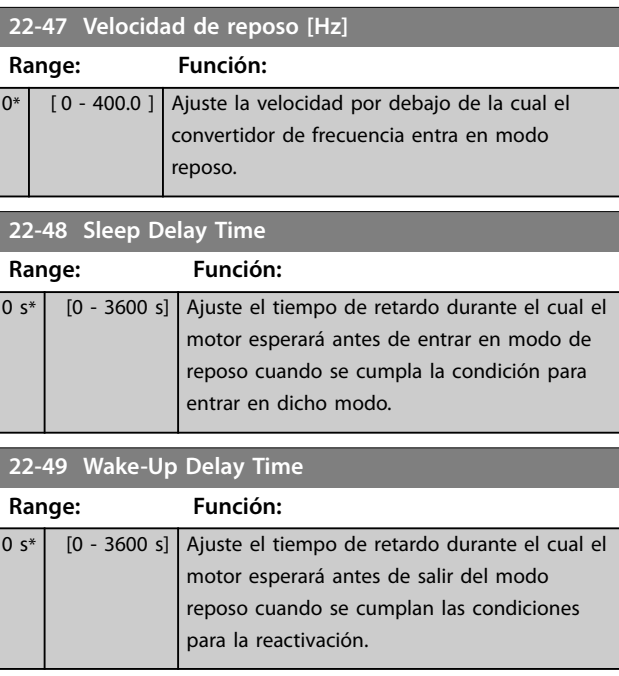

### 4.19.1 22-6\* Detección correa rota

Utilice la detección de correa rota tanto en sistemas de lazo abierto como en sistemas de lazo cerrado, para bombas y ventiladores. Si el par motor estimado (actual) se encuentra por debajo del valor de par de correa rota (actual) (*parámetro 22-61 Broken Belt Torque*), la frecuencia de salida del convertidor de frecuencia es mayor o igual a 15 Hz y se activado la condición para el *parámetro 22-62 Broken Belt Delay*, se ejecutará el *parámetro 22-60 Broken Belt Function*.

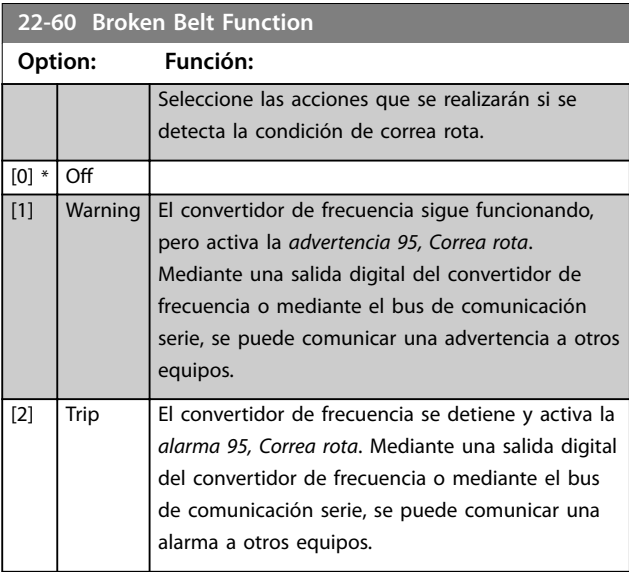

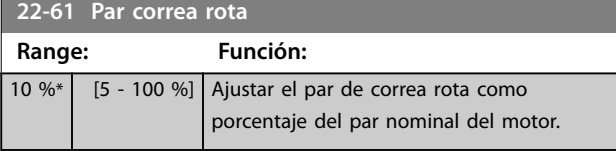

## **22-62 Broken Belt Delay**

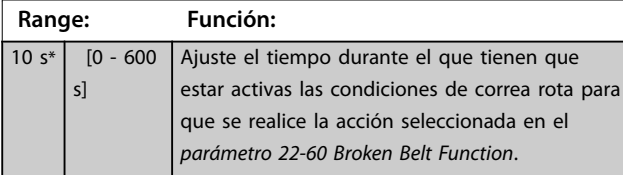

### 4.20 Parámetros: 30-\*\* Special Features

### 4.20.1 30-2\* Adv. Start Adjust

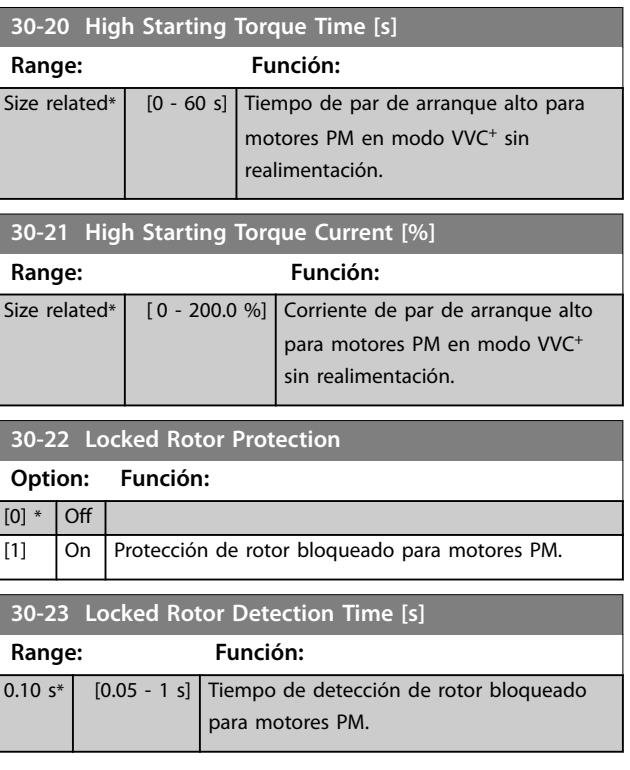

Danfoss

## <span id="page-106-0"></span>4.21 Parámetros: 32-\*\* Motion Control Basic Settings

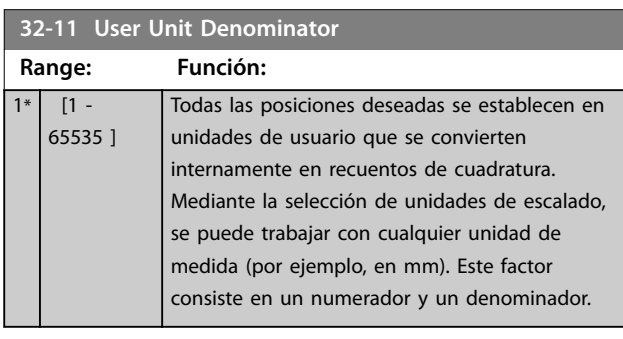

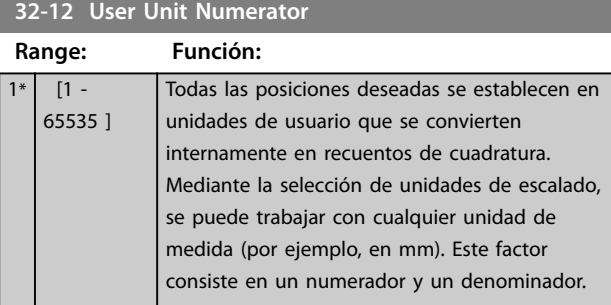

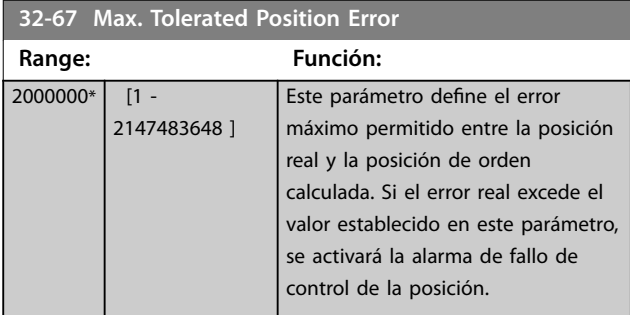

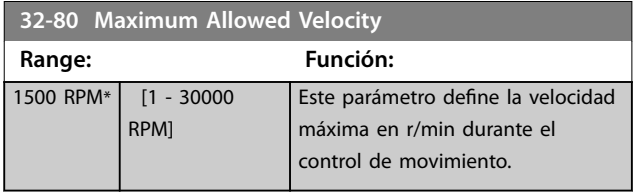

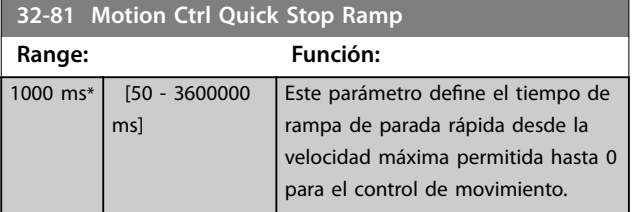

**4 4**

Danfoss

## 4.22 Parámetros: 33-\*\* Motion Control Adv. Settings

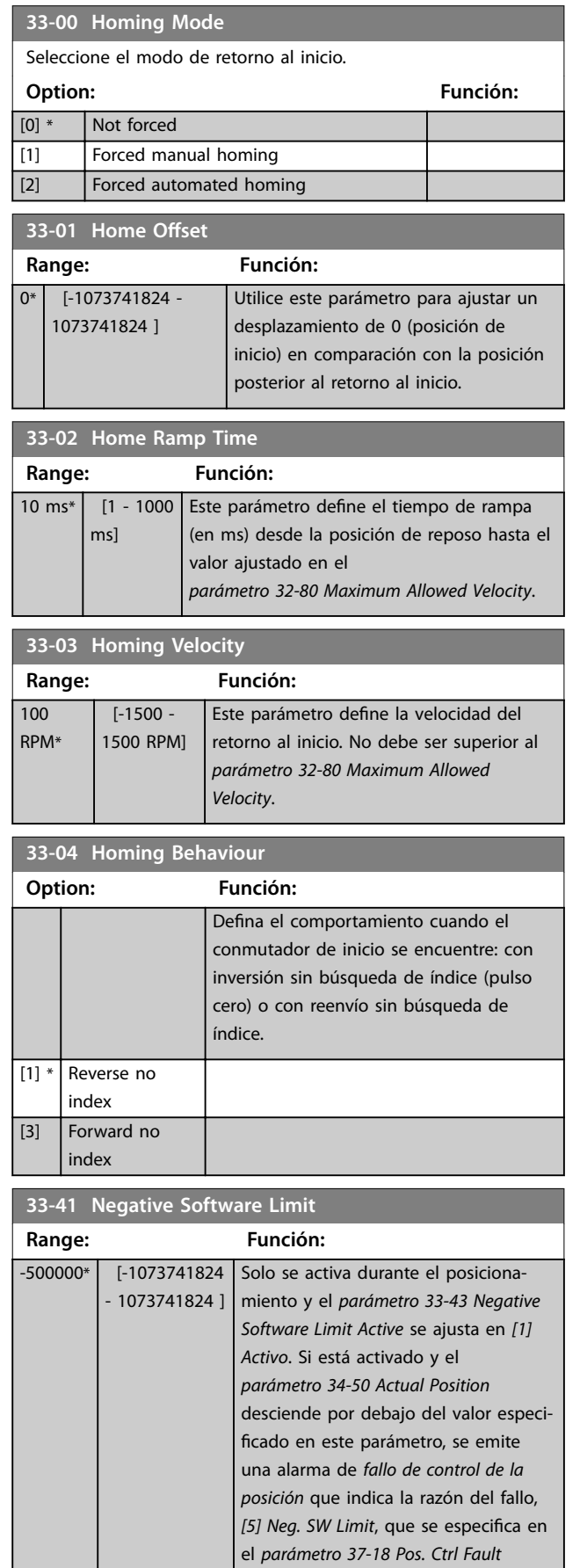

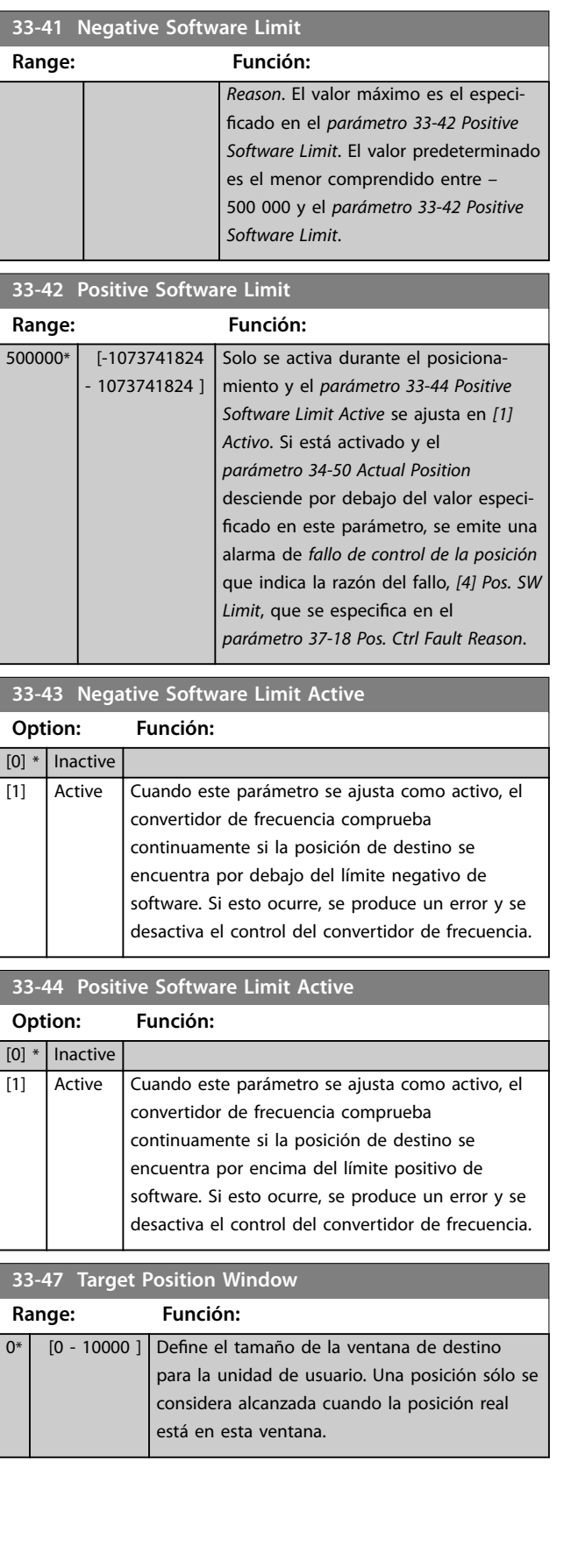
Danfoss

## 4.23 Parámetros: 34-\*\* Motion Control Data Readouts

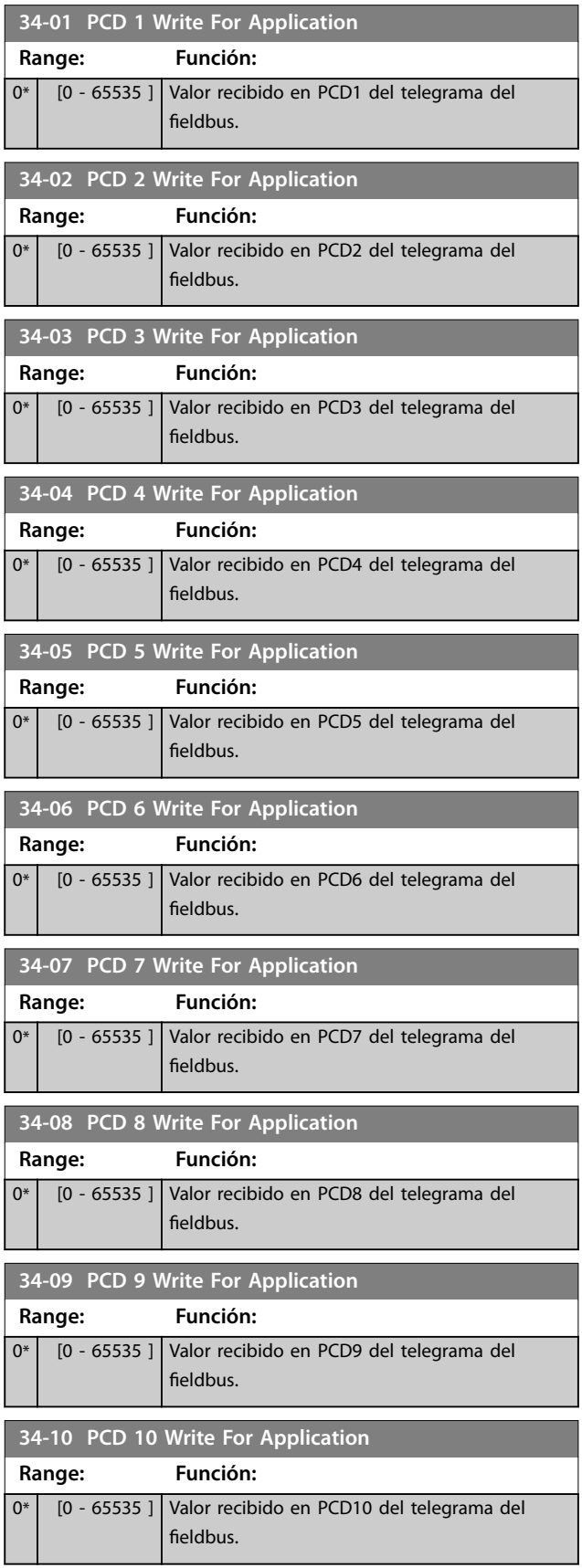

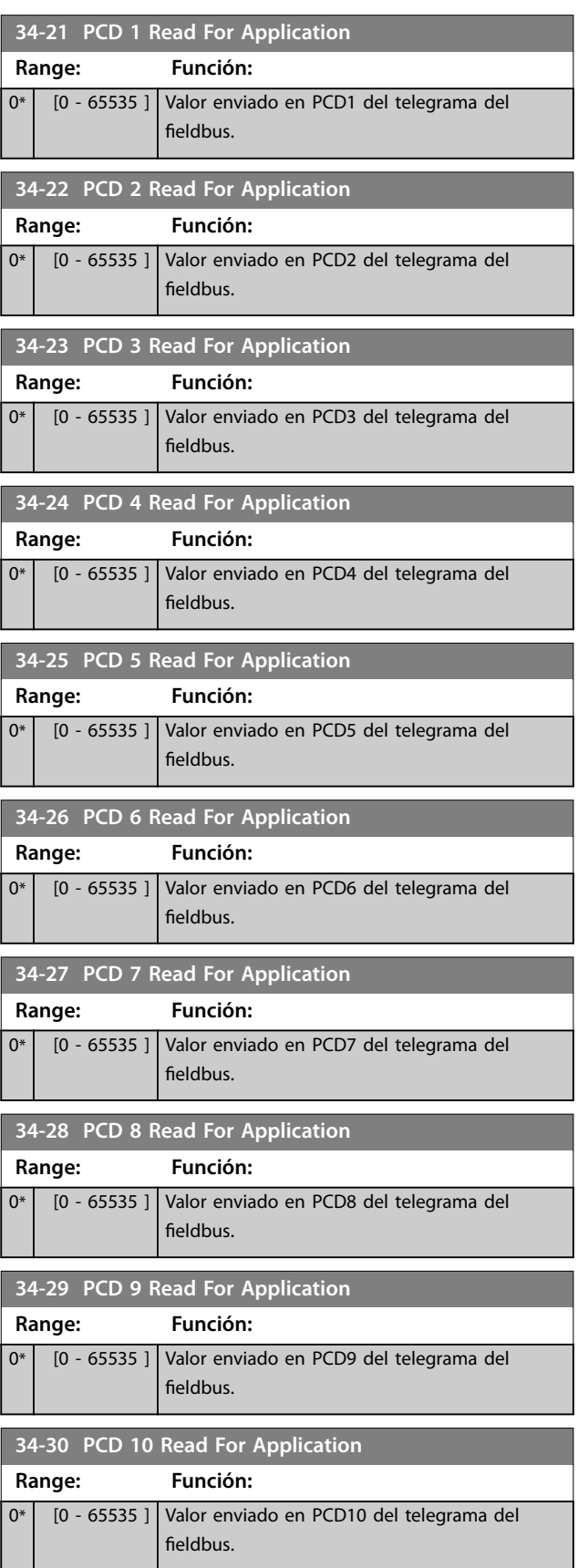

**4 4**

Danfoss

## **Descripciones de parámetros VLT**® **Midi Drive FC 280**

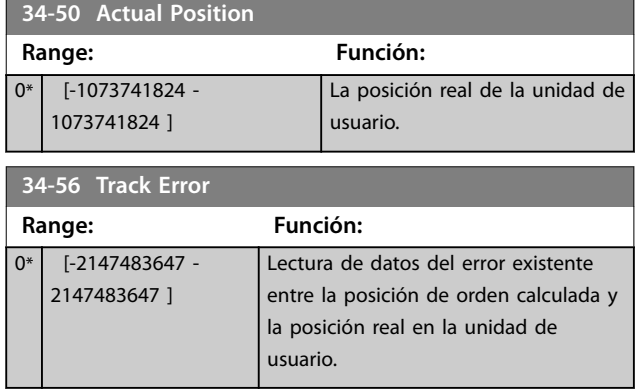

**37-00 Application Mode**

Danfoss

## 4.24 Parámetros: 37-\*\* Application Settings

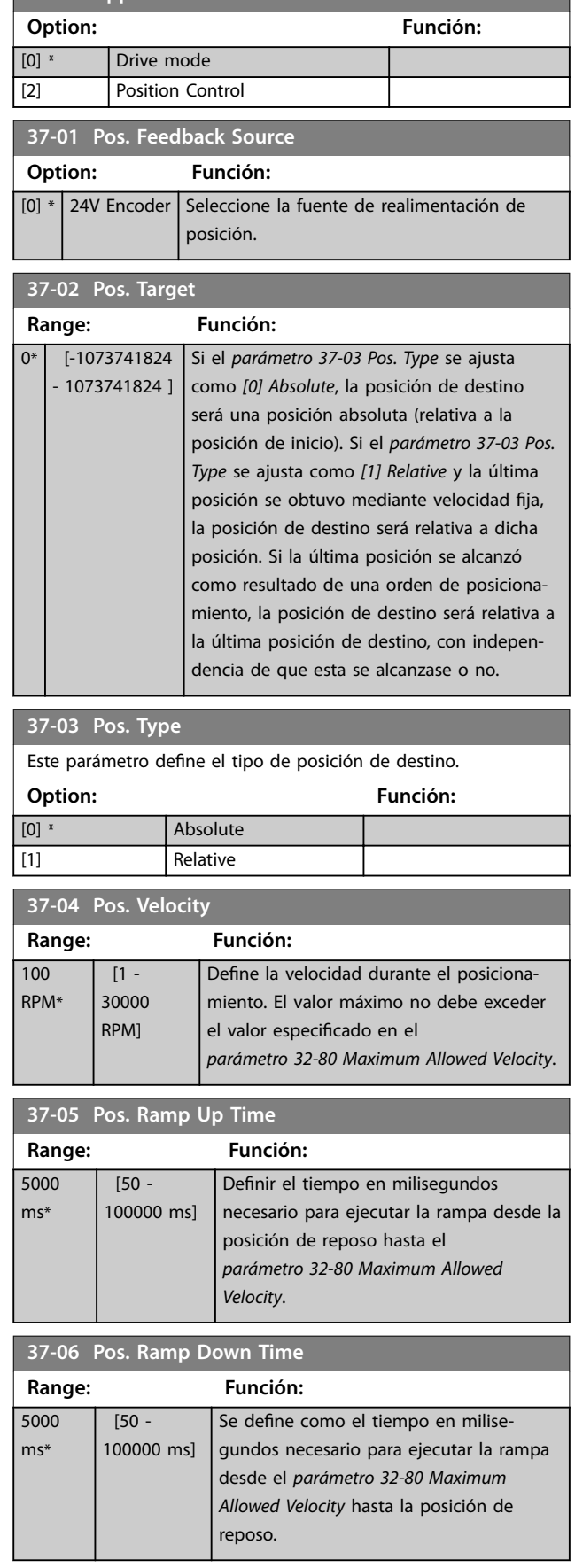

#### **37-07 Pos. Auto Brake Ctrl** Cuando el control de freno automático está desactivado, el convertidor de frecuencia controla la aplicación también en la posición de reposo. Cuando está activada la función de control de freno automático, el freno mecánico se activa automáticamente cada vez que la aplicación está en reposo durante un periodo de tiempo especificado en el *parámetro 37-08 Pos. Hold Delay*. **Option: Función:** [0] Disable [1] \* Enable **37-08 Pos. Hold Delay Range: Función:**  $0 \text{ ms*}$   $[0 - 10000]$ ms] Para su uso con la función de control de freno automático. El retardo mantenido es un periodo de espera en el que el freno no se activa aunque la aplicación esté en posición de reposo. **37-09 Pos. Coast Delay Range: Función:** 200 ms\*  $[0 - 1000]$ ms] Para su uso con la función de control de freno automático. El retardo de inercia es el retardo desde la activación del freno mecánico hasta la desactivación del controlador y el funcionamiento por inercia del convertidor de frecuencia. **37-10 Pos. Brake Delay Range: Función:** 200 ms\* [0 - 1000 ms] Para su uso con la función de control de freno automático. El retardo de freno es el retardo posterior a la activación del control y la magnetización del motor antes de la apertura del freno.

### **37-11 Pos. Brake Wear Limit**

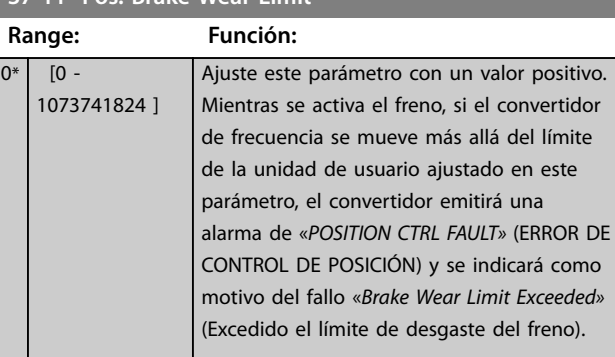

**4 4**

**Descripciones de parámetros VLT**® **Midi Drive FC 280**

Danfoss

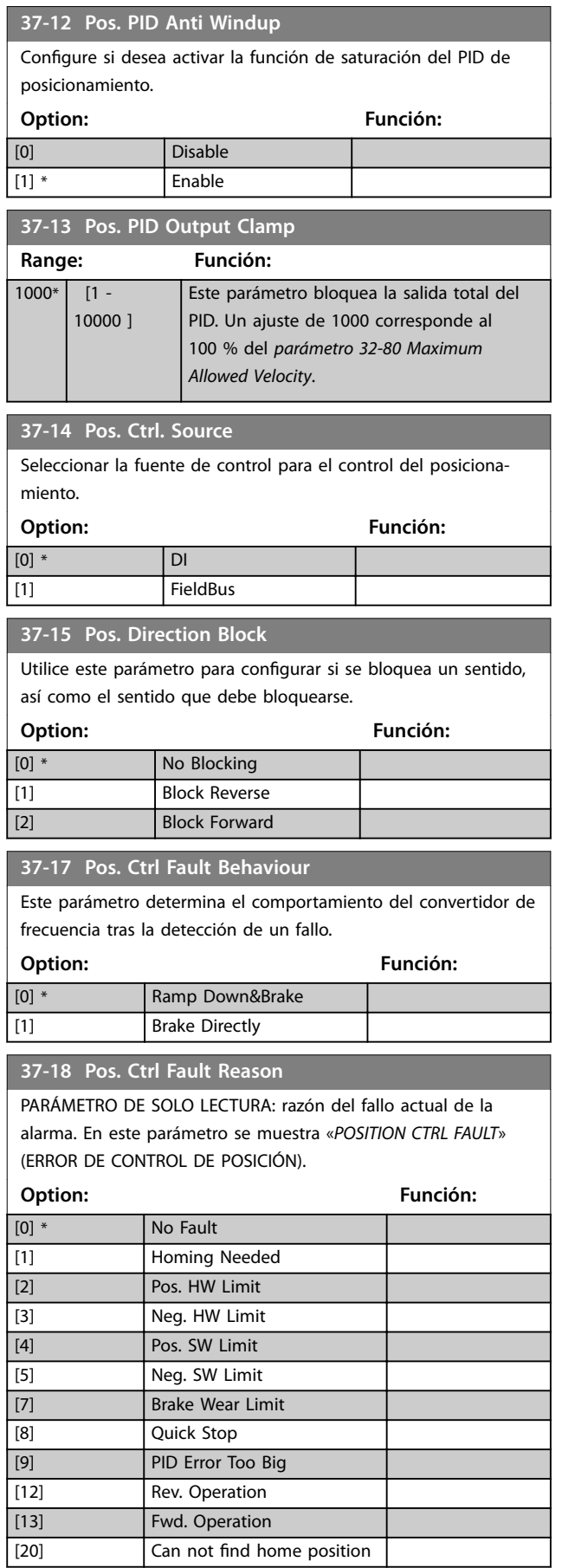

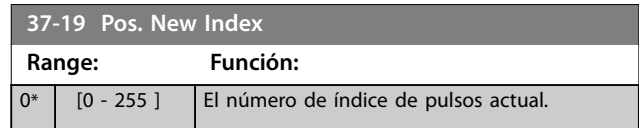

# 5 Listas de parámetros

## 5.1 Introducción

## 5.1.1 Ajustes predeterminados

## **Cambios durante el funcionamiento**

«Verdadero» significa que el parámetro puede ser modificado mientras el convertidor de frecuencia se encuentra en funcionamiento y «Falso», que se debe parar para poder realizar una modificación.

### **4 ajustes**

Todos los ajustes: el parámetro puede configurarse individualmente en cada una de las cuatro configuraciones, es decir, un parámetro individual puede tener cuatro valores de dato diferentes.

1 ajuste: el valor de dato es el mismo en todos los ajustes.

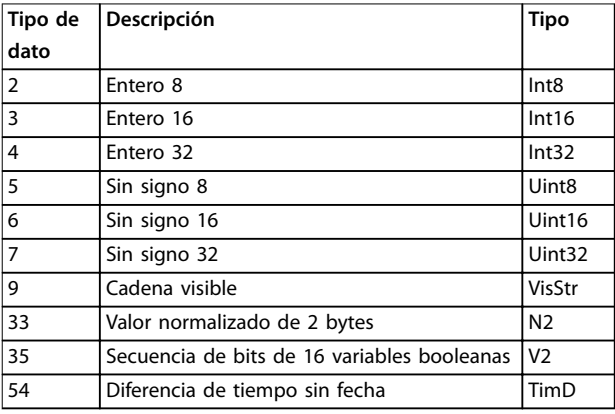

**Tabla 5.1 Tipo de dato**

## 5.1.2 Conversión

Los distintos atributos de cada parámetro se muestran en *Ajustes de fábrica*. Los valores de parámetros que se transfieren son únicamente números enteros. Para transferir decimales se utilizan factores de conversión.

El *Parámetro 4-12 Límite bajo veloc. motor [Hz]* tiene un factor de conversión de 0,1. Para ajustar la frecuencia mínima a 10 Hz, transfiera el valor 100. Un factor de conversión de 0,1 significa que el valor transferido se multiplica por 0,1. Por lo tanto, el valor 100 se lee como 10,0.

Ejemplos: 0 s⇒índice de conversión 0 0,00 s⇒índice de conversión –2 0 ms⇒índice de conversión –3 0,00 ms⇒índice de conversión –5

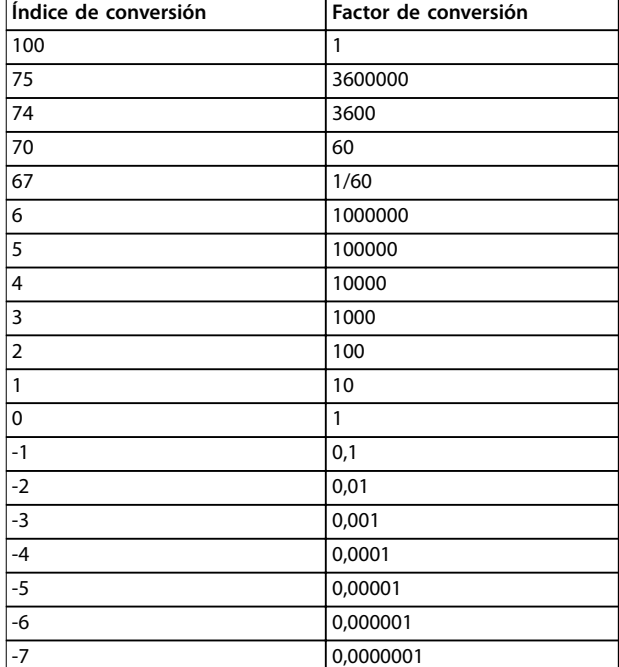

**Tabla 5.2 Tabla de conversión**

## 5.1.3 Parámetros activos / inactivos en distintos modos de control de la unidad

*+* indica que el parámetro está activo en el modo.

– indica que el parámetro está inactivo en el modo.

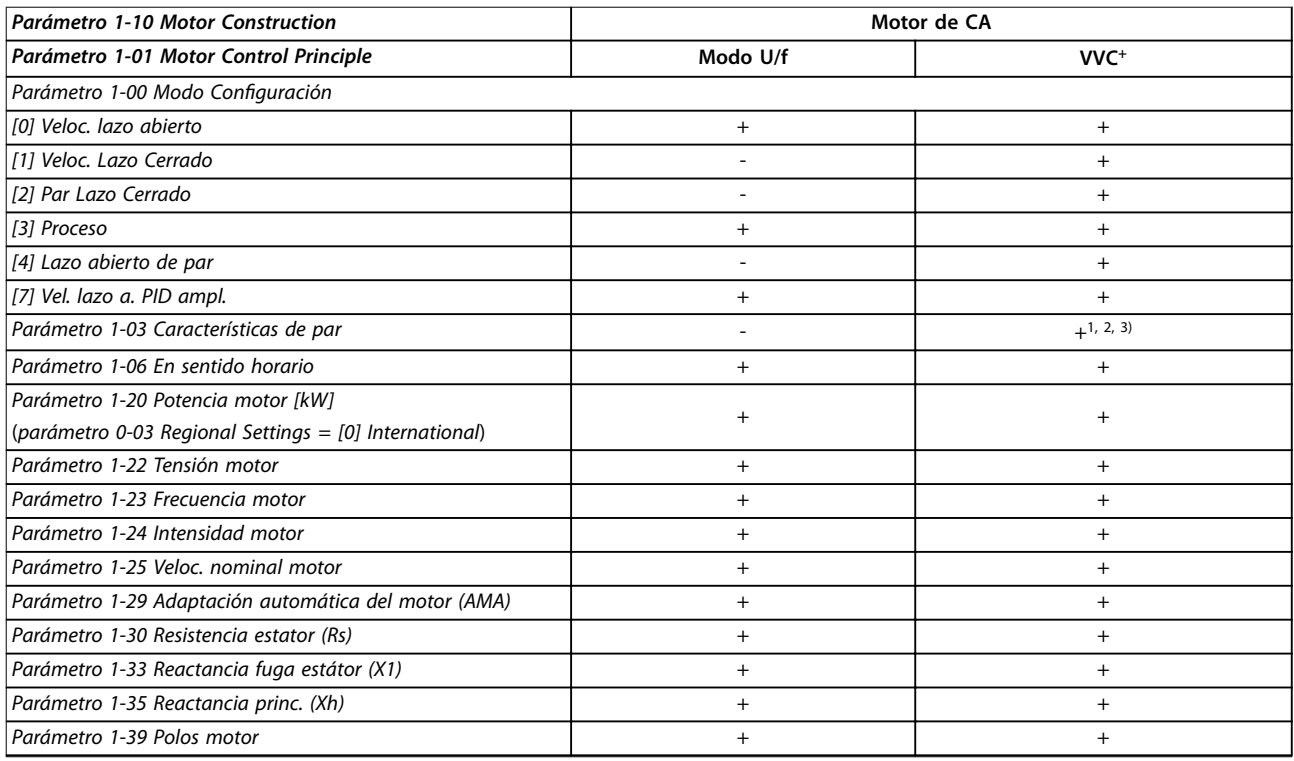

## **Tabla 5.3 Parámetros activos/inactivos**

*1) Par constante*

*2) Par variable*

*3) AEO*

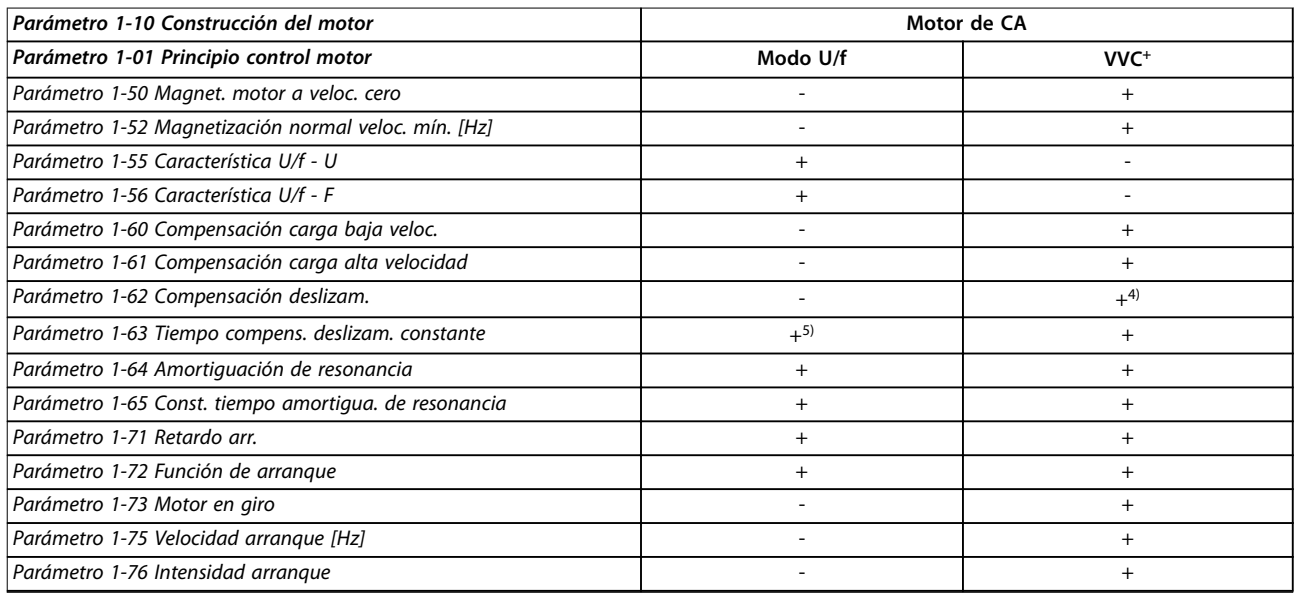

## **Tabla 5.4 Parámetros activos/inactivos**

*4) No se usa cuando el parámetro 1-03 Características de par = VT.*

*5) Parte de amortiguación de resonancia.*

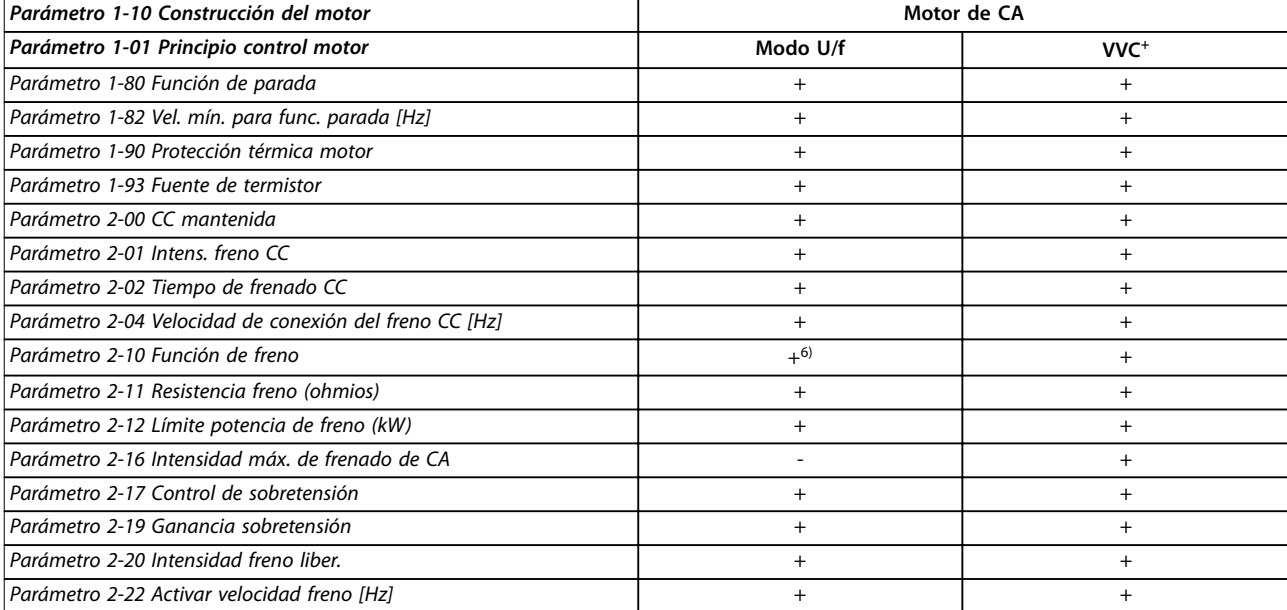

**Tabla 5.5 Parámetros activos/inactivos**

*6) Sin freno de CA*

## 5.2 Listas de parámetros

## 5.2.1 0-\*\* Operation / Display

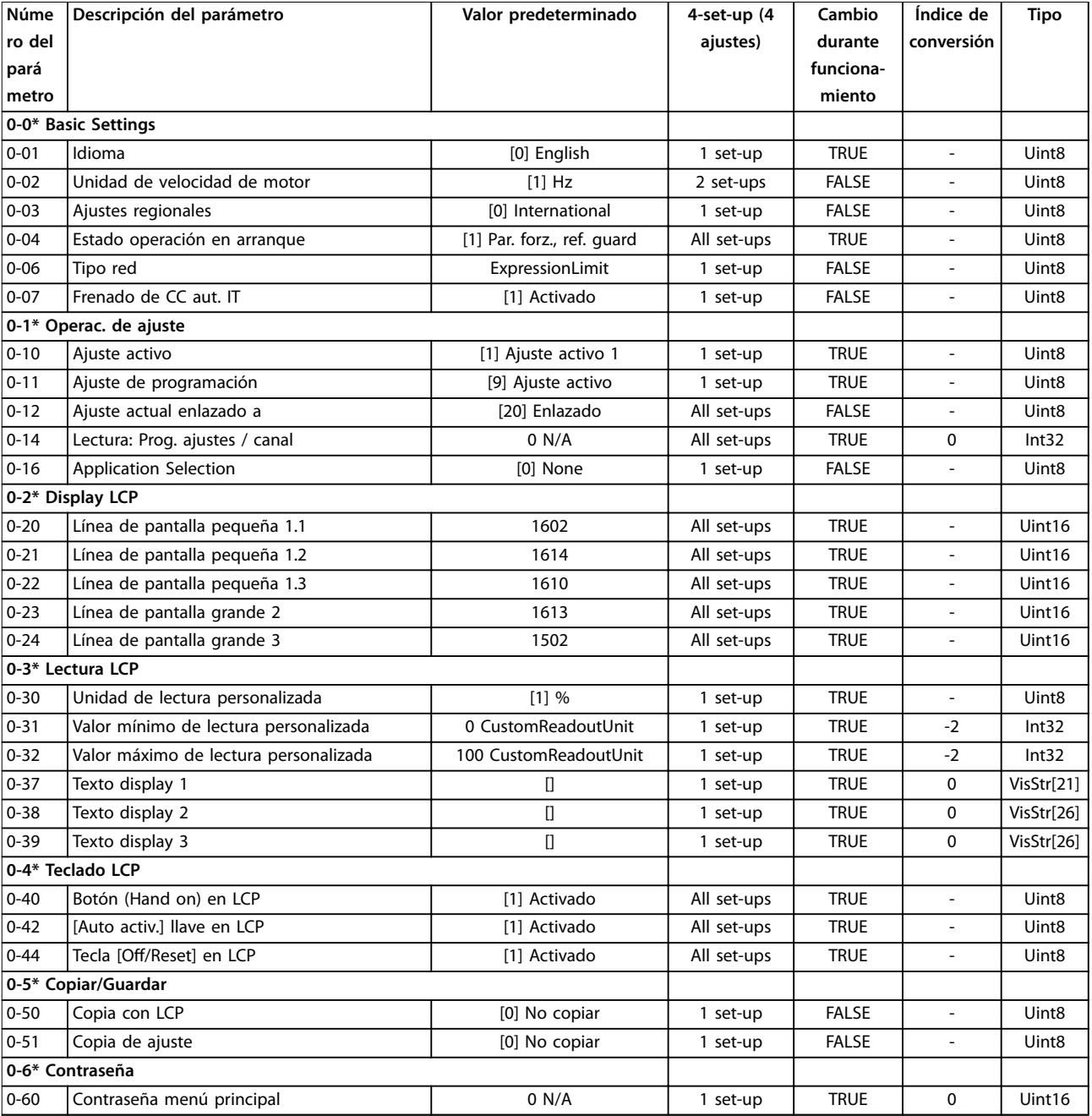

## 5.2.2 1-\*\* Load and Motor

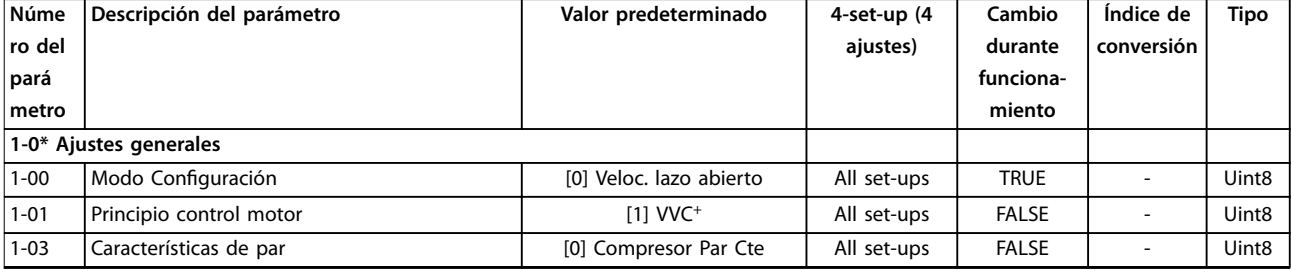

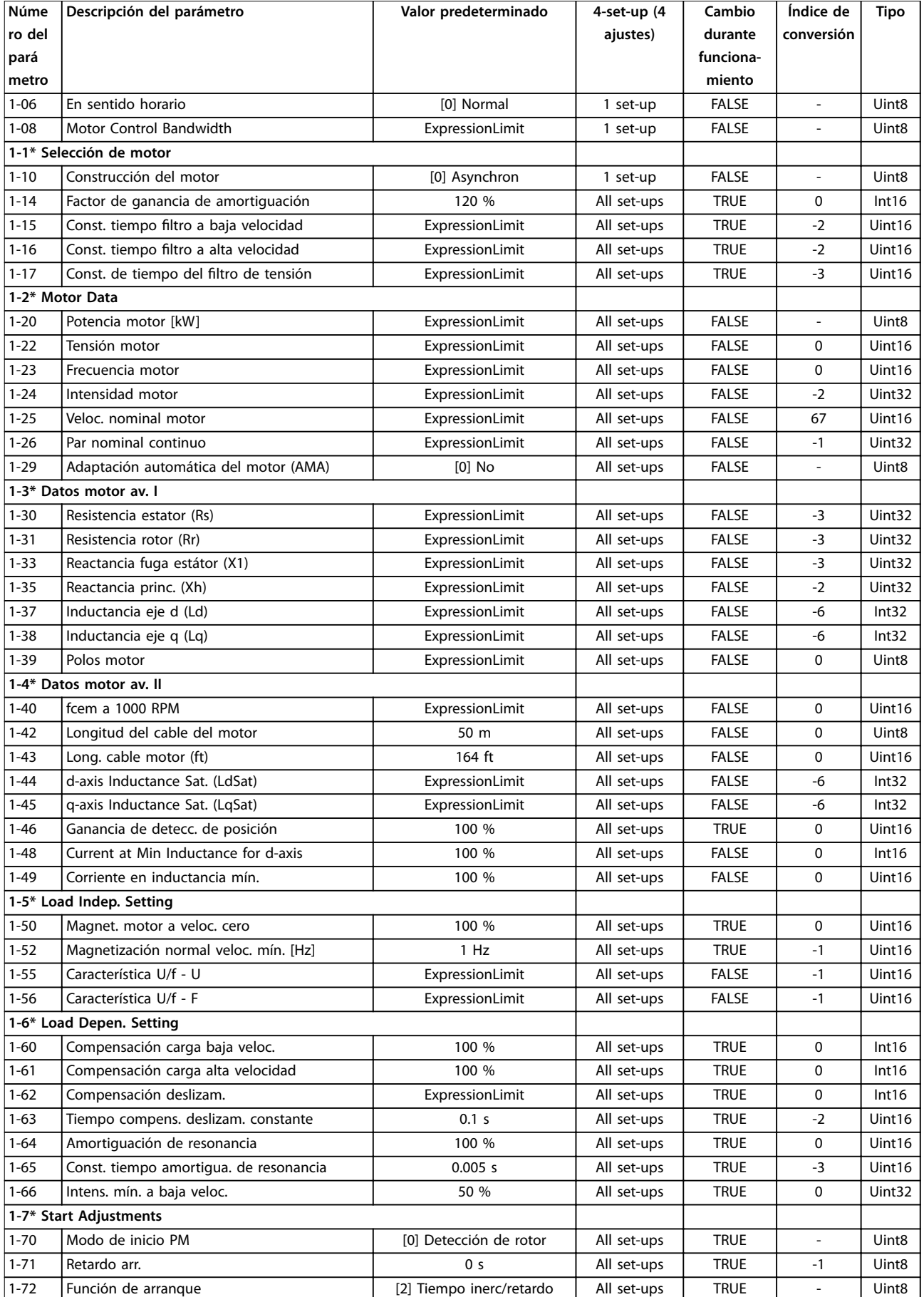

Danfoss

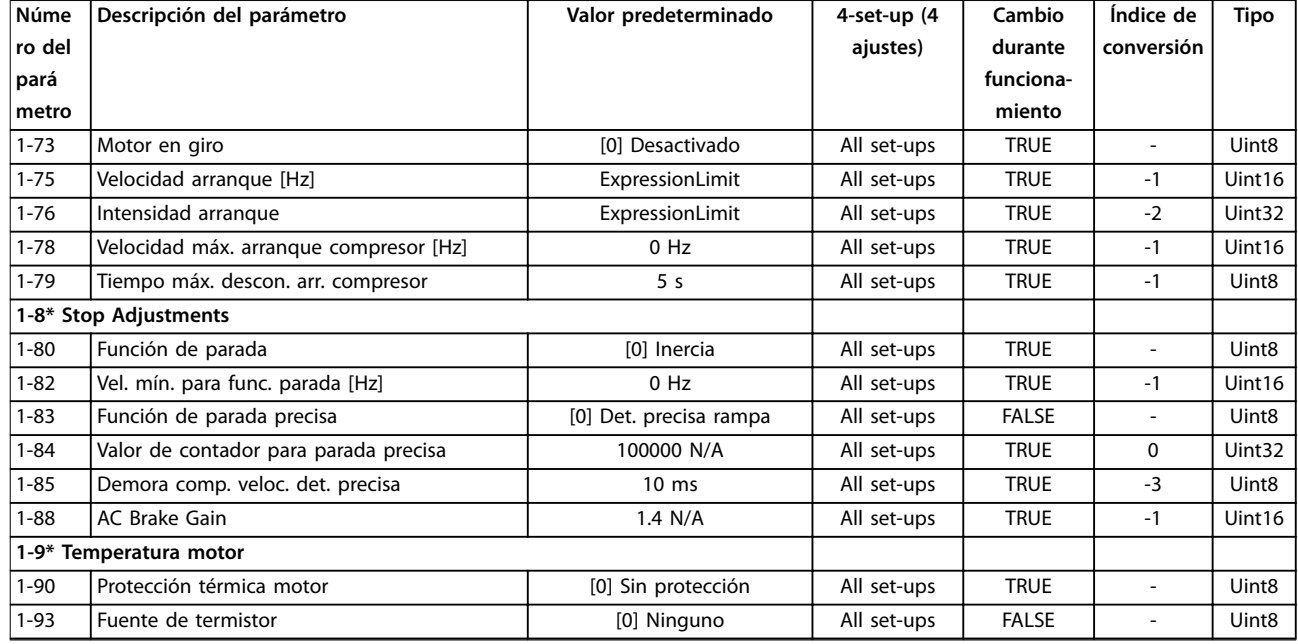

## 5.2.3 2-\*\* Brakes

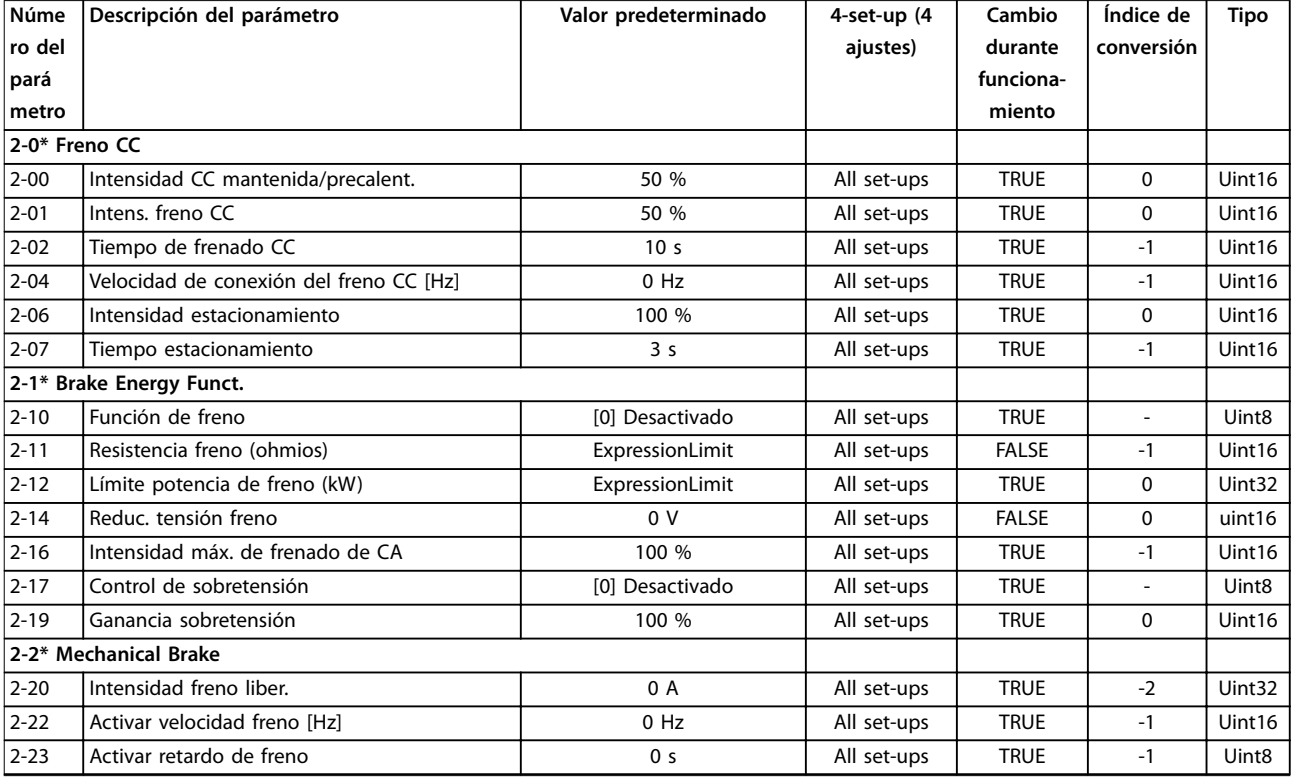

# 5.2.4 3-\*\* Reference/Ramps

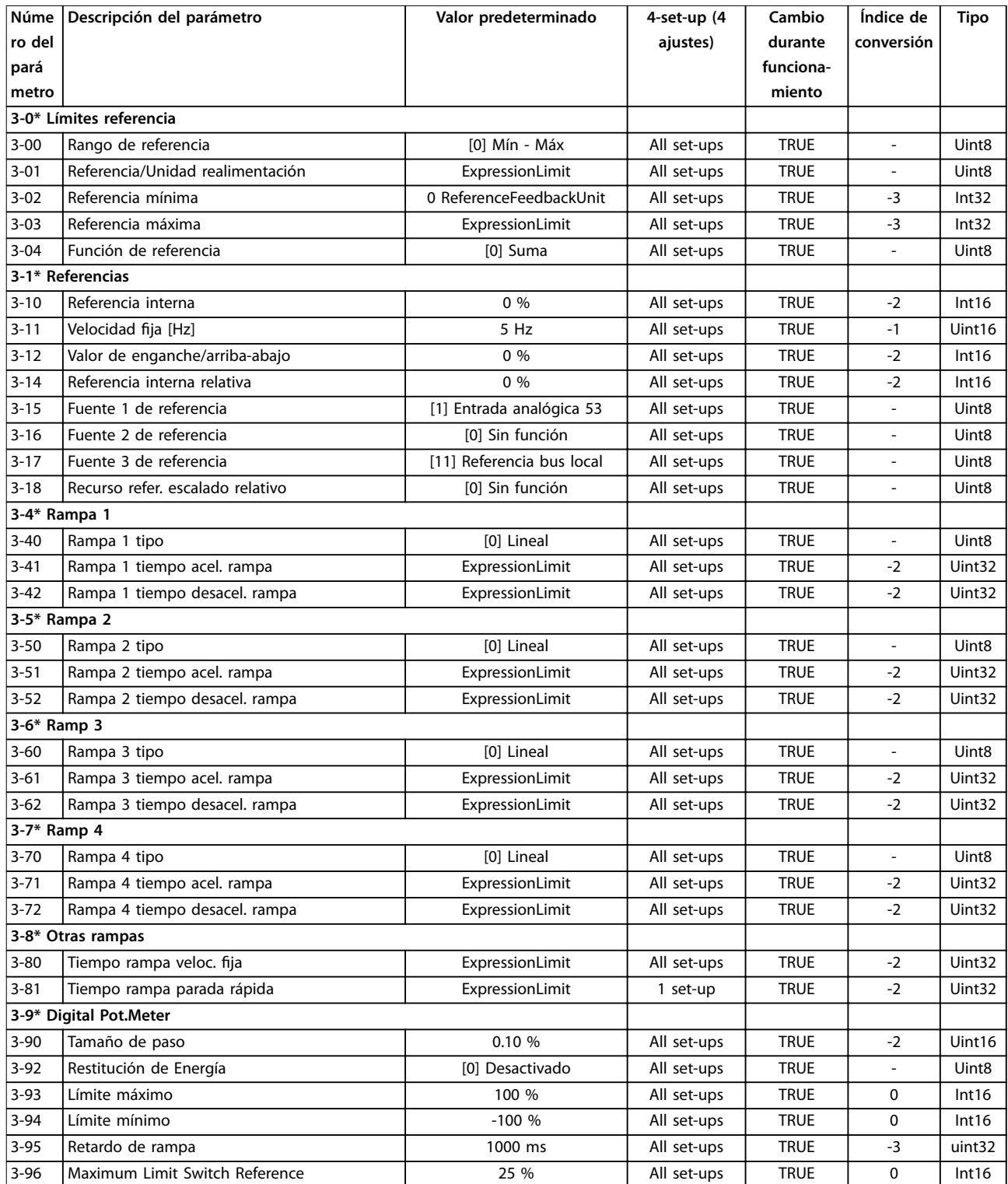

# 5.2.5 4-\*\* Limits/Warnings

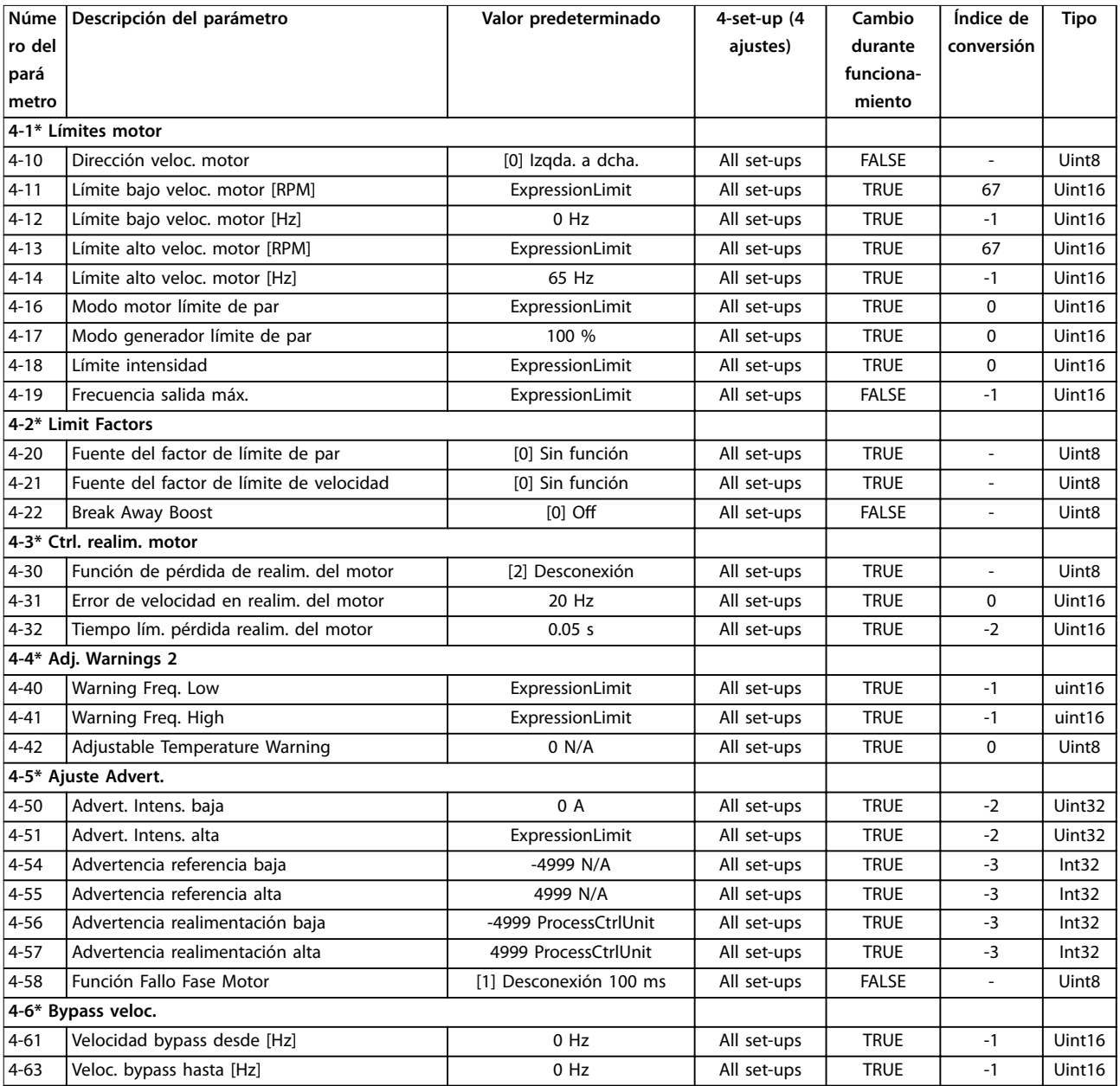

## 5.2.6 5-\*\* Digital In/Out

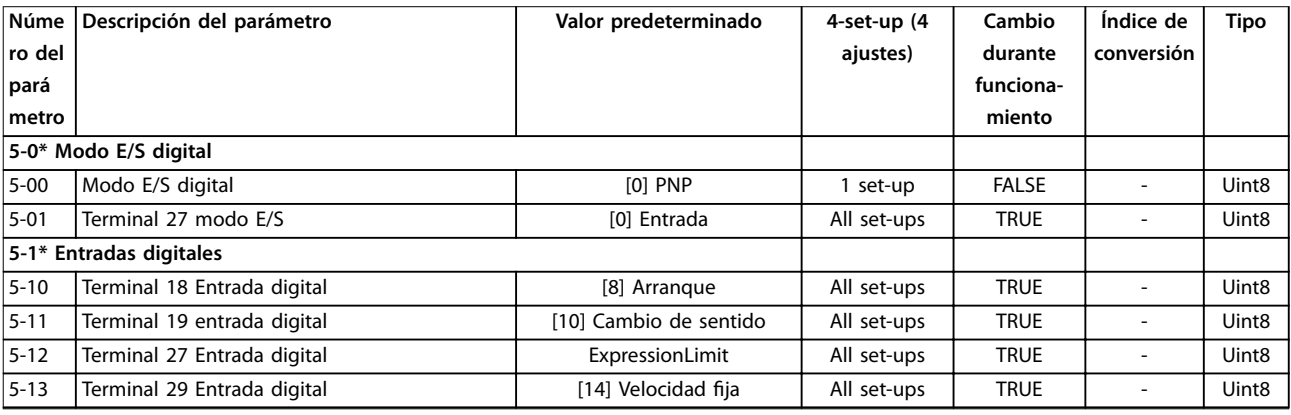

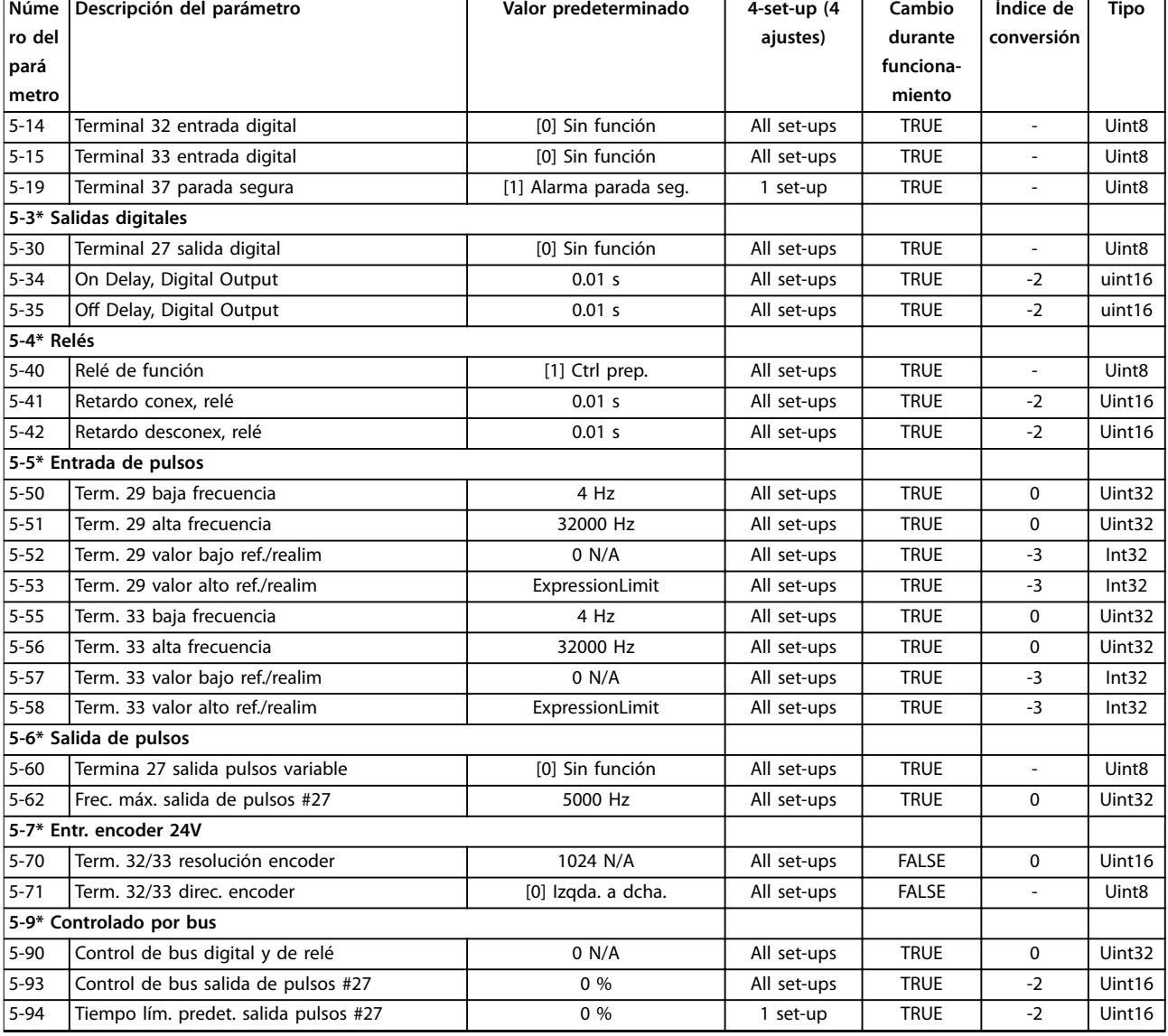

## 5.2.7 6-\*\* Analog In/Out

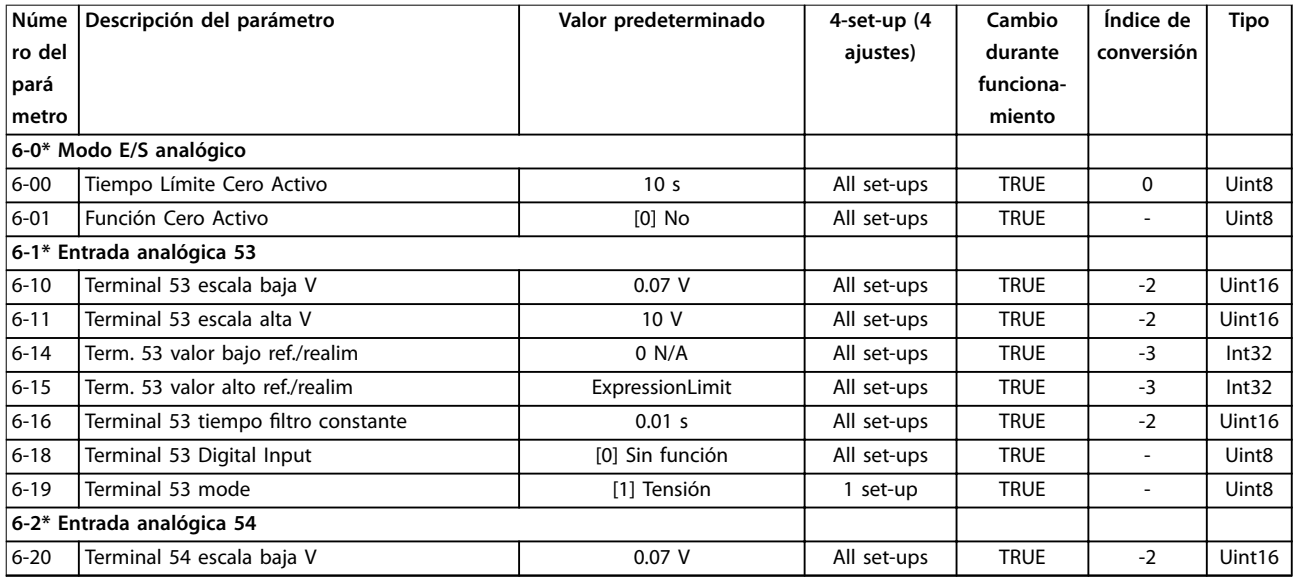

Danfoss

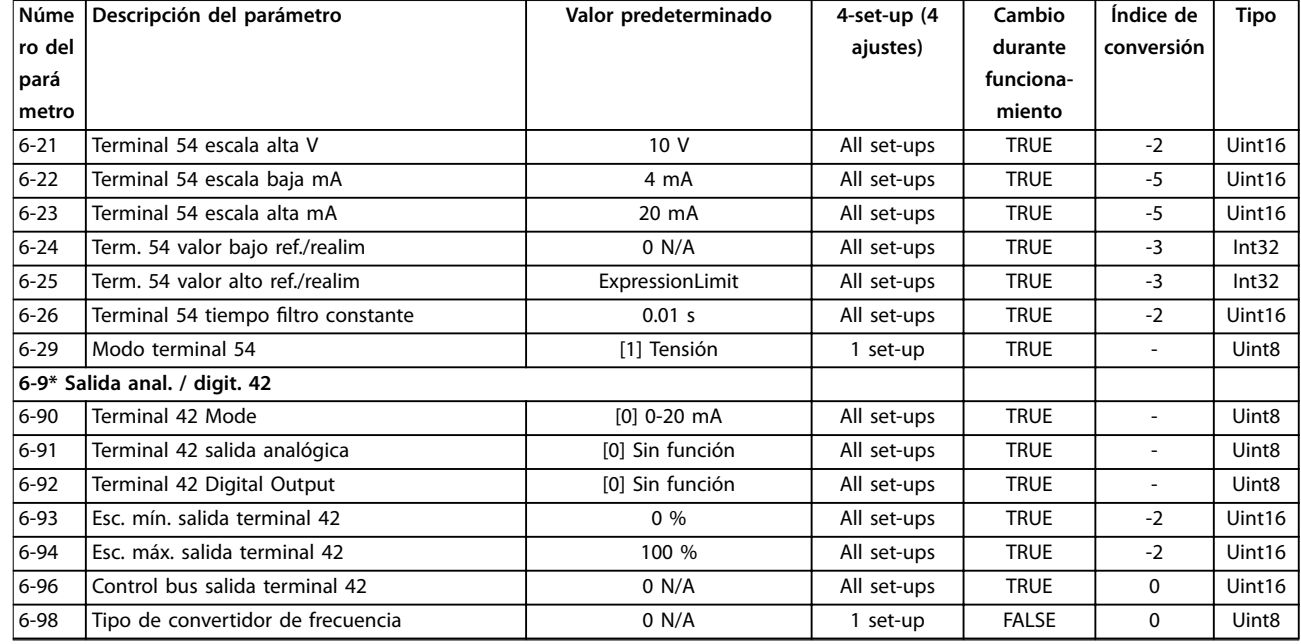

## 5.2.8 7-\*\* Controllers

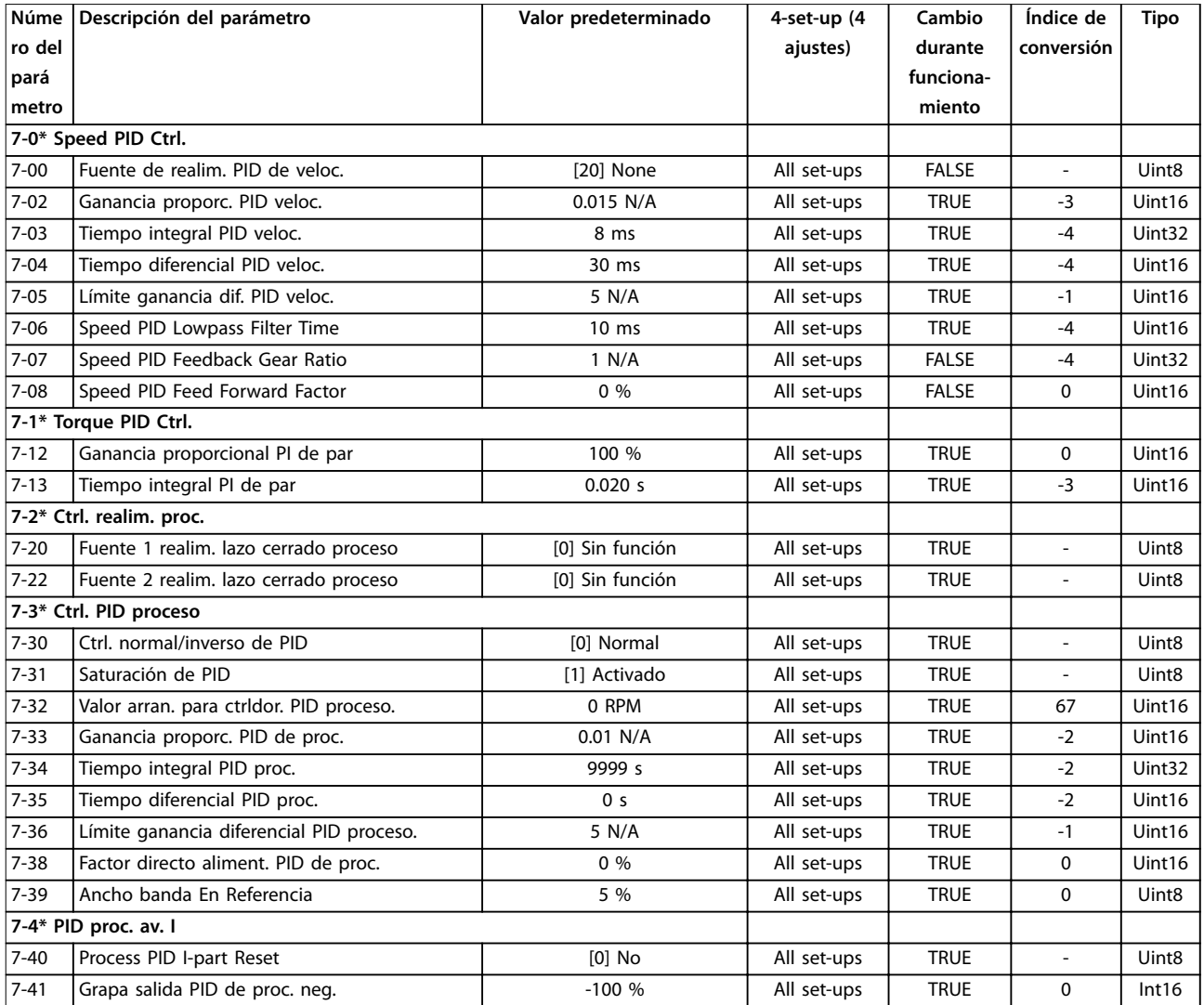

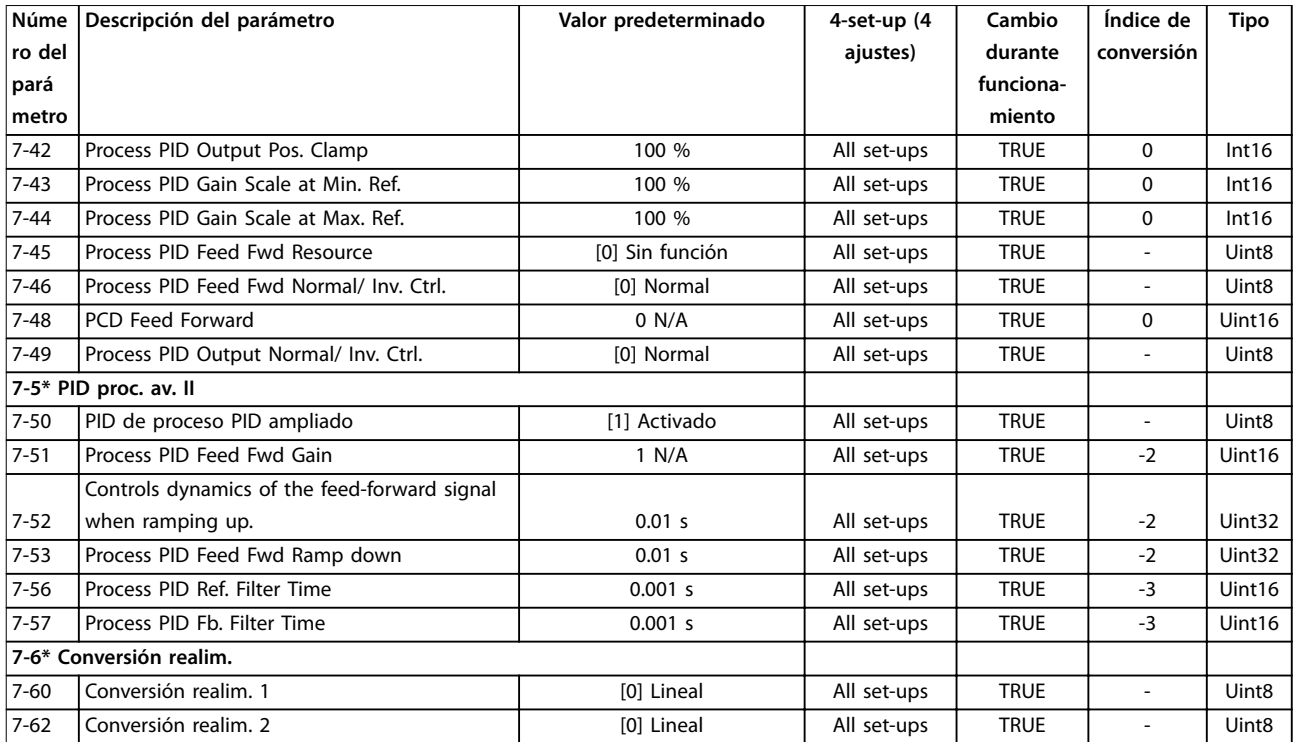

## 5.2.9 8-\*\* Communications and Options

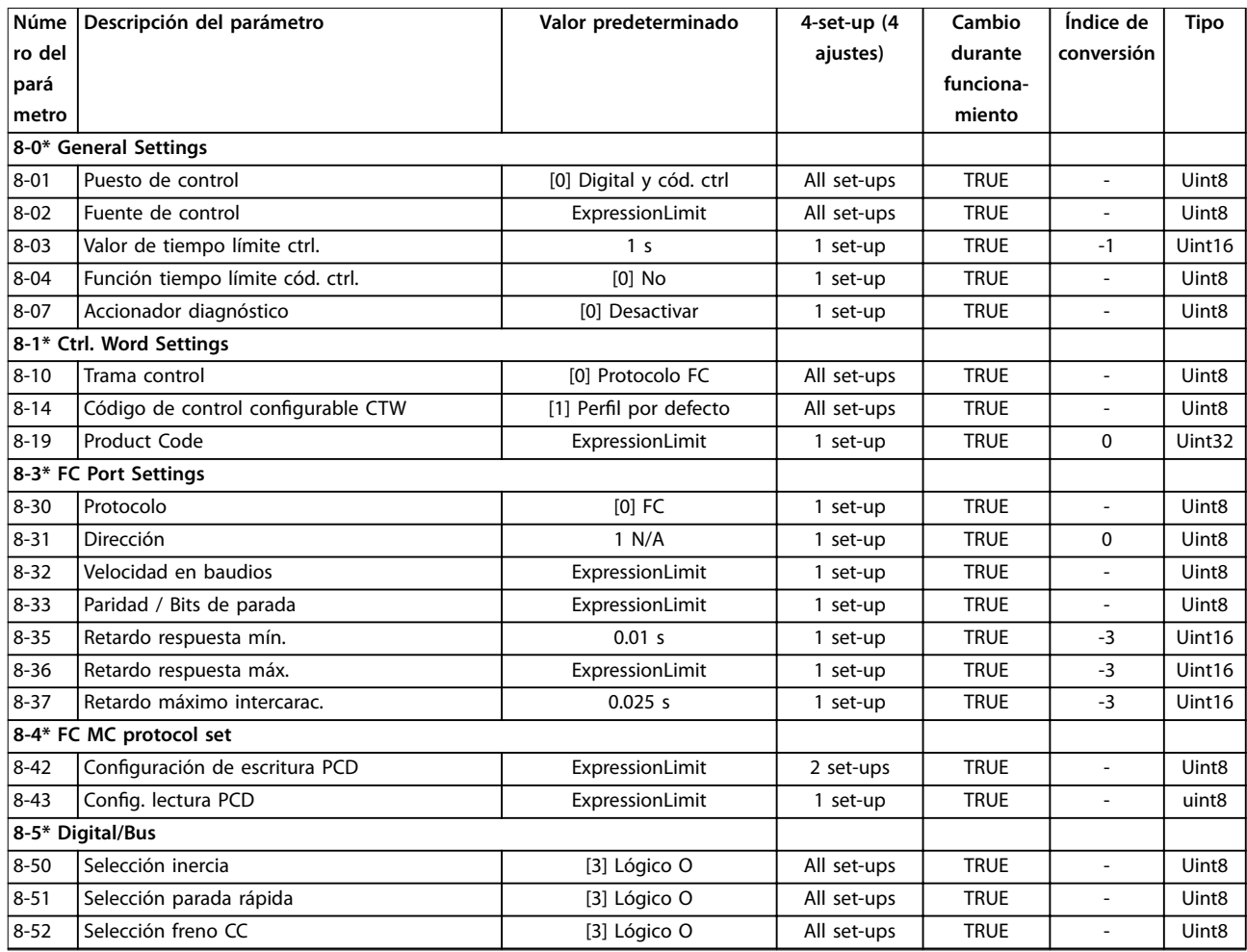

Danfoss

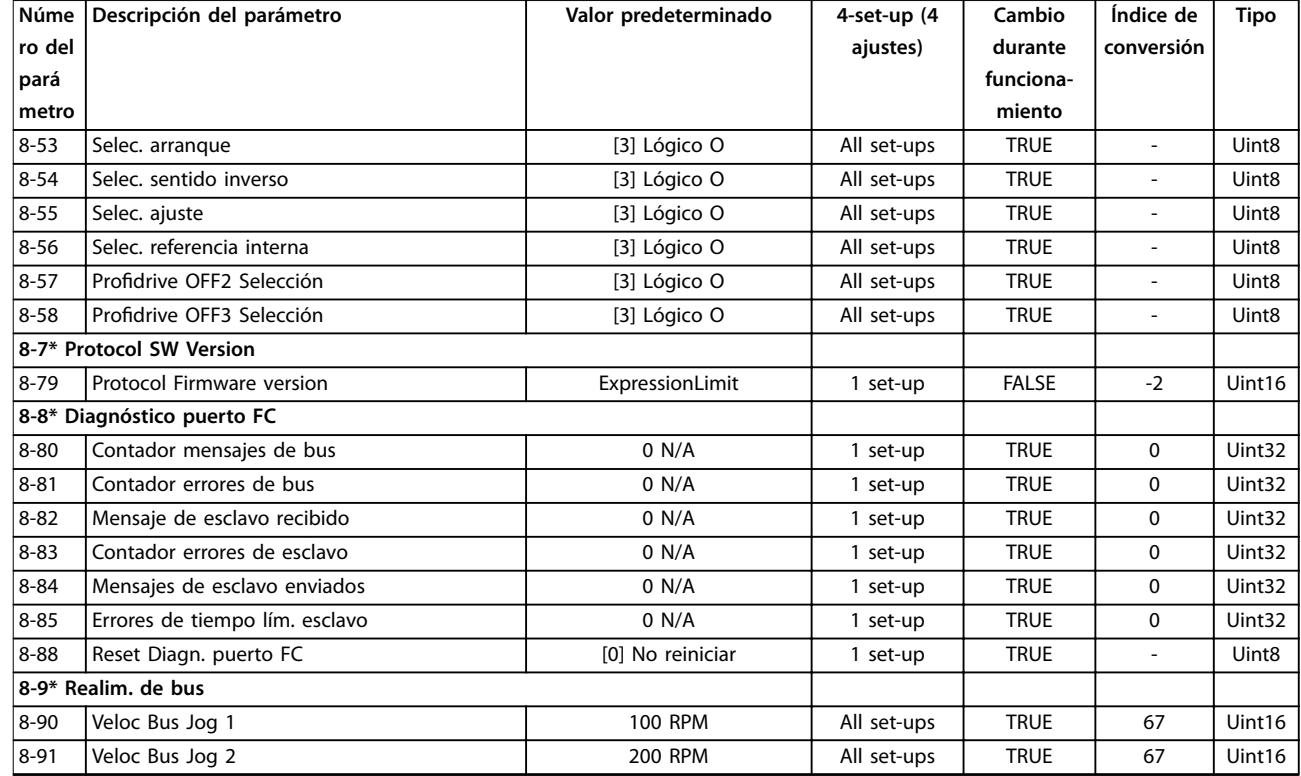

## 5.2.10 9-\*\* PROFIdrive

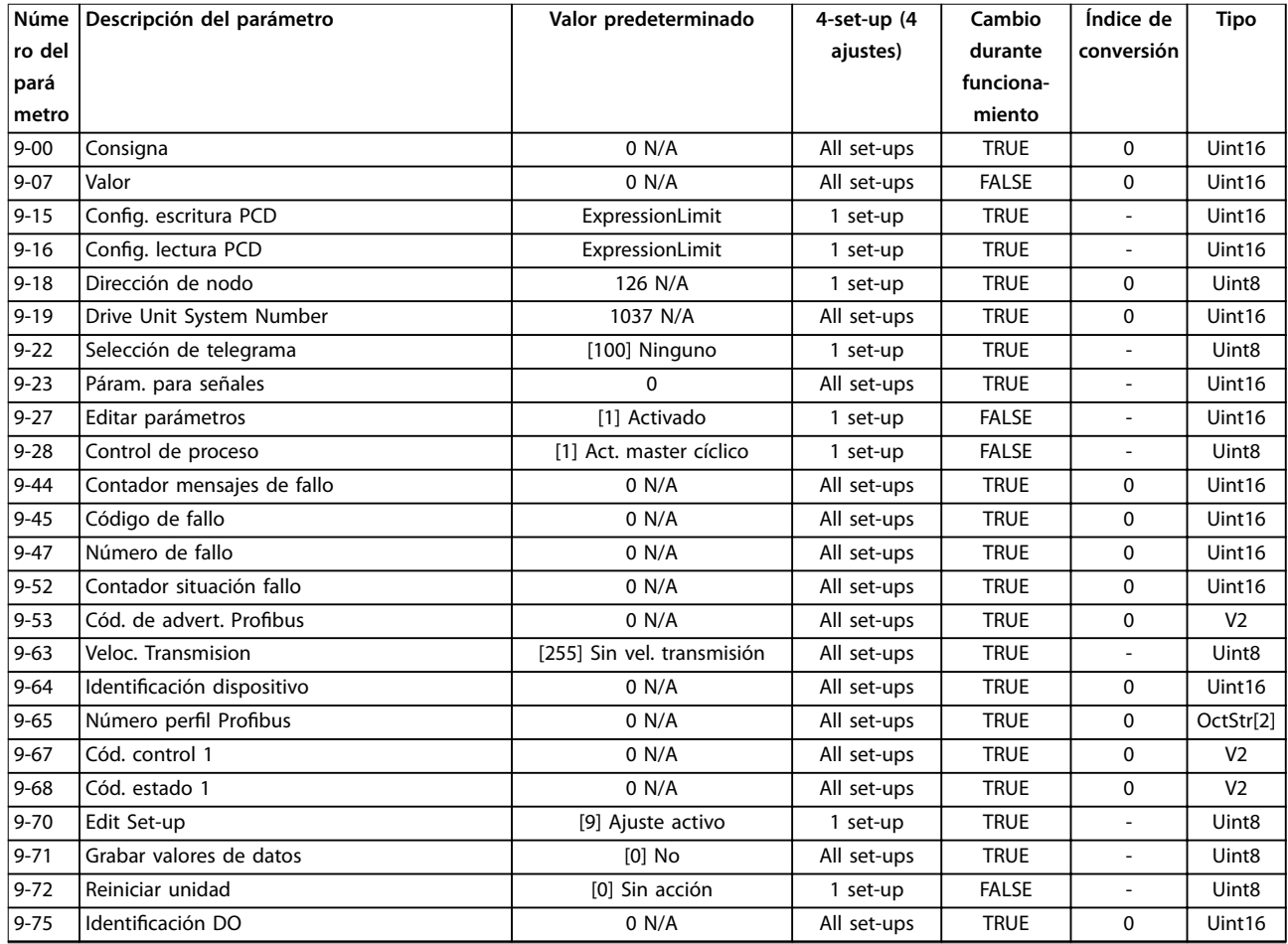

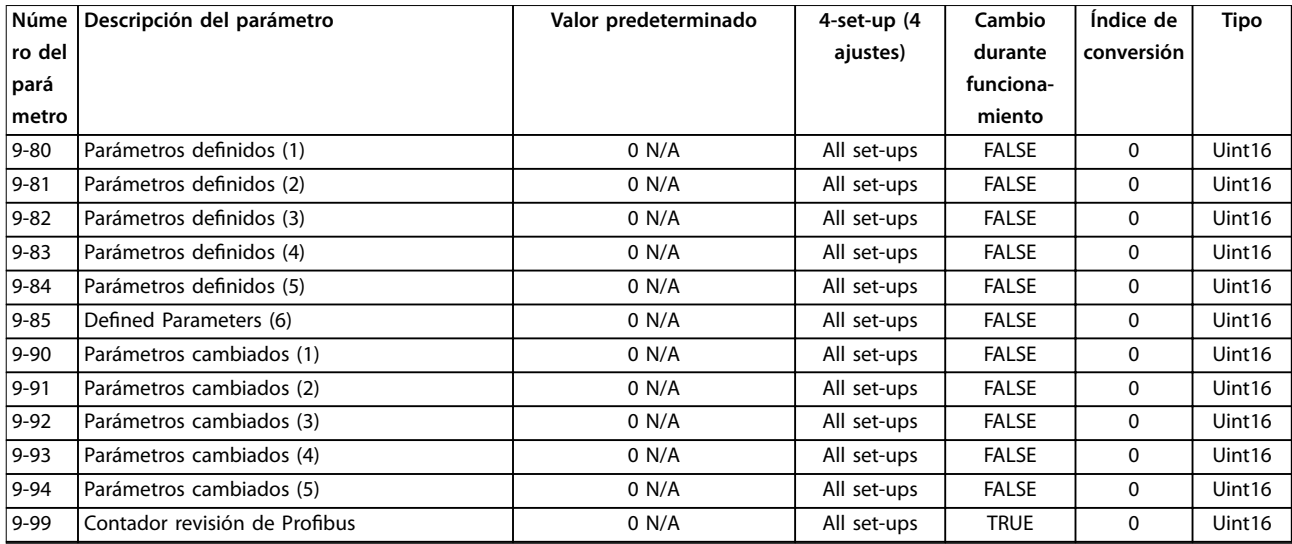

## 5.2.11 10-\*\* CAN Fieldbus

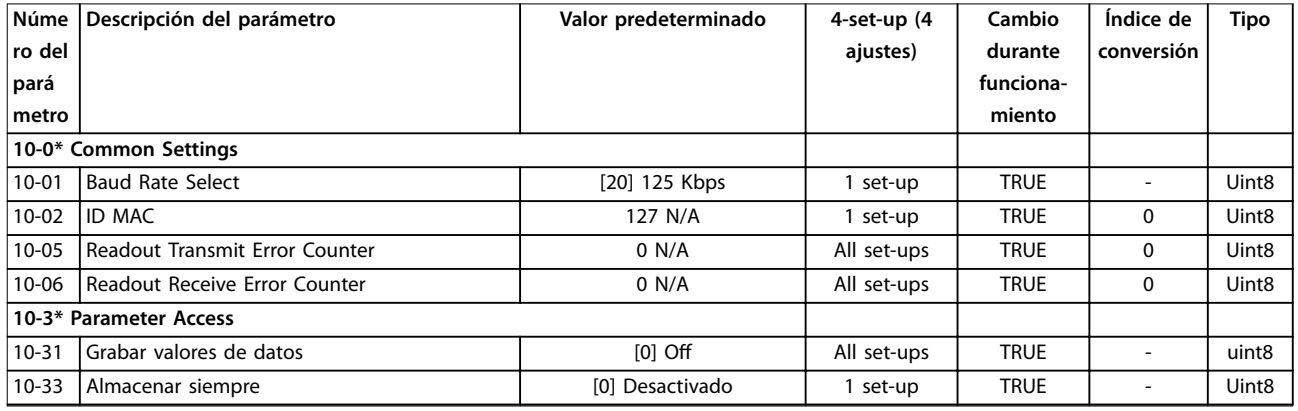

## 5.2.12 12-\*\* Ethernet

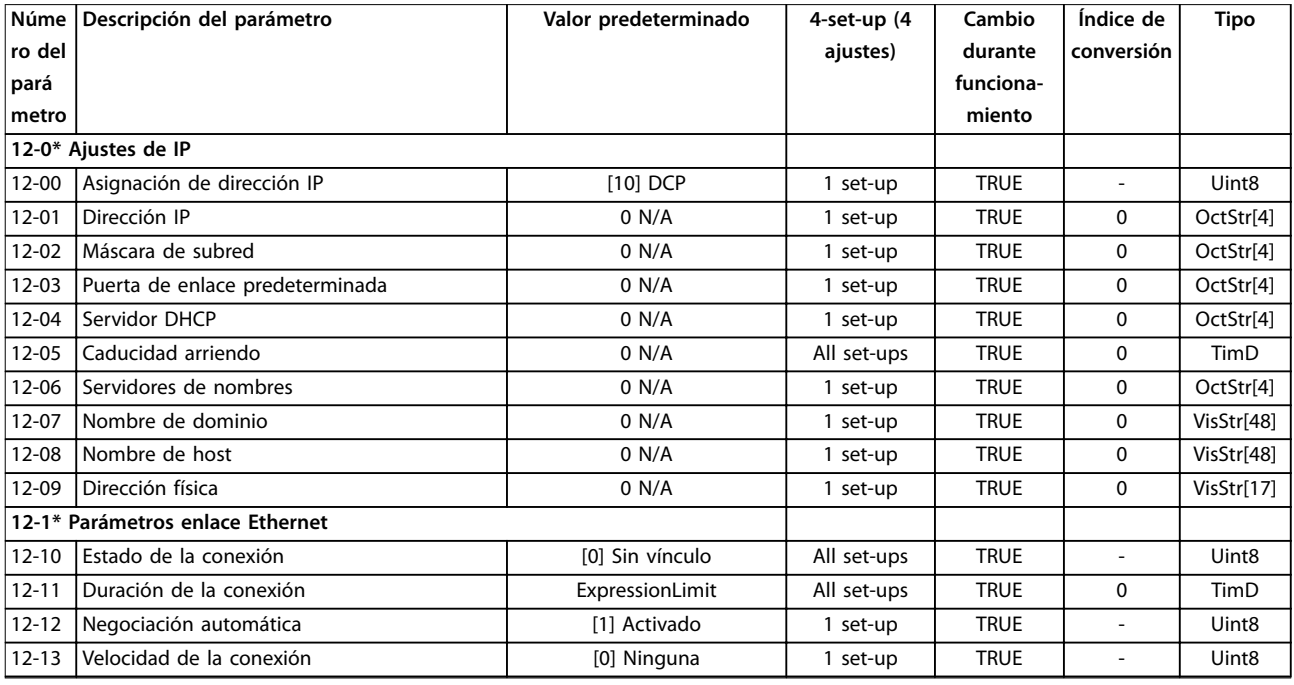

Danfoss

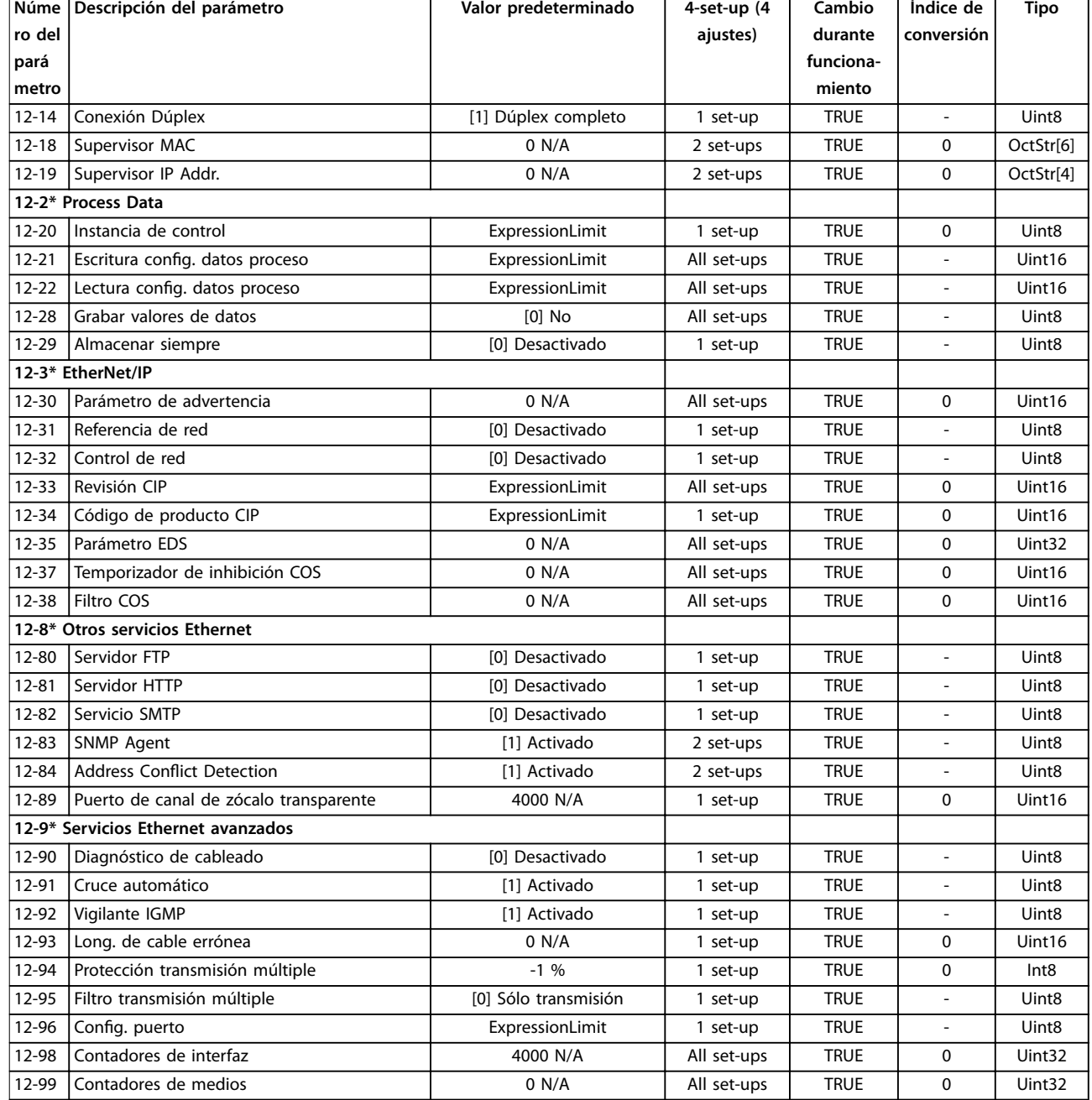

## 5.2.13 13-\*\* Smart Logic Control

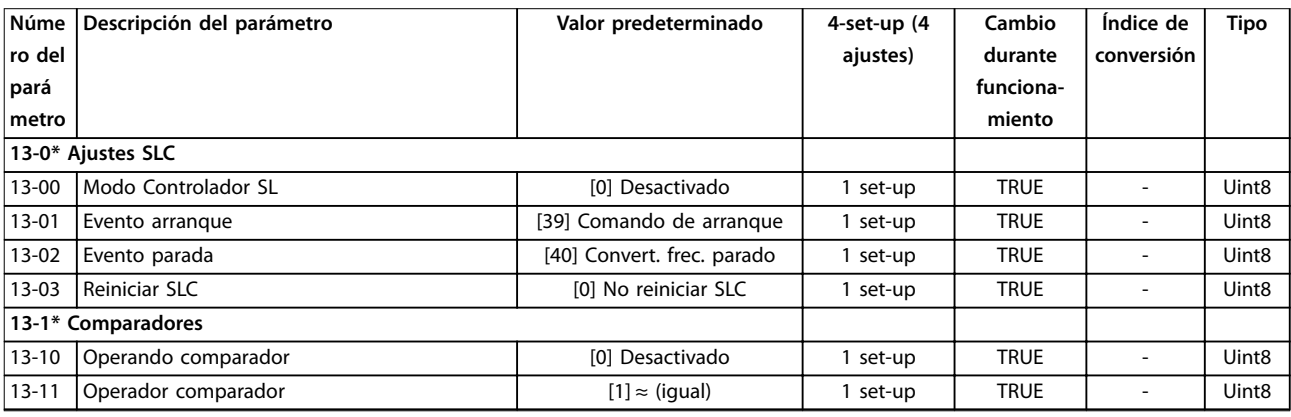

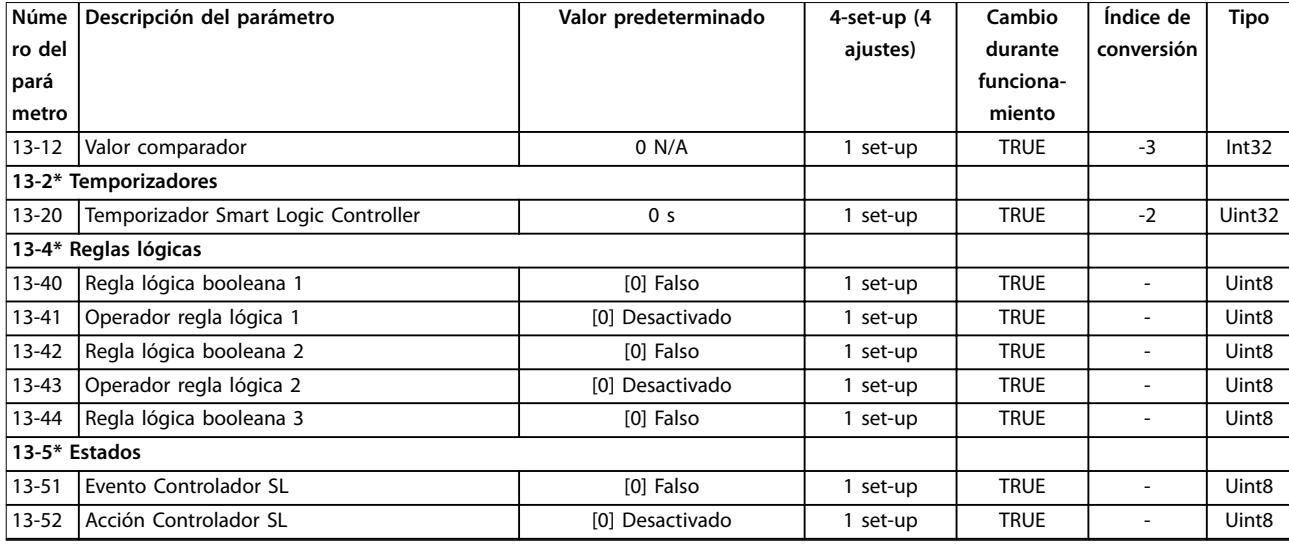

# 5.2.14 14-\*\* Special Functions

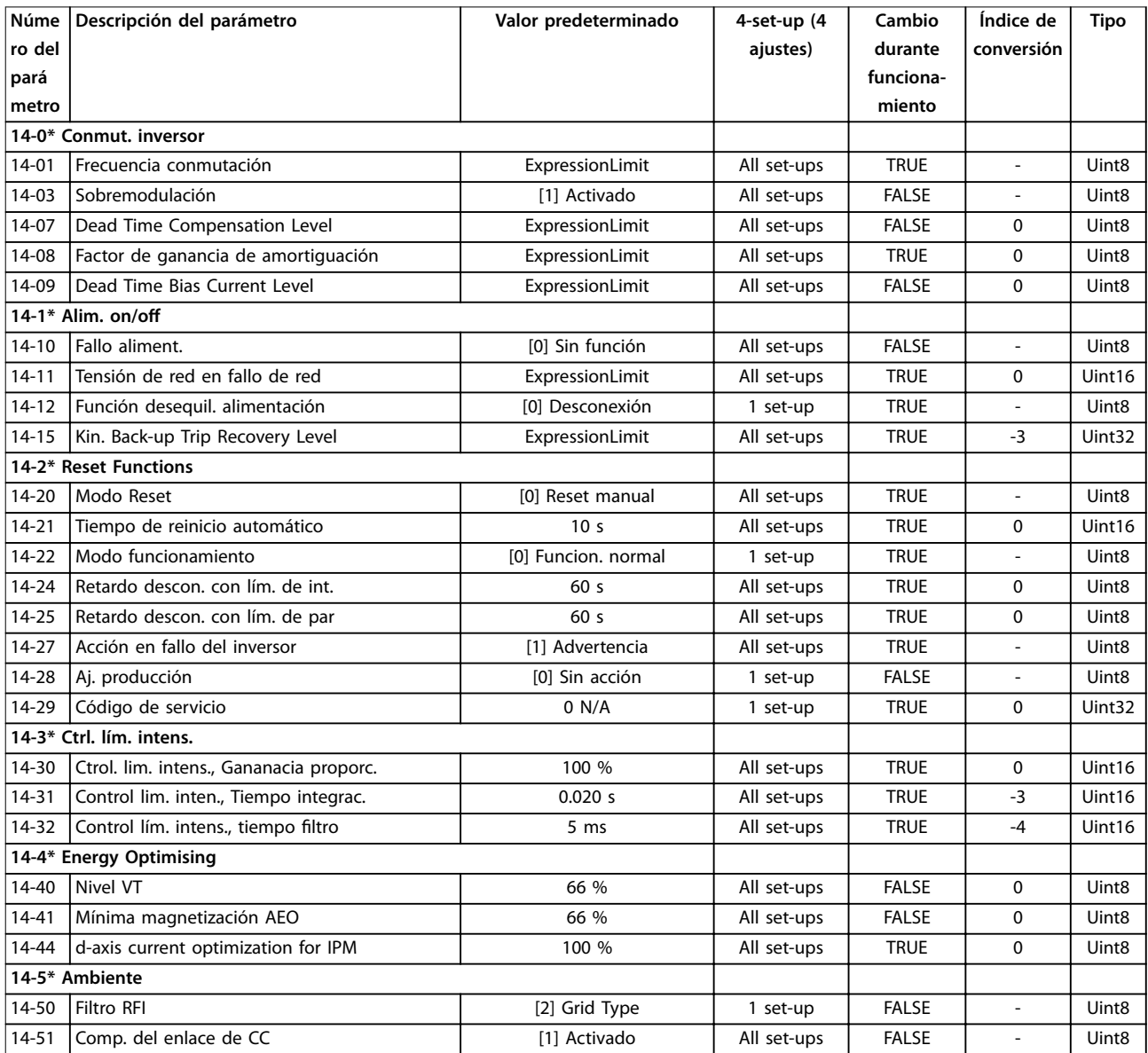

Danfoss

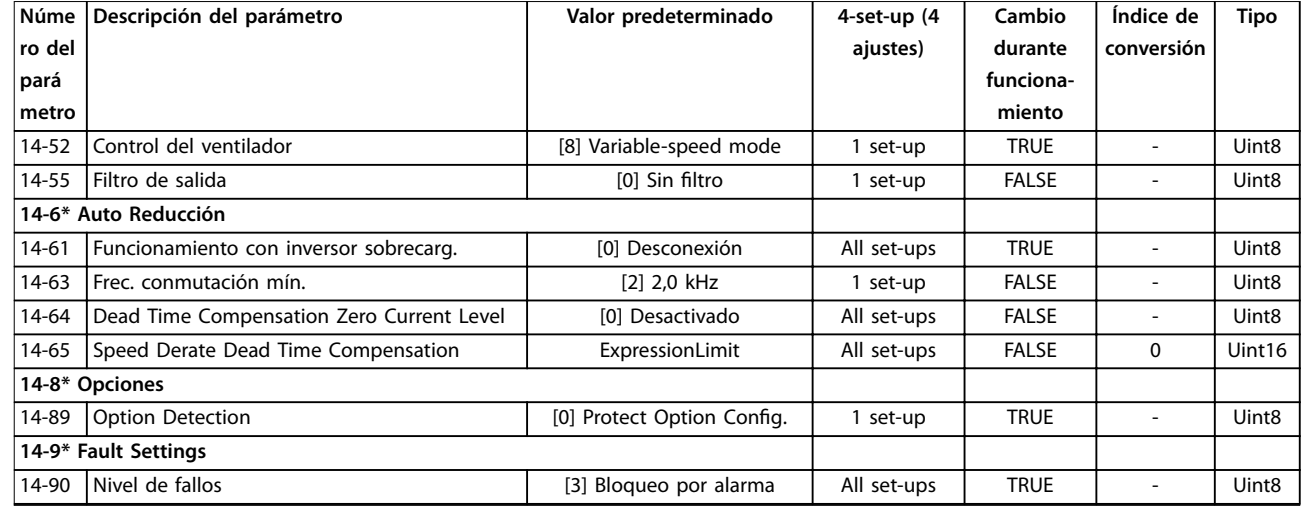

## 5.2.15 15-\*\* Drive Information

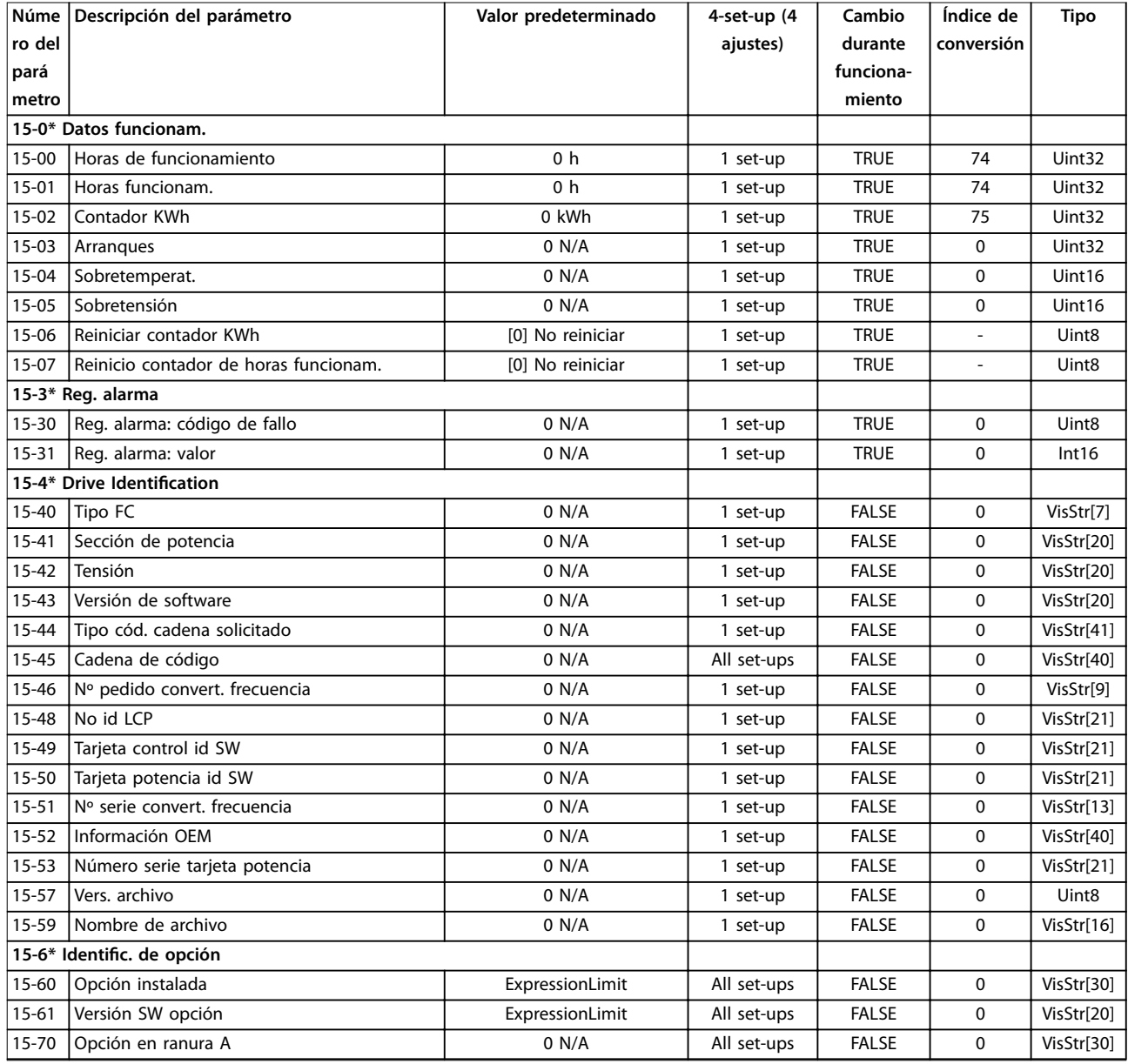

Danfoss

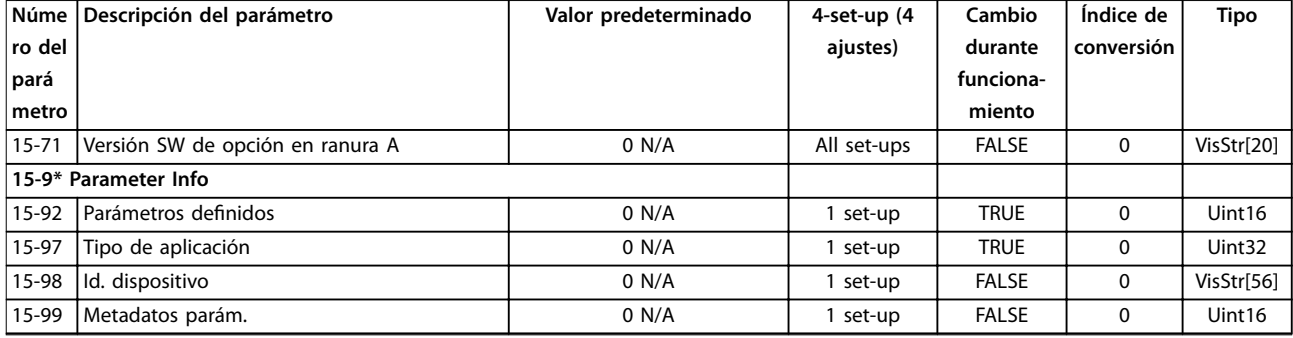

## 5.2.16 16-\*\* Data Readouts

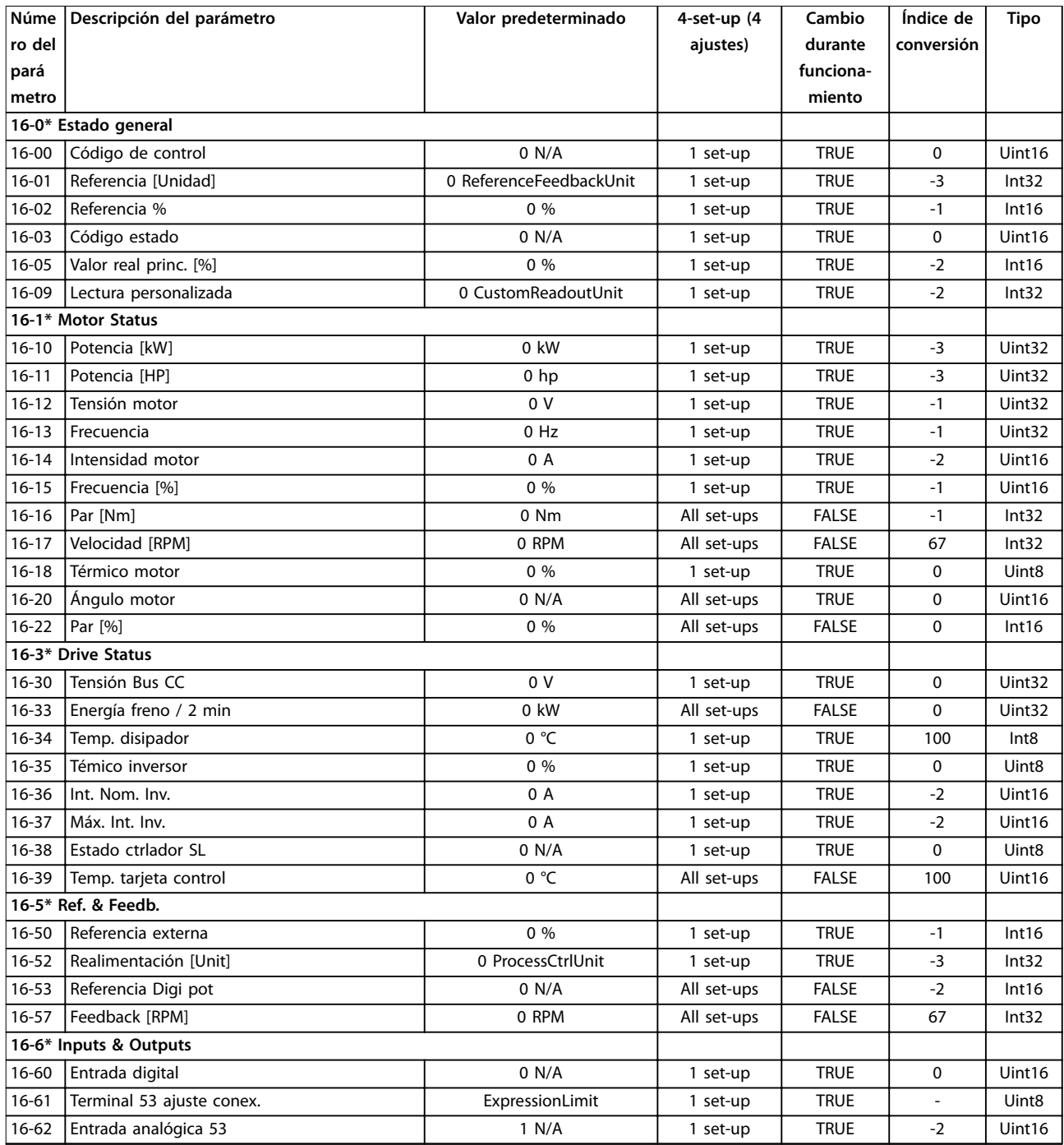

Danfoss

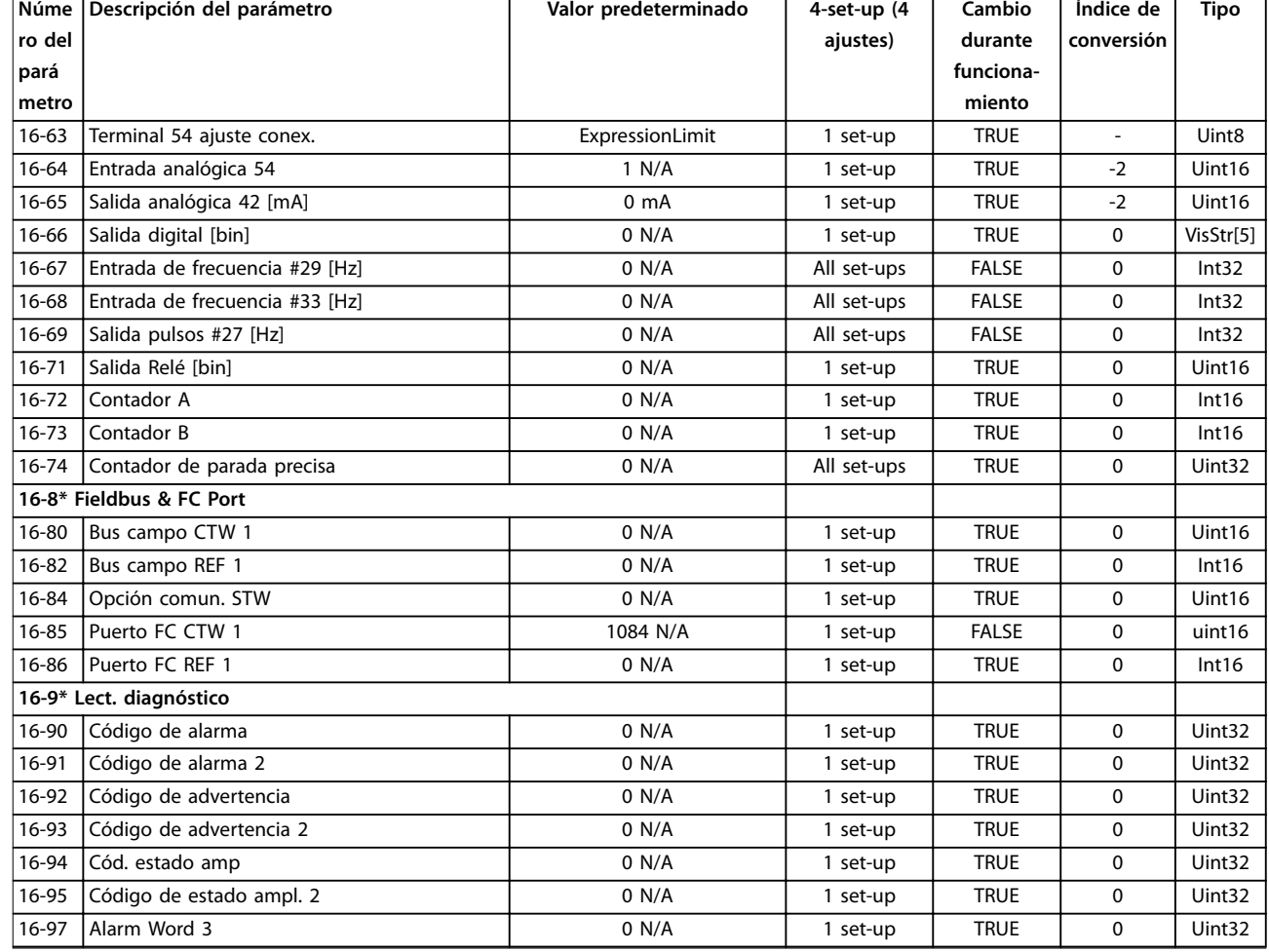

## 5.2.17 18-\*\* Data Readouts 2

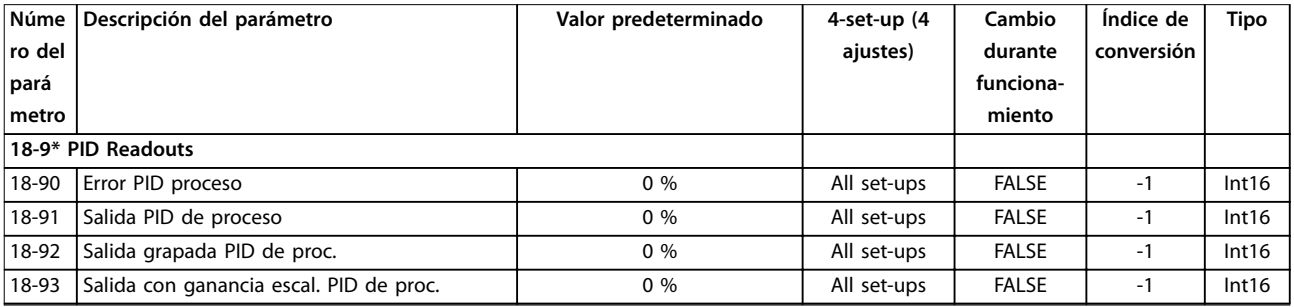

# 5.2.18 21-\*\* Ext. Closed Loop

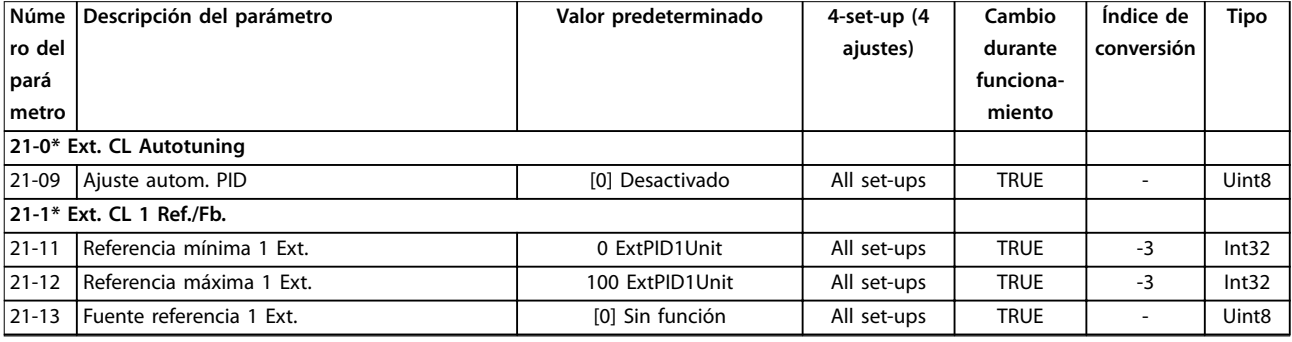

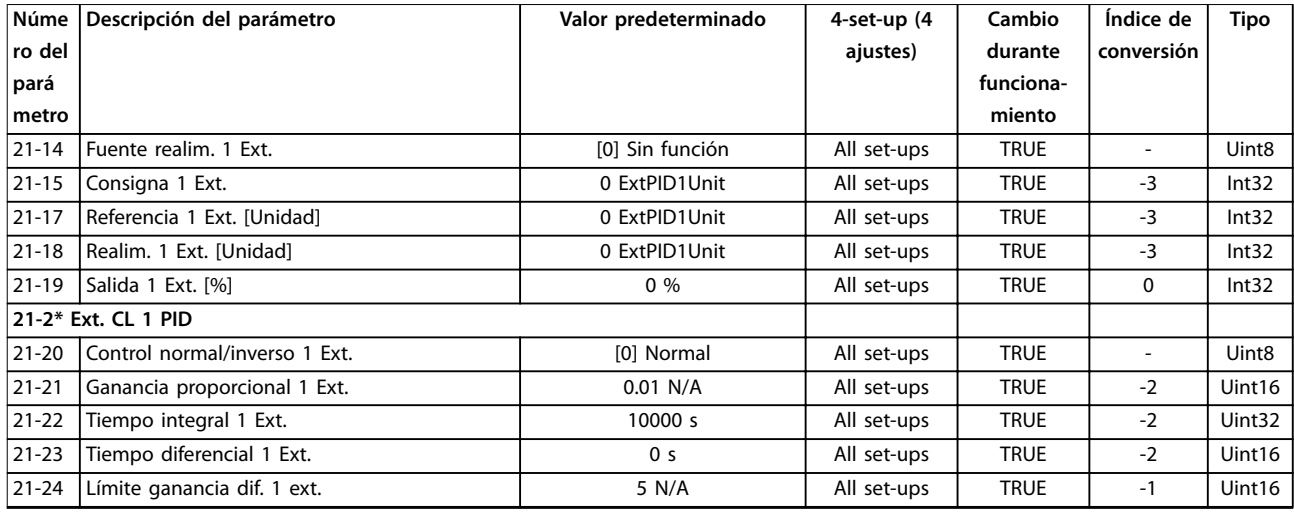

# 5.2.19 22-\*\* Application Functions

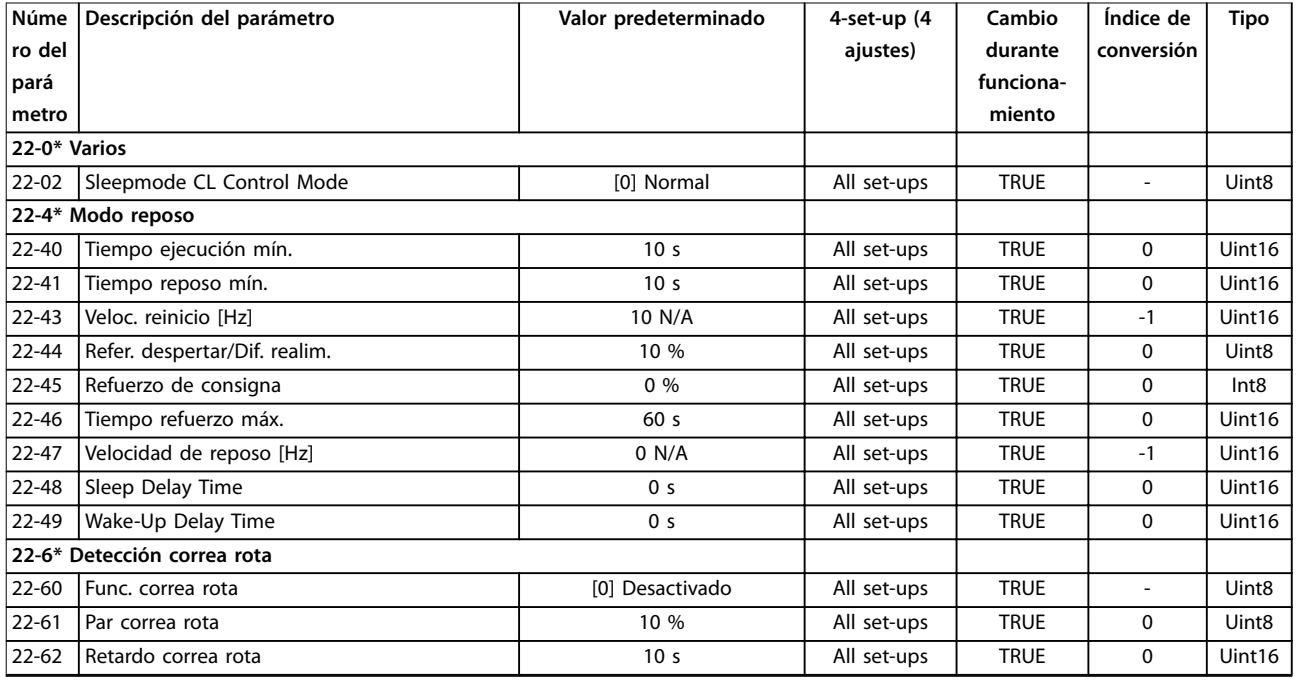

## 5.2.20 30-\*\* Special Features

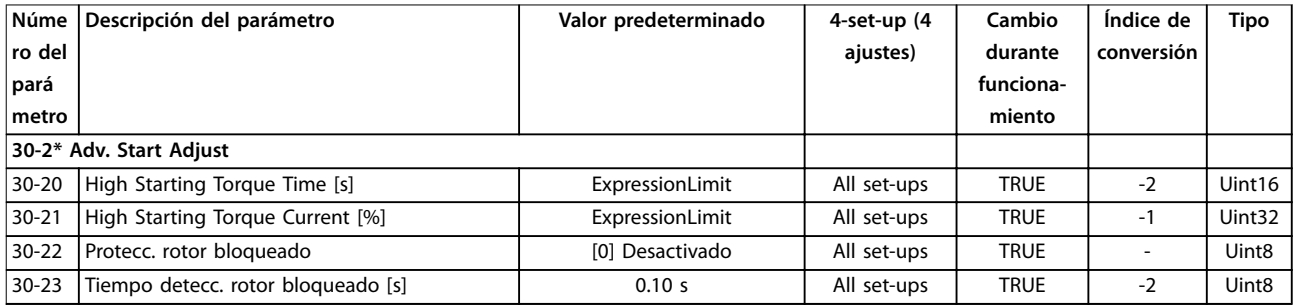

## 5.2.21 32-\*\* Motion Control Basic Settings

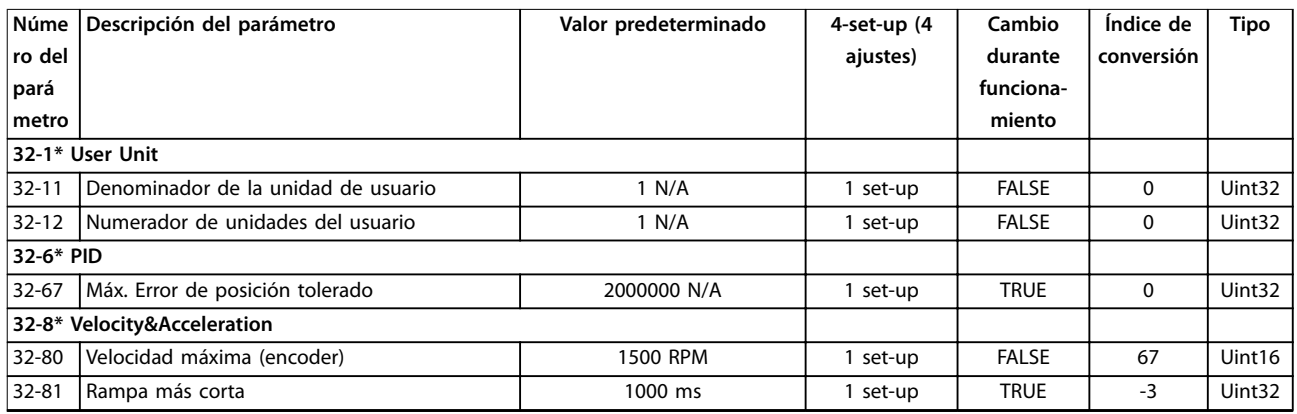

## 5.2.22 33-\*\* Motion Control Adv. Settings

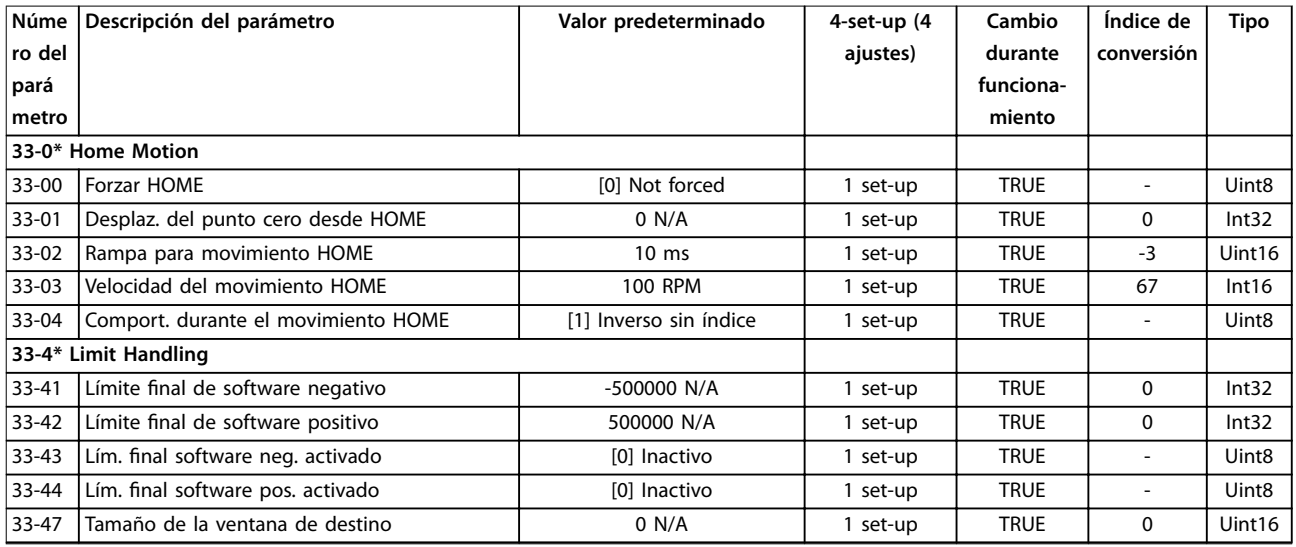

## 5.2.23 34-\*\* Motion Control Data Readouts

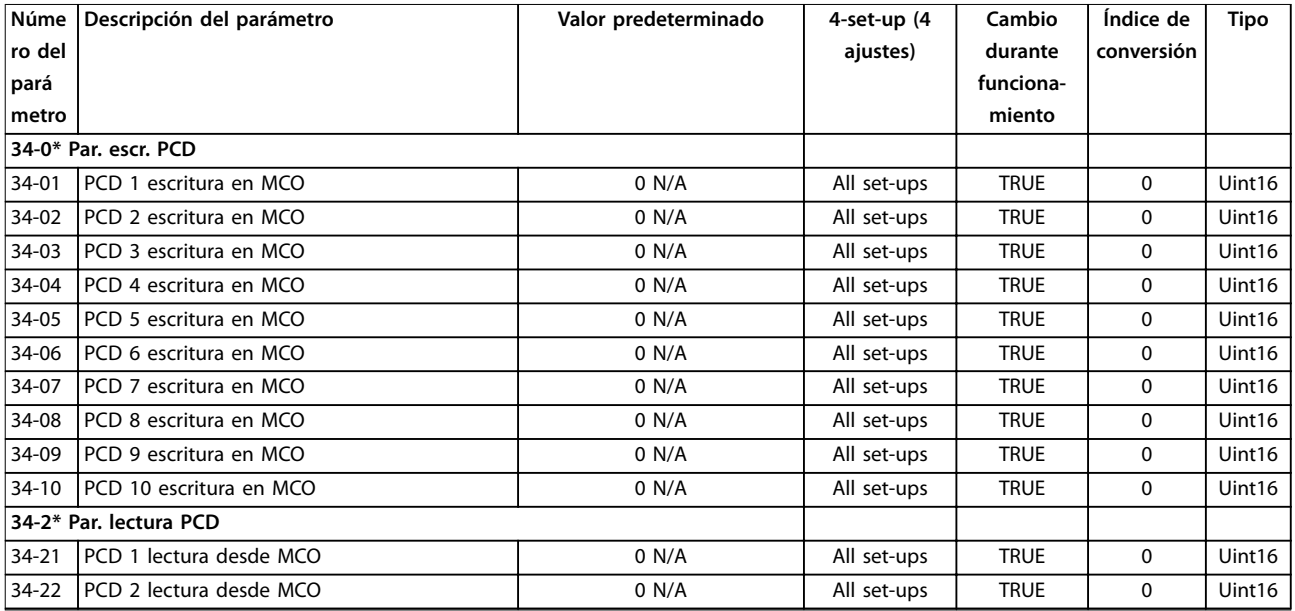

Danfoss

**Listas de parámetros Guía de programación**

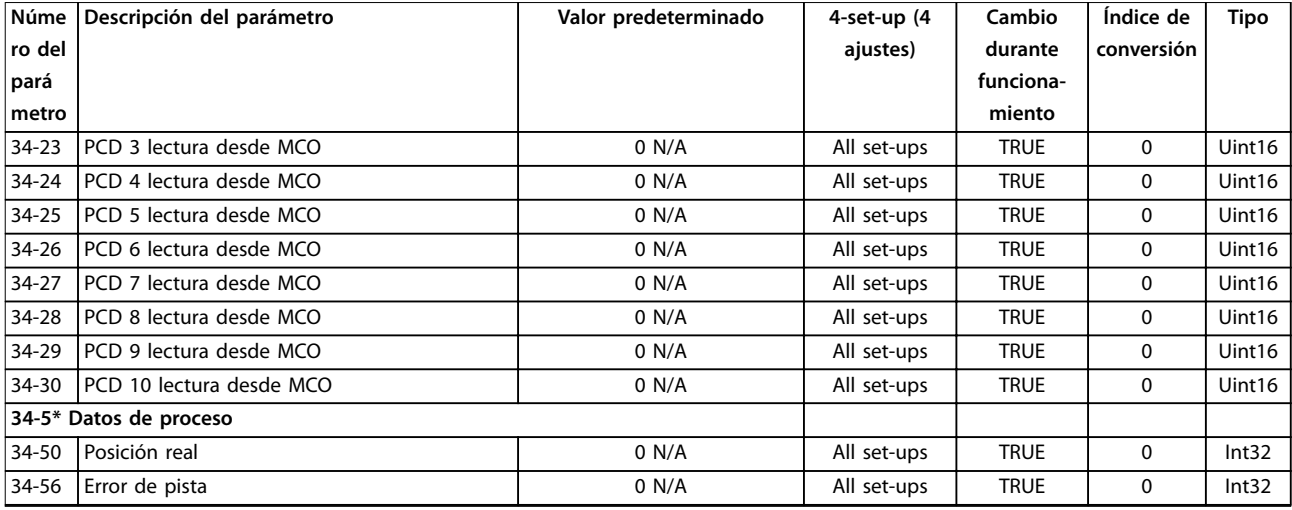

# 5.2.24 37-\*\* Application Settings

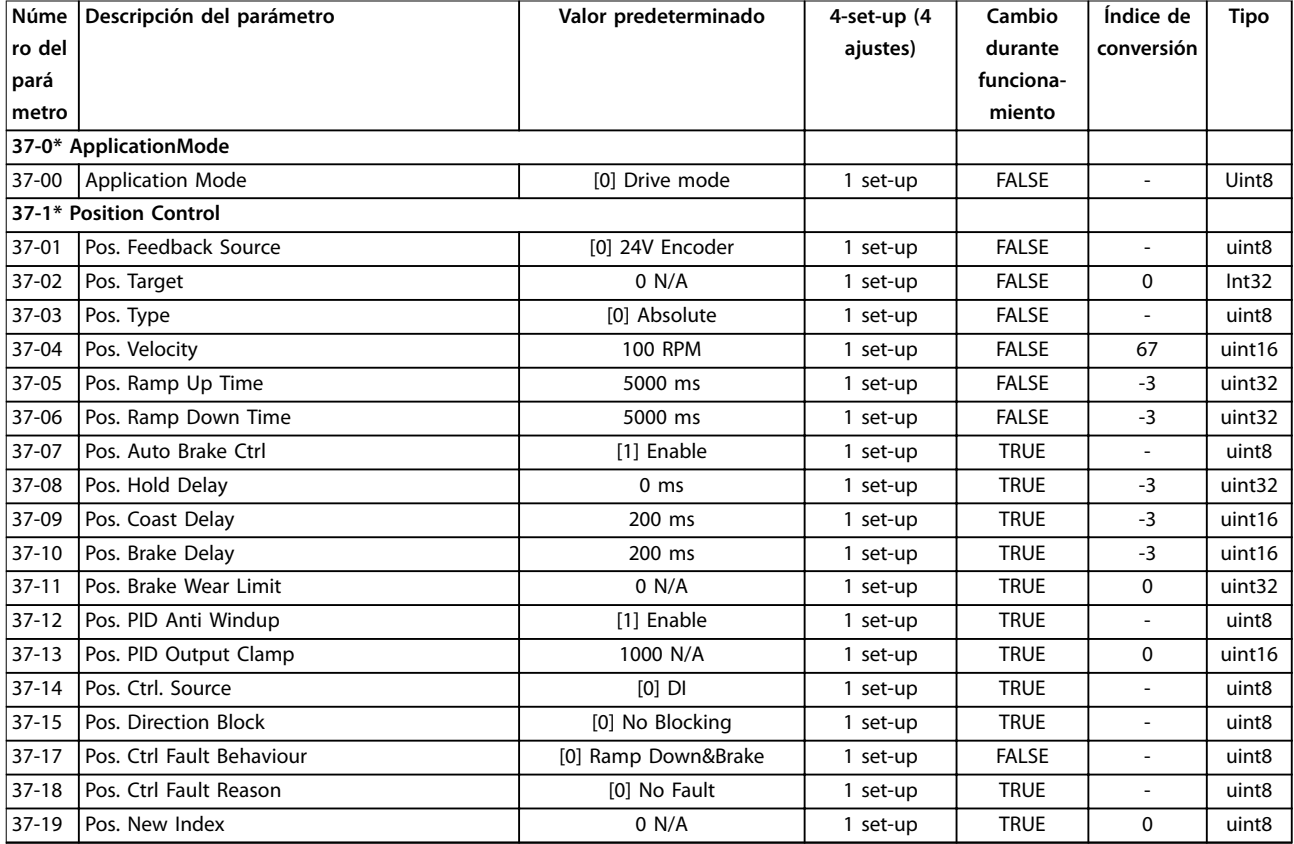

Danfoss

# 6 Resolución de problemas

## 6.1 Advertencias y alarmas

Cuando los circuitos defectuosos del convertidor de frecuencia detectan una situación de fallo o un fallo pendiente, se emite una advertencia o alarma. La pantalla del LCP parpadea para indicar una alarma o advertencia e indica el código correspondiente en la línea 2. A veces, una advertencia precede a una alarma.

## 6.1.1 Alarmas

Una alarma hace que el convertidor de frecuencia se desconecte (interrumpe su funcionamiento). El convertidor de frecuencia tiene tres condiciones de desconexión, que se muestran en la línea 1:

#### **Desconexión (rearranque automático)**

El convertidor de frecuencia está programado para reiniciarse automáticamente una vez que se soluciona un fallo. El número de intentos de reinicio automáticos puede ser continuo o limitado a un número programado de intentos. Si se supera el número seleccionado de intentos de reinicio automáticos, la condición de desconexión cambia a desconexión (reinicio).

#### **Desconexión (reinicio)**

Requiere el reinicio del convertidor de frecuencia antes de volver a funcionar tras la solución de un fallo. Para reiniciar manualmente el convertidor de frecuencia, pulse [Reset] o utilice una entrada digital o un comando de fieldbus. En el NLCP, la misma tecla realiza las funciones de parada y reinicio [Off/Reset]. Si [Off/Reset] se utiliza para reiniciar el convertidor de frecuencia, pulse [Start] para iniciar un comando de ejecución en modo manual o automático.

#### **Bloqueo por alarma (disco>red)**

Desconecte el suministro de alimentación de entrada de CA al convertidor de frecuencia durante el tiempo suficiente para que se apague la pantalla. Corrija la condición de fallo y vuelva a suministrar alimentación. Tras el encendido, la indicación de fallo cambia a desconexión (reinicio) y permite el reinicio manual, digital o mediante fieldbus.

## 6.1.2 Advertencias

Durante una advertencia, el convertidor de frecuencia permanece operativo pero la advertencia parpadeará mientras exista dicha condición. Sin embargo, el convertidor de frecuencia podría reducir la condición de advertencia. Por ejemplo, si la advertencia indicada fuese la *advertencia 12, Límite de par*, el convertidor de frecuencia reduciría la velocidad para compensar la condición de sobrecorriente. A veces, si la condición no se corrige o

empeora, se activa una condición de alarma y el convertidor de frecuencia detiene la salida a los terminales del motor. La línea 1 identifica la advertencia en lenguaje claro y la línea 2 identifica el número de advertencia.

## 6.1.3 Advertencia / mensaje de alarma

Los LED de la parte delantera del convertidor de frecuencia y un código de la pantalla comunican una advertencia o alarma.

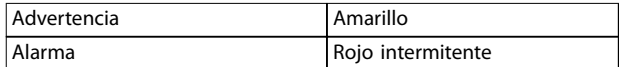

#### **Tabla 6.1 Indicación LED**

Una advertencia indica una condición que requiere atención o una tendencia que más adelante podría requerir atención. Una advertencia permanece activa hasta que su causa ya no está presente. En determinadas circunstancias, el motor puede continuar funcionando.

Una alarma activa una desconexión. La desconexión retira la alimentación al motor. Puede reiniciarse después de solucionar la avería pulsando [Reset] o con una entrada digital (*grupo de parámetros 5–1\* Entradas digitales*). El evento que generó la alarma no puede dañar el convertidor de frecuencia ni crear condiciones peligrosas. Una vez corregida la causa de la alarma, será necesario reiniciar las alarmas para poder reanudar el funcionamiento.

El reinicio puede hacerse de tres maneras:

- **•** Pulse [Reset].
- **•** Mediante una entrada de reinicio digital.
- **•** Mediante una señal de reset de comunicación serie / fieldbus opcional.

## *AVISO!*

**Después de un reinicio manual mediante la tecla [Reset], pulse [Auto On] para volver a arrancar el motor.**

Una advertencia precede a una alarma.

Un bloqueo por alarma es la acción que se desencadena cuando se produce una alarma cuya causa podría producir daños al convertidor de frecuencia o a los equipos conectados. Se corta la alimentación al motor. Una situación de bloqueo por alarma solo se puede reiniciar apagando y encendiendo la alimentación para eliminar la condición de fallo. Una vez que se haya corregido el

Danfoss

problema, solamente la alarma seguirá parpadeando hasta que se reinicie el convertidor de frecuencia.

Los códigos de alarma, códigos de advertencia y códigos de estado ampliados pueden leerse mediante un fieldbus o un fieldbus opcional para su diagnóstico.

## 6.1.4 Lista de códigos de alarma y advertencia

Una (X) marcada en la *Tabla 6.2* indica que se ha producido la advertencia o alarma.

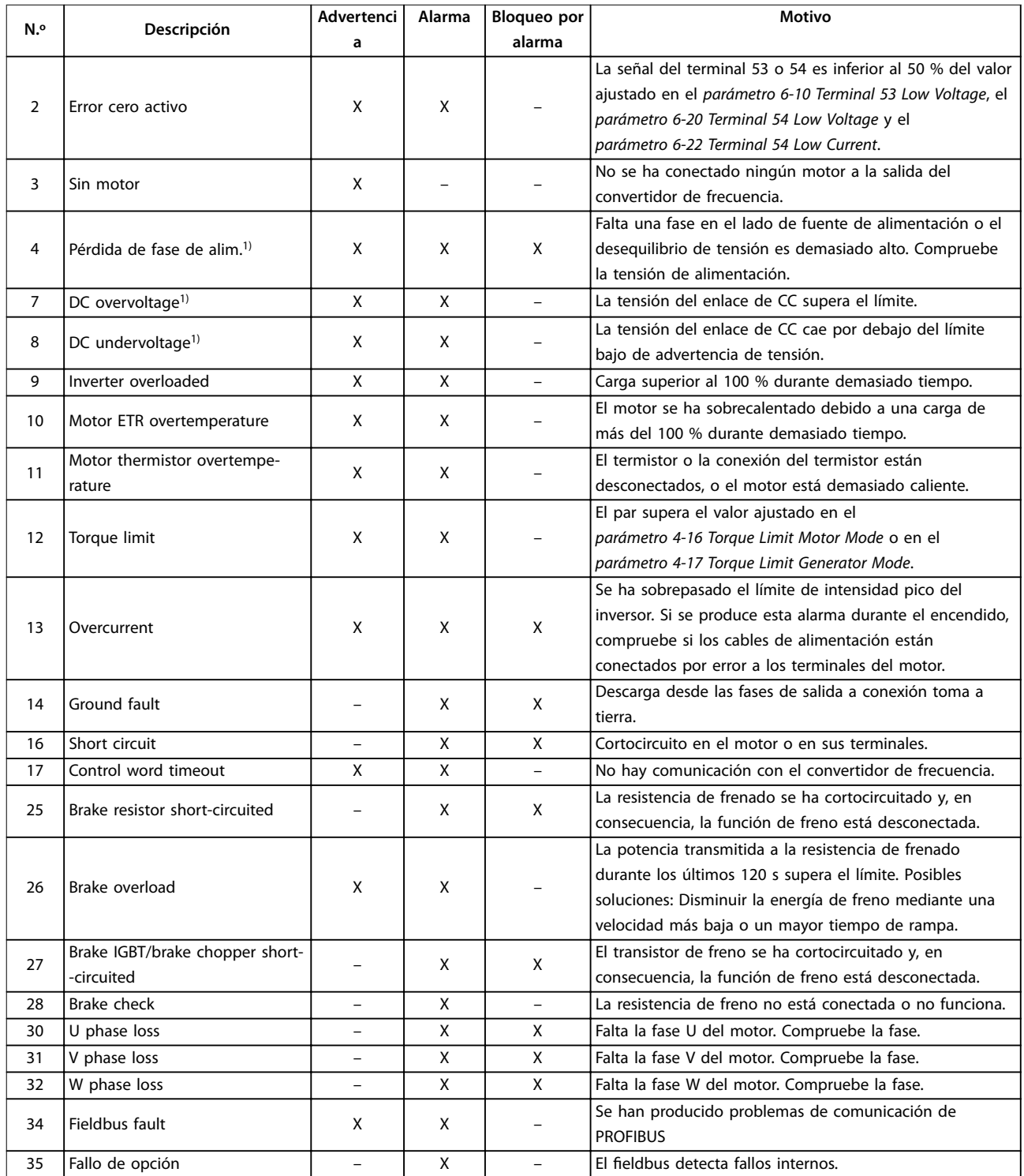

## **Resolución de problemas VLT**® **Midi Drive FC 280**

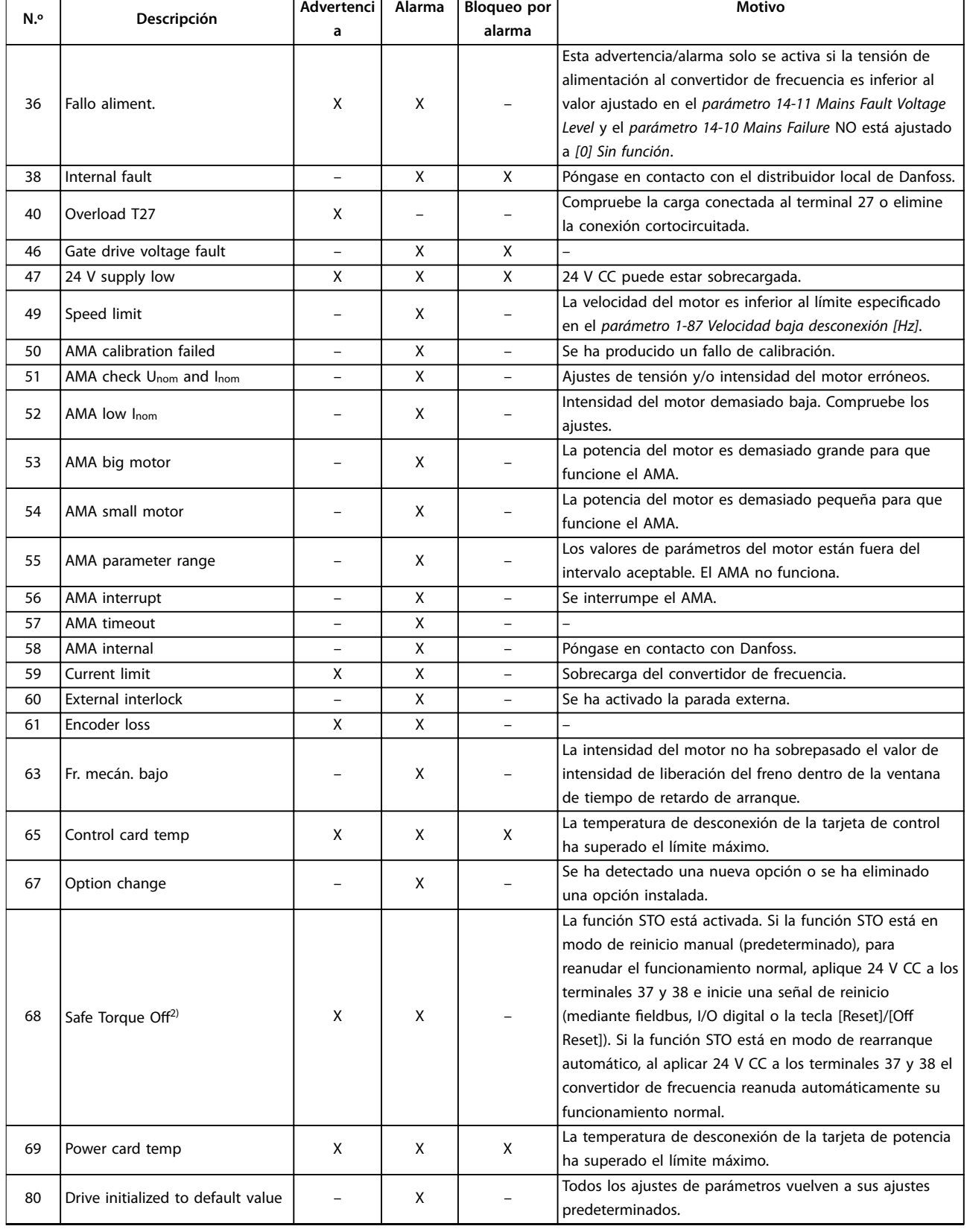

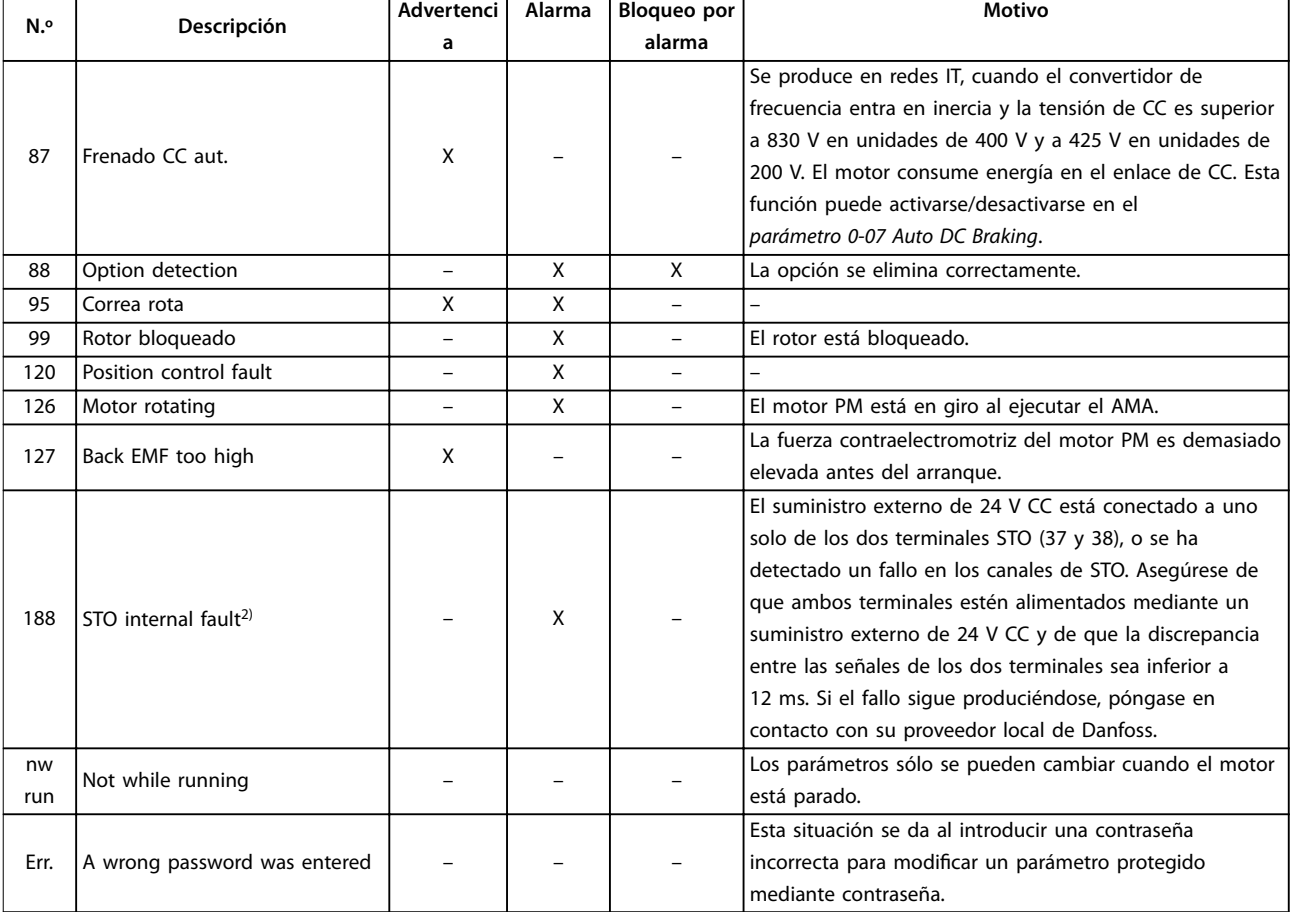

#### **Tabla 6.2 Lista de códigos de advertencias y alarmas**

*1) Estos fallos pueden estar causados por alteraciones de la alimentación. Este problema se podría corregir instalando un filtro de línea de Danfoss.*

*2) Esta alarma no se puede reiniciar automáticamente a través del parámetro 14-20 Reset Mode.*

Danfoss

## **Resolución de problemas VLT**® **Midi Drive FC 280**

Para su diagnóstico, lea los códigos de alarma, los códigos de advertencia y los códigos de estado ampliados.

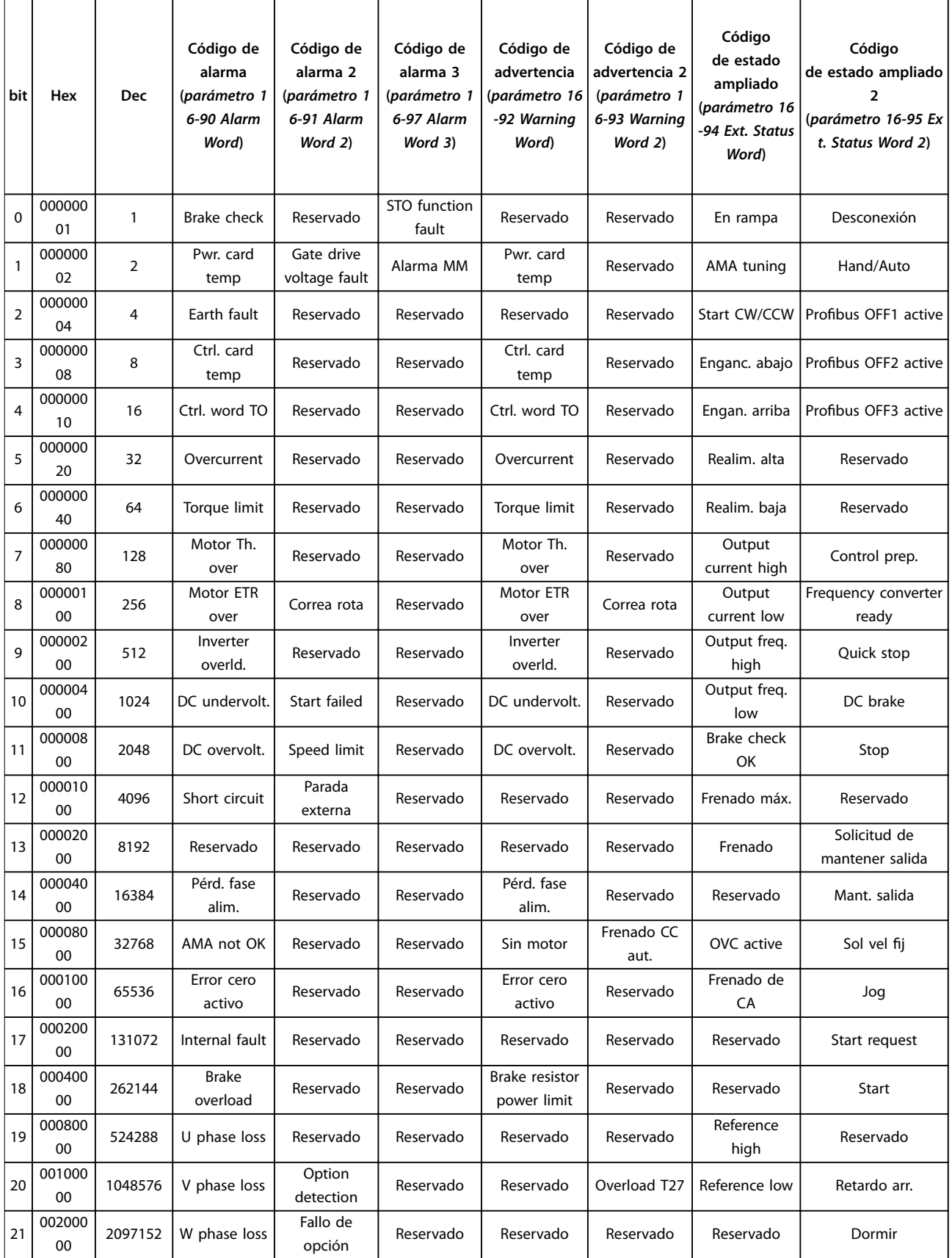

Danfoss

## **Resolución de problemas Guía de programación**

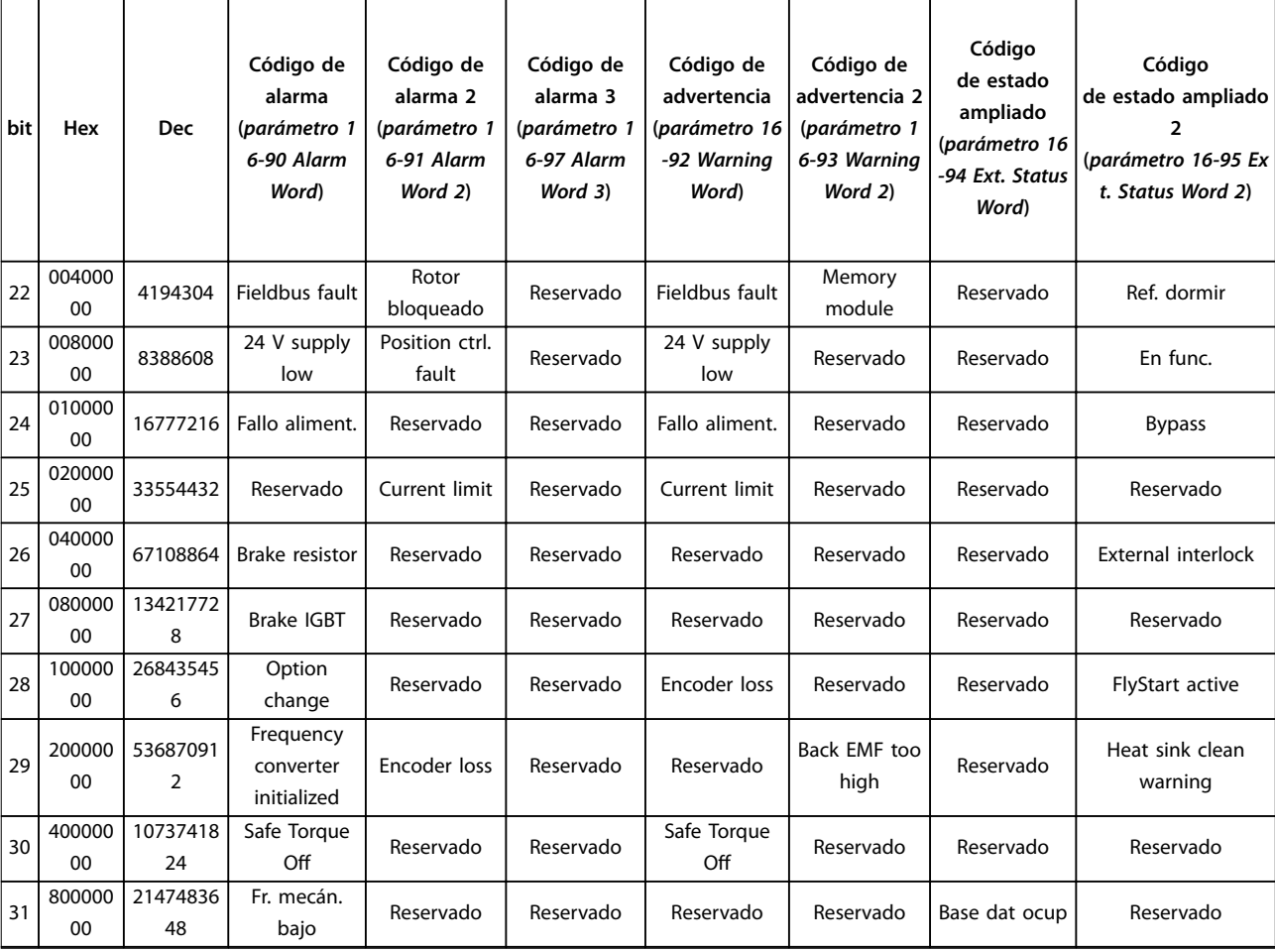

**Tabla 6.3 Descripción de Código de alarma, Código de advertencia y Código de estado ampliado**

### **ADVERTENCIA/ALARMA 2, Error cero activo**

Esta advertencia o alarma solo aparece si ha sido programada en *parámetro 6-01 Función Cero Activo*. La señal de una de las entradas analógicas es inferior al 50 % del valor mínimo programado para esa entrada. Esta situación puede ser causada por un cable roto o por una avería del dispositivo que envía la señal.

## **Resolución de problemas**

- **•** Compruebe las conexiones de todos los terminales de entrada analógica. Terminales de tarjeta de control 53 y 54 para señales, terminal 55 común.
- **•** Compruebe que la programación del convertidor de frecuencia y los ajustes del interruptor concuerdan con el tipo de señal analógica.
- **•** Lleve a cabo la prueba de señales en el terminal de entrada.

### **ADVERTENCIA/ALARMA 4, Pérdida de fase de alim.**

Falta una fase en el lado de la fuente de alimentación, o bien el desequilibrio de tensión de red es demasiado alto. Este mensaje también aparecerá si se produce una avería en el rectificador de entrada. Las opciones se programan en el *parámetro 14-12 Función desequil. alimentación*.

### **Resolución de problemas**

**•** Compruebe la tensión de alimentación y las intensidades de alimentación del convertidor de frecuencia.

### **ADVERTENCIA/ALARMA 7, DC overvoltage**

Si la tensión del enlace de CC supera el límite, el convertidor de frecuencia se desconecta al cabo de un rato.

### **Resolución de problemas**

- **•** Aumente el tiempo de rampa.
- **•** Cambie el tipo de rampa.

## **ADVERTENCIA/ALARMA 8, DC under voltage**

Si la tensión del enlace de CC (enlace de CC) cae por debajo del límite de baja tensión, el convertidor de frecuencia se desconectará tras un retardo de tiempo fijo. El retardo de tiempo en cuestión depende del tamaño de la unidad.

### **Resolución de problemas**

- **•** Compruebe si la tensión de alimentación coincide con la del convertidor de frecuencia.
- **•** Realice la prueba de tensión de entrada.
- **•** Efectúe la prueba del circuito de carga suave.

## **ADVERTENCIA/ALARMA 9, Inverter overload**

El convertidor de frecuencia está a punto de desconectarse a causa de una sobrecarga (corriente muy elevada durante demasiado tiempo). El contador para la protección térmica y electrónica del inversor emite una advertencia al 90 % y se desconecta al 100 % con una alarma. El convertidor de frecuencia no se puede reiniciar hasta que el contador esté por debajo del 0 %.

El fallo consiste en que el convertidor de frecuencia ha funcionado con una sobrecarga superior al 100 % durante demasiado tiempo.

### **Resolución de problemas**

- **•** Compare la intensidad de salida mostrada en el LCP con la corriente nominal del convertidor de frecuencia.
- **•** Compare la intensidad de salida mostrada en el LCP con la intensidad del motor medida.
- **•** Visualice la carga térmica del convertidor de frecuencia en el LCP y controle el valor. Al funcionar por encima de la intensidad nominal continua intensidad nominal del convertidor de frecuencia, el contador aumenta. Al funcionar por debajo de la intensidad nominal continua del convertidor de frecuencia, el contador debería disminuir.

### **ADVERTENCIA/ALARMA 10, Motor overload temperature**

La protección termoelectrónica (ETR) indica que el motor está demasiado caliente. Seleccione si el convertidor de frecuencia emite una advertencia o una alarma cuando el contador alcance el 100 % en *parámetro 1-90 Protección térmica motor*. Este fallo se produce cuando el motor funciona con una sobrecarga superior al 100 % durante demasiado tiempo.

### **Resolución de problemas**

- **•** Compruebe si el motor se está sobrecalentando.
- **•** Compruebe si el motor está sobrecargado mecánicamente.
- **•** Compruebe que la intensidad del motor configurada en *parámetro 1-24 Intensidad motor* esté ajustada correctamente.
- **•** Asegúrese de que los datos del motor en los *parámetros del 1-20 al 1-25* estén ajustados correctamente.
- **•** La activación del AMA en el *parámetro 1-29 Adaptación automática del motor (AMA)* ajusta el convertidor de frecuencia con respecto al motor con mayor precisión y reduce la carga térmica.

## **ADVERTENCIA/ALARMA 11, Motor thermistor overtemp** Compruebe si el termistor está desconectado. Seleccione si el convertidor de frecuencia emite una advertencia o una alarma en el *parámetro 1-90 Protección térmica motor*.

### **Resolución de problemas**

- **•** Compruebe si el motor se está sobrecalentando.
- **•** Compruebe si el motor está sobrecargado mecánicamente.
- **•** Cuando utilice el terminal 53 o 54, compruebe que el termistor está bien conectado entre el terminal 53 o 54 (entrada de tensión analógica) y

el terminal 50 (fuente de alimentación de +10 V) y que el conmutador del terminal 53 o 54 está configurado para tensión. Compruebe que el *parámetro 1-93 Thermistor Source* selecciona el terminal 53 o 54.

**•** Cuando se utilicen los terminales 18, 19, 32 o 33 (entradas digitales), compruebe que el termistor esté bien conectado entre el terminal de entrada digital utilizado (solo entrada digital PNP) y el terminal 50. Seleccione el terminal que se usará en el *parámetro 1-93 Thermistor Source*.

### **ADVERTENCIA/ALARMA 12, Torque limit**

El par es más elevado que el valor en el *parámetro 4-16 Modo motor límite de par* o en el *parámetro 4-17 Modo generador límite de par*. El *Parámetro 14-25 Retardo descon. con lím. de par* puede cambiar esta advertencia, de forma que en vez de ser solo una advertencia sea una advertencia seguida de una alarma.

#### **Resolución de problemas**

- **•** Si el límite de par del motor se supera durante una aceleración de rampa, amplíe el tiempo de aceleración de rampa.
- **•** Si el límite de par del generador se supera durante una deceleración de rampa, amplíe el tiempo de deceleración de rampa.
- **•** Si se alcanza el límite de par durante el funcionamiento, amplíe dicho límite. Asegúrese de que el sistema puede funcionar de manera segura con un par mayor.
- **•** Compruebe la aplicación para asegurarse de que no haya una corriente excesiva en el motor.

#### **ADVERTENCIA/ALARMA 13, Over current**

Se ha sobrepasado el límite de intensidad máxima del inversor (aproximadamente, el 200 % de la intensidad nominal). Esta advertencia dura unos 5 segundos. Después, el convertidor de frecuencia se desconecta y emite una alarma. Este fallo puede deberse a una carga brusca o a una aceleración rápida con cargas de elevada inercia.

#### **Resolución de problemas**

- **•** Desconecte la alimentación y compruebe si se puede girar el eje del motor.
- **•** Compruebe que el tamaño del motor coincide con el convertidor de frecuencia.
- **•** Compruebe los *parámetros del 1-20 al 1-25* para asegurarse de que los datos del motor sean correctos.

## **ALARMA 14, Earth (ground) fault**

Hay corriente procedente de las fases de salida a tierra, bien en el cable entre el convertidor de frecuencia y el motor o bien en el propio motor.

#### **Resolución de problemas**

**•** Desconecte la alimentación del convertidor de frecuencia y solucione el fallo a tierra.

Danfoss

**•** Compruebe que no haya fallos a tierra en el motor midiendo la resistencia de conexión a tierra de los cables de motor y el motor con un megaohmímetro.

## **ALARMA 16, Short circuit**

Hay un cortocircuito en el motor o en su cableado.

**•** Desconecte la alimentación del convertidor de frecuencia y repare el cortocircuito.

## **ADVERTENCIA/ALARMA 17, Control word timeout**

No hay comunicación con el convertidor de frecuencia. La advertencia solo se activará si el *parámetro 8-04 Función tiempo límite cód. ctrl.* NO está en *[0] No*.

Si el *parámetro 8-04 Función tiempo límite cód. ctrl.* se ajusta como *[5] Parada y desconexión*, aparecerá una advertencia. Entonces, el convertidor de frecuencia decelerará hasta desconectarse mientras emite una alarma. Es posible que el *Parámetro 8-03 Valor de tiempo límite ctrl.* haya aumentado.

#### **Resolución de problemas**

- **•** Compruebe las conexiones del cable de comunicación serie.
- **•** Incremente el *parámetro 8-03 Valor de tiempo límite cód. ctrl.*.
- **•** Compruebe el funcionamiento del equipo de comunicaciones.
- Verifique que la instalación es adecuada conforme a los requisitos de CEM.

### **ALARMA 25, Brake resistor short circuit**

La resistencia de frenado se controla durante el arranque. Si se produce un cortocircuito, la función de freno se desactiva y aparece la alarma. El convertidor de frecuencia se ha desconectado.

#### **Resolución de problemas**

**•** Desconecte la alimentación del convertidor de frecuencia y compruebe la conexión de la resistencia de frenado.

**ADVERTENCIA/ALARMA 26, Brake resistor power limit** La potencia transmitida a la resistencia de frenado se calcula como un valor medio durante los últimos 120 s de tiempo de funcionamiento. El cálculo se basa en la tensión del enlace de CC y el valor de la resistencia de frenado configurado en el *parámetro 2-11 Brake Resistor (ohm)*. La advertencia se activa cuando la potencia de frenado disipada es superior al valor ajustado en el *parámetro 2-12 Brake Power Limit (kW)*. El convertidor de frecuencia se desconectará si la advertencia se mantiene durante 1200 s.

#### **Resolución de problemas**

**•** Disminuir la energía de freno mediante una velocidad más baja o un mayor tiempo de rampa.

## **ALARMA 27, Brake IGBT/brake chopper short circuited**

El transistor de freno se controla durante el arranque. Si se produce un cortocircuito, se desactiva la función de freno y se emite una alarma. El convertidor de frecuencia se ha desconectado.

### **Resolución de problemas**

**•** Desconecte la alimentación del convertidor de frecuencia y retire la resistencia de frenado.

## **ALARMA 28, Brake check**

La resistencia de frenado no está conectada o no funciona.

### **Resolución de problemas**

**•** Compruebe si la resistencia de frenado está conectada o es demasiado grande para el convertidor de frecuencia.

## **ALARMA 30, Motor phase U missing**

falta la fase U del motor entre el convertidor de frecuencia y el motor.

## **Resolución de problemas**

**•** Desconecte la alimentación del convertidor de frecuencia y compruebe la fase U del motor.

## **ALARMA 31, Motor phase V missing**

falta la fase V del motor entre el convertidor de frecuencia y el motor.

## **Resolución de problemas**

**•** Apague la alimentación del convertidor de frecuencia y compruebe la fase V del motor.

## **ALARMA 32, Motor phase W missing**

Falta la fase W del motor entre el convertidor de frecuencia y el motor.

### **Resolución de problemas**

**•** Desconecte la alimentación del convertidor de frecuencia y compruebe la fase W del motor.

## **ADVERTENCIA/ALARMA 34, Fieldbus communication fault**

El bus de campo de la tarjeta de opción de comunicación no funciona.

## **ALARMA 35, Fallo de opción**

Se recibe una alarma de opción. La alarma depende de la opción. La causa más probable es un encendido un fallo de comunicación.

## **ADVERTENCIA/ALARMA 36, Fallo aliment.**

Esta advertencia/alarma solo se activa si se pierde la tensión de alimentación al convertidor de frecuencia y si el *parámetro 14-10 Fallo aliment.* no está ajustado en la opción *[0] Sin función*.

## **Resolución de problemas**

**•** Compruebe los fusibles del convertidor de frecuencia y la fuente de alimentación de red a la unidad.

## **ALARMA 38, Internal fault**

Cuando se produce un fallo interno, se muestra un número de código.

### **Resolución de problemas**

Consulte la *Tabla 6.4* para conocer las causas y soluciones de diferentes fallos internos. Si el fallo persiste, póngase en contacto con su proveedor de Danfoss o con el departamento de servicio técnico.

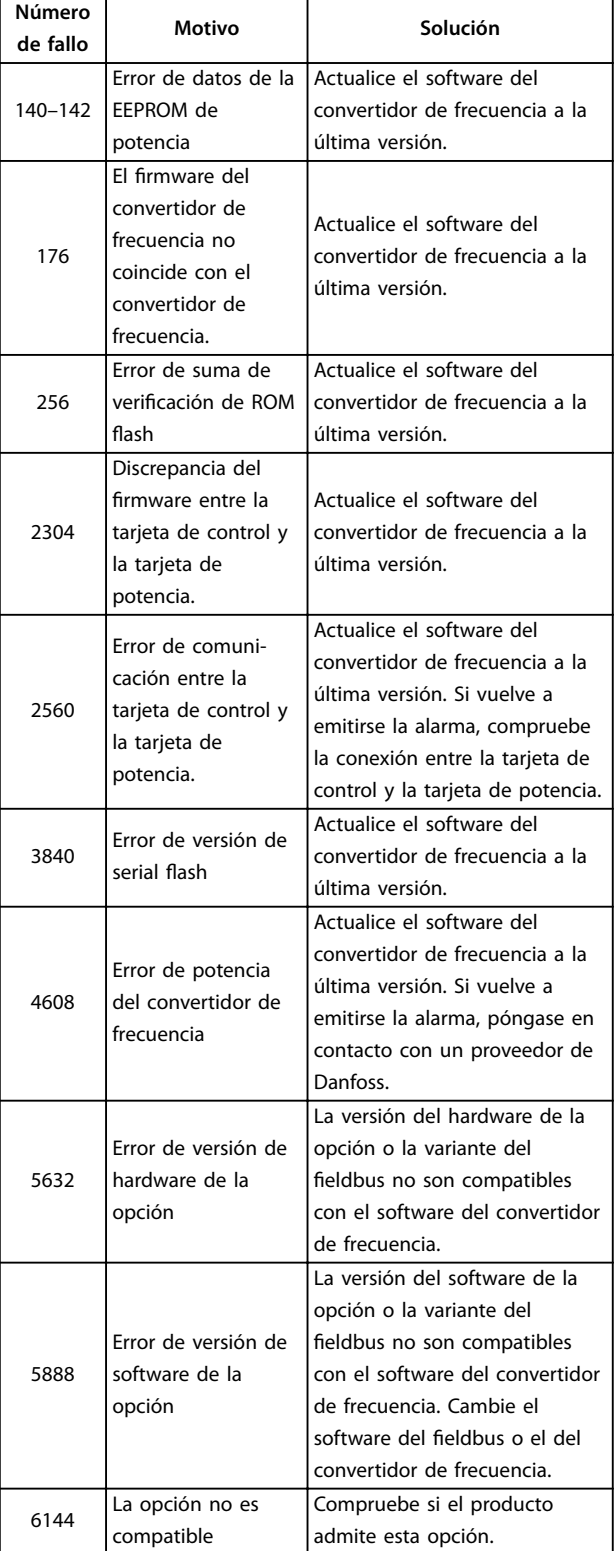

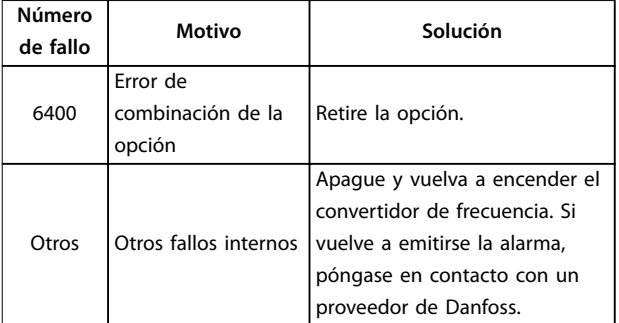

**Tabla 6.4 Lista de fallos internos**

## **ADVERTENCIA 40, Overload of digital output terminal 27**

Compruebe la carga conectada al terminal 27 o elimine la conexión cortocircuitada. Compruebe el *parámetro 5-00 Modo E/S digital* y el *parámetro 5-01 Terminal 27 modo E/S*.

### **ALARMA 46, Alim. tarj. alim.**

La fuente de alimentación del accionamiento de puerta de la tarjeta de potencia está fuera del intervalo. Se genera mediante la fuente de alimentación de modo conmutado (SMPS) de la tarjeta de potencia.

#### **Resolución de problemas**

**•** Compruebe si la tarjeta de potencia está defectuosa.

#### **ADVERTENCIA 47, 24 V supply low**

Los 24 V CC se miden en la tarjeta de control. Esta alarma salta cuando la tensión detectada en el terminal 12 es menor de 18 V.

## **Resolución de problemas**

**•** Compruebe si la tarjeta de control está defectuosa.

#### **ADVERTENCIA 49, Speed limit**

Cuando la velocidad sea inferior al límite especificado en el *parámetro 1-87 Velocidad baja desconexión [Hz]* (excepto en arranque y parada) durante más de 2 s, el convertidor de frecuencia se desconectará con esta alarma.

#### **ALARMA 50. AMA calibration failed**

Se ha producido un fallo de calibración. Póngase en contacto con su proveedor de Danfoss o con el departamento de servicio técnico de Danfoss.

## **ALARMA 51, AMA check Unom and Inom**

Es posible que los ajustes de tensión del motor, intensidad del motor y potencia del motor sean erróneos.

### **Resolución de problemas**

**•** Compruebe los ajustes en los *parámetros 1-20*<sup>a</sup> *1-25*.

## **ALARMA 52, AMA low Inom**

La intensidad del motor es demasiado baja.

### **Resolución de problemas**

**•** Compruebe el ajuste en *parámetro 1-24 Motor Current*.

## **ALARMA 53, AMA motor too big**

El motor es demasiado grande para que funcione el AMA.

**ALARMA 54, AMA motor too small** El motor es demasiado pequeño para que funcione AMA.

#### **ALARMA 55, AMA parameter out of range**

Los valores de parámetros del motor están fuera del intervalo aceptable. El AMA no funciona.

#### **ALARMA 56, AMA interrupted by user** Se interrumpe manualmente el AMA.

**ALARMA 57, AMA internal fault**

Pruebe a reiniciar el AMA de nuevo. Los reinicios repetidos pueden recalentar el motor.

#### **ALARMA 58, AMA Internal fault**

Póngase en contacto con un distribuidor de Danfoss.

#### **ADVERTENCIA 59, Current limit**

La corriente es superior al valor del *parámetro 4-18 Límite intensidad*.

#### **Resolución de problemas**

- **•** Asegúrese de que los datos del motor en los *parámetros del 1-20 al 1-25* estén ajustados correctamente.
- **•** Es posible aumentar el límite de intensidad.
- **•** Asegúrese de que el sistema puede funcionar de manera segura con un límite superior.

### **ADVERTENCIA 60, External interlock**

Una señal de entrada digital indica una situación de fallo fuera del convertidor de frecuencia. Una parada externa ha ordenado la desconexión del convertidor de frecuencia.

#### **Resolución de problemas**

- **•** Elimine la situación de fallo externa.
- **•** Para reanudar el funcionamiento normal, aplique 24 V CC al terminal programado para la parada externa.
- **•** Reinicie el convertidor de frecuencia.

### **ADVERTENCIA/ALARMA 61, Error seguim.**

Error entre la velocidad calculada y la velocidad medida desde el dispositivo de realimentación.

### **Resolución de problemas**

- **•** Compruebe los ajustes de advertencia/alarma/ desactivación en el *parámetro 4-30 Función de pérdida de realim. del motor*.
- **•** Ajuste el error tolerable en el *parámetro 4-31 Error de velocidad en realim. del motor*.
- **•** Ajuste el tiempo de pérdida de realimentación tolerable en el *parámetro 4-32 Tiempo lím. pérdida realim. del motor*.

### **ALARMA 63, Fr. mecán. bajo**

La intensidad del motor no ha sobrepasado el valor de intensidad de liberación del freno dentro de la ventana de tiempo de retardo de arranque.

## **ADVERTENCIA/ALARMA 65, Control card over temperature**

La temperatura de desconexión de la tarjeta de control ha superado el límite máximo.

### **Resolución de problemas**

- **•** Compruebe que la temperatura ambiente de funcionamiento está dentro de los límites.
- **•** Compruebe el funcionamiento del ventilador.
- **•** Compruebe la tarjeta de control.

## **ALARMA 67, Option module conguration has changed** Se han añadido o eliminado una o varias opciones desde la última desconexión del equipo. Compruebe que el cambio de configuración es intencionado y reinicie la unidad.

## **ADVERTENCIA/ALARMA 68, Safe Torque O**

Se ha activado la función de Safe Torque Off (STO). Si la función STO está en modo de reinicio manual (predeterminado), para reanudar el funcionamiento normal, aplique 24 V CC a los terminales 37 y 38 e inicie una señal de reinicio (mediante fieldbus, I/O digital o la tecla [Reset]/[Off Reset]). Si la función STO está en modo de rearranque automático, al aplicar 24 V CC a los terminales 37 y 38 el convertidor de frecuencia reanuda automáticamente su funcionamiento normal.

## **ADVERTENCIA/ALARMA 69, Power card temperature**

La temperatura de desconexión de la tarjeta de potencia ha superado el límite máximo.

### **Resolución de problemas**

- **•** Compruebe que la temperatura ambiente de funcionamiento está dentro de los límites.
- **•** Compruebe el funcionamiento del ventilador.
- **•** Compruebe la tarjeta de potencia.

## **ALARMA 80, Drive initialised to default value**

Los parámetros se han ajustado a los ajustes predeterminados después de efectuar un reinicio manual.

### **Resolución de problemas**

**•** Para eliminar la alarma, reinicie la unidad.

### **ADVERTENCIA 87, Frenado CC aut.**

Se produce en redes IT, cuando el convertidor de frecuencia entra en inercia y la tensión de CC es superior a 830 V en unidades de 400 V y a 425 V en unidades de 200 V. El motor consume energía en el enlace de CC. Esta función puede activarse/desactivarse en el *parámetro 0-07 Auto DC Braking*.

## **ALARMA 88, Option detection**

Se ha detectado una nueva configuración de opción. Ajuste el *[parámetro 14-89 Option Detection](#page-94-0)* como *[1] Enable Option Change*, y realice un ciclo de potencia del convertidor de frecuencia para aceptar la nueva configuración.

### **ALARMA 95, Correa rota**

El par es inferior al nivel de par ajustado para condición de ausencia de carga, lo que indica una correa rota. El Parámetro 22-60 Func. correa rota está configurado para la alarma.

## **Resolución de problemas**

**•** Localice las averías del sistema y reinicie el convertidor de frecuencia una vez eliminado el fallo.

## **ALARMA 99, Rotor bloqueado**

El rotor está bloqueado. Solo se activa para el control del motor PM.

## **Resolución de problemas**

- **•** Compruebe si está bloqueado el eje del motor.
- **•** Compruebe si la corriente de arranque activa el límite de intensidad ajustado en el *parámetro 4-18 Current Limit*.
- **•** Compruebe si incrementa el valor del *parámetro 30-23 Locked Rotor Detection Time [s]*.

## **ALARMA 126, Motor rotating**

Durante el arranque del AMA, el motor está en giro. Solo es válido para el motor PM.

## **Resolución de problemas**

**•** Compruebe si el motor está en giro antes de iniciar el AMA.

## **ADVERTENCIA 127, Back EMF too high**

Esta advertencia solo se aplica a los motores PM. Cuando la fuerza contraelectromotriz es superior al 90 % × Uinvmáx. (umbral de sobretensión) y no regresa a un nivel normal en un periodo de 5 s, se genera esta advertencia. La advertencia permanece hasta que la fuerza contraelectromotriz vuelve a un nivel normal.

## **ALARMA 188, STO function fault**

El suministro externo de 24 V CC está conectado a uno solo de los dos terminales STO (37 y 38), o se ha detectado un fallo en los canales de STO. Asegúrese de que ambos terminales estén conectados al suministro externo de 24 V CC y de que la discrepancia entre las señales de los dos terminales sea inferior a 12 ms. Si el fallo sigue produciéndose, póngase en contacto con su proveedor local de Danfoss.
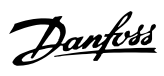

# Índice

# $\overline{A}$

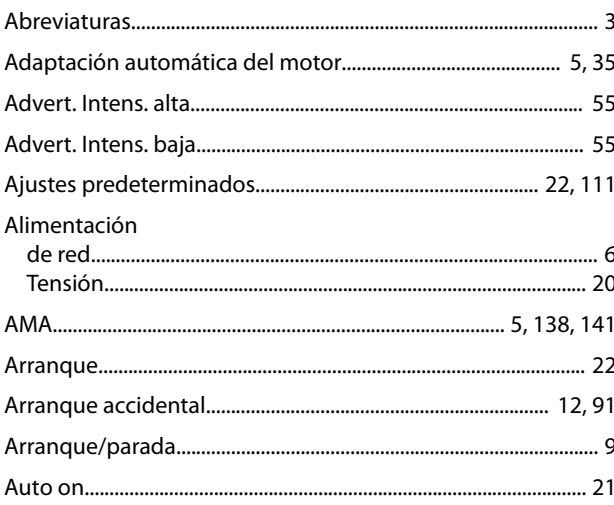

# $\overline{B}$

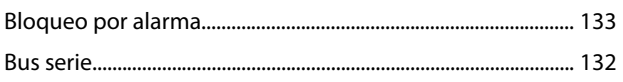

# $\mathsf C$

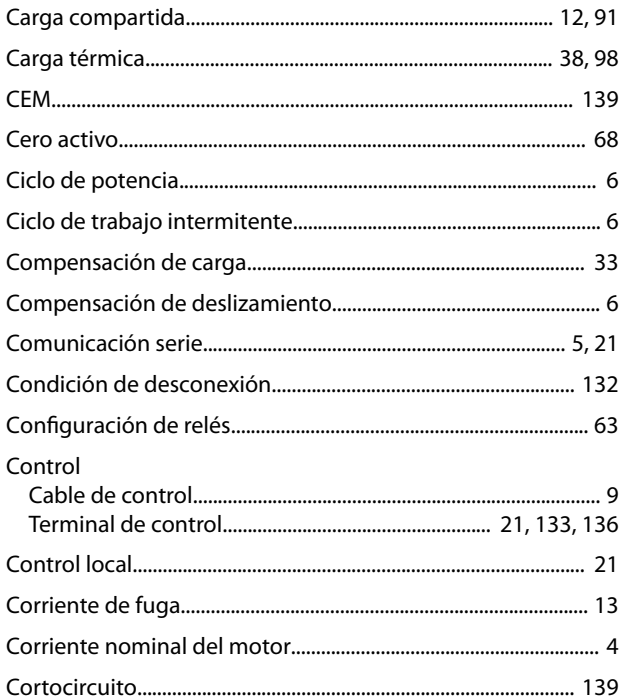

# $\mathsf{D}$

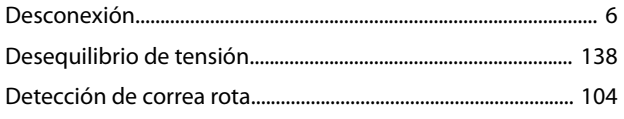

## $\mathsf{E}% _{0}\left( \mathsf{E}\right)$

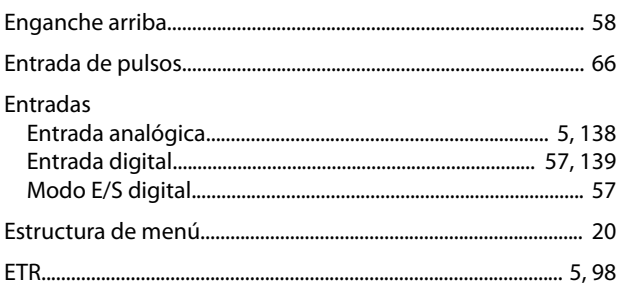

# $\overline{F}$

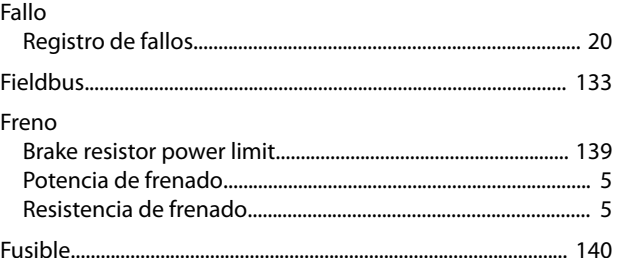

### $\overline{H}$

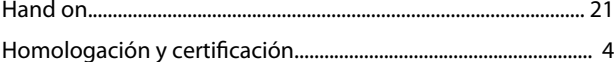

### $\overline{1}$

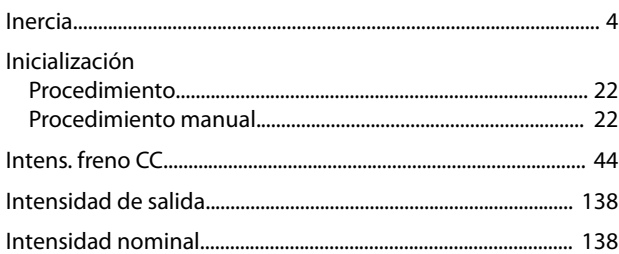

#### $\mathsf L$

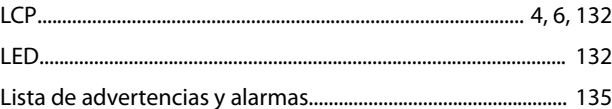

### M

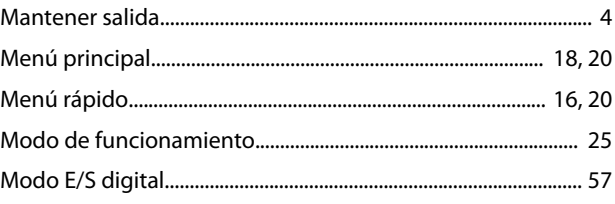

#### Motor

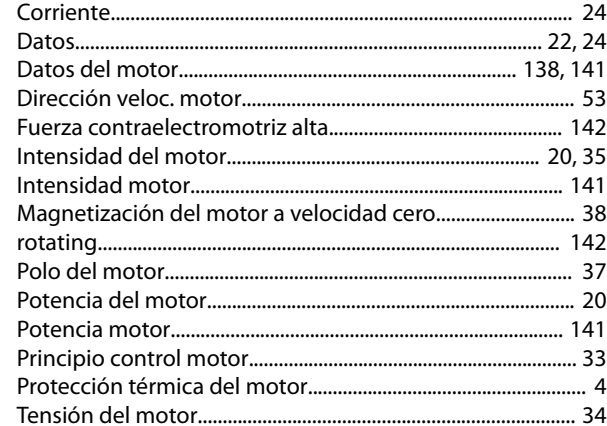

### $\overline{N}$

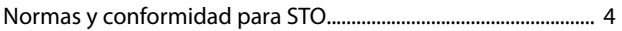

## $\overline{O}$

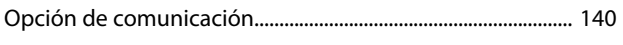

# $\overline{P}$

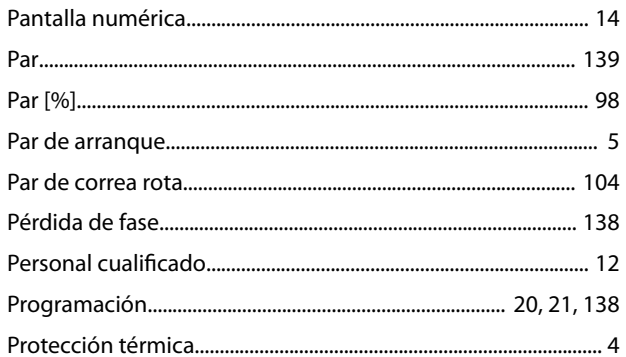

# ${\sf R}$

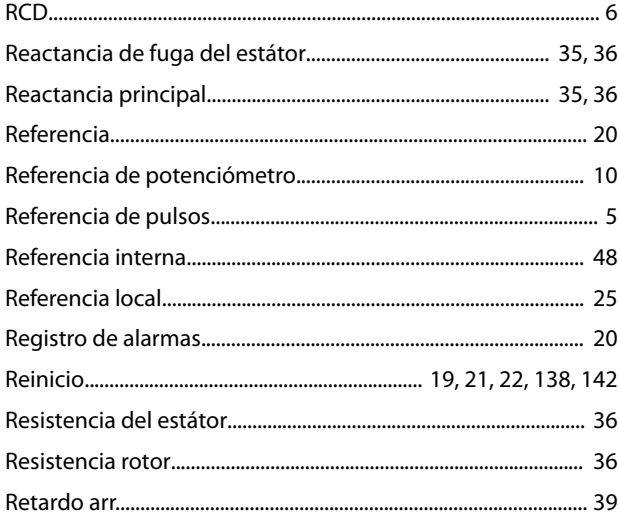

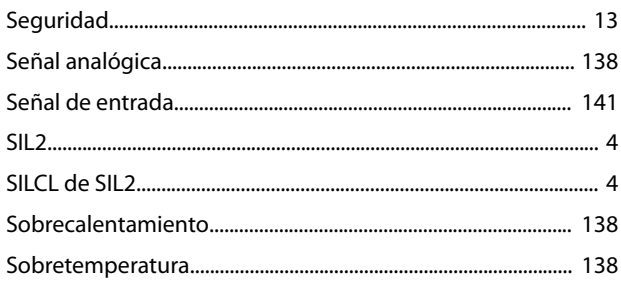

#### $\top$

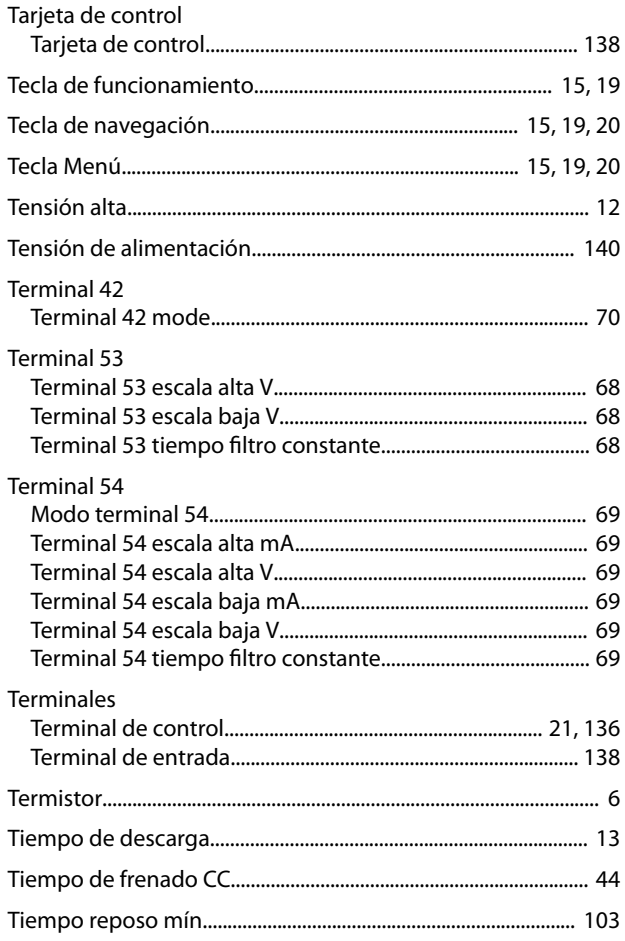

# $\vee$

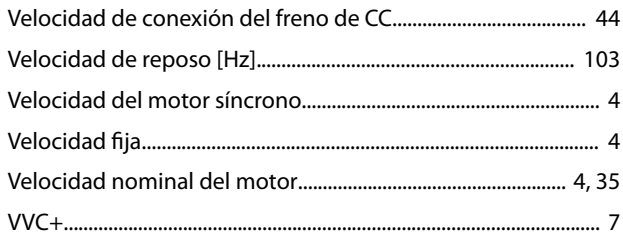

# $\mathsf{S}$

Danfoss

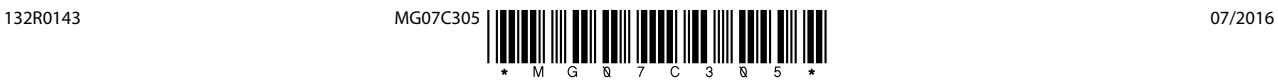

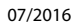

Danfoss A/S Ulsnaes 1 DK-6300 Graasten [vlt-drives.danfoss.com](http://vlt-drives.danfoss.com)

Danfoss no acepta ninguna responsabilidad por posibles errores que pudieran aparecer en sus catálogos, folletos o cualquier otro material impreso y se reserva el derecho de alterar sus productos<br>sin previo aviso, incluidos las respectivas compañías. Danfoss y el logotipo Danfoss son marcas comerciales de Danfoss A/S. Reservados todos los derechos.

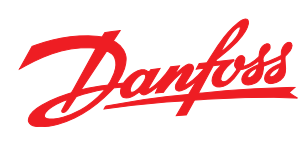